**LS De**ğ**i**ş**ken Frekanslı Sürücüleri satın aldı**ğ**ınız için te**ş**ekkürler!** 

# **EMN**İ**YET TAL**İ**MATLARI**

- Kazaları ve potansiyel tehlikelerin oluşmasını önlemek için her zaman emniyet talimatlarına uyun.
- Bu kılavuzda emniyet mesajları aşağıdaki şekilde sınıflandırılmıştır:

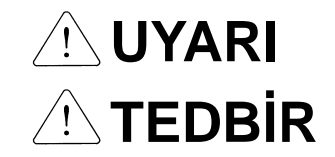

Uygun olmayan işletim ciddi kişisel yaralanma veya ölüme yol açabilir.

Uygun olmayan kullanım hafiften orta şiddete kadar kişisel yaralanma veya maddi hasara yol açabilir.

Bu kılavuz boyunca emniyet tedbirlerinden haberdar olmanız için aşağıdaki iki gösterimi kullanacağız:

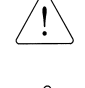

Belirli durumlar altındaki potansiyel tehlikeleri belirtir. Mesajı okuyun ve talimatları dikkatlice takip edin.

 Belirli durumlar altındaki şok (çarpma) tehlikelerini belirtir. Tehlikeli gerilim mevcut olabileceğinden dolayı özel dikkat gösterilmelidir.

■ Cabuk referans için işletim talimatlarını el altında bulundurun.

 SV-iC5 serisi sürücünün performansını azami kılabilmek ve emniyetli kullanımını temin etmek için bu kılavuzu dikkatlice okuyun.

**UYARI**

- **Güç uygulanmı**ş **iken veya cihaz i**ş**letimde iken kapa**ğ**ı çıkarmayın.**  Aksi takdirde, elektrik çarpması meydana gelebilir.
- **Sürücünün ön kapa**ğ**ı çıkarılmı**ş **durumda iken çalı**ş**tırmayın.**  Aksi takdirde, yüksek gerilim terminalleri veya şarjlı kapasitöre temas etme sebebiyle elektrik çarpmasına maruz kalabilirsiniz.
- **Giri**ş **gücü uygulanmamı**ş **olsa dahi, periyodik muayeneler veya kablolama haricinde kapa**ğ**ı çıkartmayın.**

Aksi takdirde, şarjlı devrelere temas edebilir ve elektrik çarpmasına maruz kalabilirsiniz.

- **Kablolama ve periyodik muayeneler giri**ş **gücünün kesilmesinden en az 10 dakika sonra ve DC bara geriliminin de**ş**arj oldu**ğ**u bir ölçü aleti ile denetlendikten sonra (DC 30V altında) gerçekle**ş**tirilmelidir.**  Aksi takdirde, elektrik çarpmasına maruz kalabilirsiniz.
- **Butonları kuru ellerle çalı**ş**tırınız.**

Aksi takdirde, elektrik çarpmasına maruz kalabilirsiniz.

- **Kablo izolasyonları hasarlı ise kabloyu kullanmayınız.** Aksi takdirde, elektrik çarpmasına maruz kalabilirsiniz.
- **Kabloları sürtmelere, a**ş**ırı gerginli**ğ**e, a**ğ**ır yüklere veya sıkı**ş**tırmaya maruz**

#### **bırakmayınız.**

Aksi takdirde, elektrik çarpmasına maruz kalabilirsiniz.

# **TEDB**İ**R**

 **Sürücüyü alev almaz bir yüzey üzerine kurun. Yakınına alev alabilir bir malzeme koymayın.** 

Aksi takdirde, yangın çıkabilir.

- **Sürücü hasar görürse giri**ş **gücünü kesin.**  Aksi takdirde, ikincil bir kaza ve yangına yol açabilir.
- **Giri**ş **gücü uygulandıktan veya kapatıldıktan sonra sürücü bir kaç dakika süresince sıcak kalacaktır.**

Aksi takdirde, cilt yanması veya hasarı gibi bedeni yaralanmalara maruz kalabilirsiniz.

 **Kurulumu tamamlanmı**ş **olsa dahi, hasarlı veya parçaları eksik bir sürücüye güç uygulamayın.**

Aksi takdirde, elektrik çarpmasına maruz kalabilirsiniz.

 **Sürücü içine iplik, ka**ğ**ıt, a**ğ**aç parçacıkları, toz veya di**ğ**er yabancı madde giri**ş**ine müsaade etmeyin.** 

Aksi takdirde, yangın veya kaza meydana gelebilir.

# **ÇALI**Ş**TIRMA ÖNLEMLER**İ

- (1) Kullanma ve kurulum
	- $\Box$ Ürünü ağırlığına göre tutun.
	- $\Box$ Tavsiye edilen sayıdan yüksek olacak şekilde sürücü kutularını üst üste koymayın.
	- $\Box$ Bu kılavuzda belirtilen talimatlara göre kurun.
	- $\Box$ Kapağı nakliye esnasında açmayın.
	- $\Box$ Sürücü üzerine ağır maddeler koymayın.
	- $\Box$ Sürücü yerleştirme yönünün doğru olduğunu kontrol edin.
	- $\Box$ Sürücüyü düşürmeyin, veya darbeye maruz bırakmayın.
	- $\Box$ 200 V Sınıfı için Tip 3 topraklama yöntemini kullanın (Toprak empedansı: 100 ohm 'dan düşük).
	- $\Box$  Muayene veya kurulum için pcb 'ye dokunmadan önce ESD (Elektrostatik Deşarj) 'a karşı koruyucu tedbirler alın.
	- $\Box$ Sürücüyü aşağıdaki çevresel şartlar altında kullanın:

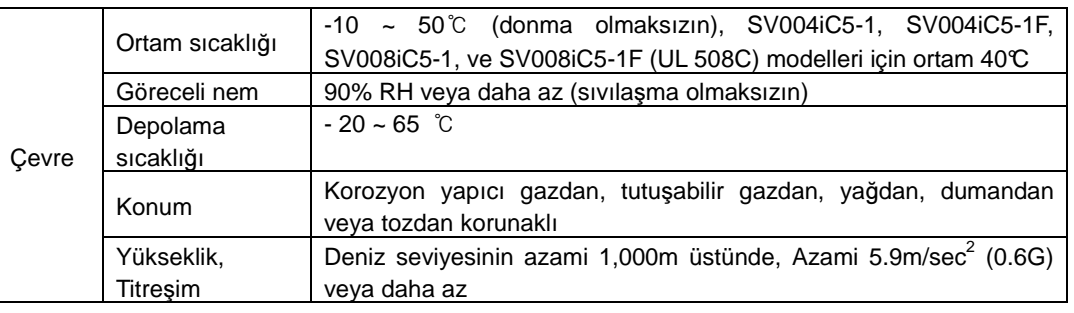

- (2) Kablolama
	- $\Box$ Sürücünün çıkışına güç faktörü düzeltme kapasitörü, aşırı gerilim koruyucu veya RFI filtresi bağlamayın.
	- $\Box$ U, V, W çıkış kablolarının motora bağlantı sırası motorun dönme yönünü etkileyecektir.
	- $\Box$ Doğru olmayan terminal kablolaması cihaz hasarına yol açabilir.
	- $\Box$ Terminallerin kutuplarını (+/-) ters çevirme sürücüye zarar verebilir.
	- $\Box$ Yalnızca LS sürücü konusunda uzman yetkili personel kablolama ve muayeneleri gerçekleştirmelidir.
	- $\Box$  Daima kablolamadan sürücüyü önce kurun. Aksi takdirde, elektrik çarpmasına maruz kalabilirsiniz veya bedensel yaralanma oluşabilir.
- (3) Deneme çalıştırması
	- $\Box$  Çalıştırmadan önce bütün parametreleri kontrol edin. Yüke bağlı olarak parametre değerlerini değiştirmek gerekebilir.
	- $\Box$  Daima her terminale bu kılavuzda belirtildiği şekilde izin verilen aralıkta gerilim uygulayın. Aksi takdirde, sürücüde hasar meydana gelebilir.
- (4) Çalıştırma önlemleri
	- $\Box$  Otomatik tekrar başlatma fonksiyonu seçili iken, bir alarm durmasından sonra motor aniden çalışacağından cihazdan uzak durun.
	- $\Box$  Tuş takımı üzerindeki Dur (Stop) tuşu yalnızca uygun fonksiyon ayarı yapılmışsa geçerlidir. Bir acil durdurma butonunu ayrı olarak hazırlayın.
	- $\Box$  Referans sinyal mevcut iken bir alarm sıfırlaması yapılırsa, ani bir çalışma meydana gelecektir. Referans sinyalinin kapalı olduğunu peşinen kontrol edin. Aksi takdirde, bir kaza meydana gelebilir.
	- $\Box$ Sürücü içinde herhangi bir şeyi modifiye etmeyin veya değiştirmeyin.
	- $\Box$ Motor, sürücünün elektronik ısı fonksiyonu tarafından korunmakta olmayabilir.
	- $\Box$ Sürücünün sık çalıştırılıp/durdurulması için sürücü girişinde manyetik kontaktör kullanmayın.
	- $\Box$  Elektromanyetik parazit etkisini azaltmak için gürültü filtresi kullanın. Aksi takdirde, yakındaki elektronik cihaz etkilenebilir.
	- $\Box$  Giriş gerilim dengesizliği durumunda AC reaktörü kurun. Sürücüden yayılan potansiyel yüksek frekanslı gürültüye bağlı olarak Güç Faktörü kapasitörleri ve jeneratörler aşırı ısınabilir ve hasar görebilir.
	- $\Box$  Cihazı çalıştırmadan önce ve kullanıcı programlamasından önce, kullanıcı parametrelerini fabrika ayarlarına getirin.
	- $\Box$  Sürücü kolayca yüksek hızda işlemlere ayarlanabilir. Cihazı çalıştırmadan önce motorun veya makine aksamının kapasitesini kontrol edin.
	- $\Box$  DC-Fren fonksiyonunu kullanırken durdurma torku üretilmez. Durdurma torku gerekli olduğunda ayrı teçhizat kurun.
- (5) Hata önleme tedbirleri
	- $\Box$  Sürücü aksadığında makina ve teçhizatı tehlikeli durumlardan korumak için acil fren gibi bir emniyet yedeği sağlayın.
- (6) Bakım, muayene ve parça değişimi
	- $\Box$ Sürücünün kontrol devresi üzerinde megger (yalıtım direnci) testi uygulamayın.
	- $\Box$ Periyodik muayene için Bölüm 13 'e bakın (parça değişimi).
- (7) İmha
	- $\Box$ Sürücüyü imha ederken endüstriyel atık olarak sınıflandırın.
- (8) Genel talimatlar
	- $\Box$  Bu talimat kılavuzundaki şema ve çizimlerin çoğu sürücüyü devre kesicisiz, kapaksız veya kısmi açık olarak göstermektedir. Sürücüyü hiç bir zaman bu şekilde çalıştırmayınız. Kapağı ve devre kesicileri her zaman takın ve sürücüyü çalıştırırken bu talimat kılavuzunu takip edin.

## **Önemli Kullanıcı Bilgileri**

- Bu kılavuzun amacı kullanıcıya SV- iC5 serisi sürücüyü kurmak, çalıştırmak ve bakımını gerçekleştirmek için gerekli bilgileri sağlamaktır.
- Başarılı kurulum ve çalıştırmayı temin etmek için ilerlemeden önce sunulan bilgiler tamamıyla okunmalı ve anlaşılmalıdır.
- Bu kılavuz aşağıdaki bilgileri ihtiva eder...

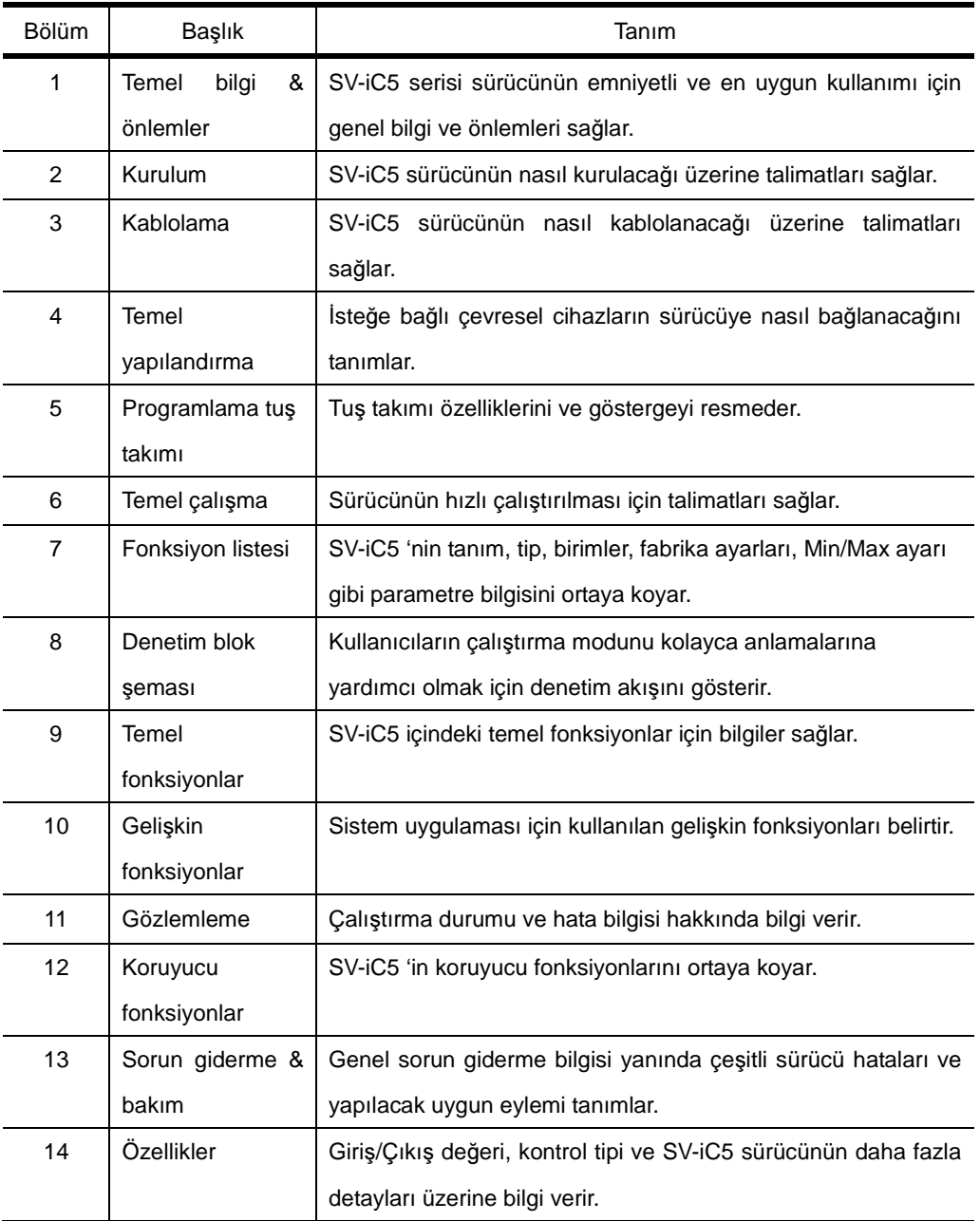

## İçindekiler

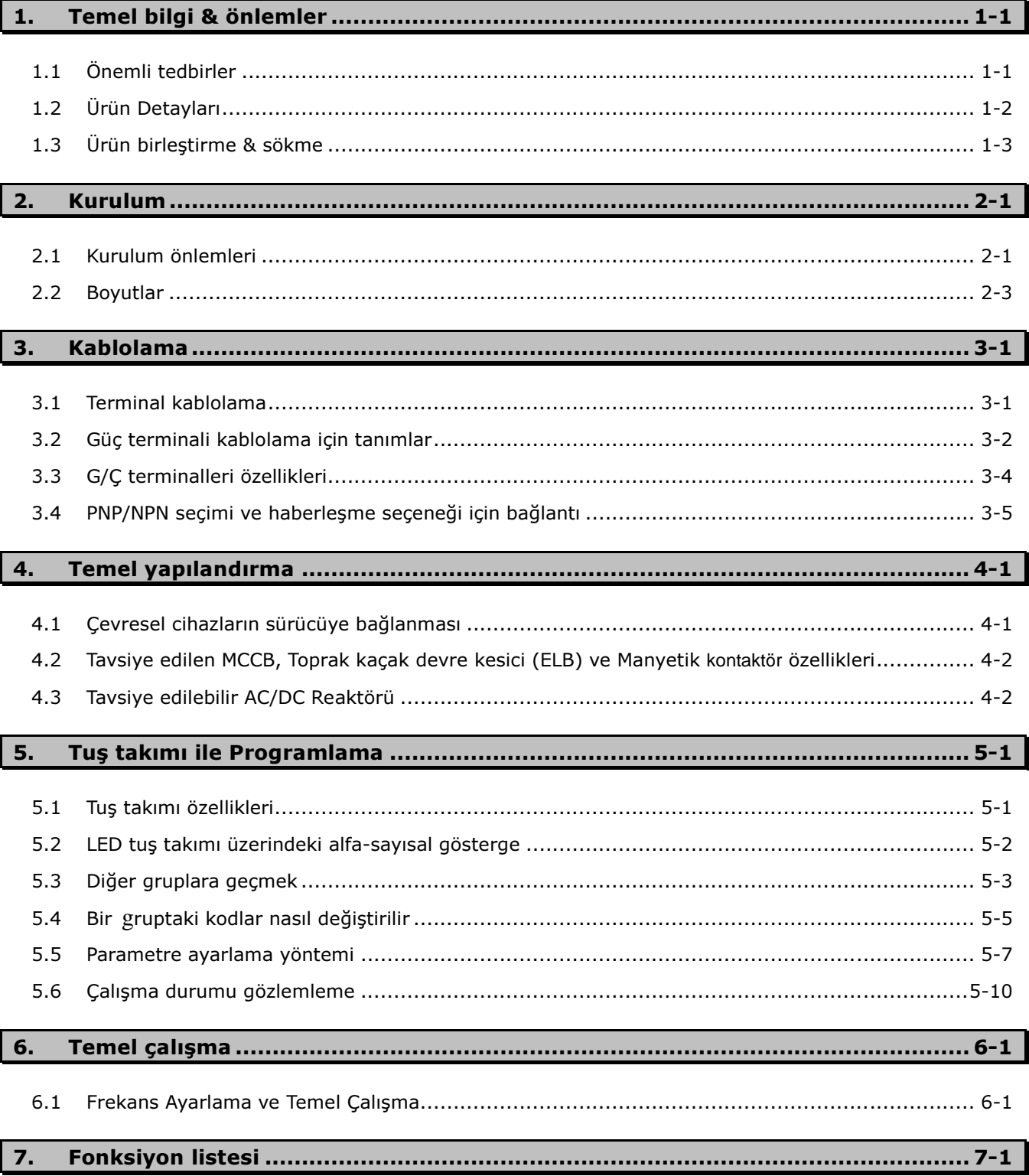

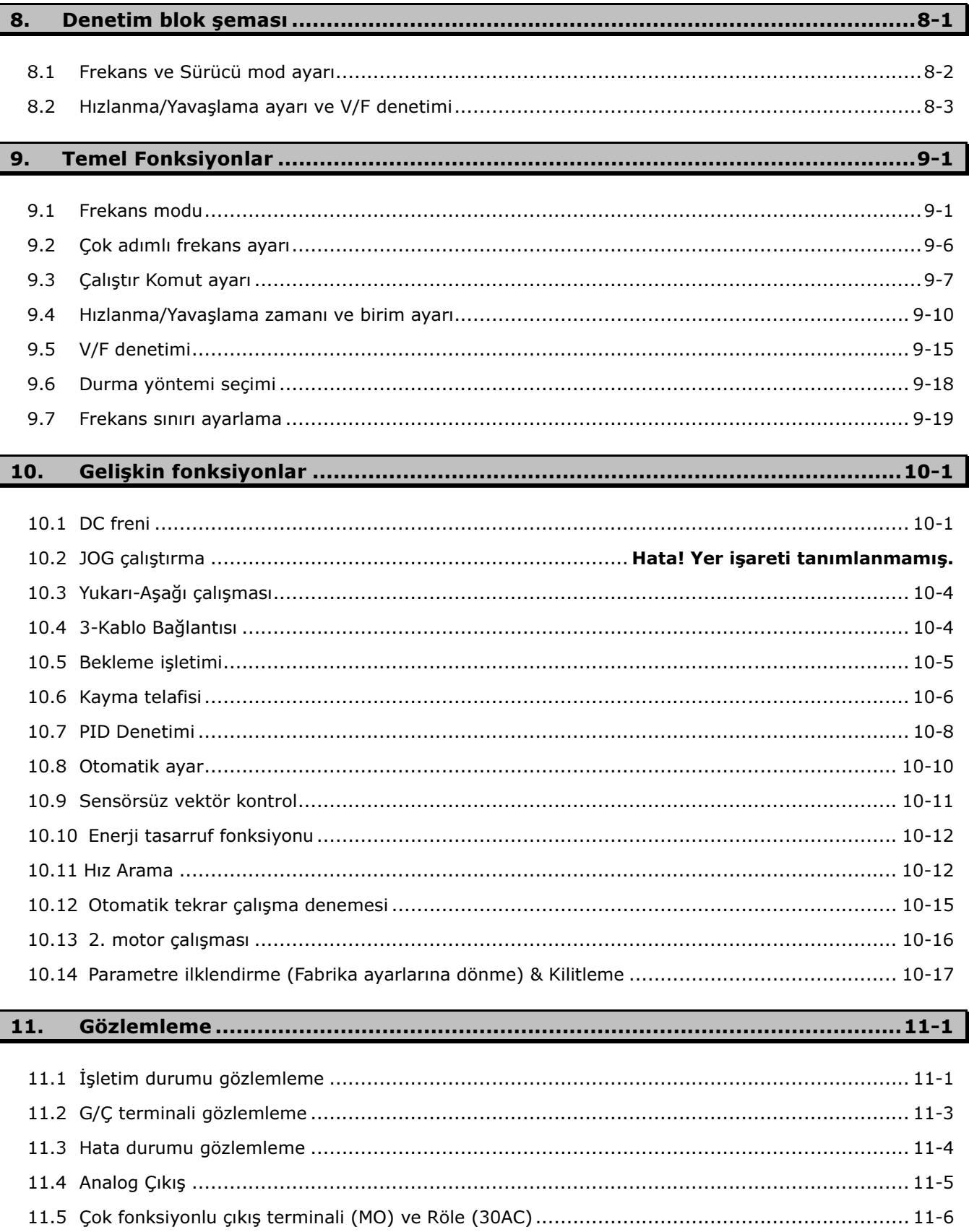

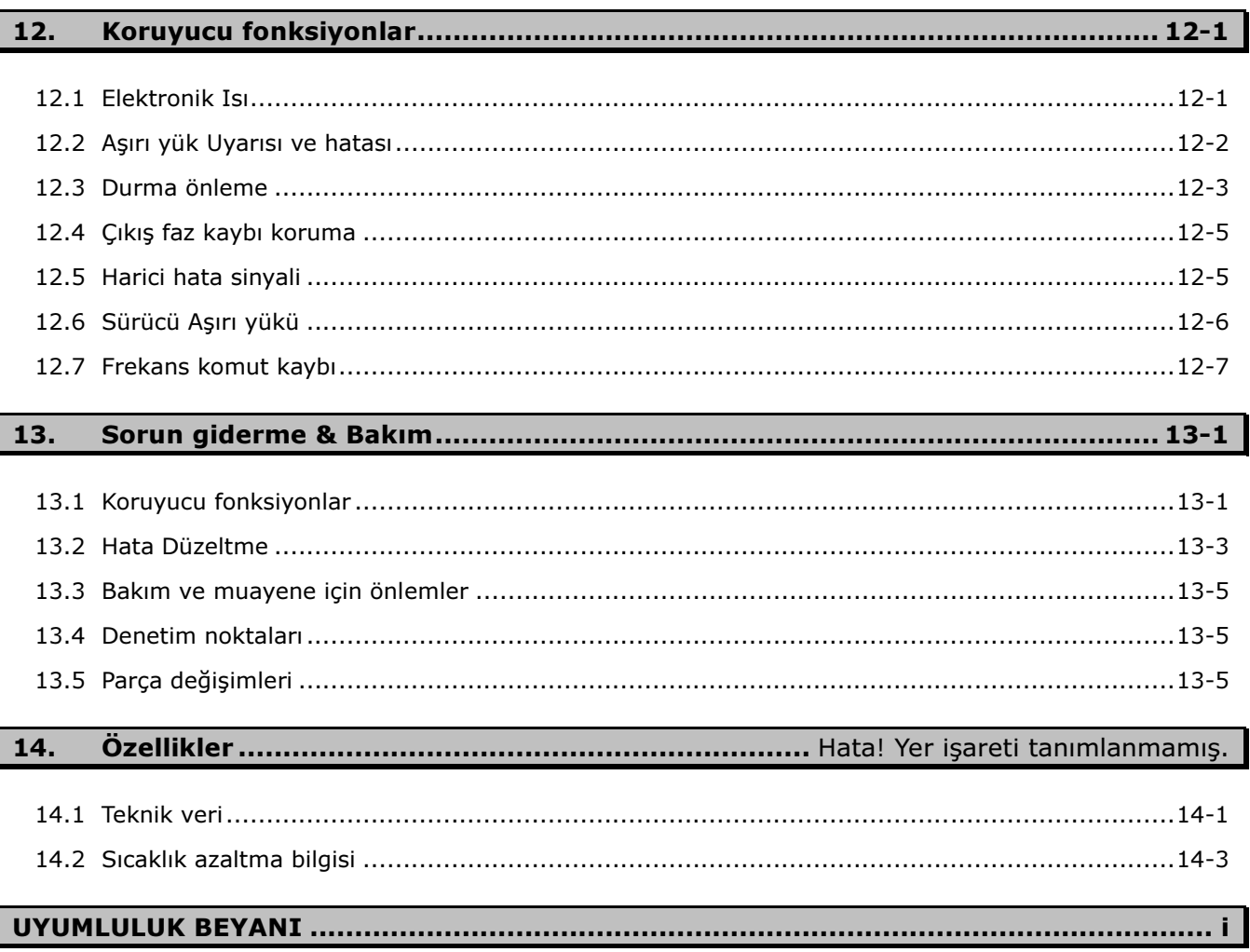

## **1. Temel bilgi ve önlemler**

#### 1.1 Önemli tedbirler

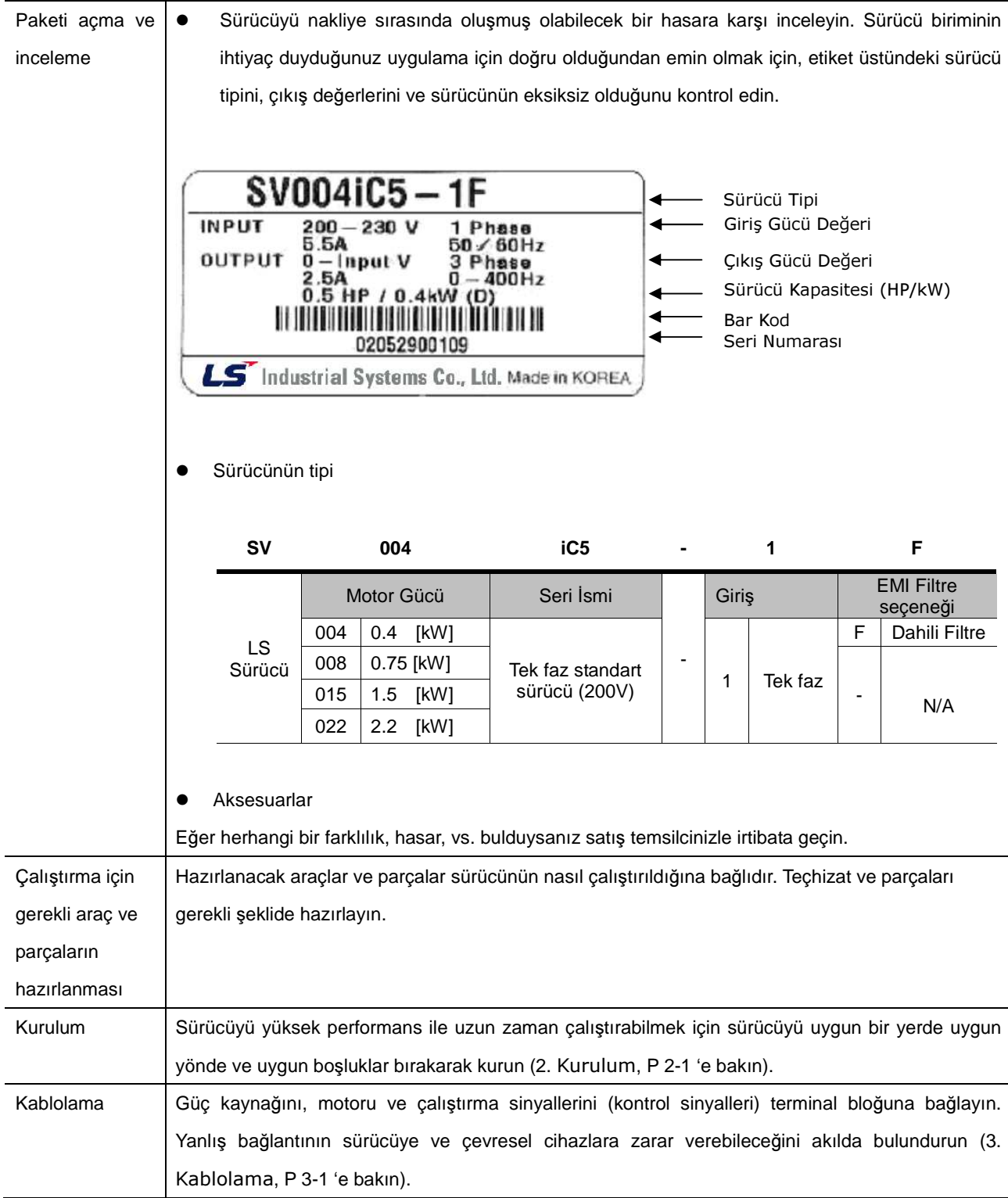

## 1. Temel bilgi & önlemler

#### 1.2 Ürün Detayları

1.2.1 Görünüm

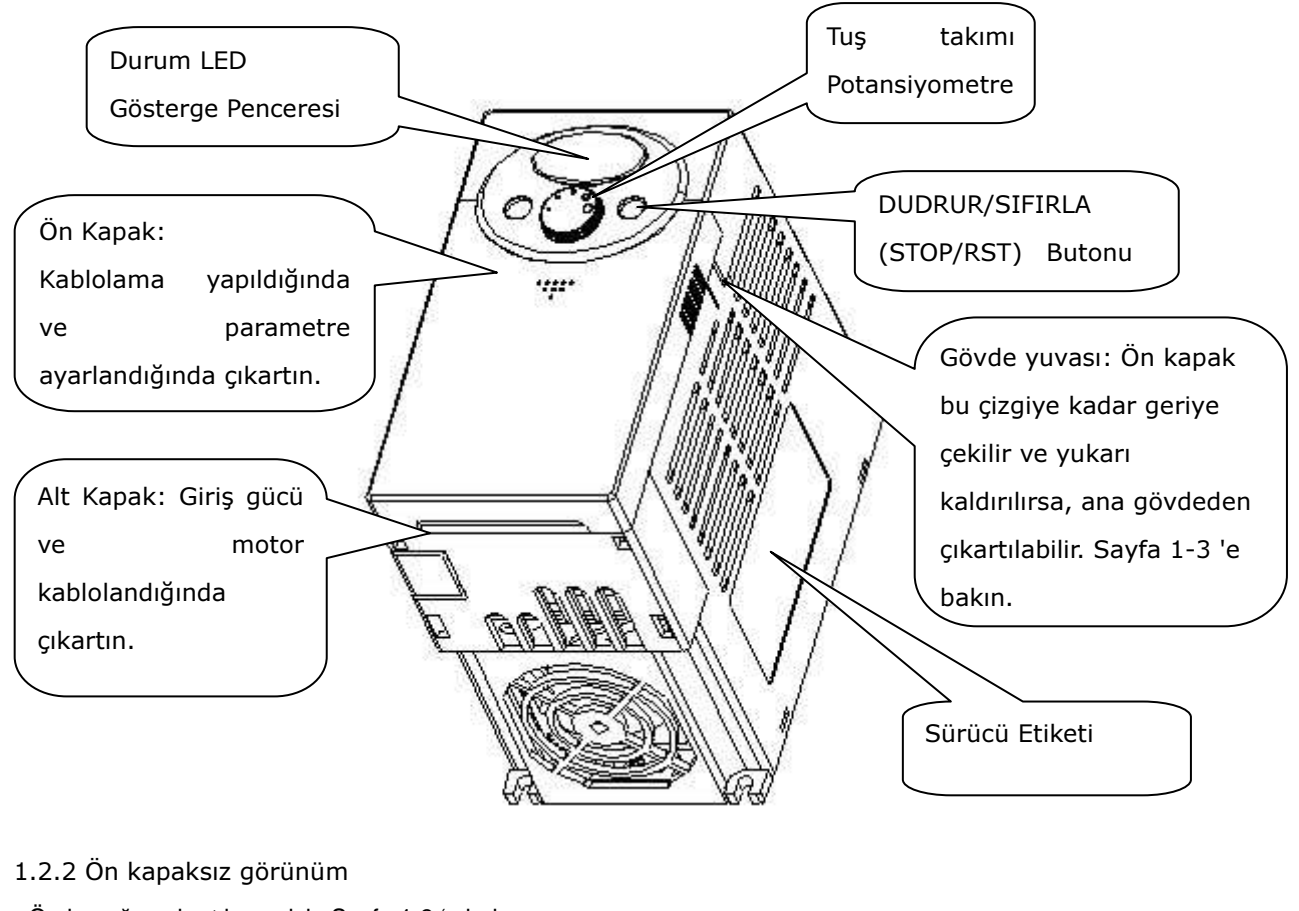

Ön kapağın çıkartılması için Sayfa 1-3 'e bakın.

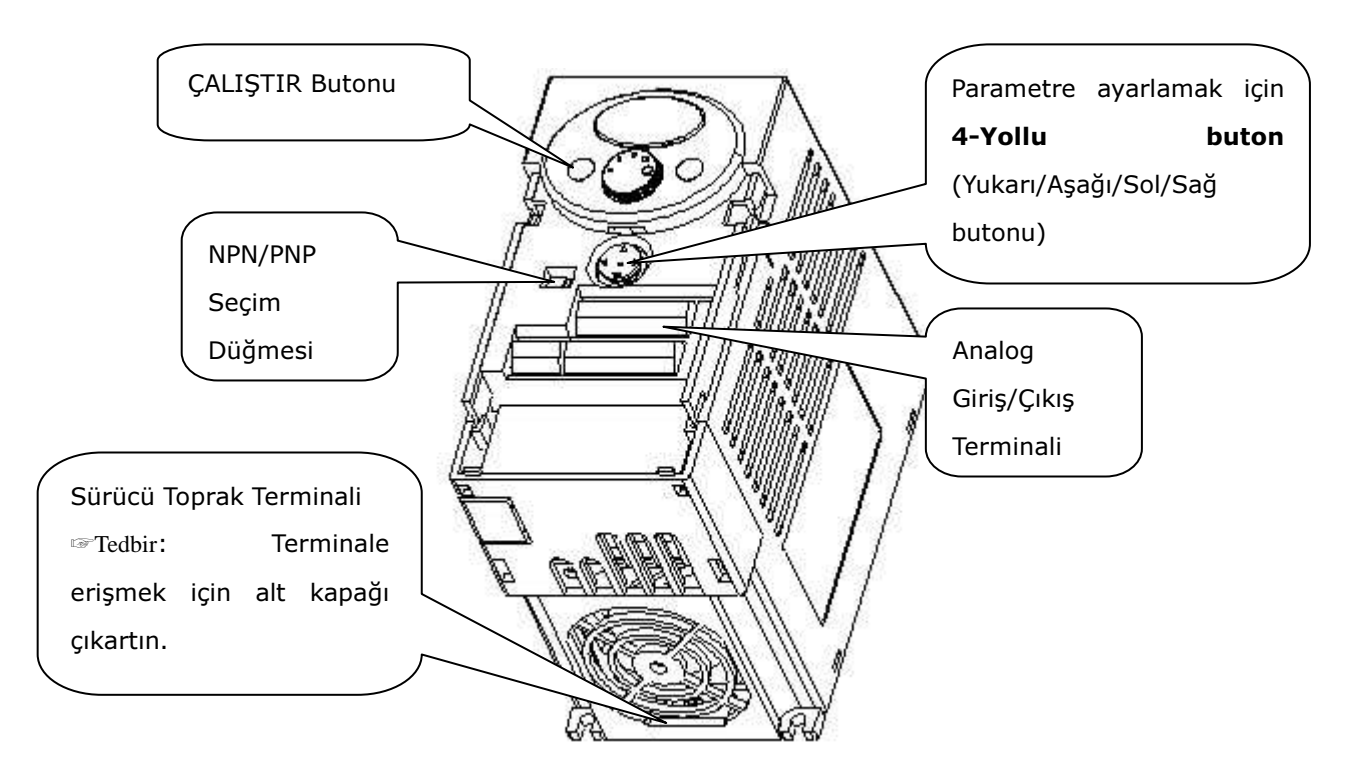

- 1.3 Çıkartma ve tekrar kurma
- 1.3.1 Ön kapağın çıkartılması
- Parametre ayarını değiştirmek için: Kapaktaki desene parmakla 1) 'deki gibi yavaşça bastırın ve 2) 'deki gibi aşağıya doğru itin. Böylece 4-yollu buton görünecektir. Parametre ayarlamak ve değeri değiştirmek için bu butonu kullanın.

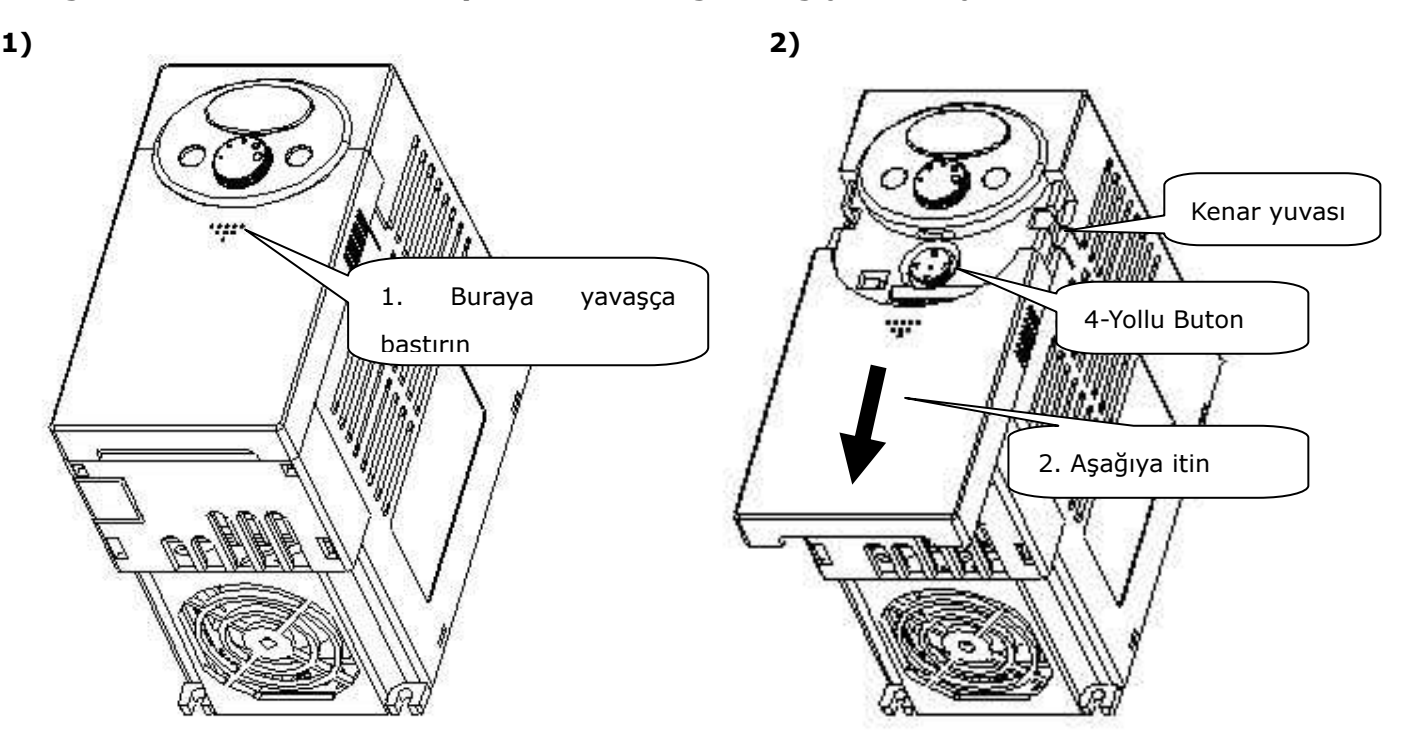

 Kabolama için Çıkartma: Yöntem 1 'de gösterilen ile aynıdır. Kapağın her iki kenarını tutun ve ana gövdeden tamamen çıkartmak için yukarı kaldır $\sqrt{\frac{2}{n}}$ Bu

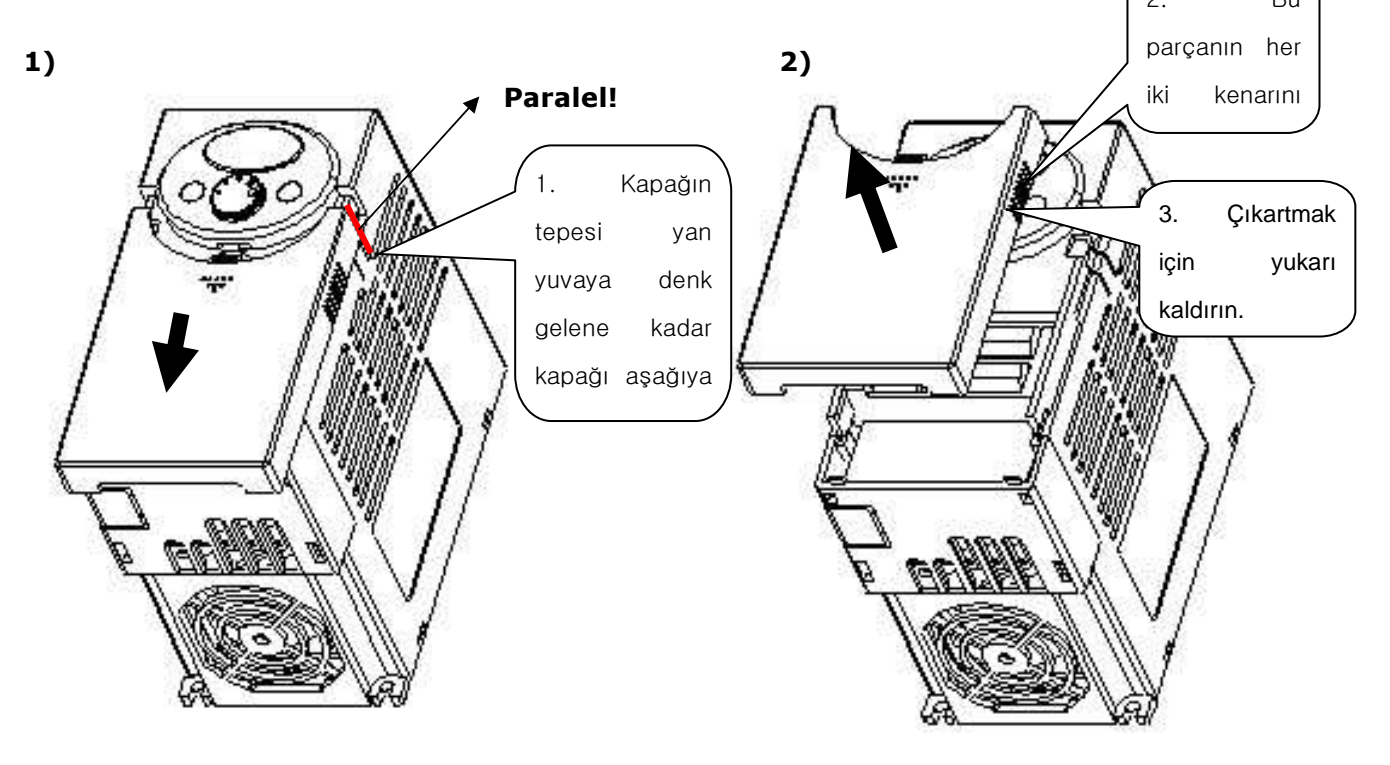

## 1. Temel bilgi & önlemler

 Giriş gücünün ve terminallerinin bağlanması için çıkartma: Ön kapağı çıkarttıktan sonra, alt kapağın bağlantısını kesmek için yukarıya kaldırın.

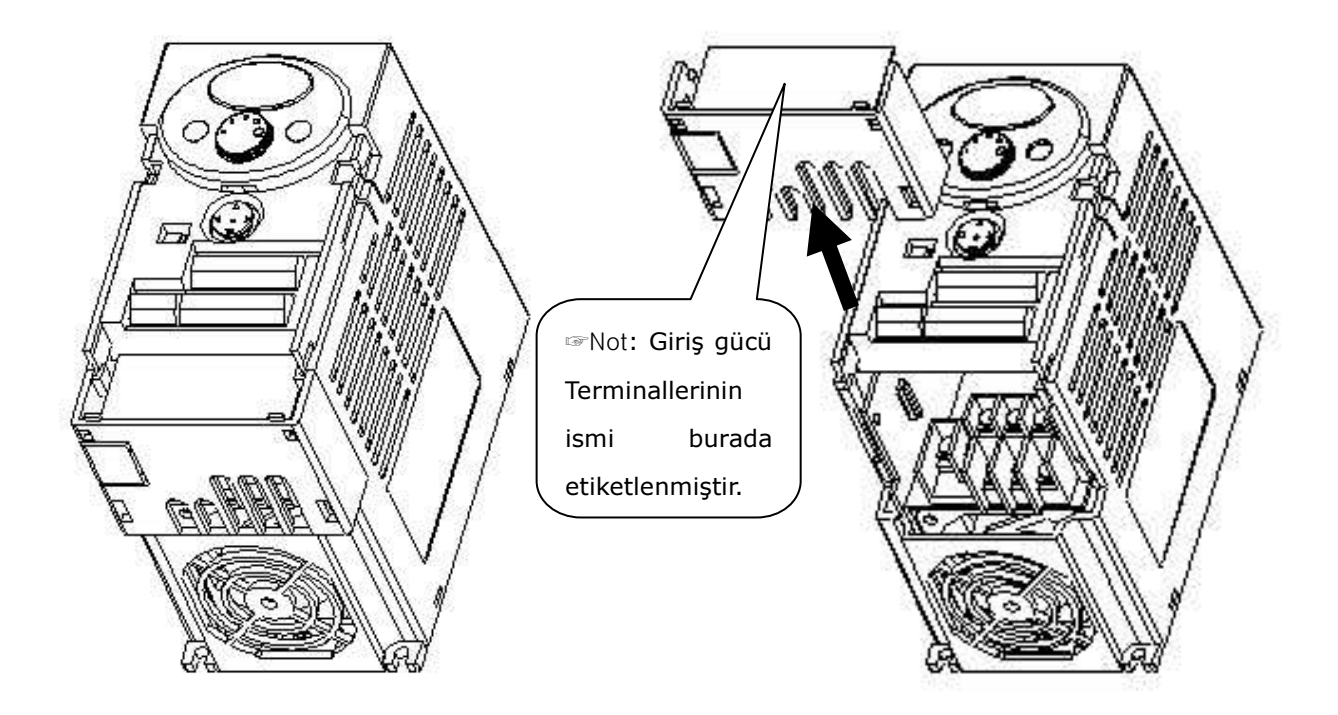

- Kontrol terminallerine erişmek için: güç terminal bağlantısını bitirdikten sonra, alt kapağı tekrar kurun ve daha sonra kontrol terminallerini bağlamaya başlayın.
- ☞Not : YALNIZCA bu kılavuzda berlirtildiği gibi tavsiye edilen boyutta kablo kullanın. Daha büyük boyutta kablo kullanmak hatalı bağlamaya öncülük edebilir veya yalıtkana hasar verebilir.

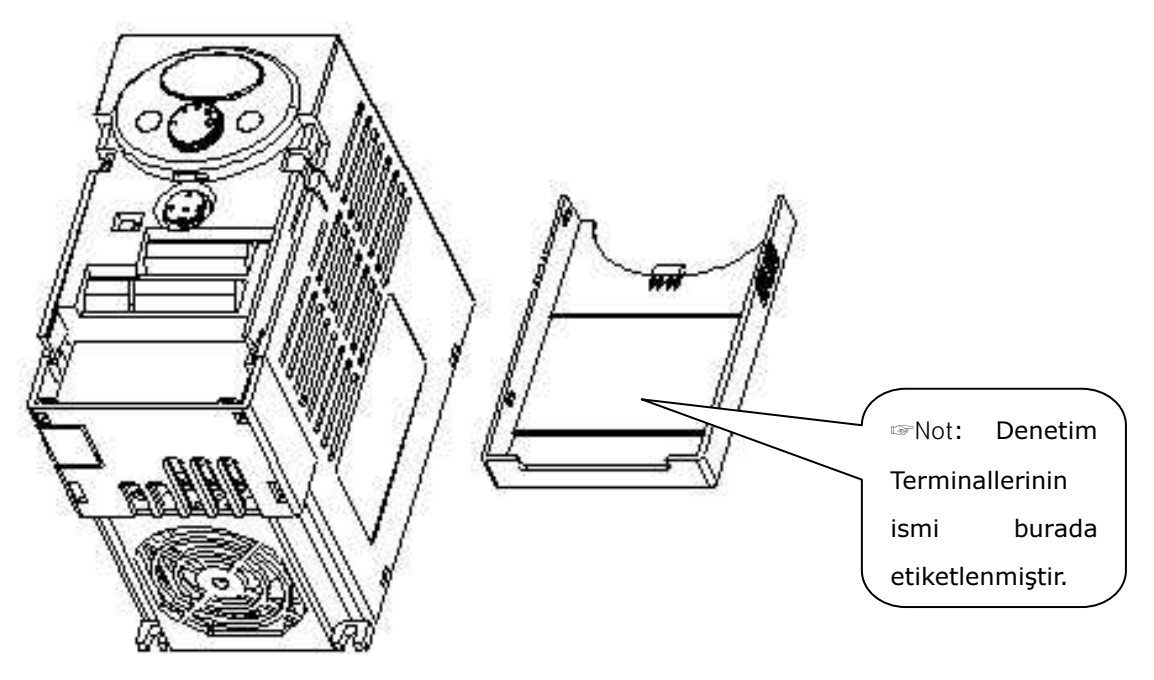

#### **2. Kurulum**

 $\mathcal{L}_{\mathcal{A}}$ 

2.1 Kurulum önlemleri

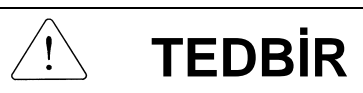

- Plastik bileşenlere zarar vermemek için sürücüyü dikkatlli tutun. Sürücüyü ön kapağından tutmayın. Çıkarak düşebilir.
- Sürücüyü titreşime bağışıklı bir yere kurun (5.9 m/s<sup>2</sup> veya daha az). Sürücü ortam sıcaklığının yoğun etkisi altındadır.
- Sıcaklığın izin verilen aralıkta olduğu bir yere kurun (-10~50°C). **Azami Çevresel Hava Sıcaklı**ğ**ı 50°C 'dir. SV004iC5-1, SV004iC5-1F, SV008iC5-1, ve SV008iC5-1F modelleri Ortam 40°C 'de kullanılabilir. (UL 508C)**

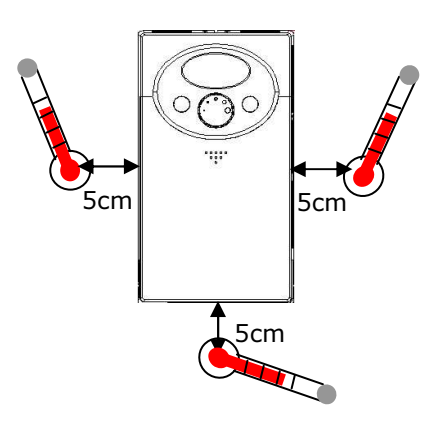

<Ortam Sıcaklığı Ölçüm Bölgesi>

- Sürücü, çalıştırma sırasında çok sıcak olacaktır. Yanmaz bir yüzey üzerine kurun.
- Sürücüyü düz, düşey ve aynı düzlemde bir yüzey üzerine kurun. Uygun ısı dağıtımı için sürücü yönü düşey (tepesi üstte) olmalıdır. Aynı zamanda sürücü çevresinde yeterli boşluklar bırakın.

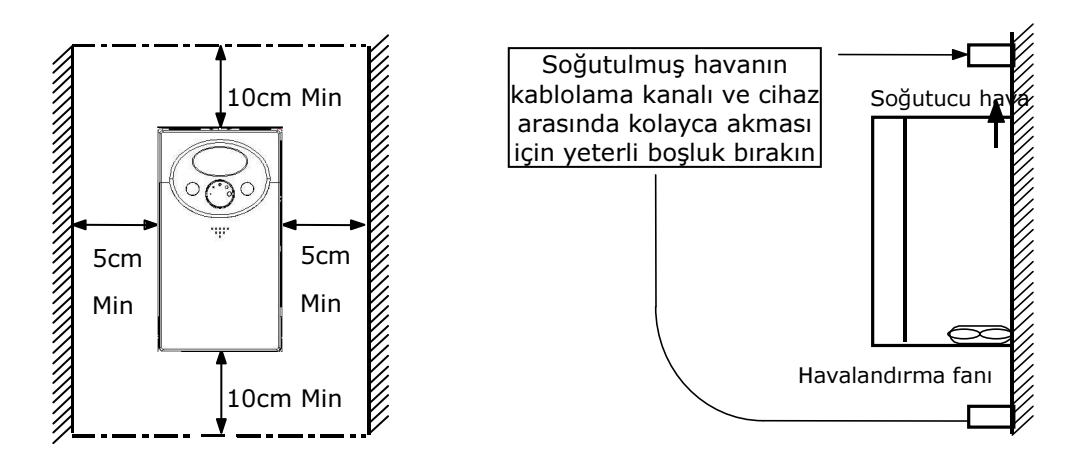

- Nemden ve direk güneş ışığından koruyun.
- Sürücüyü su damlalarına, yağ, duman, toz, vs. maruz kalabilecek bir çevreye kurmayın. Sürücüyü temiz bir yere veya herhangi bir maddenin içerisine girmeyeceği "bütünüyle kapalı" panel içine kurun.

#### 2. Kurulum

- Sürücü panelinde iki veya daha fazla sürücü kurulmuş veya bir havalandırma fanı takılmışsa, sürücüler ve havalandırma fanı, sürücülerin ortam sıcaklığını izin verilen aralığın altında tutmak için azami dikkat göstererek uygun konumlarda kurulmalıdır. Eğer uygun olmayan konumlarda kurulurlarsa, sürücülerin ortam sıcaklığı yükselecek ve havalandırma etkisi azalacaktır.
- Sürücünün sıkıca tutturulmasını temin etmek için sürücüyü vida ve somun kullanarak kurun.

< Bir panelde birden fazla sürücü kurmak için >

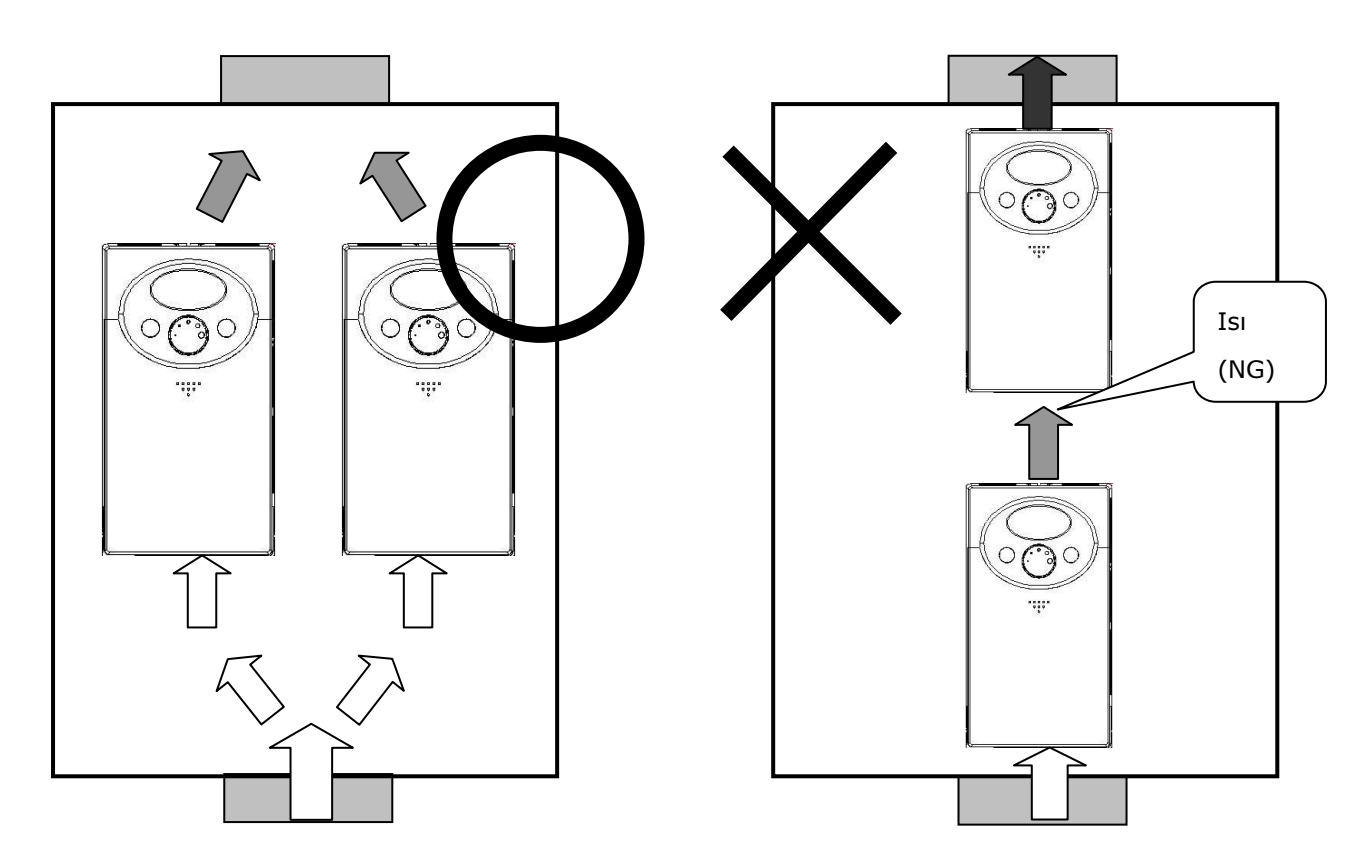

☞ Not : Sürücüleri ve fanı bir panel içinde kurduğunuzda uygun ısı havalandırması konusunda tedbir alın.

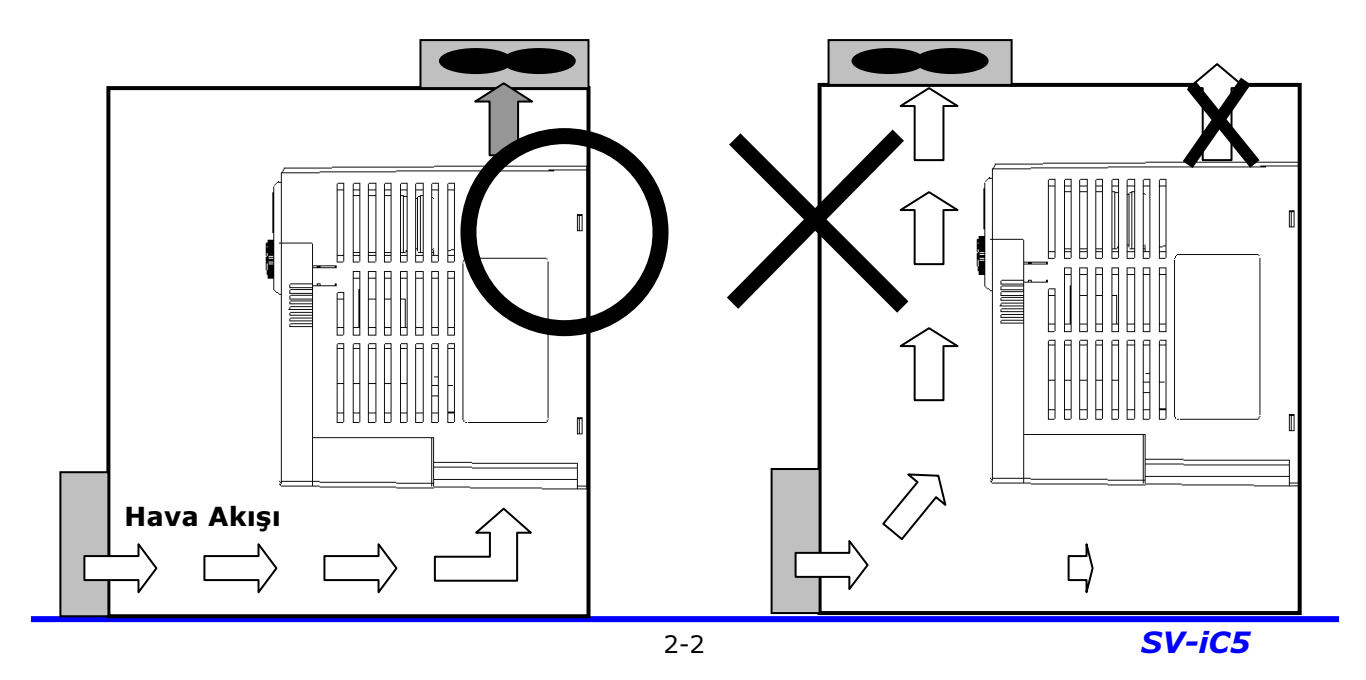

- 2.2 Boyutlar
- $0.4, 0.75$  kW  $(1/2 \sim 1$  HP)

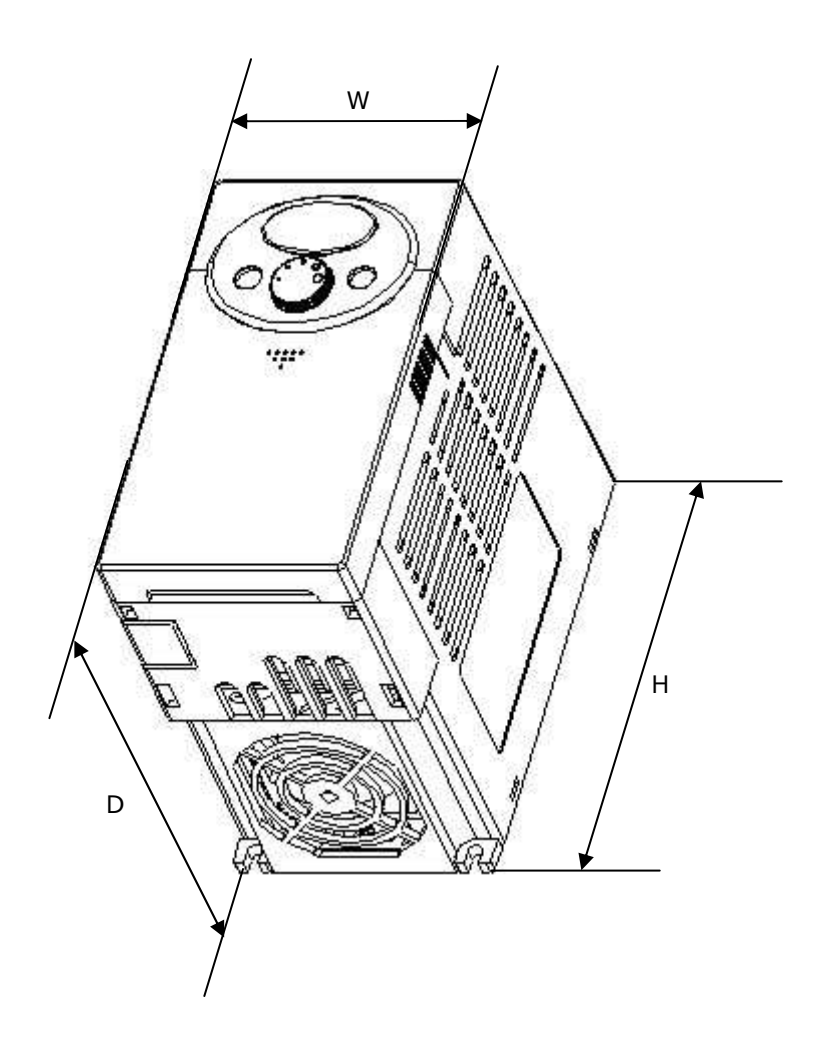

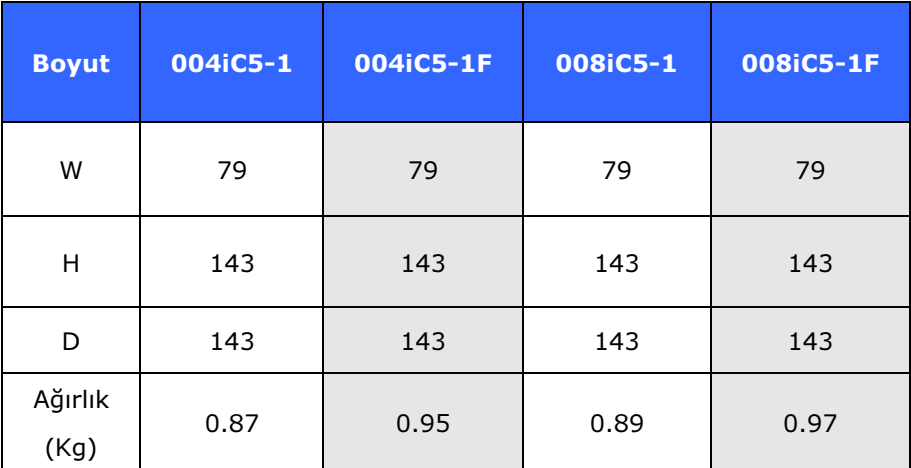

 $\bullet$  1.5, 2.2 kW (2~3HP)

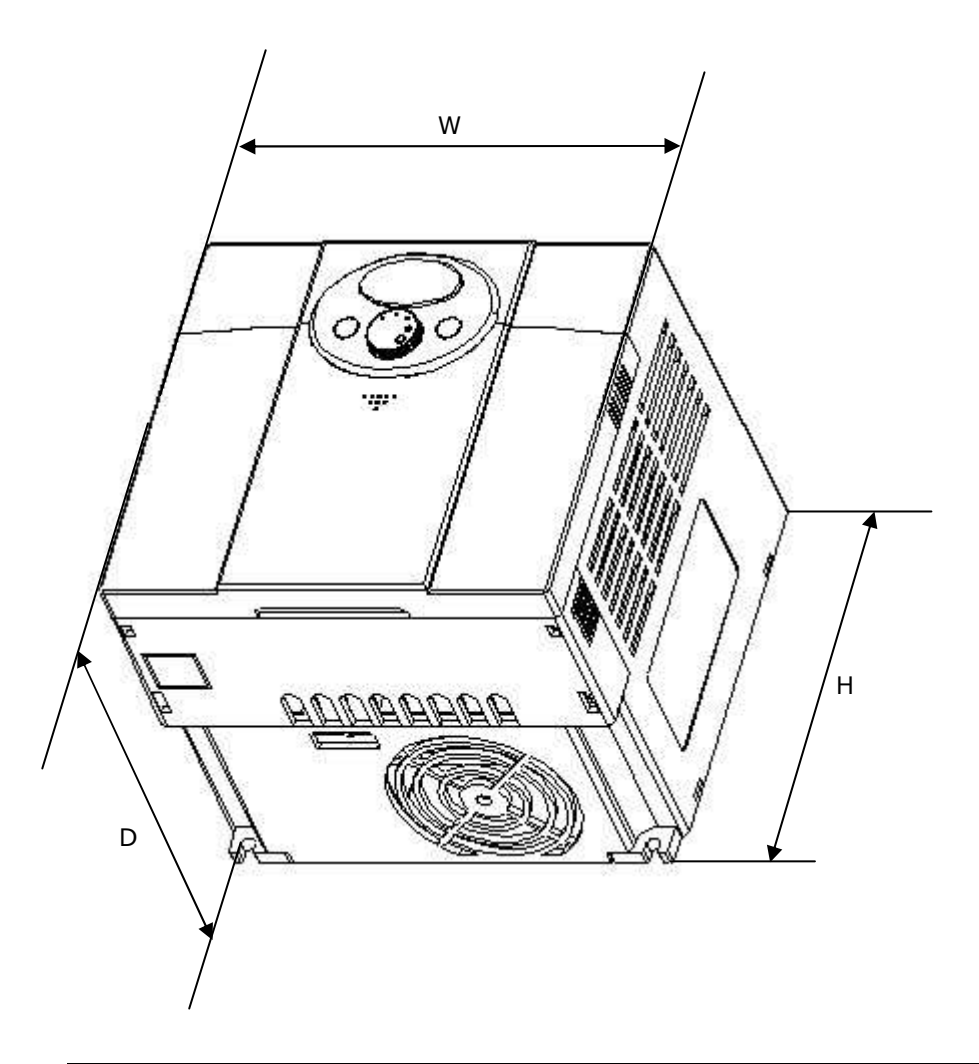

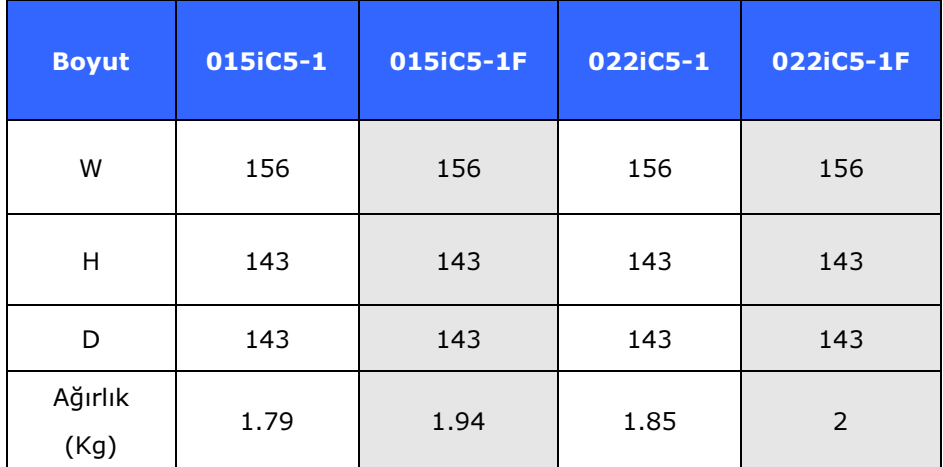

## **3. Kablolama**

3.1 Terminal kablolama

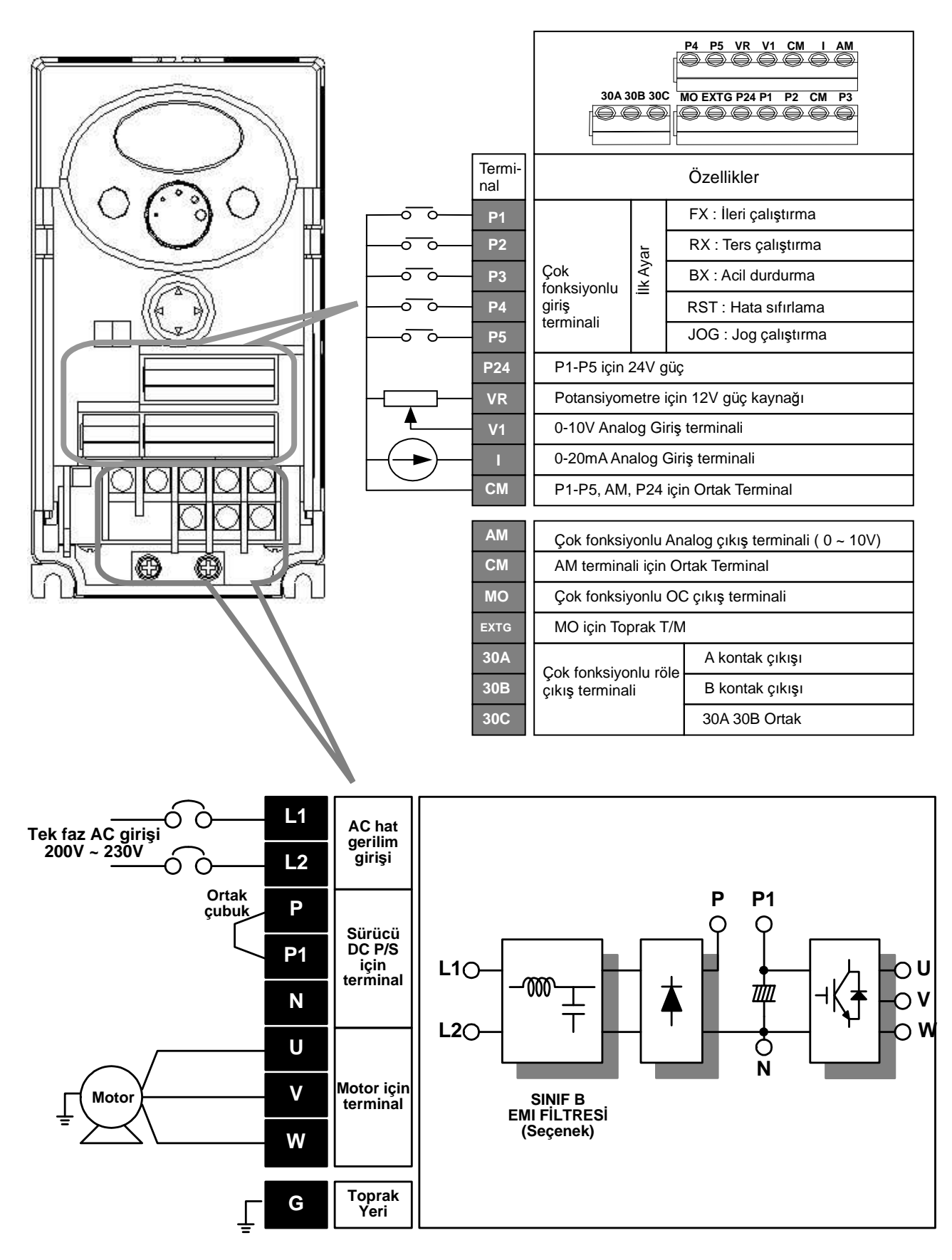

## 3. Kablolama

#### 3.2 Güç terminali kablolama için tanımlar

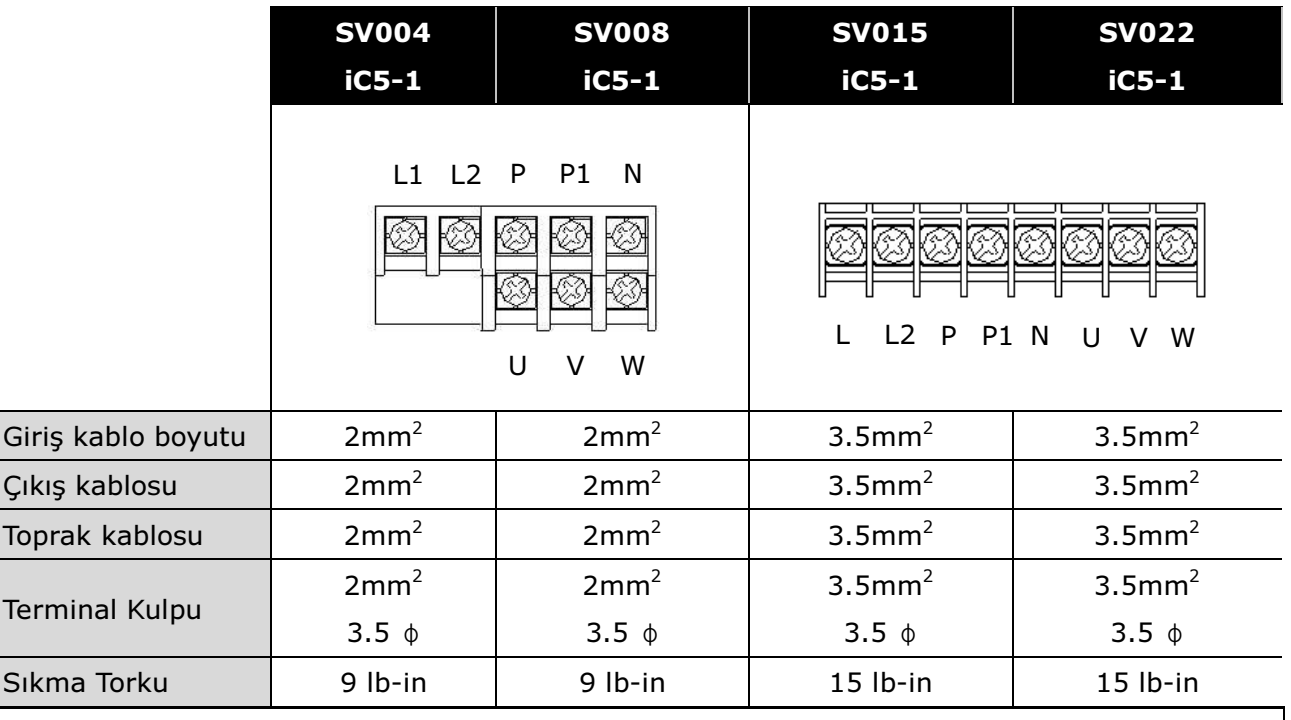

## **TEDB**İ**R**

- Kablolamadan önce giriş gücünün kapalı olduğundan emin olun.
- Çalıştırmanın akabinde güç kaynağı kapatıldığında, üzerinde çalışmaya başlamadan önce LED tuş takımı göstergesinin kapanmasından sonra en az 10 dakika bekleyin. Ölçü aleti varsa, P1 ve N terminalleri arasındaki gerilimi kontrol edin. Kablolama, sürücü DC devresindeki giriş geriliminin tamamen tükendiği doğrulandıktan sonra gerçekleştirilmelidir.
- U, V ve W çıkış terminallerine giriş gücü uygulamak sürücünün hasarına yol açar.
- Giriş gücünü kablolarken ve motor kablolaması için yalıtımlı başlıkları olan halka kablo uçları kullanın.
- Sürücü içinde kablo parçaları bırakmayın. Kablo parçaları hatalara, bozulmalara ve hatalı çalışmalara sebep olabilir.
- P1 veya P ve N terminallerini asla kısa devre yapmayın. Terminalleri kısa devre yapmak dahili sürücü hasarına yol açabilir.
- Sürücünün çıkış tarafında güç faktörü kapasitörü, aşırı gerilim koruyucu veya RFI filtreleri kurmayın. Böyle yapmak bu bileşenlere hasar verebilir.

# **UYARI**

 $^{\prime}!$ 

- Tip 3 topraklama yöntemini (Toprak empedansı: 100ohm altında) kullanın.
- Sürücüyü topraklamak için ayrılmış toprak terminalini kullanın. Topraklama için muhafaza veya şasi vb. içinde vida kullanmayın.

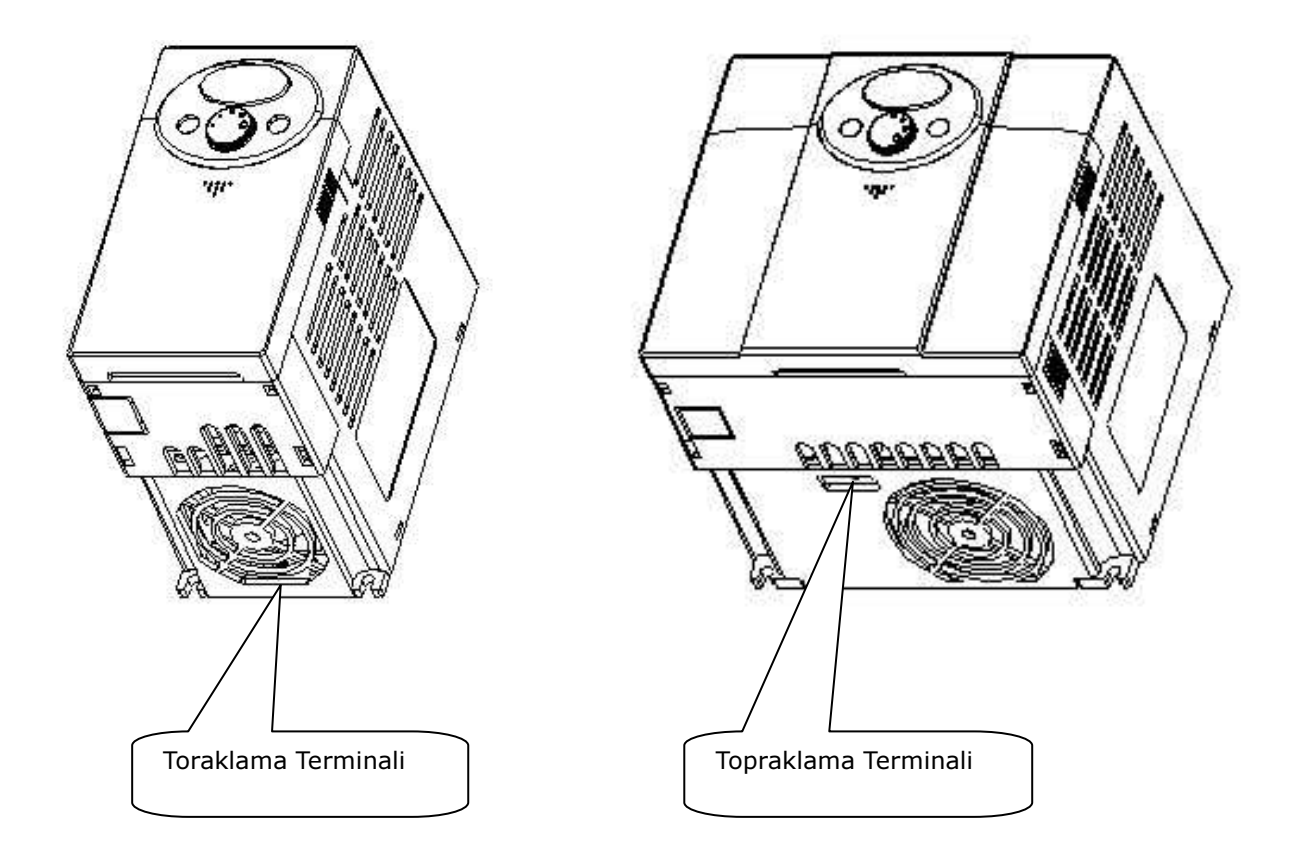

- ☞ Not : Topraklamaya başlamadan önce ön ve alt kapağı çıkartın.
- ☞ Tedbir : Sürücüyü toprakladığınızda aşağıdaki özellikleri izleyin.

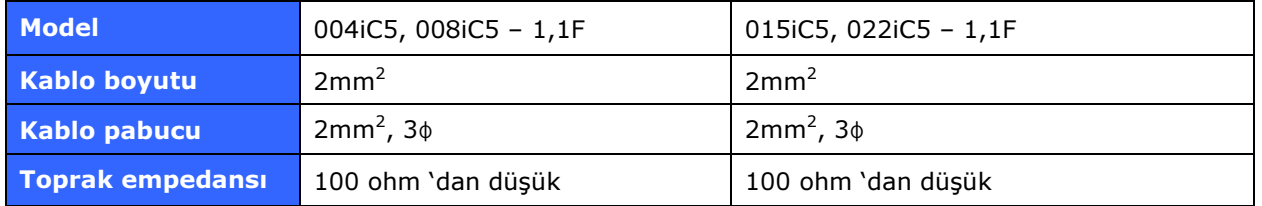

## 3. Kablolama

#### 3.3 G/Ç terminalleri tanımı

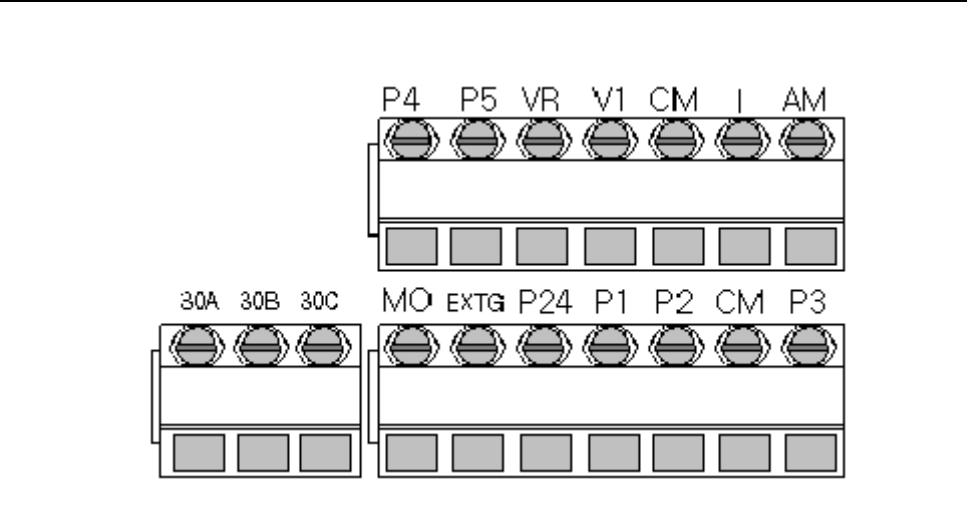

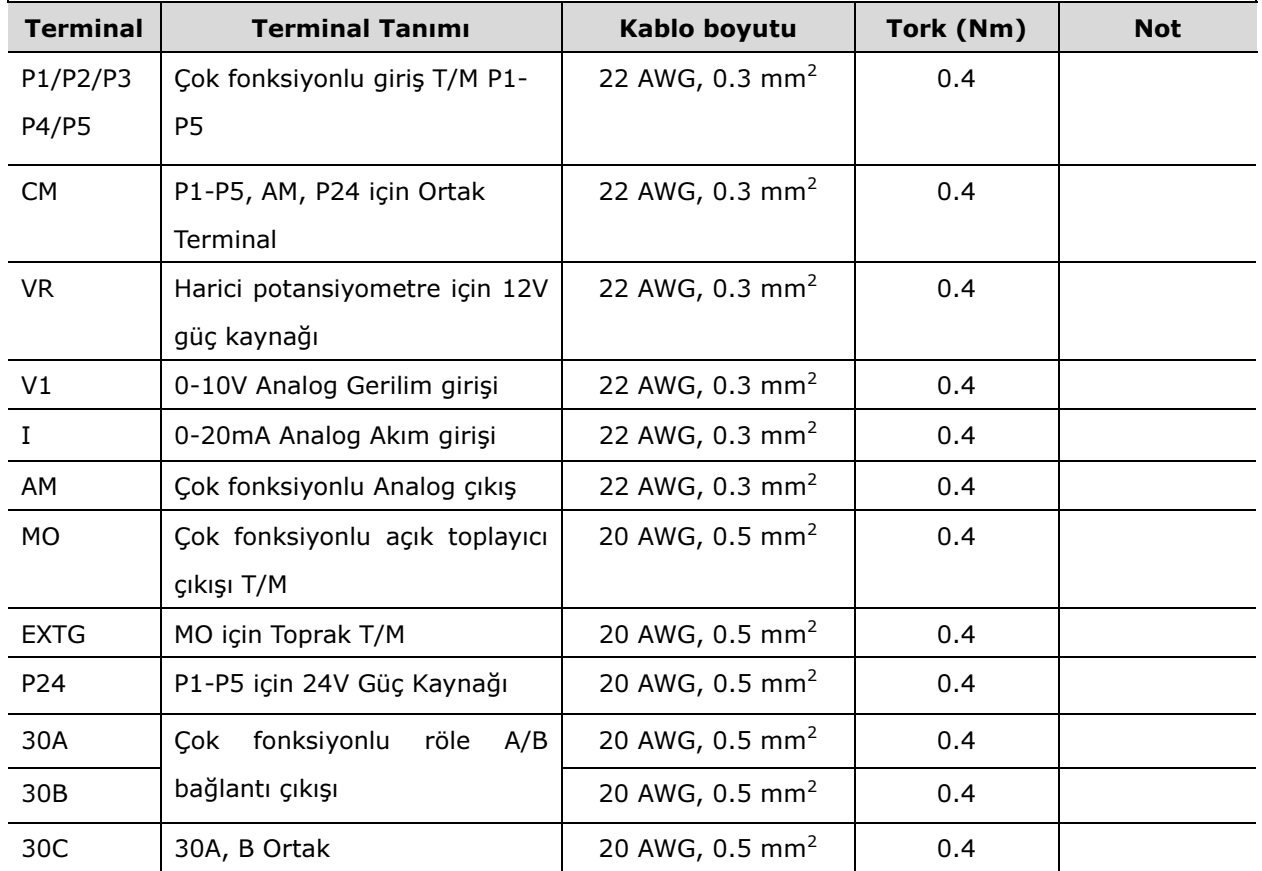

☞Not: Kumanda kablolarını kumanda terminallerinden 15 cm 'den daha fazla uzaklıkta bağlayın. Aksi takdirde, ön kapağın sökülmesinde sorunlar çıkabilir.

☞Not: Çok fonksiyonlu giriş terminalleri (P1~P5) için harici güç kaynağı (24VDC) kullandığınızda, girişlerin etkin aktif olabilmesi için 12V 'dan daha fazla gerilim uygulayın.

3.4 PNP/NPN seçimi ve haberleşme seçeneği için bağlantı

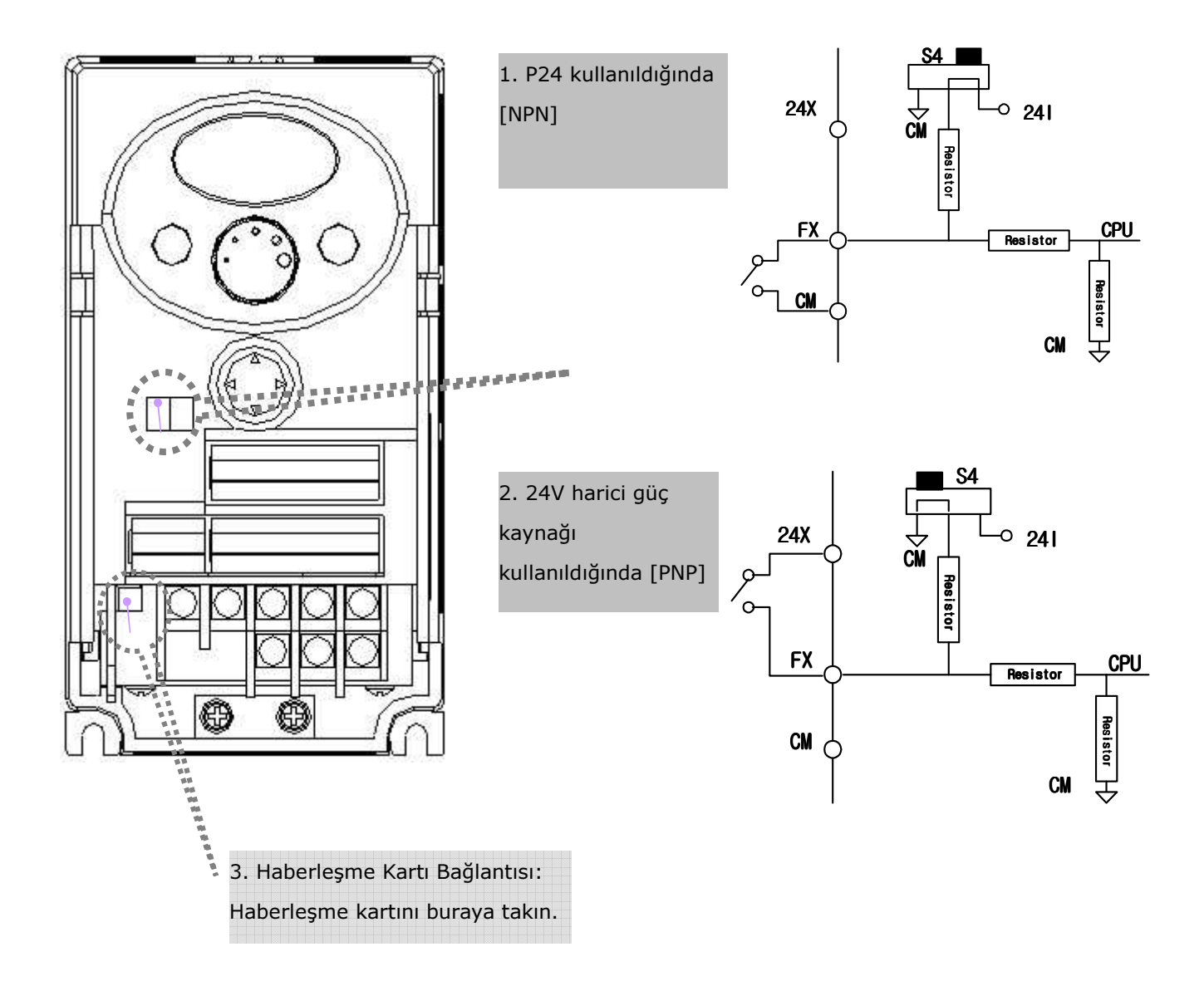

☞Not: MODBUS RTU seçenek kartı SV-iC5 için mevcuttur. Daha fazla detay için MODBUS RTU seçenek kart kılavuzuna bakın.

## 3. Kablolama

Notlar:

#### **4. Temel yapılandırma**

#### 4.1 Çevresel cihazların sürücüye bağlanması

Sürücünün çalıştırılması için aşağıdaki cihazlar gereklidir. Uygun çalışmanın temin edilmesi için uygun çevresel cihazlar seçilmeli ve doğru bağlantılar yapılmalıdır. Yanlış bir şekilde uygulanan veya kurulan sürücü, sistemin hatalı çalışmasına veya bileşen hasarı yanında ürün ömründe kısalmaya da yol açabilir. Devam etmeden önce bu kılavuzu tamamen okumalı ve anlamalısınız.

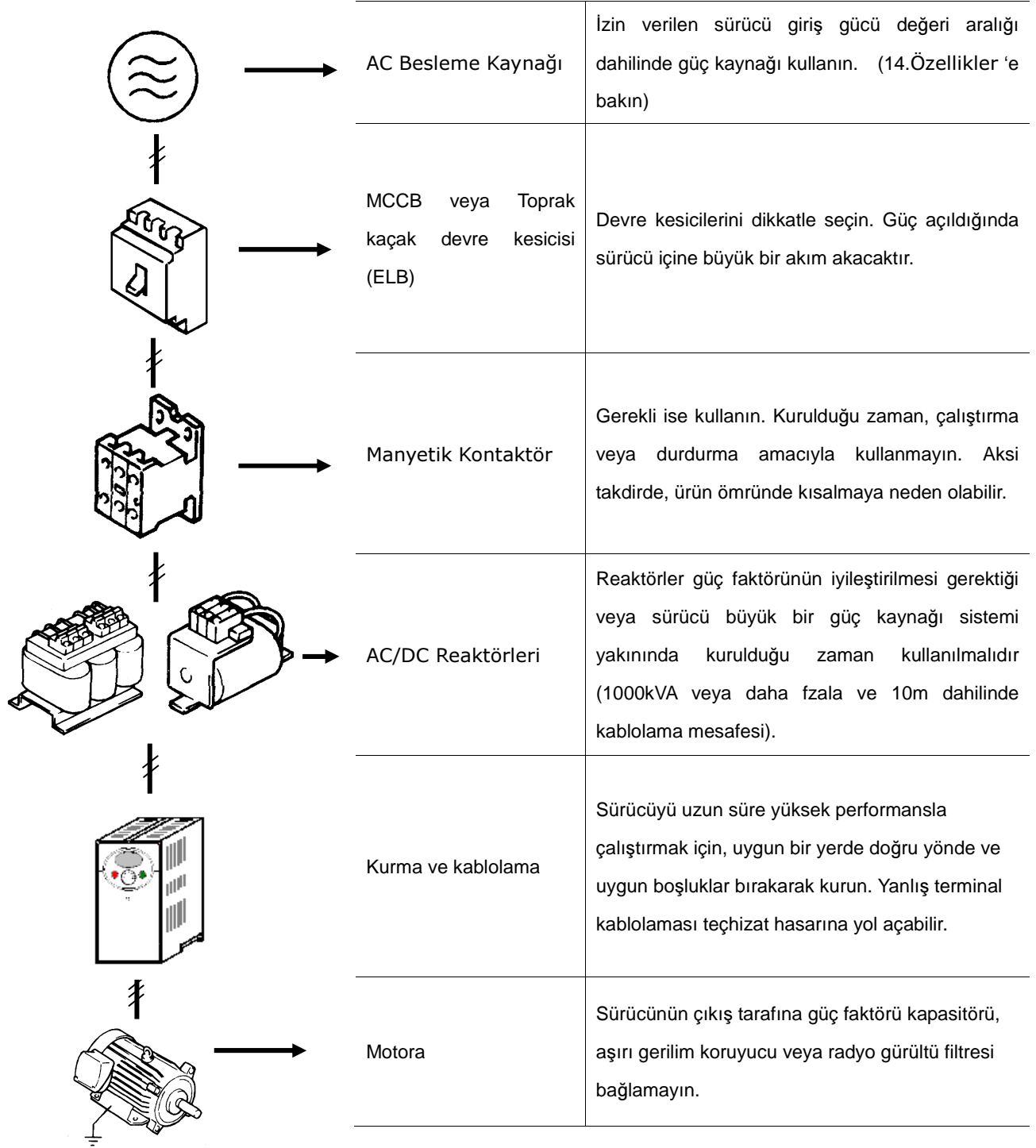

## 4. Temel yapılandırma

4.2 Tavsiye edilen MCCB, Toprak kaçak devre kesici (ELB) ve Manyetik kontaktör özellikleri

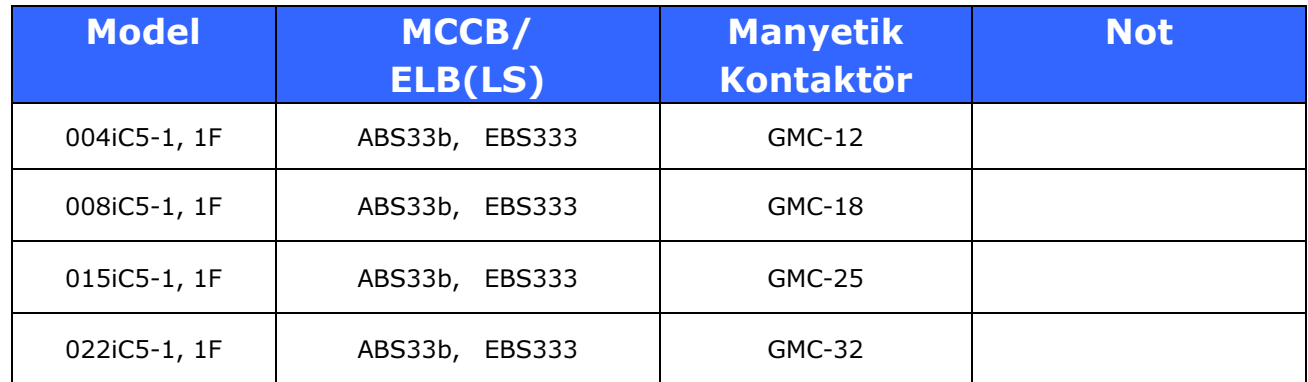

#### 4.3 Tavsiye edilebilir AC/DC Reaktörü

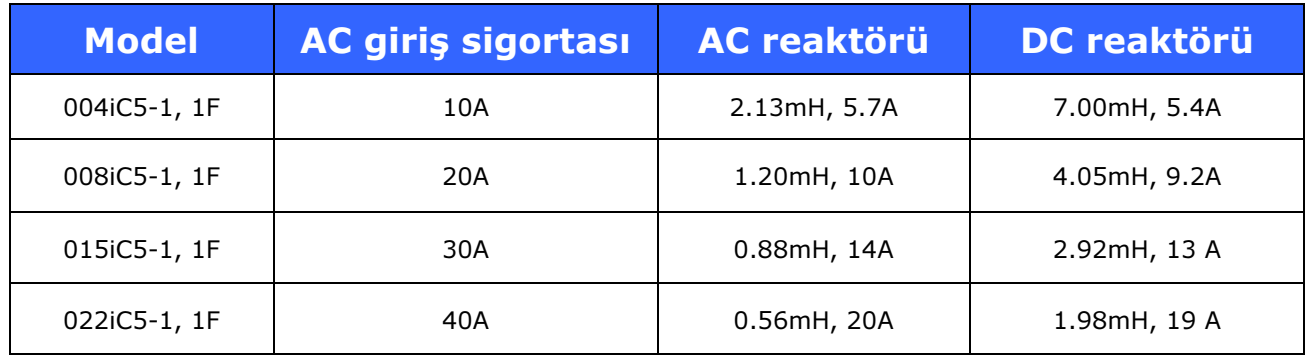

## **5. Tu**ş **takımı ile Programlama**

5.1 Tuş takımı özellikleri

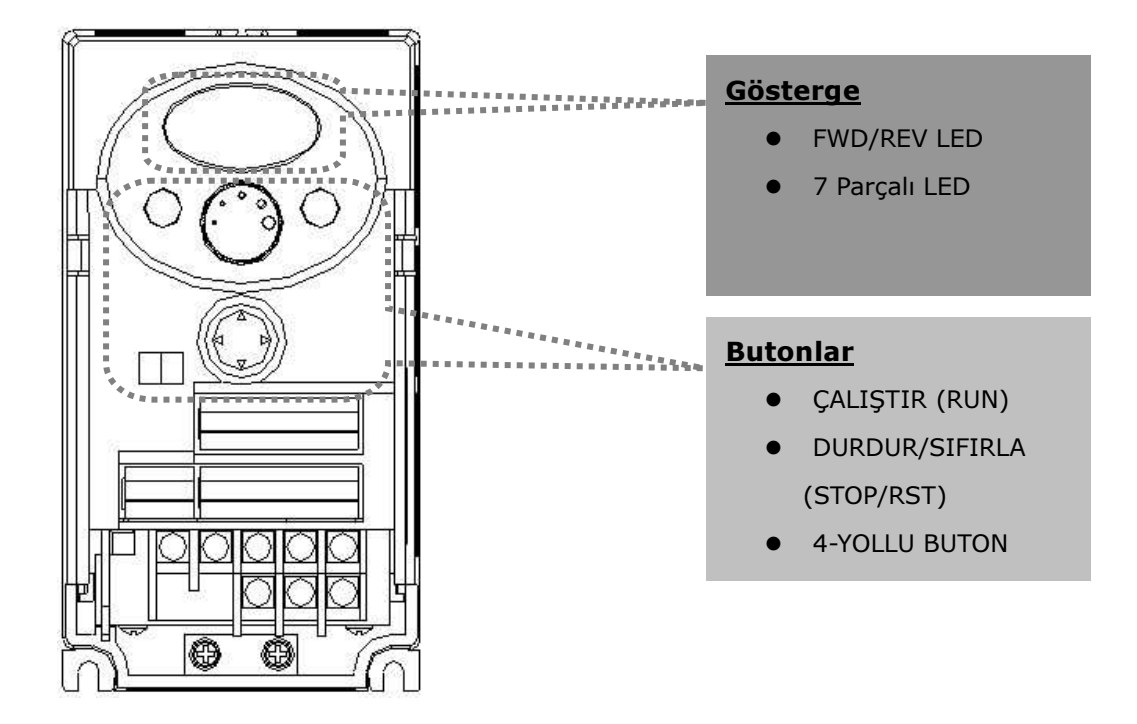

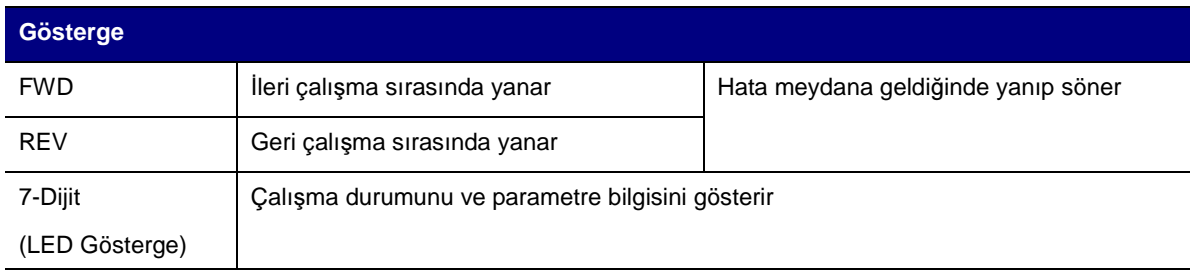

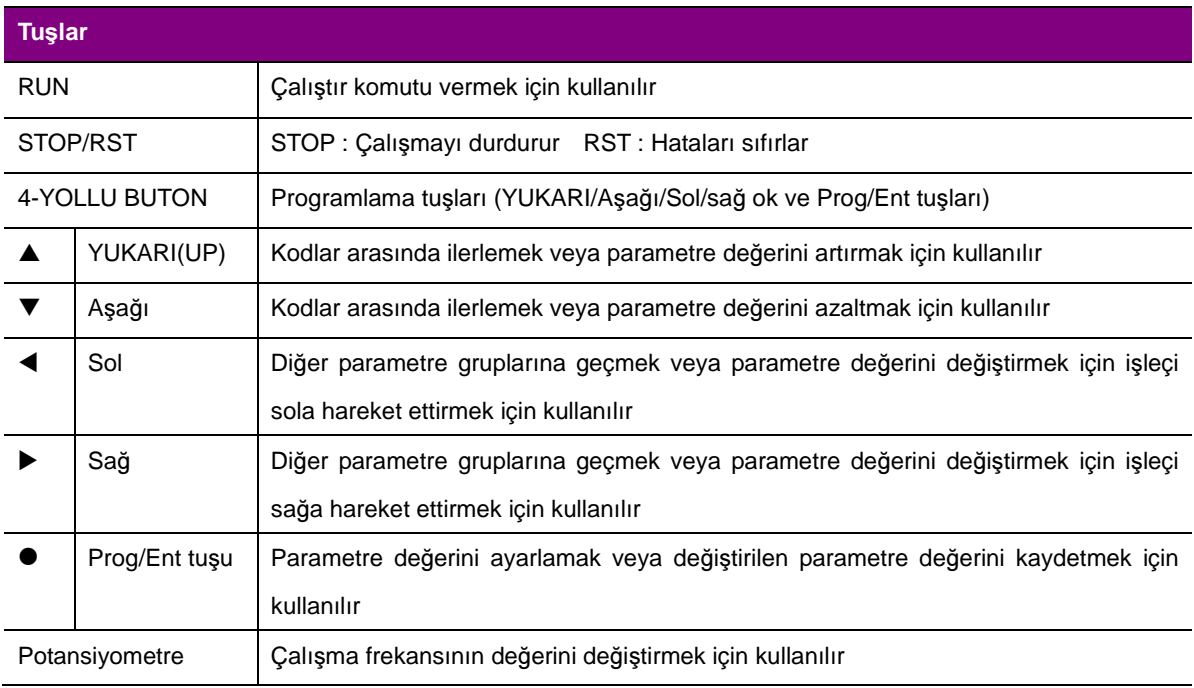

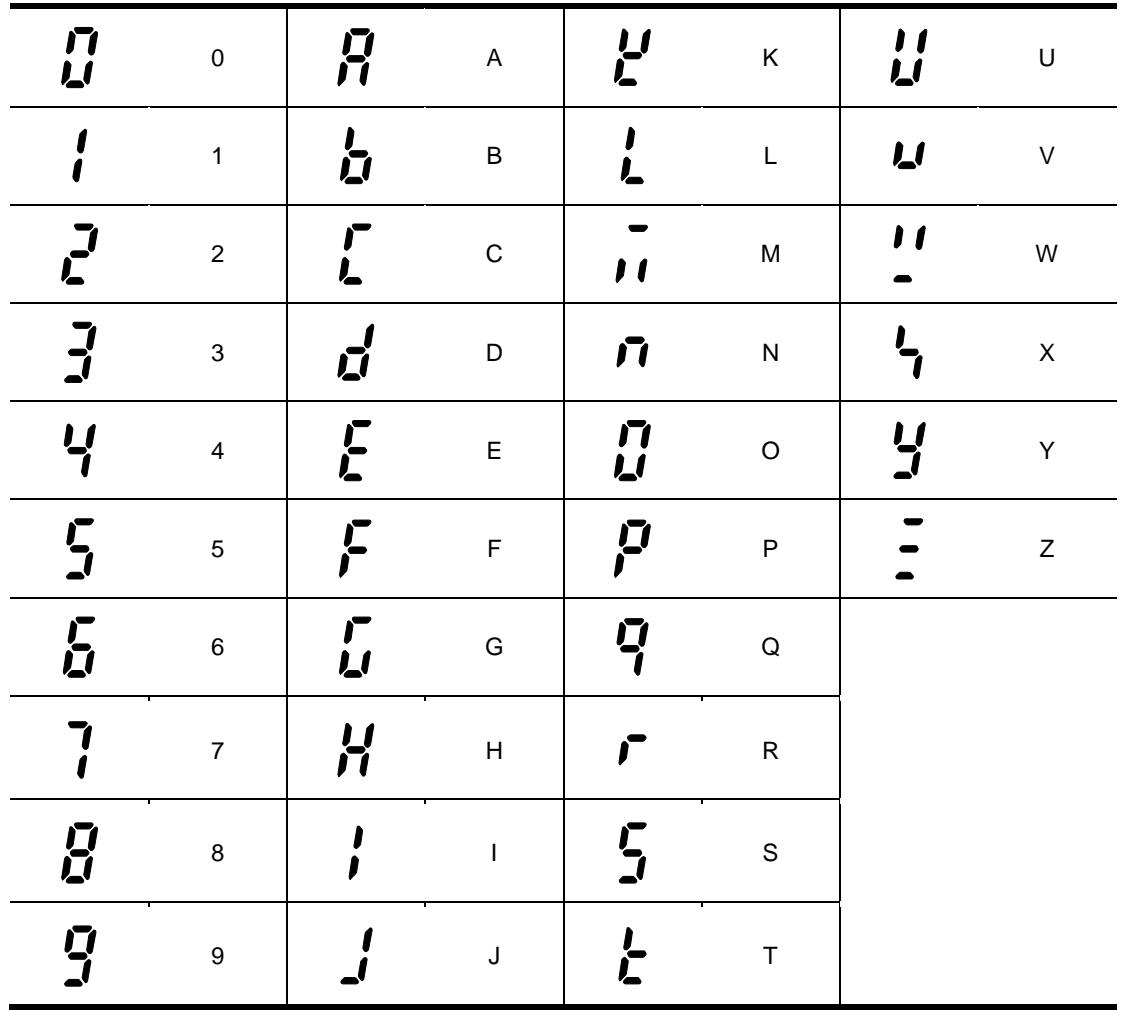

5.2 LED tuş takımı üzerindeki alfa-sayısal gösterge

- 5.3 Diğer gruplara geçmek
- SV-iC5 serisinde aşağıda gösterildiği gibi 4 farklı parametre grubu vardır.

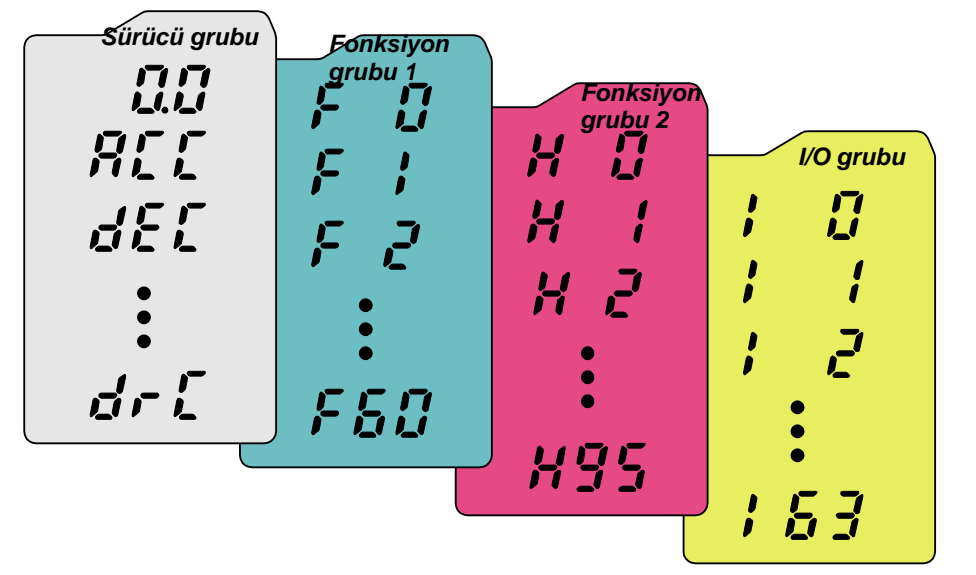

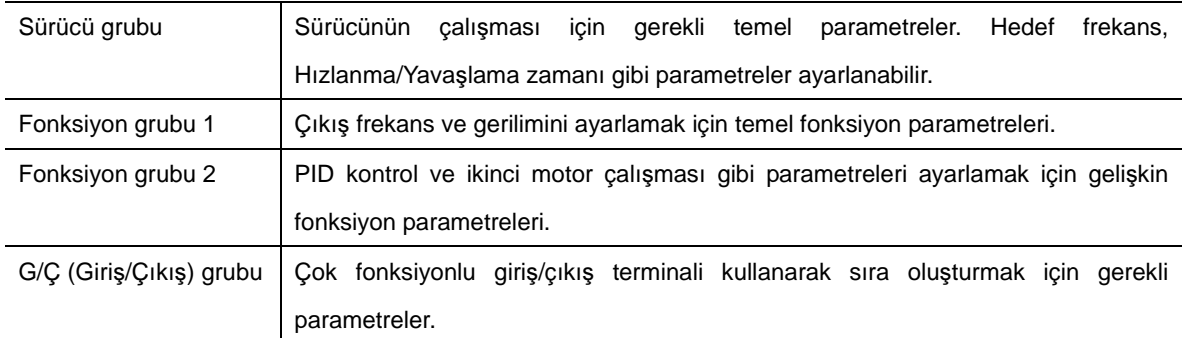

Diğer parametre gruplarına geçmek aşağıdaki şekilde gösterildiği gibi her grubun sadece ilk kodunda mümkündür.

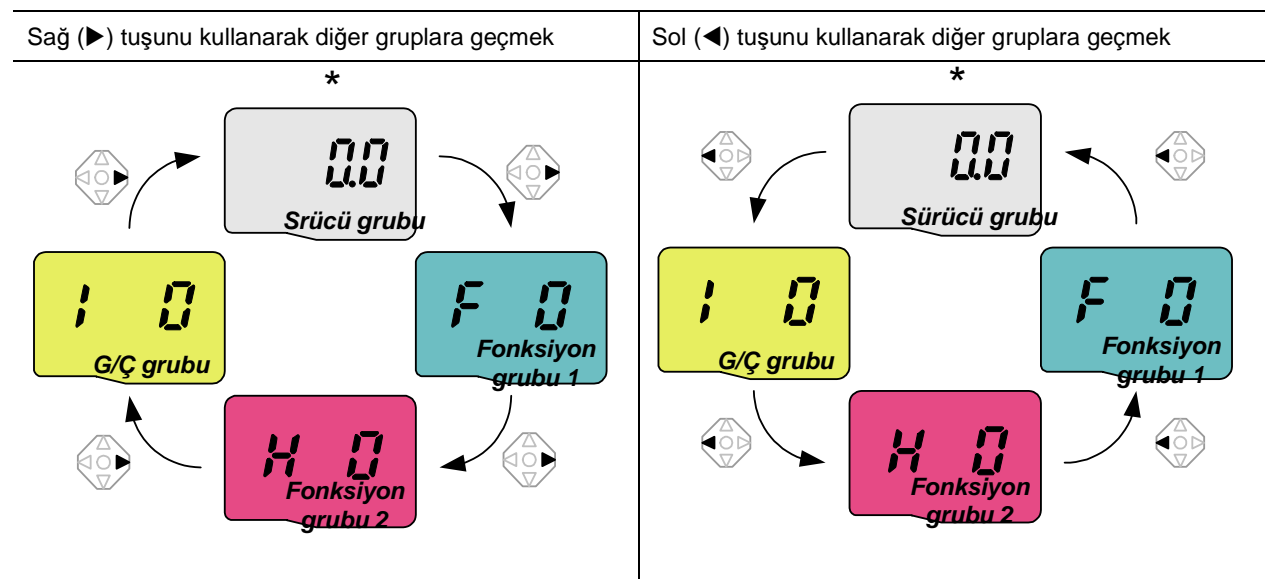

\* Hedef frekans **0.0** (sürücü grubunun 1.kodu) 'da ayarlanabilir. Ayarlanmış değer 0.0 olsa da, kullanıcı tarafından değiştirilebilir. Değiştirilen frekans değiştirildikten sonra görüntülenir.

## 5. Programlama Tuş takımı

#### Her grubun ilk kodundan diğer gruplara nasıl geçilir.

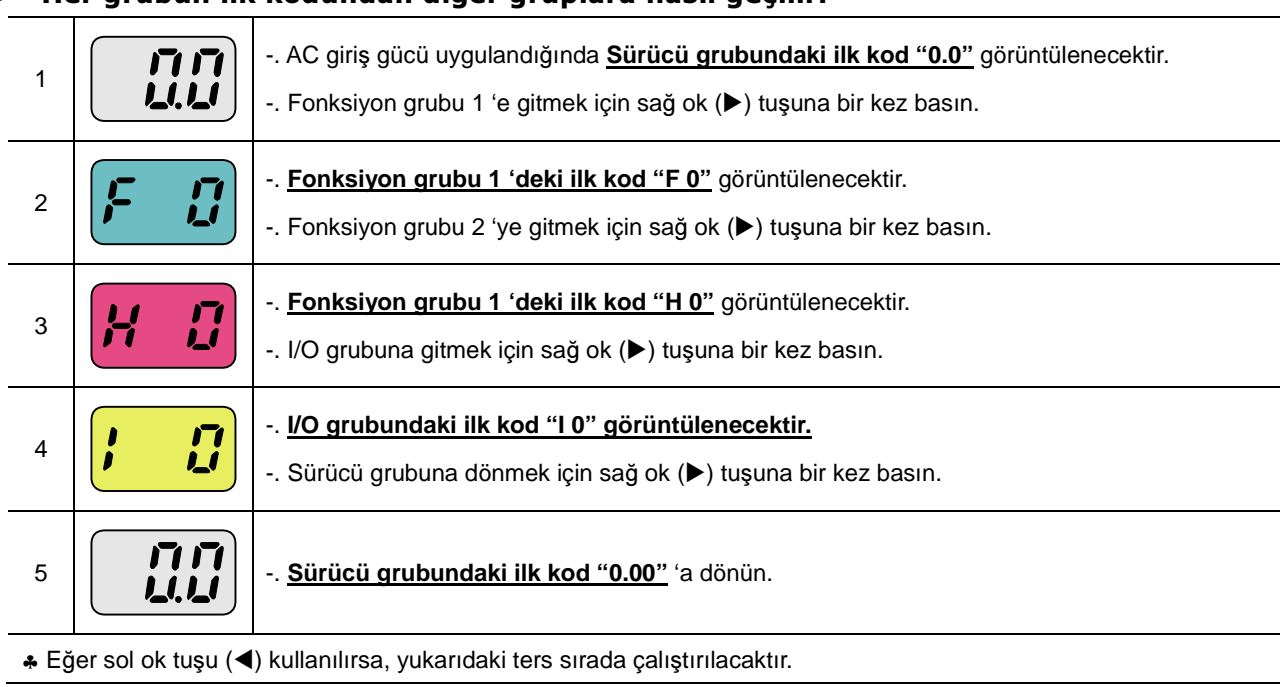

İlk kod dışındaki herhangi bir koddan diğer gruplara nasıl geçilir

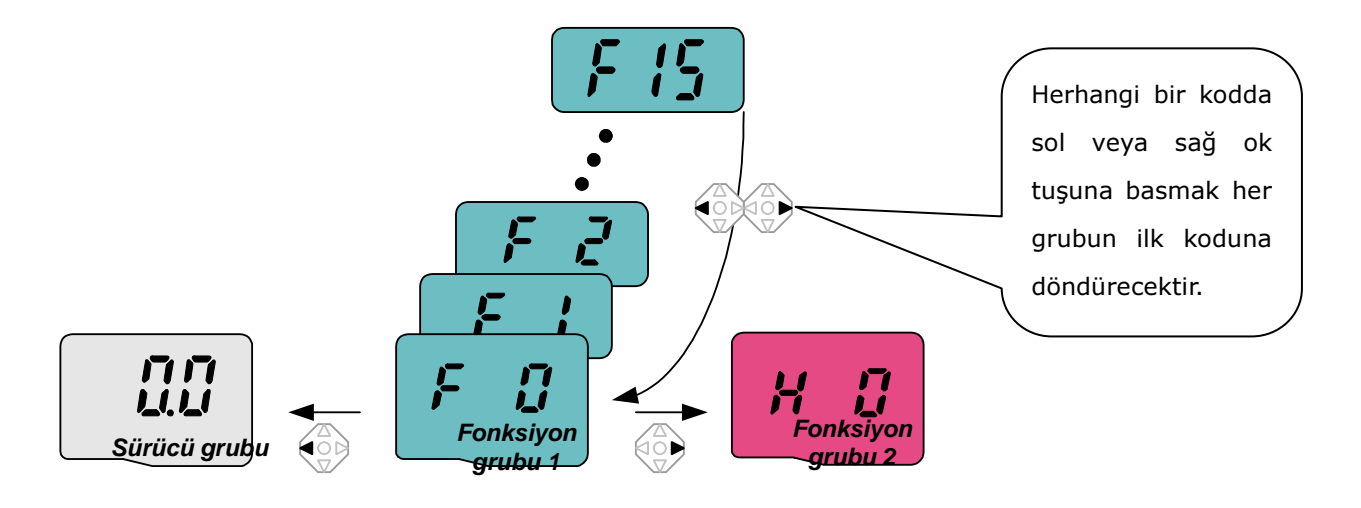

F 15 'den fonksiyon grubu 2 'ye hareket etmek istediğinizde

 $\mathbf{T}$ 

 $\mathbf{\tau}$ 

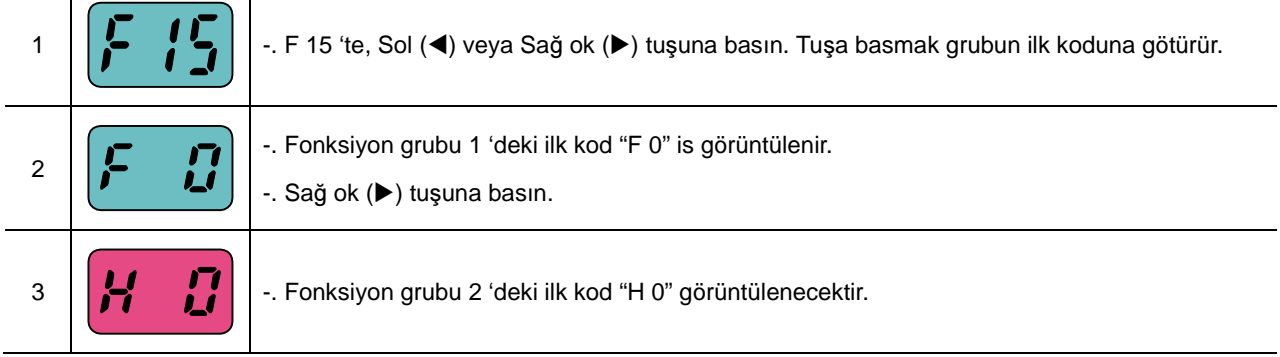

#### 5.4 Bir grupta kodlar nasıl değiştirilir

#### Sürücü grubunda kod değiştirme

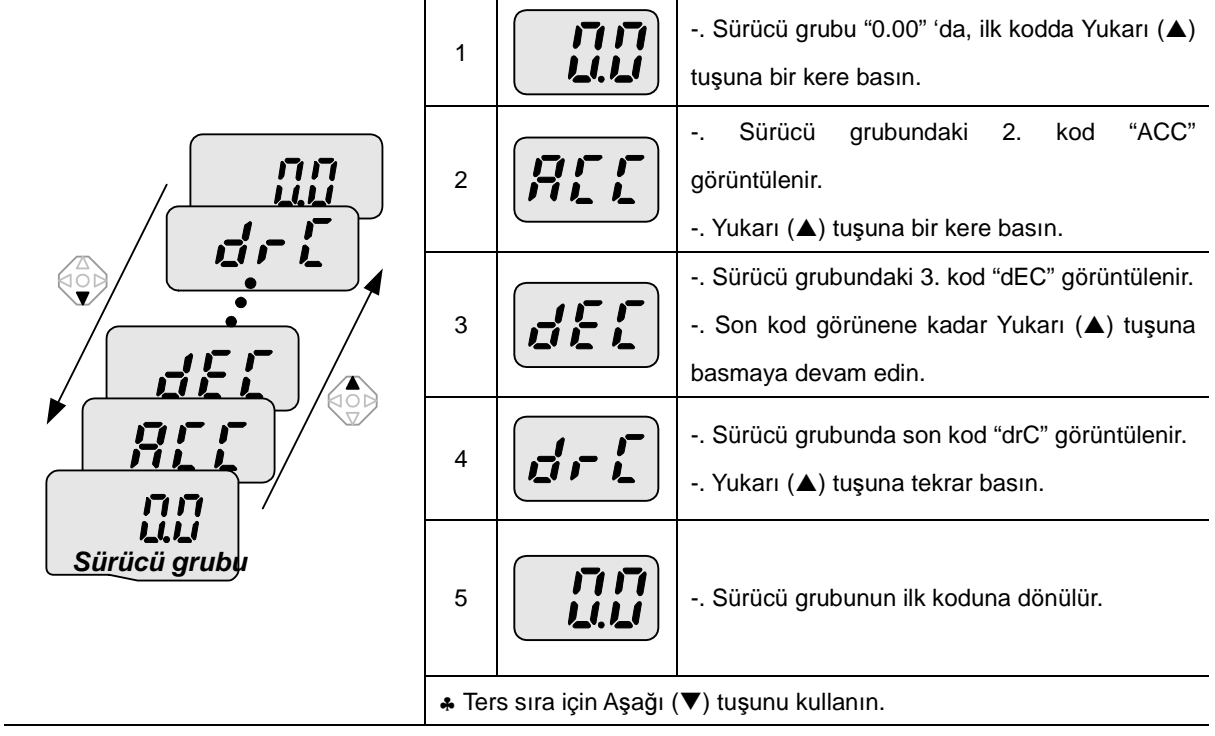

#### Kod atlama

"F 0" 'dan "F 15" 'e doğrudan geçildiğinde

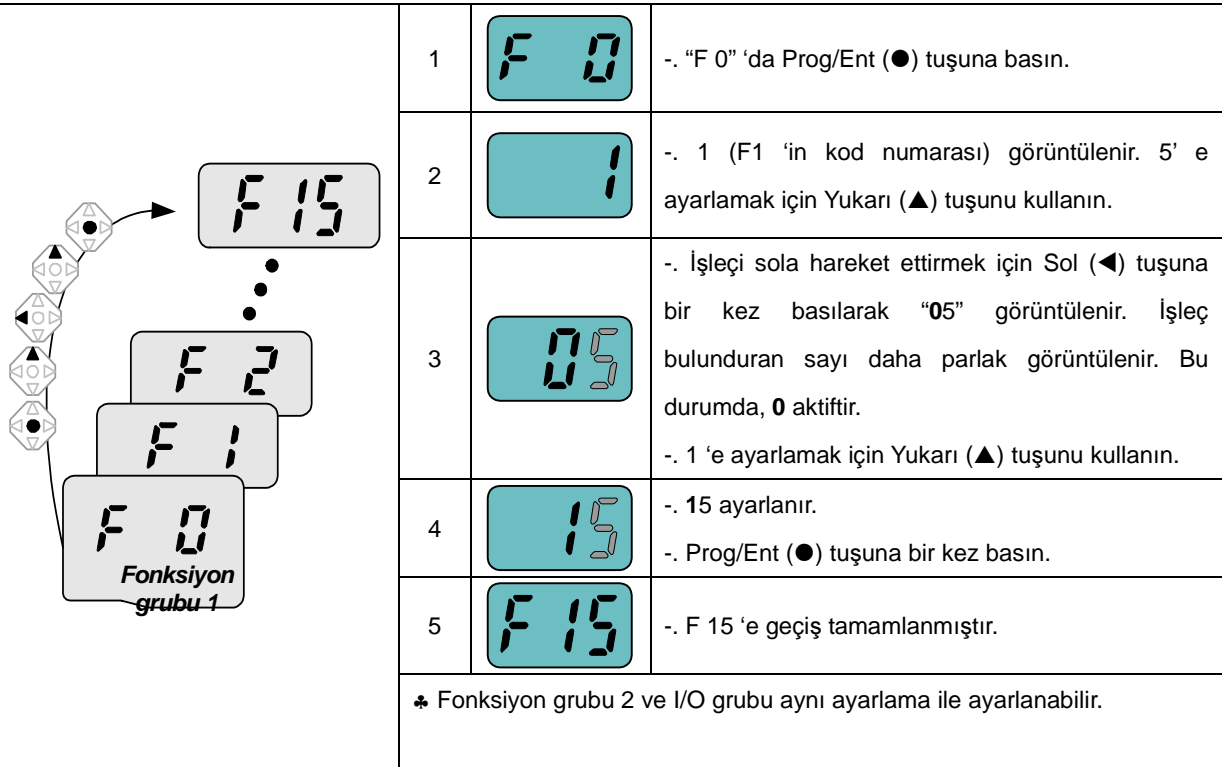

#### Bir gurup içinde kodları gezinmek

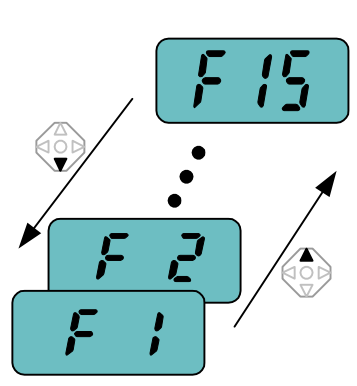

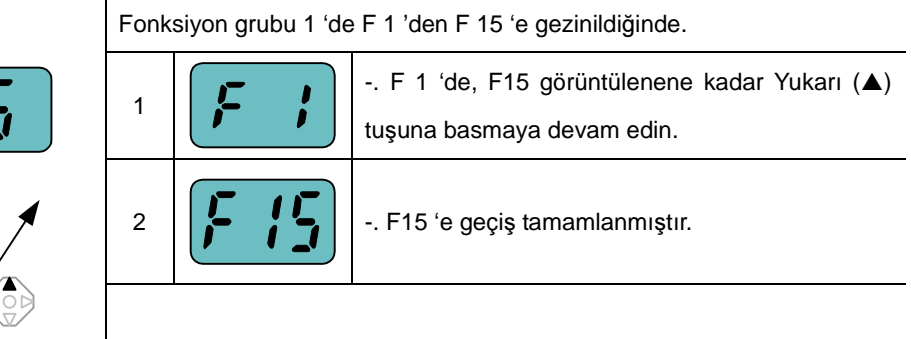

♣ Aynısı Fonksiyon grubu 2 ve I/O grubuna uyarlanabilir.

• Not: Kod değiştirme için artırma (▲)/eksiltme (▼) 'nin ortasında bazı kodlar atlanacaktır. Bu, bazı kodların gelecekteki kullanım için bilerek boş bırakılması veya kullanıcının kullanmadığı kodların görünmez olması şeklinde programlandığından dolayıdır. Örneğin, F24 [Üst/alt frekans sınır seçimi] "O (Hayır)" 'a ayarlandığında, F25 [Üst frekans sınırı] ve F26 [Alt frekans sınırı] kod değiştirme esnasında görüntülenmez. Ancak F24 "1(Evet)" 'e ayarlandığında, F23 ve F24 ekranda görünecektir.

#### 5.5 Parametre ayarlama yöntemi

#### Sürücü grubunda parametre değerlerini değiştirme

ACC zamanı 5.0 san. 'den 16.0 'ya değiştirildiğinde

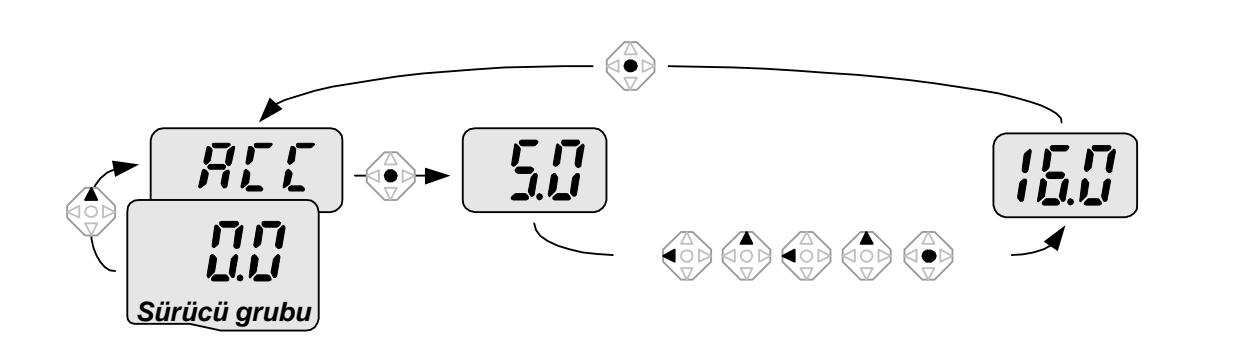

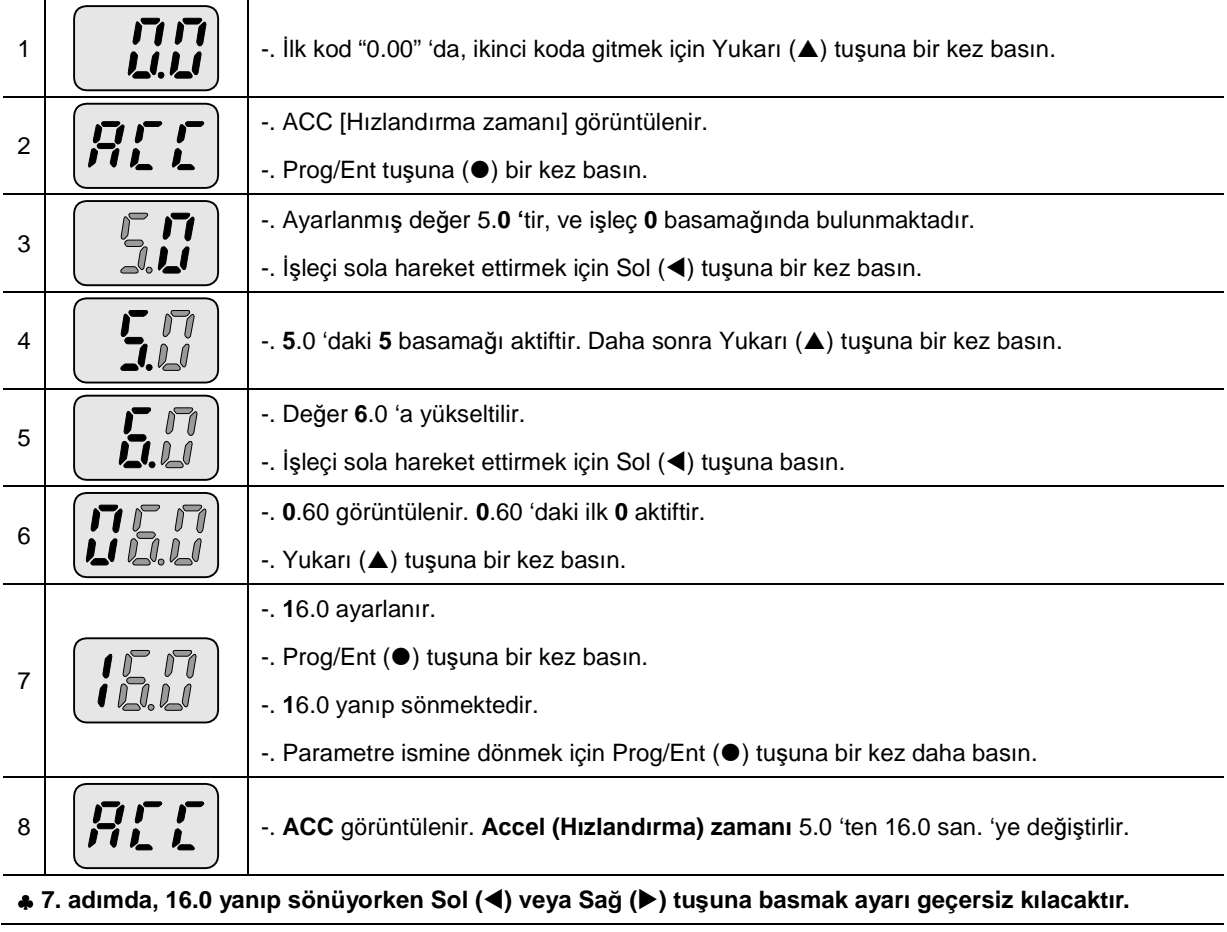

Not) İşleç yanıp sönerken Sol (◀)/ Sağ (▶) /Yukarı (▲) /Aşağı (▼) tuşuna basmak parametre değer değişikliğini iptal edecektir.

Sürücü grubunda çalışma frekansını 30.05 Hz 'e değiştirme

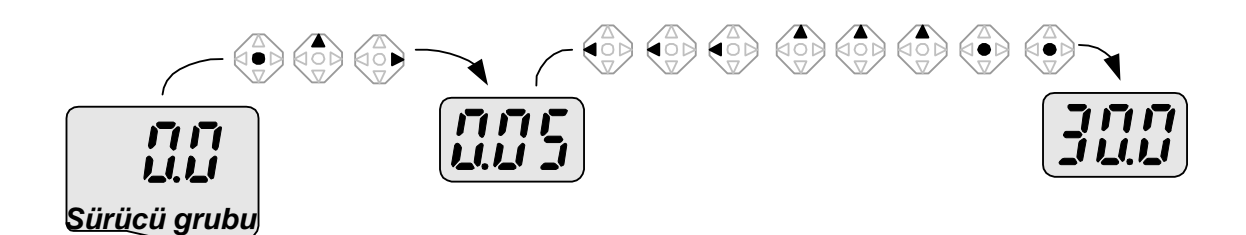

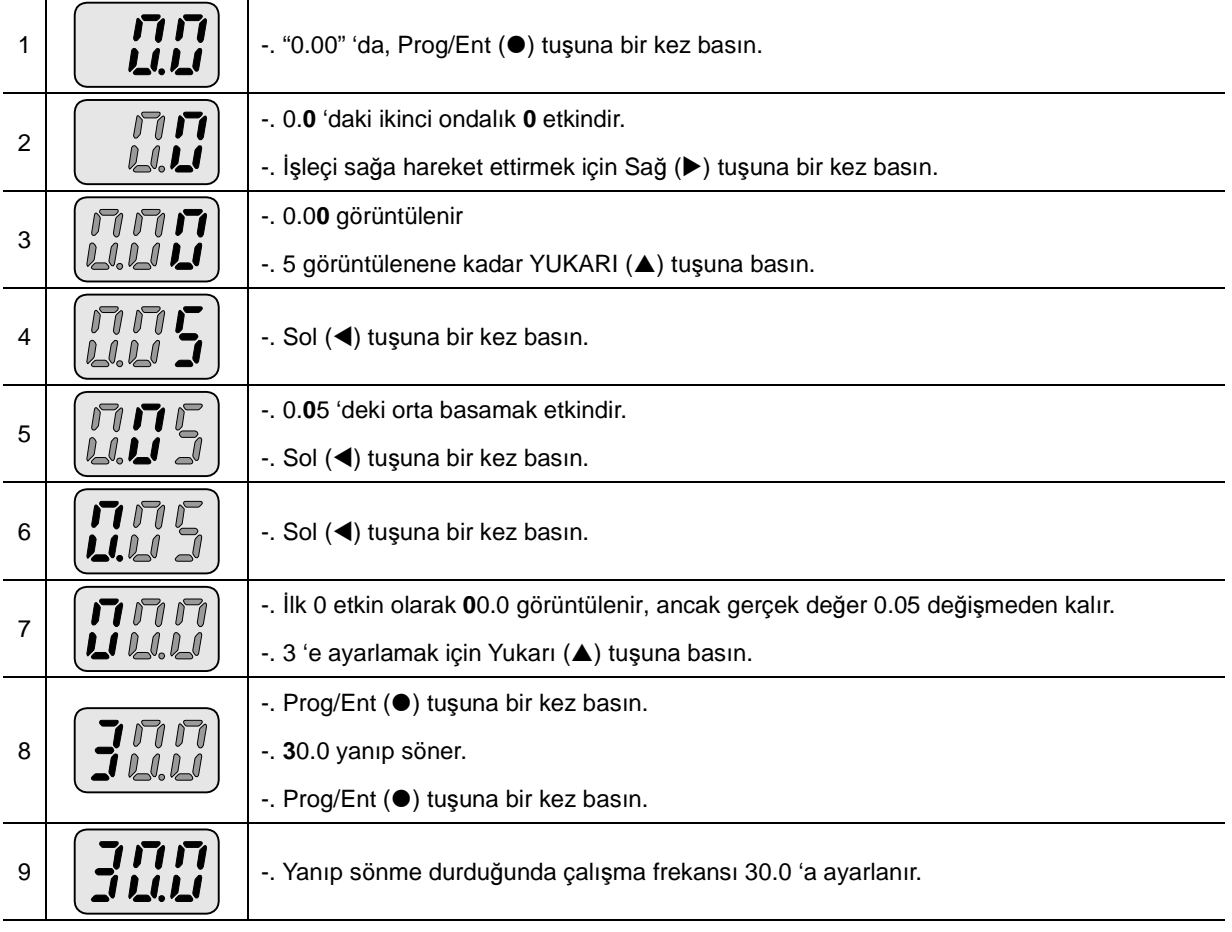

♣ **Üç basamaklı LED gösterge SV-iC5 Serisinde sa**ğ**lanmaktadır. Ancak, basamak artırma parametre ayarlama ve gözlemleme için Sol(**⊳**)/Sa**ğ**(**-**) tu**ş**unu kullanarak sa**ğ**lanmaktadır.**

♣ **Adım 8 'de, 30.0 yanıp sönüyorken Sol** (⊳) **veya Sa**ğ () **tu**ş**una basmak ayarı geçersizle**ş**tirecektir.** 

#### Fonksiyon 1, 2 ve G/Ç grubunda parametre değerlerini değiştirmek

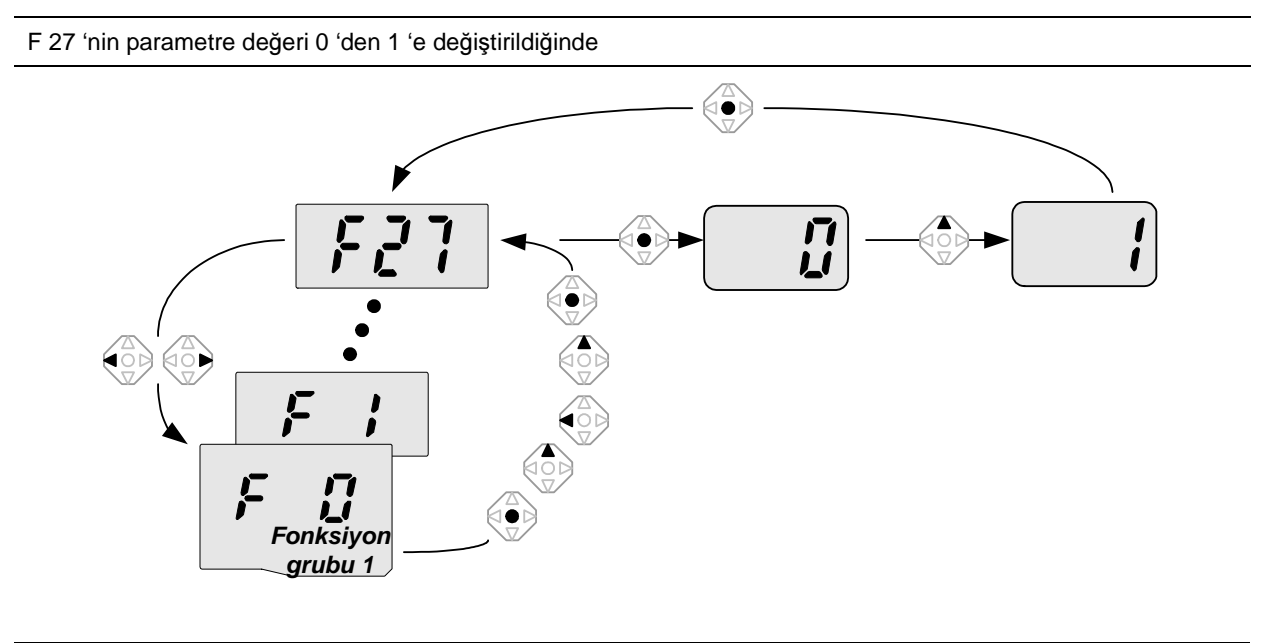

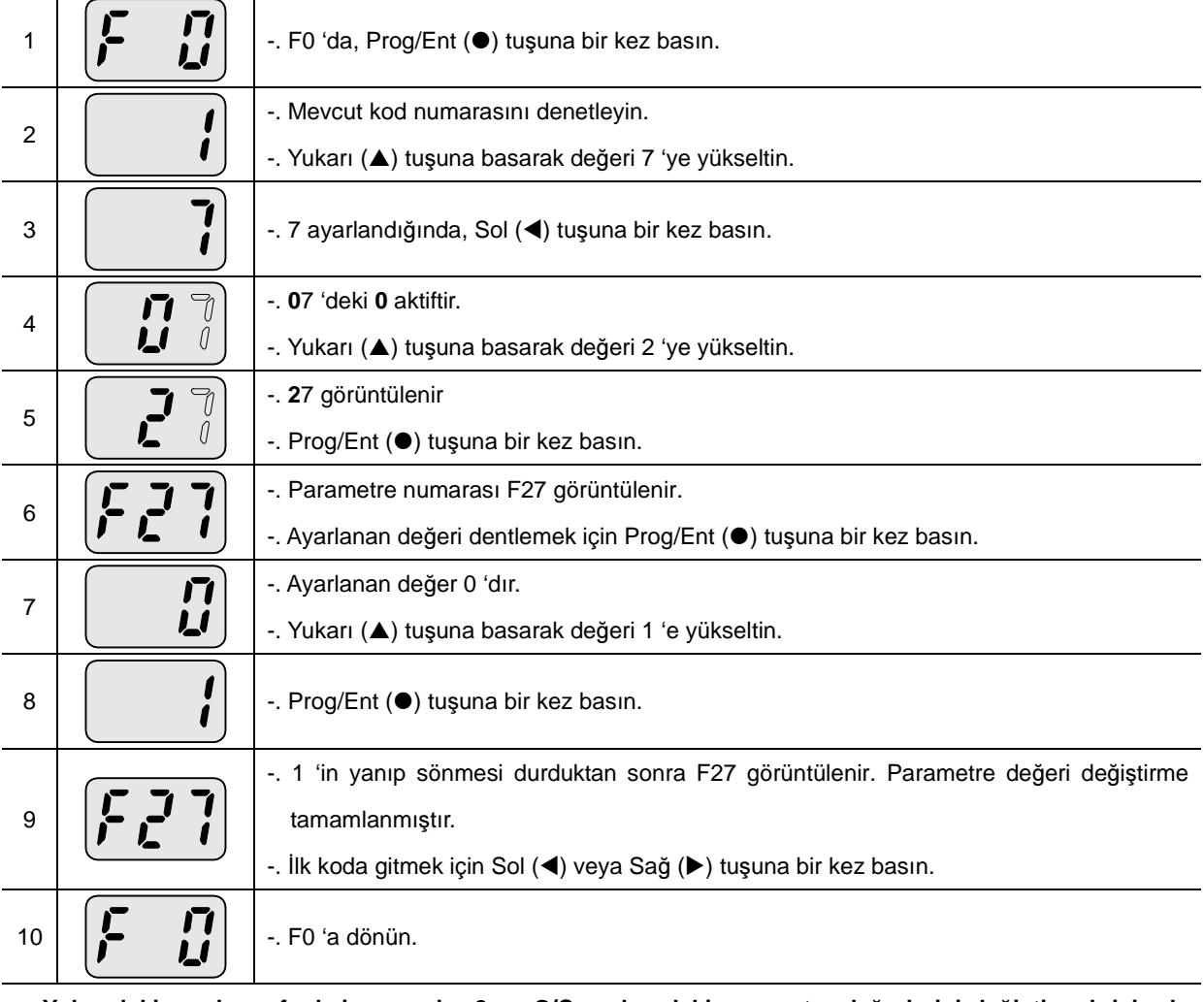

♣ **Yukarıdaki ayarlama fonksiyon grubu 2 ve G/Ç grubundaki parametre de**ğ**erlerini de**ğ**i**ş**tirmek için de uygulanır.**

## 5. Programlama Tuş takımı

#### 5.6 Çalışma durumunu gözlemleme

Sürücü grubunda çıkış akımı gözlemleme

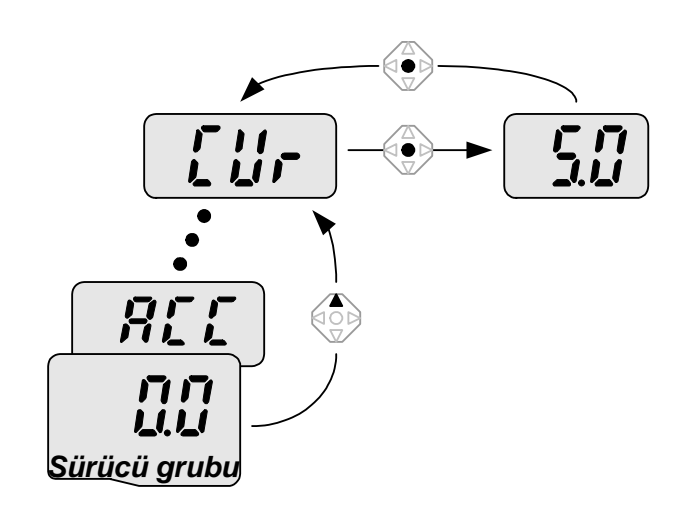

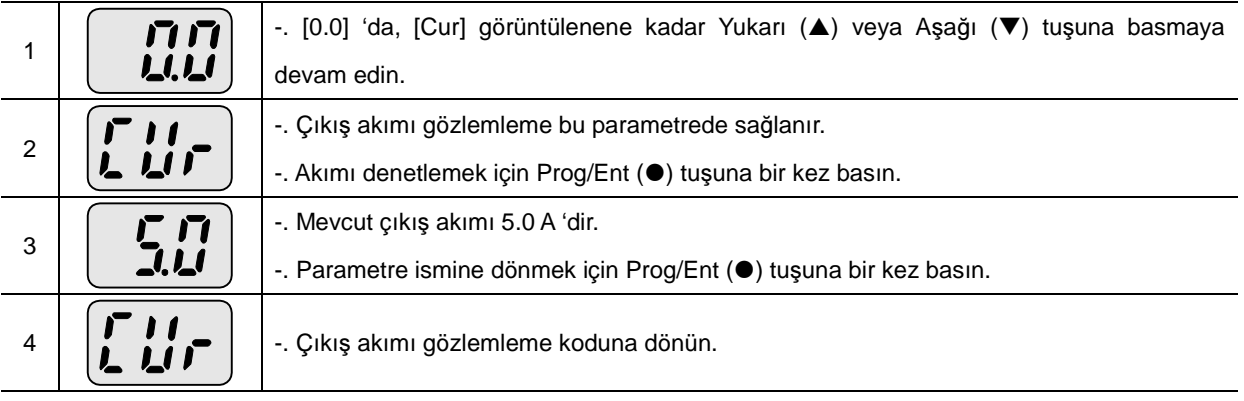

♣ dCL (Sürücü DC bara gerilimi) veya vOL (Sürücü çıkış gerilimi) gibi Sürücü grubundaki diğer parametreler aynı yöntem aracılığıyla gözlemlenebilir.

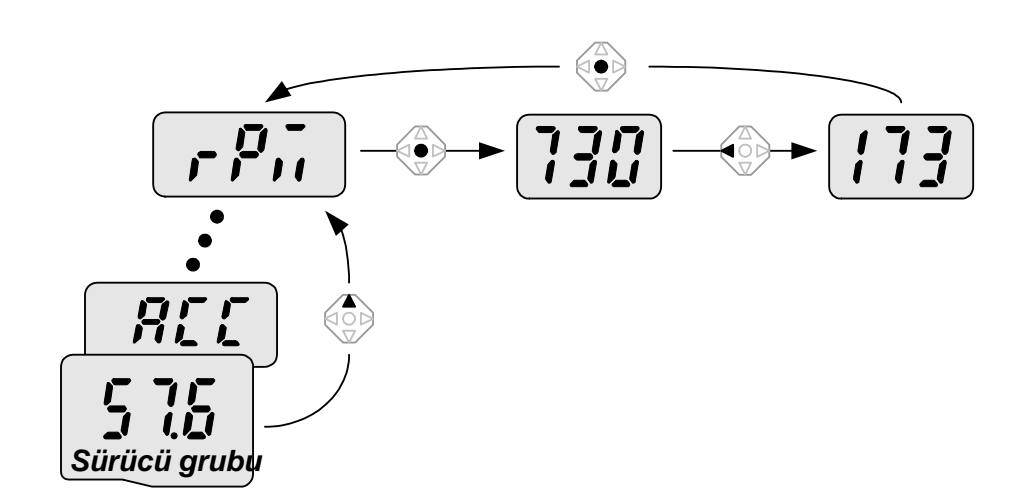

Motor 1730 devir ile döndüğünde sürücü grubundaki Motor deviri nasıl gözlemlenir.

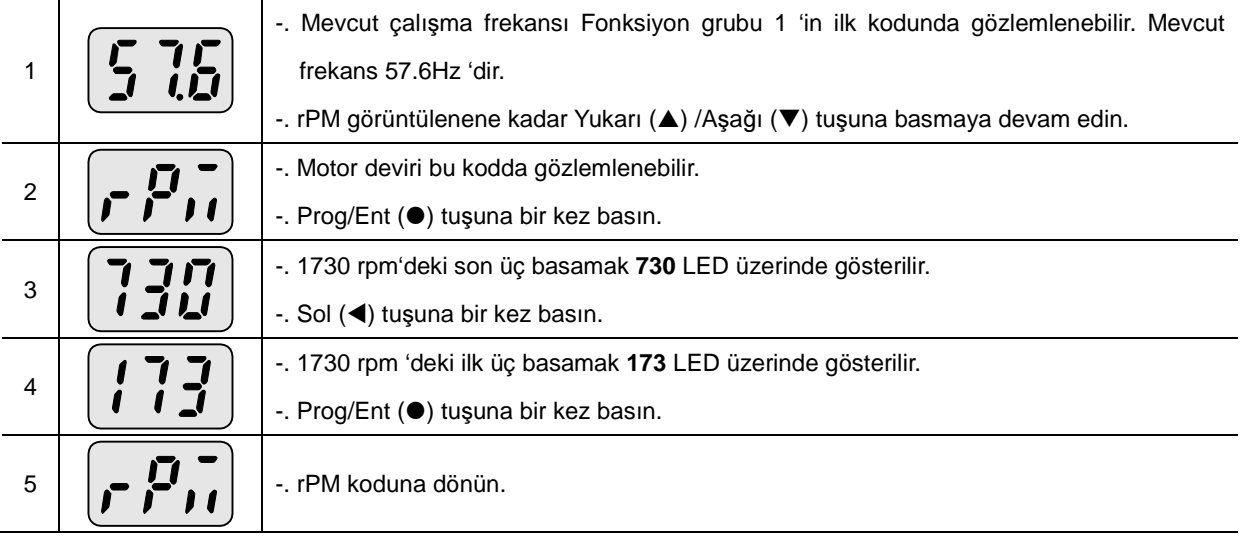

Sürücü grubunda hata durumunu gözlemleme

| Сİ<br>Hizlan<br>ma<br>esnasın<br>几口<br>Л<br>da<br>Akım<br>Frekans<br>RCC<br>STOP/RST<br>Sürücü grubu |                             |                                                                                                    |
|----------------------------------------------------------------------------------------------------|-----------------------------|----------------------------------------------------------------------------------------------------|
| $\mathbf{1}$                                                                                         | ムイビ                         | -. Aşırı akım hatası oluştuğunda bu mesaj görünür.<br>-. Prog/Ent ( <sup>•</sup> ) tuşuna bir kez basın.                         |
| $\overline{2}$                                                                                       | ていしい                        | -. Hata anında çalışma frekansı (30.0) görüntülenir.<br>-. Yukarı (A) tuşuna bir kez basın.                                      |
| 3                                                                                                    | $\mathbf{r}$<br><b>7.LI</b> | -. Hata anında çıkış akımı görüntülenir.<br>-. Yukarı (A) tuşuna bir kez basın.                                                  |
| $\overline{4}$                                                                                       | <b>ALL</b>                  | -. Çalışma durumu görüntülenir. Hızlanma esnasında bir hata meydana geldi.<br>-. STOP/RST (DURDUR/SIFIRLA) tuşuna bir kez basın. |
| 5                                                                                                    |                             | -. Hata durumu silinir ve "nOn" görüntülenir.                                                                                    |

Aynı anda birden fazla hata oluştuğunda,

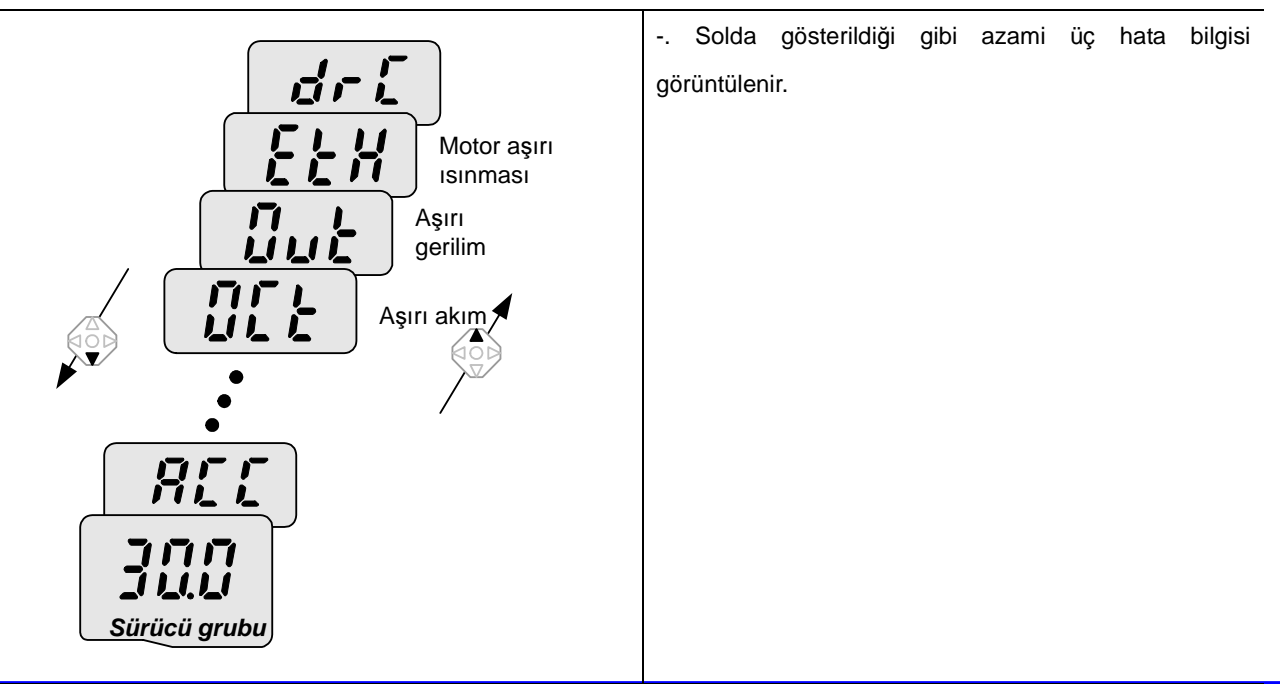
#### Parametre ilk değer atama

H93 'te bütün dört grubun parametrelerine nasıl ilk değer atanır

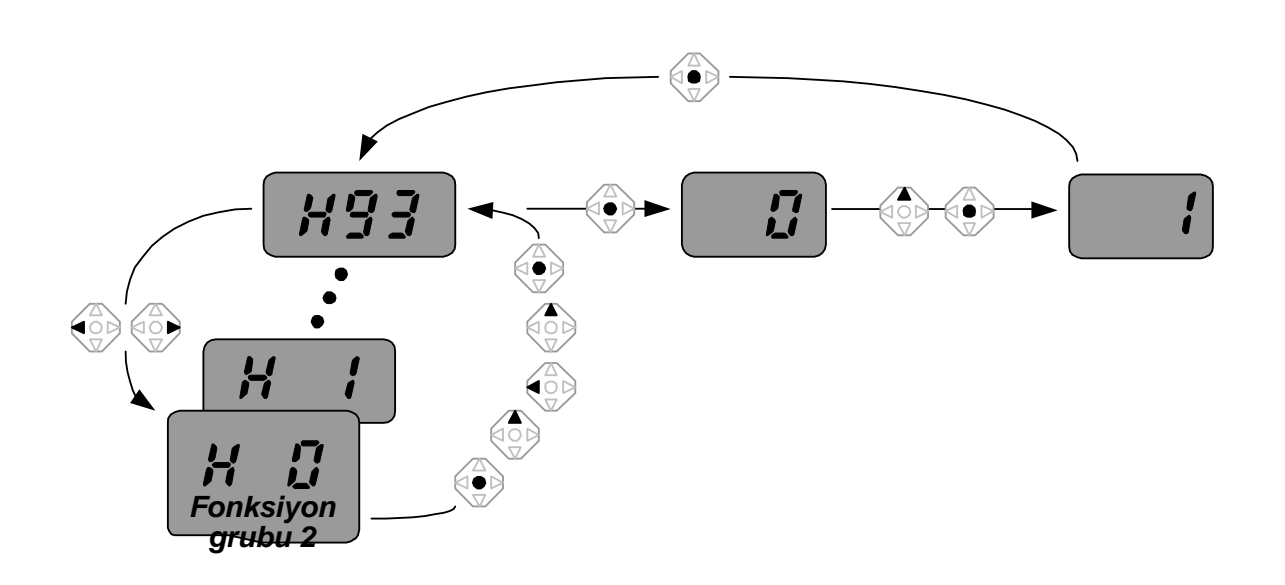

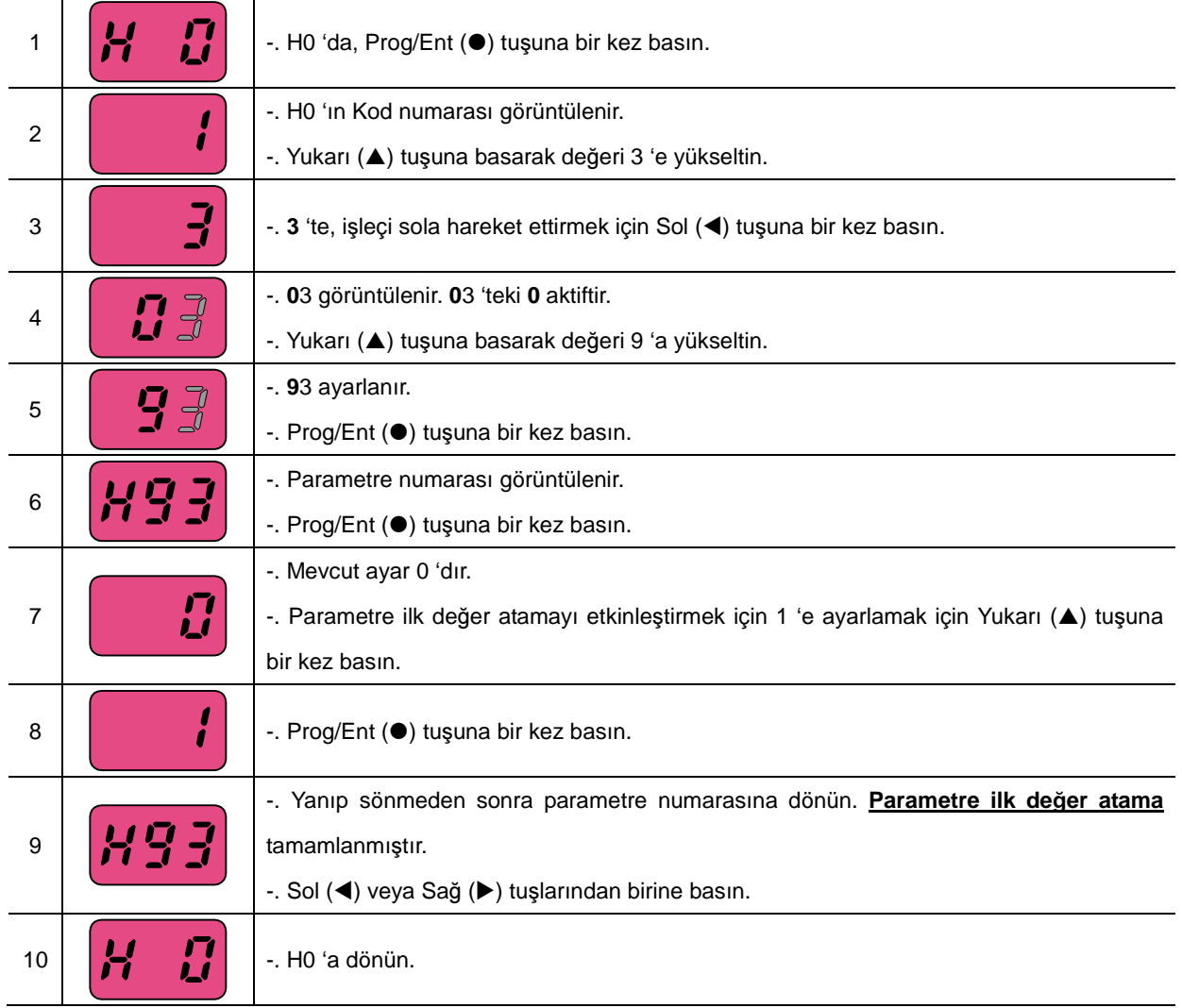

# 5. Programlama Tuş takımı

Notlar:

#### **6. Temel çalı**ş**ma**

6.1 Frekans Ayarlama ve Temel Çalışma

☞ Tedbir **:** Aşağıdaki yönergeler bütün parametrelerin fabrika varsayılan değerlerine ayarlandığı gerçeğine dayanarak verilmektedir. Parametre değerleri değiştirilmişse sonuçlar farklı olabilir. Bu durumda, parametre değerlerini (sayfa 10-17 'ye bakın) geri fabrika varsayılan değerleri atayın ve aşağıdaki yönergeleri izleyin.

#### **Tu**ş **takımı aracılı**ğ**ıyla Frekans Ayarlama & terminaller aracılı**ğ**ıyla çalı**ş**tırma**

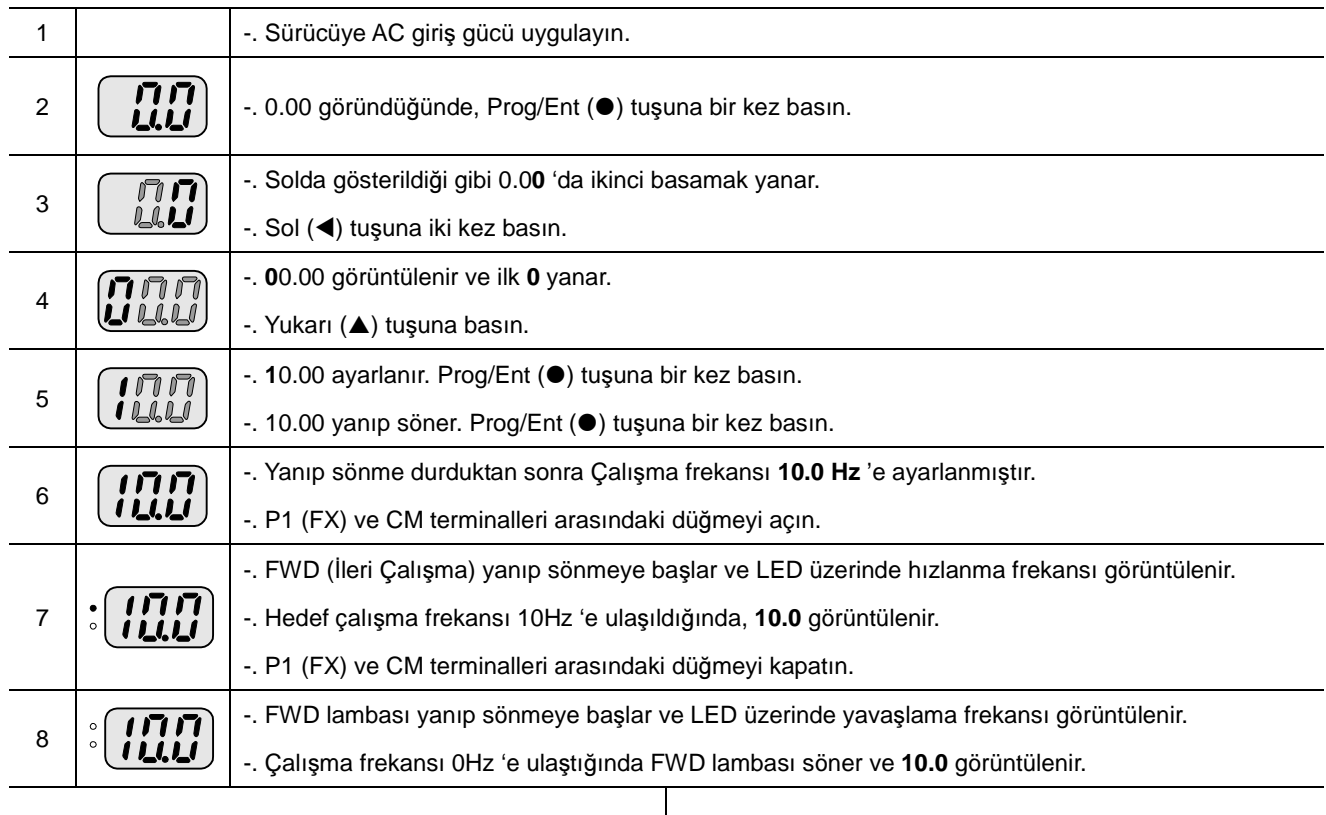

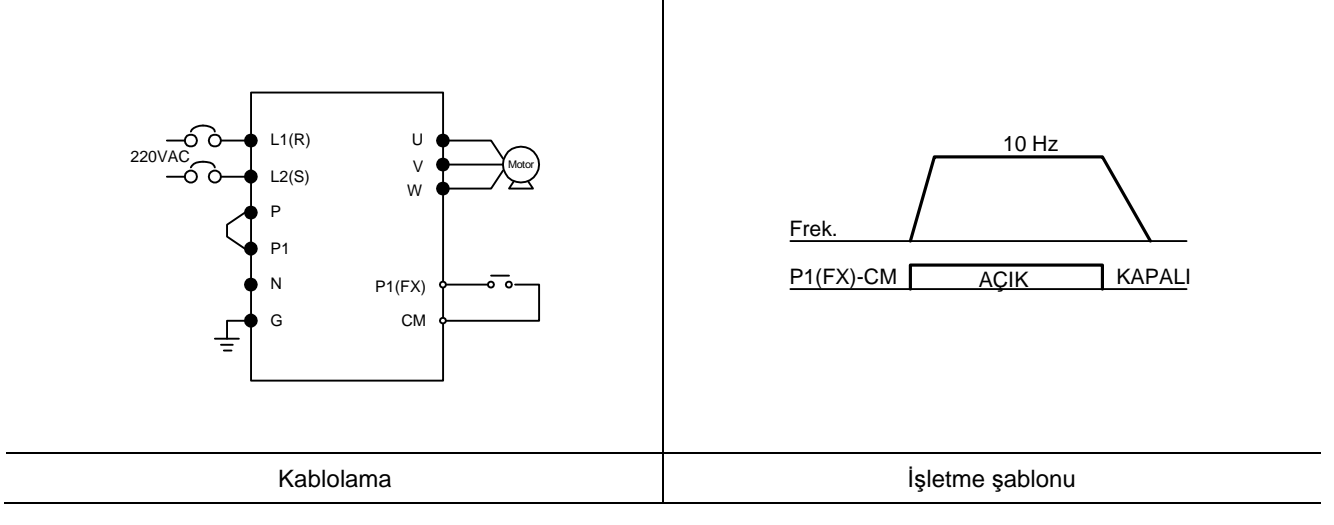

# **Potansiyometre aracılı**ğ**ıyla Frekans Ayarlama & terminaller aracılı**ğ**ıyla çalı**ş**tırma**

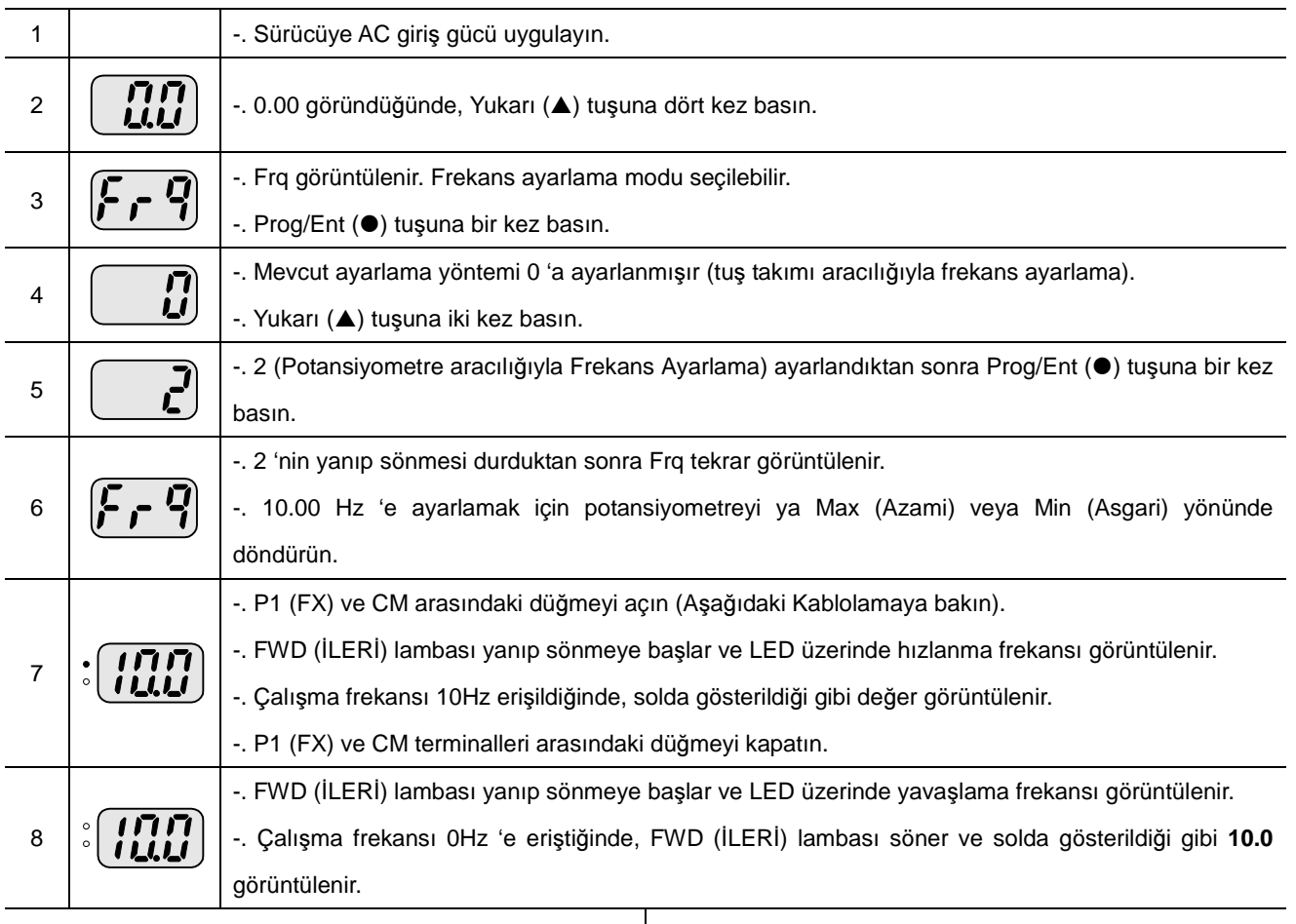

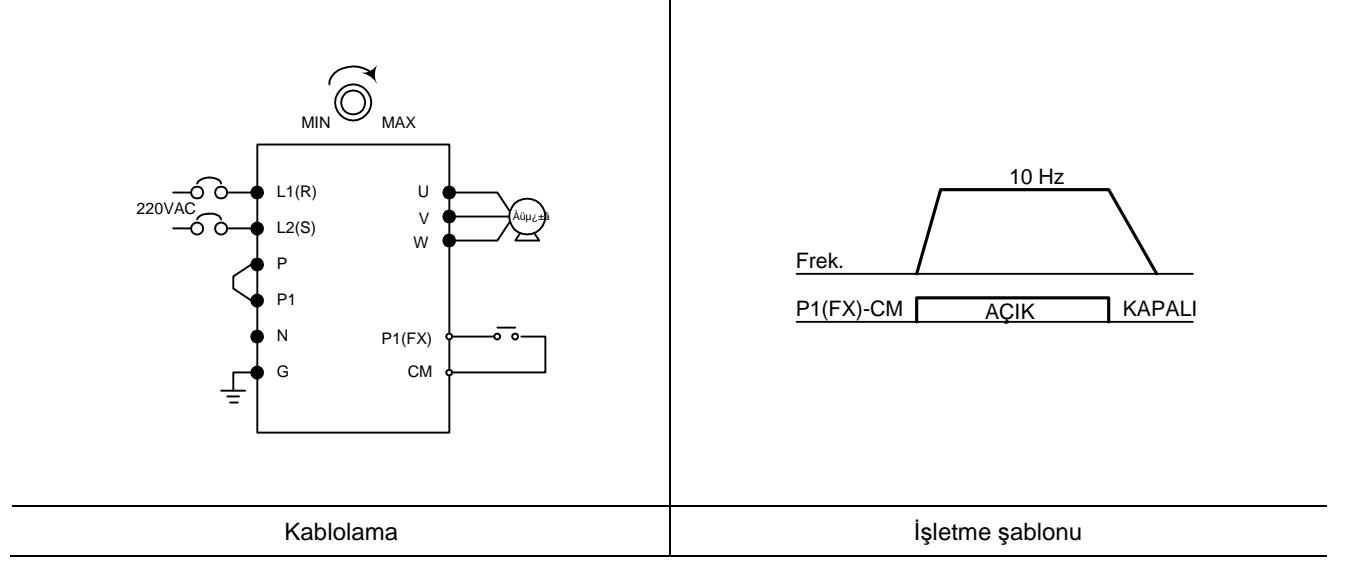

# **Potansiyometre aracılı**ğ**ıyla Frekans Ayarlama & Çalı**ş**tırma tu**ş**u aracılı**ğ**ıyla çalı**ş**ma**

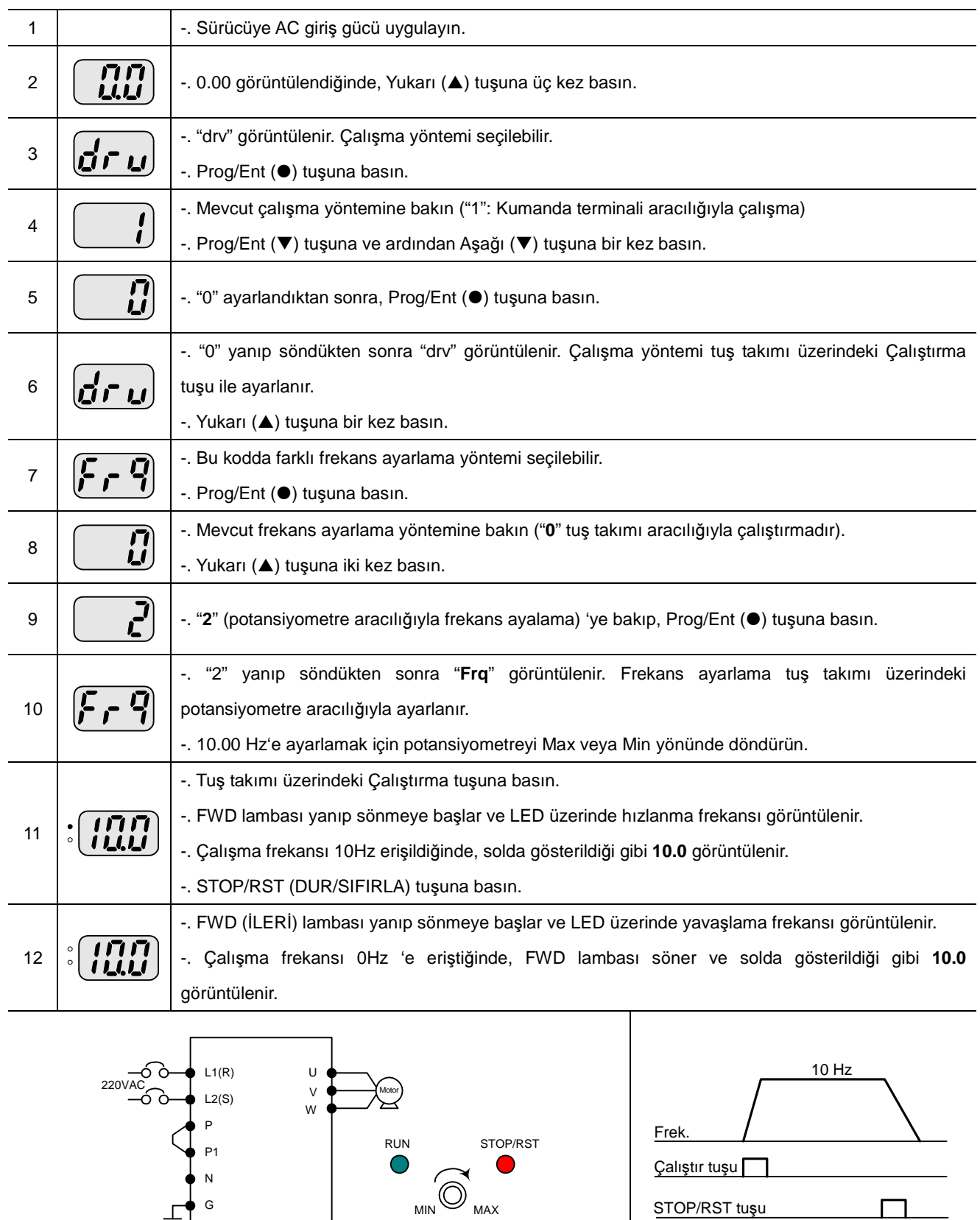

6-3 SV-iC5

STOP/RST tuşu

Kablolama İşletme şablonu

N G

## 6. Temel çalışma

Notlar:

# **7. Fonksiyon listesi**

**Sürücü Grubu**

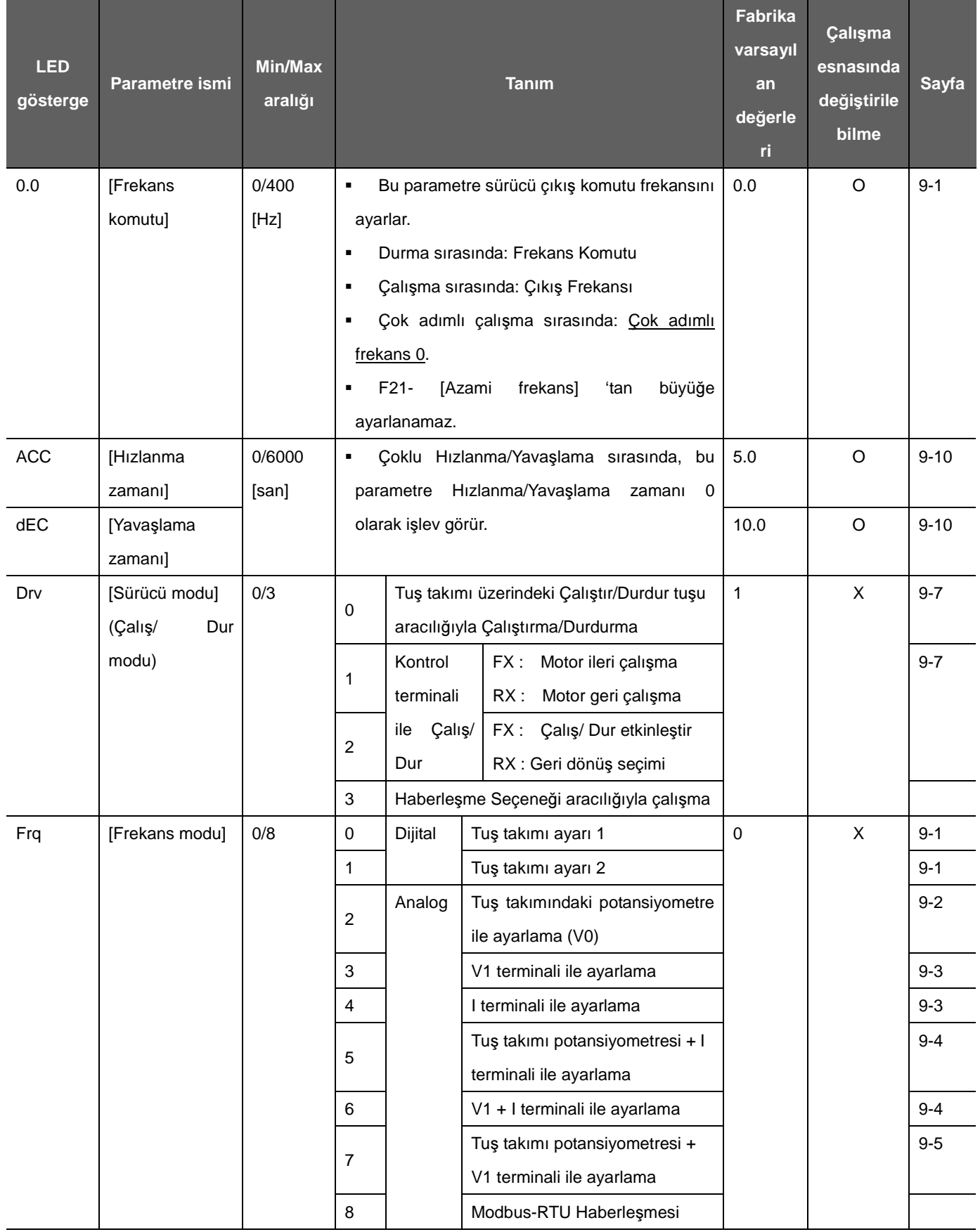

**Sürücü Grubu**

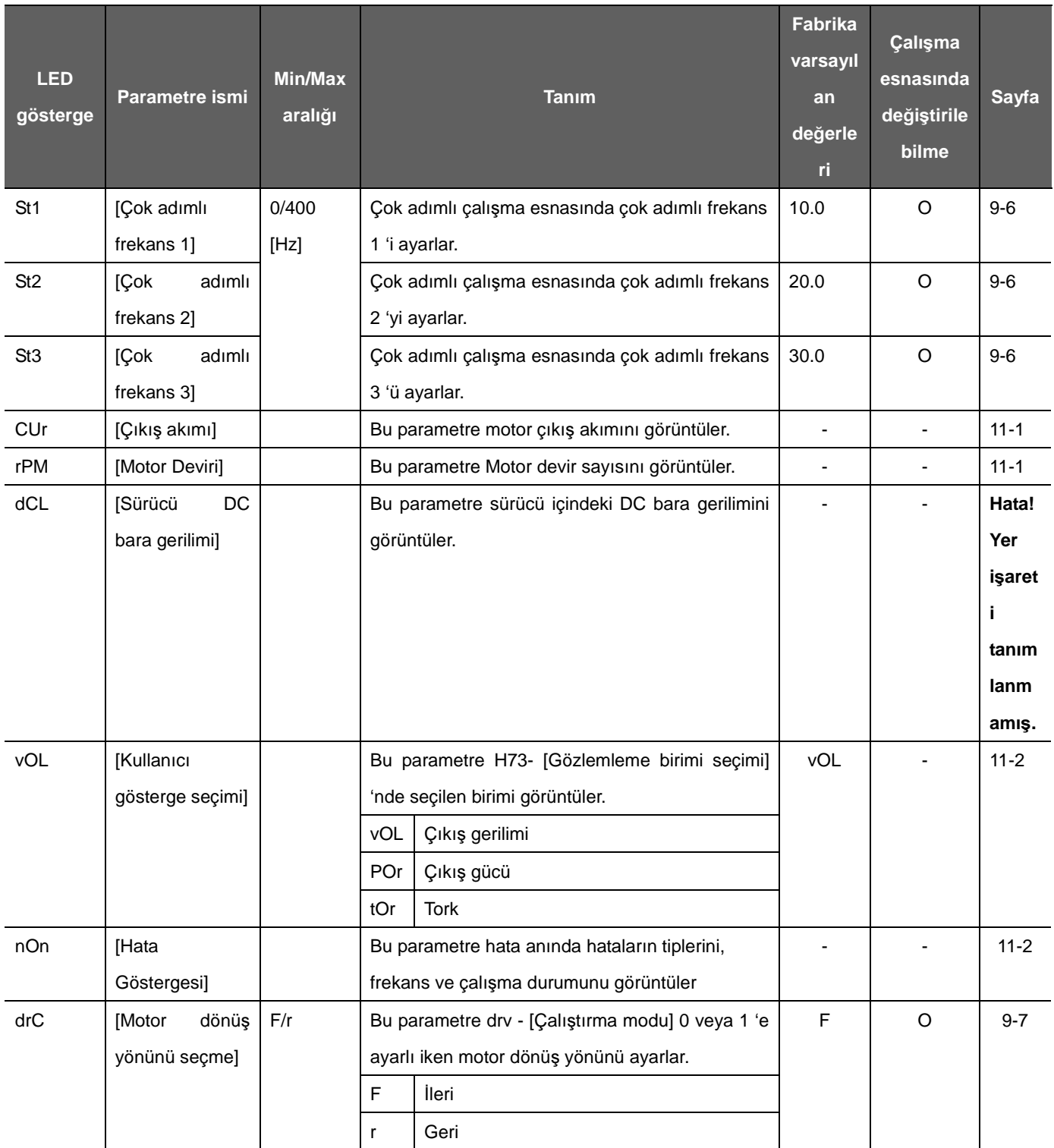

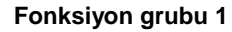

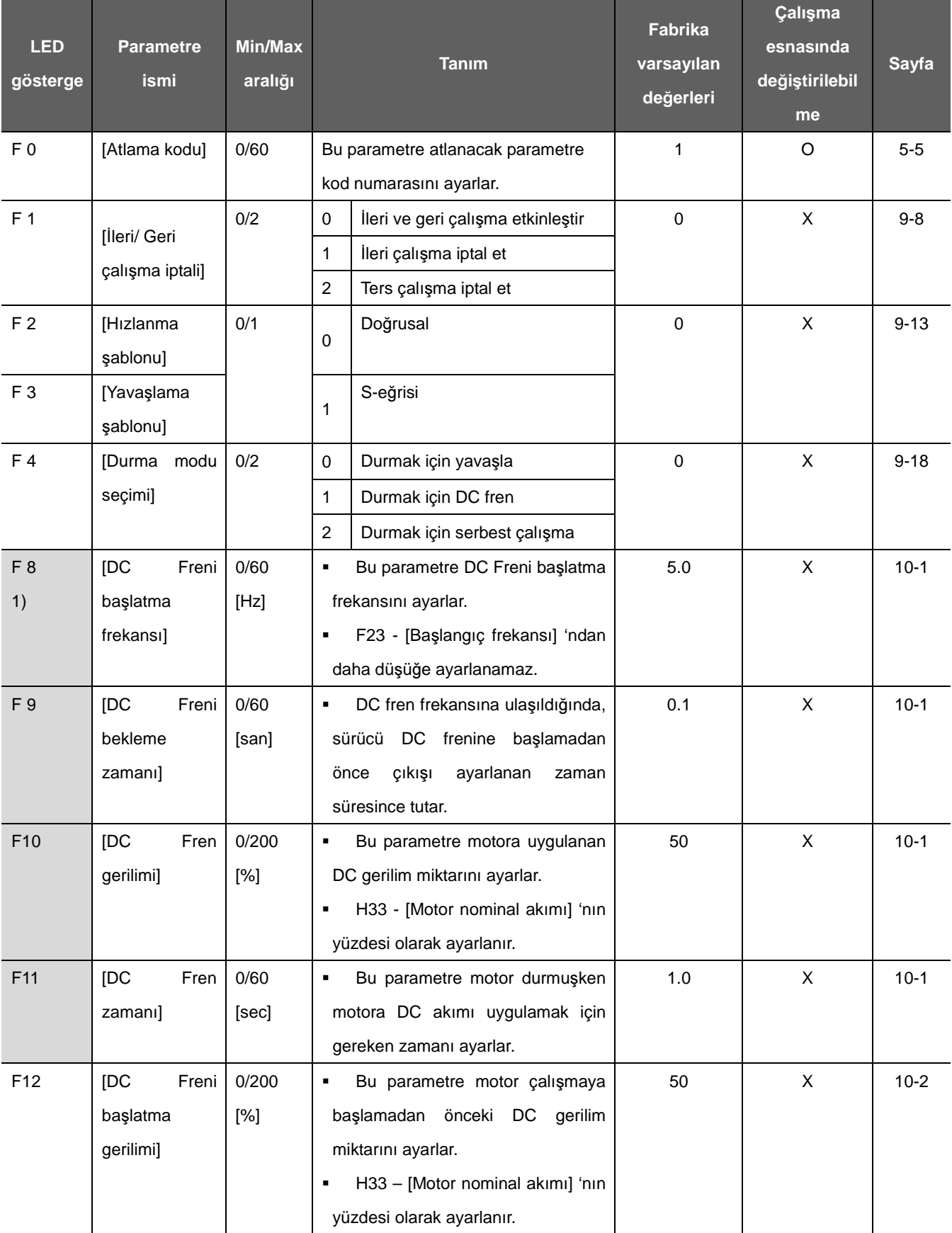

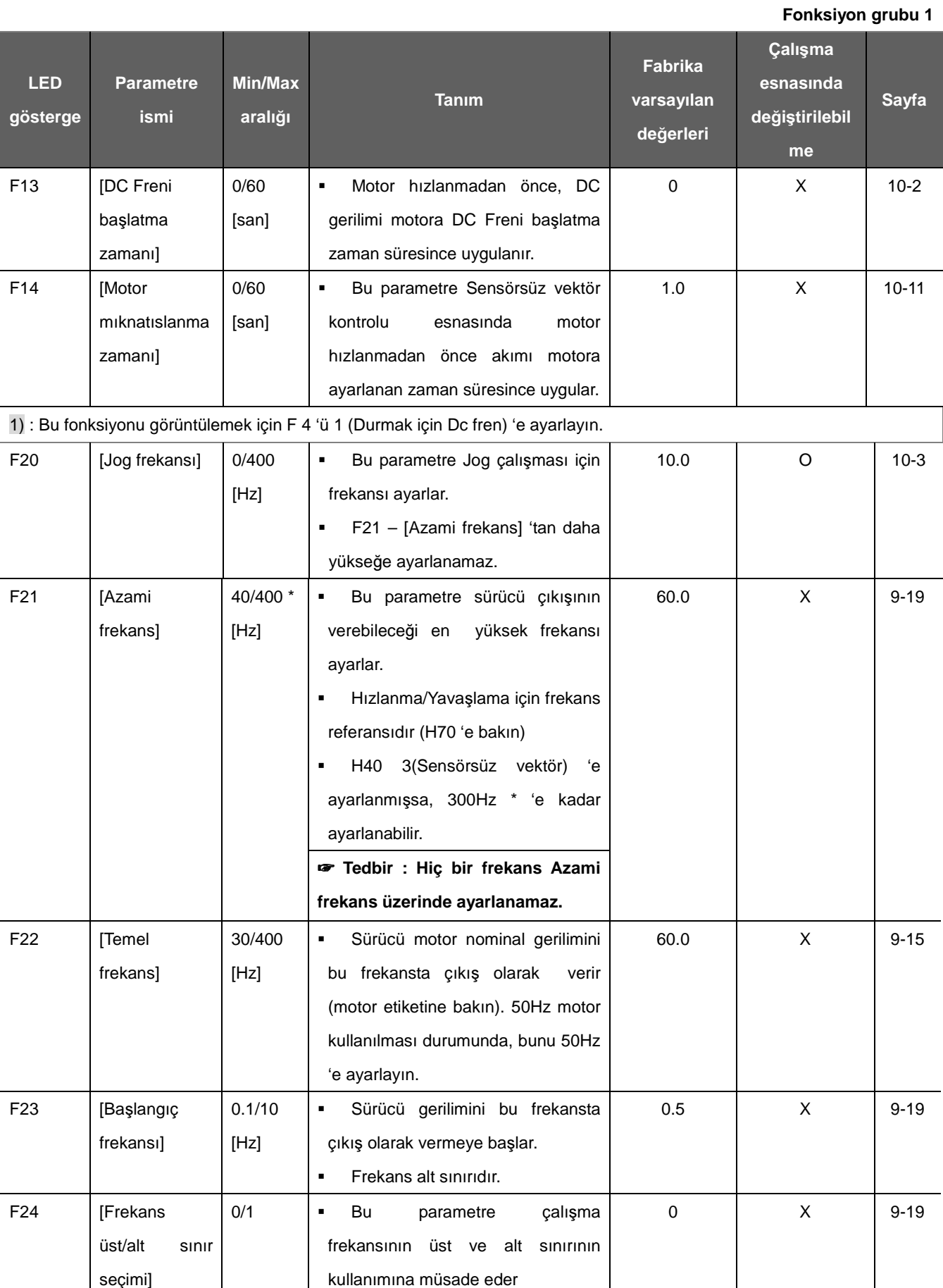

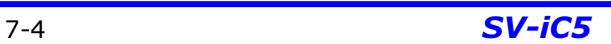

**Fonksiyon grubu 1**

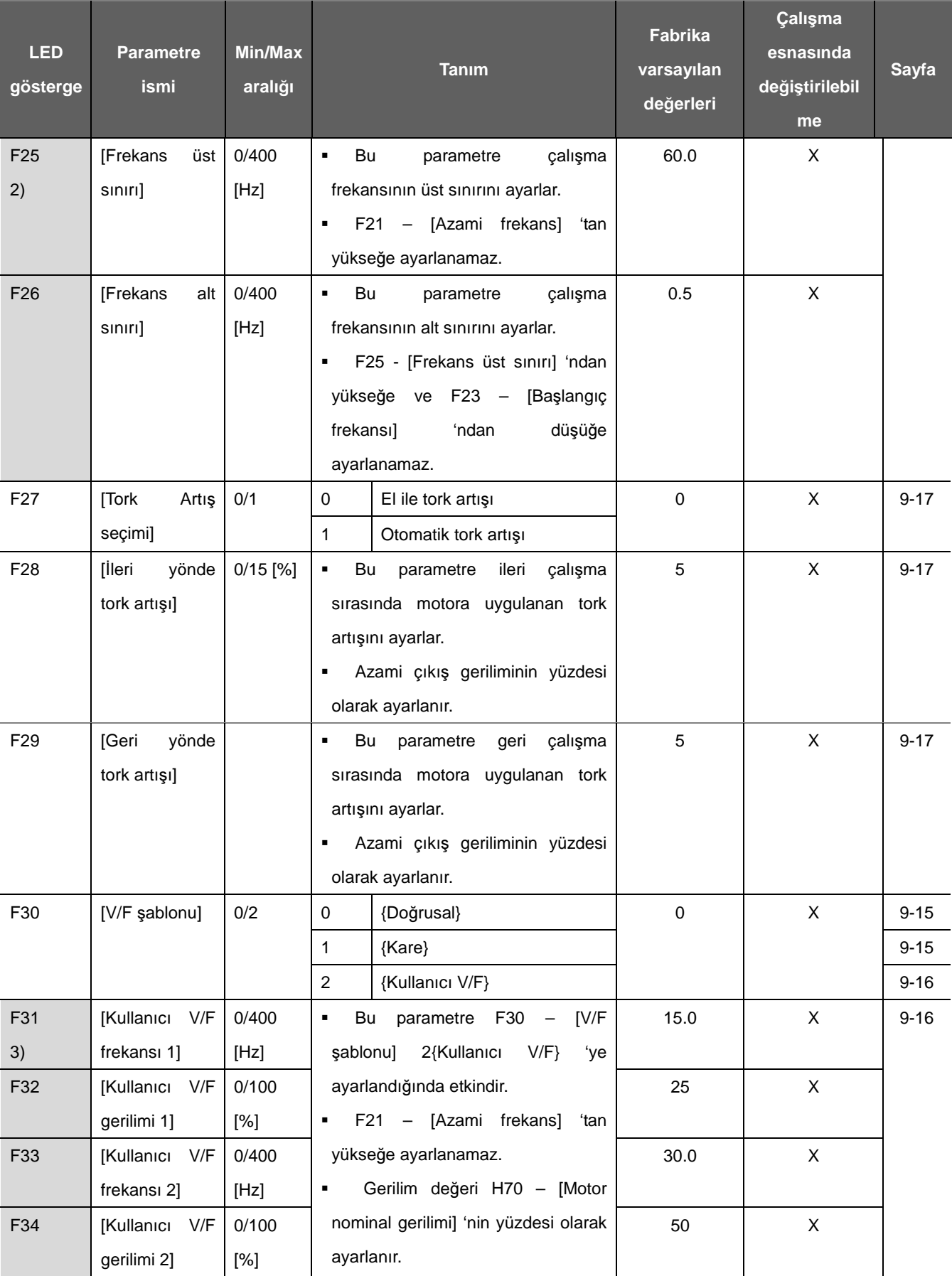

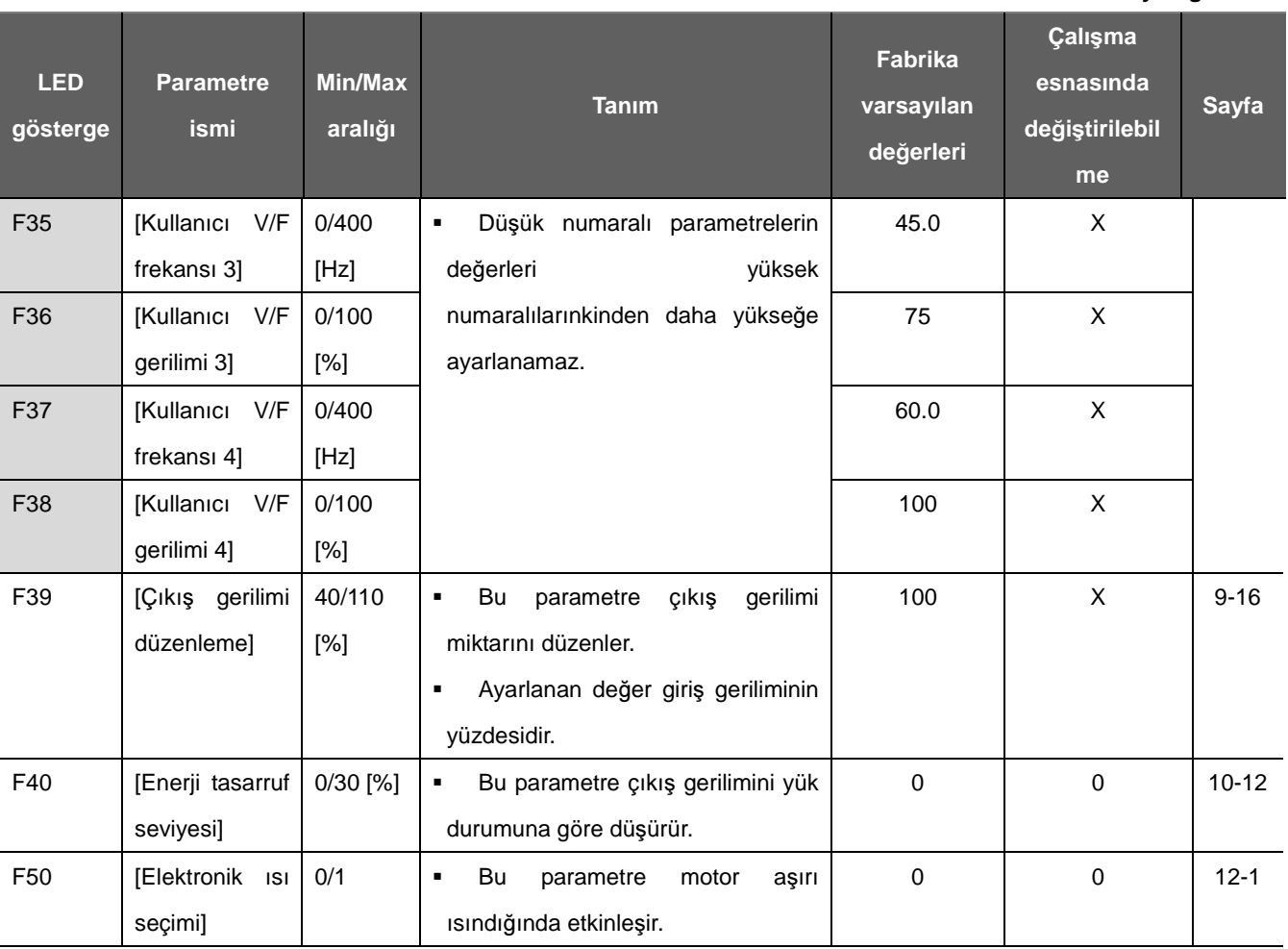

**Fonksiyon grubu 1**

2) Yalnızca F24 (Frek Üst/Alt sınır seçimi) 1 'e ayarlandığında görüntülenir.

3): Bu parametreyi görüntülemek için F30 'u 2(Kullanıcı V/F) 'ye ayarlayın.

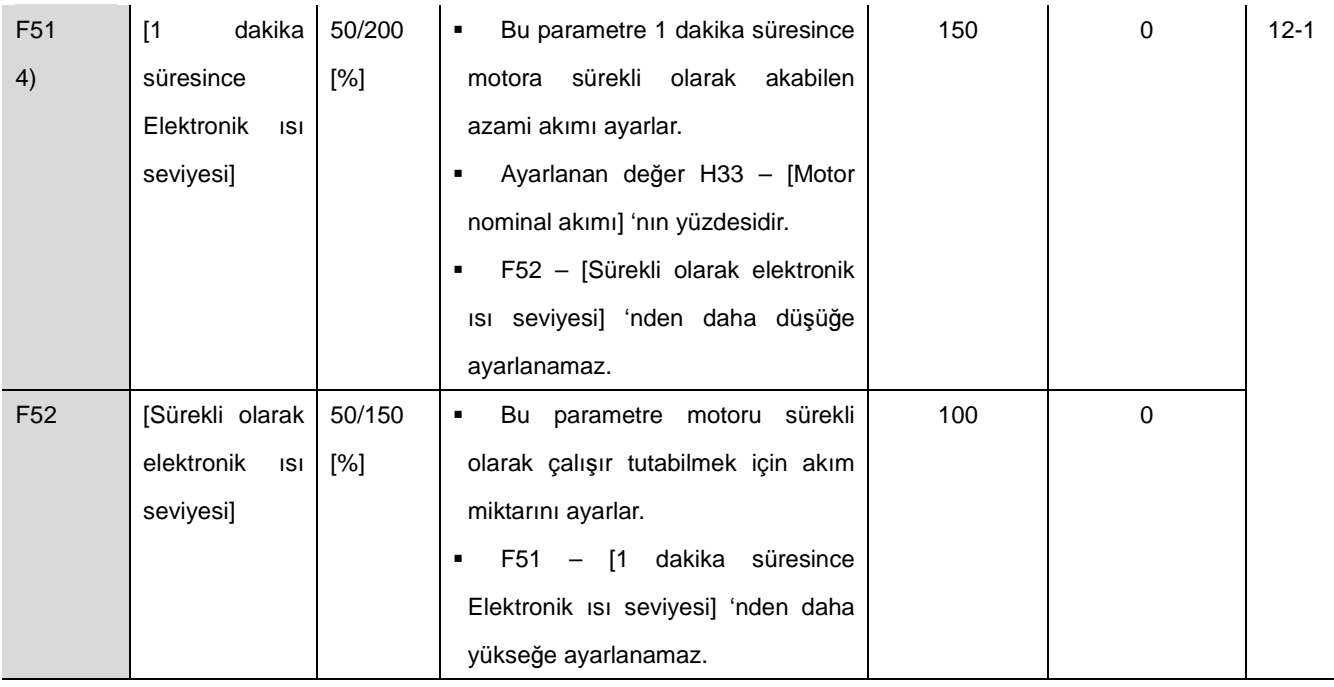

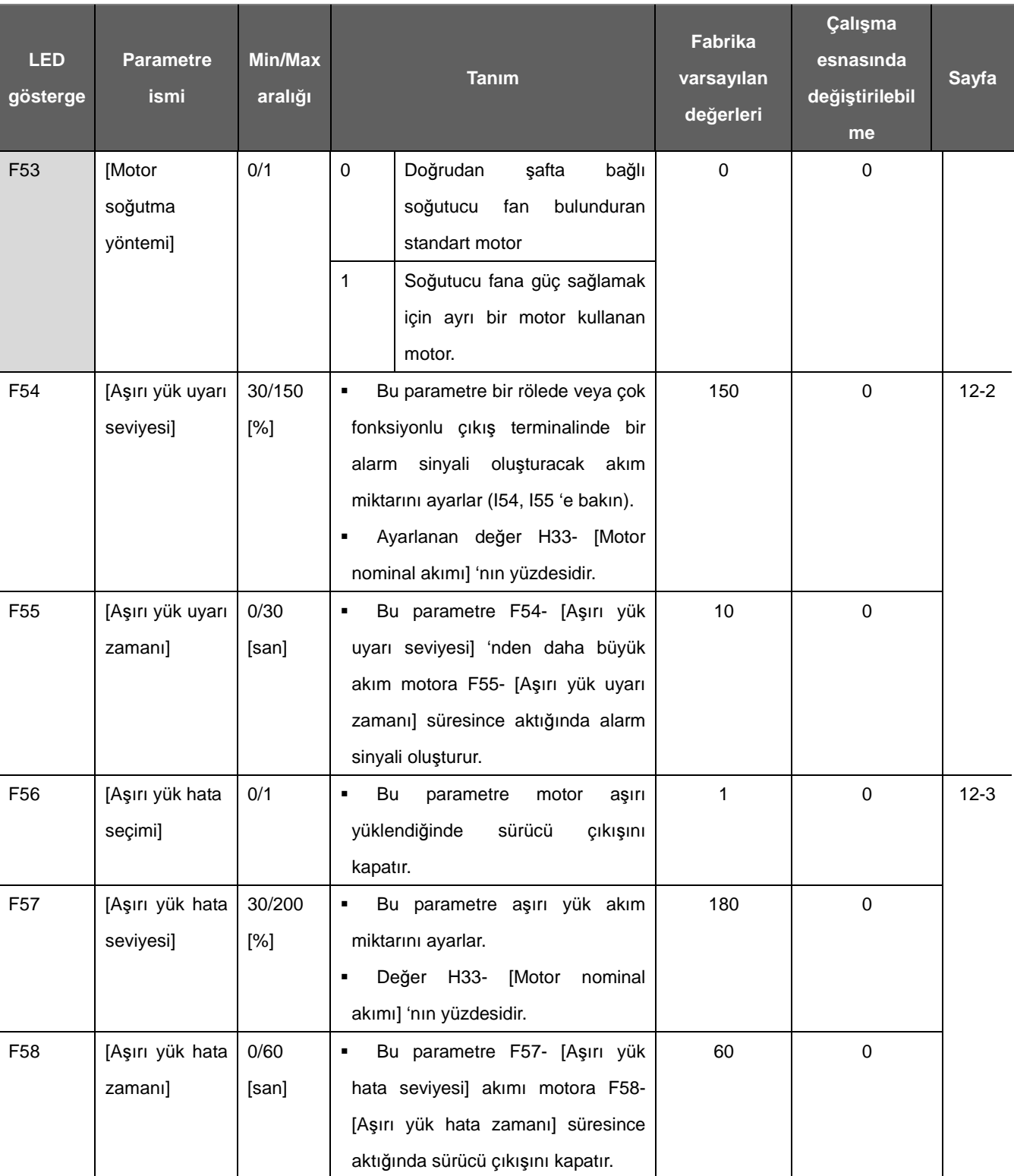

**Fonksiyon grubu 1**

4): Bu parametreyi görüntülemek için F50 'yi 1 'e ayarlayın.

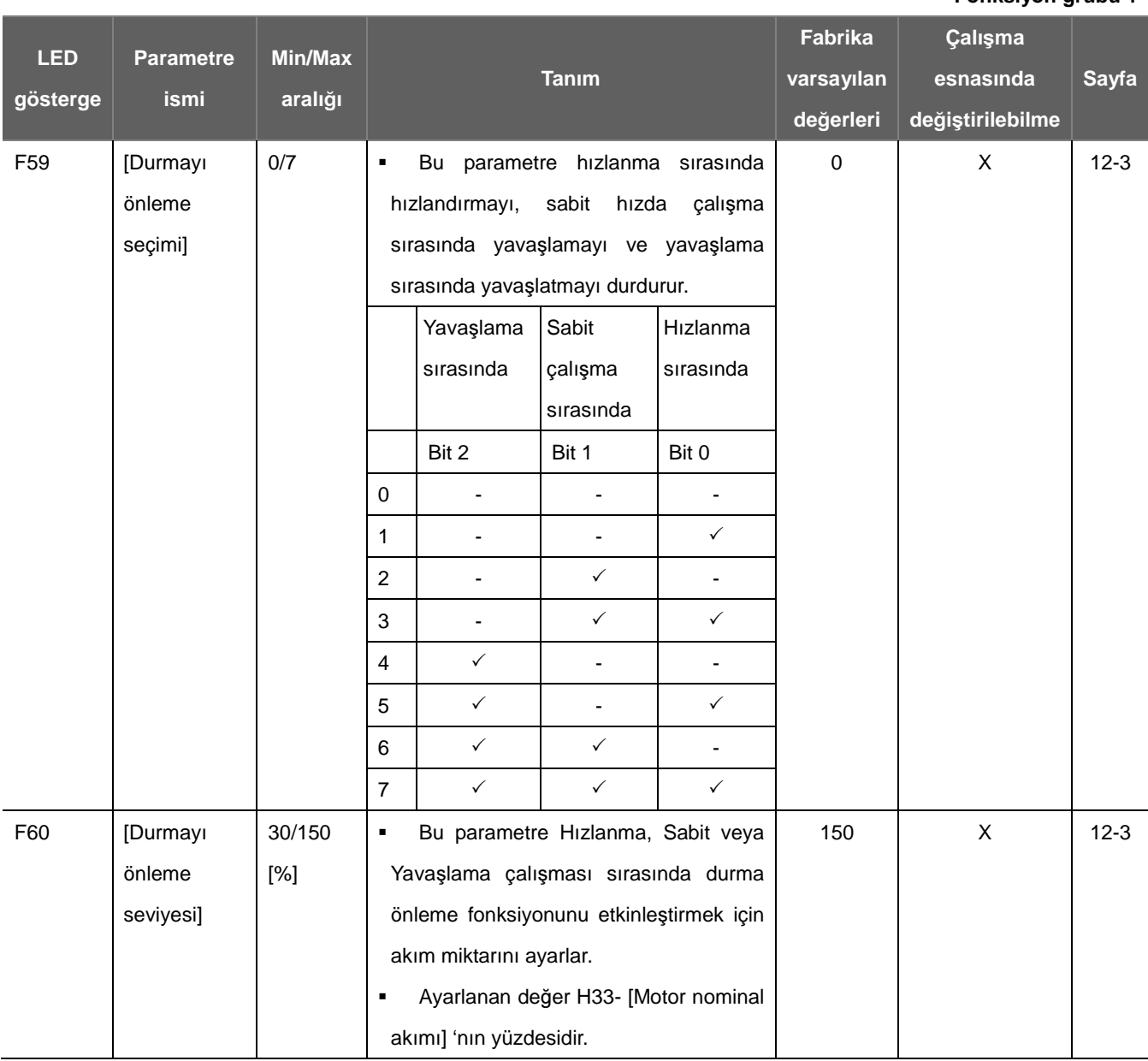

**Fonksiyon grubu 1**

**Fonksiyon grubu 2**

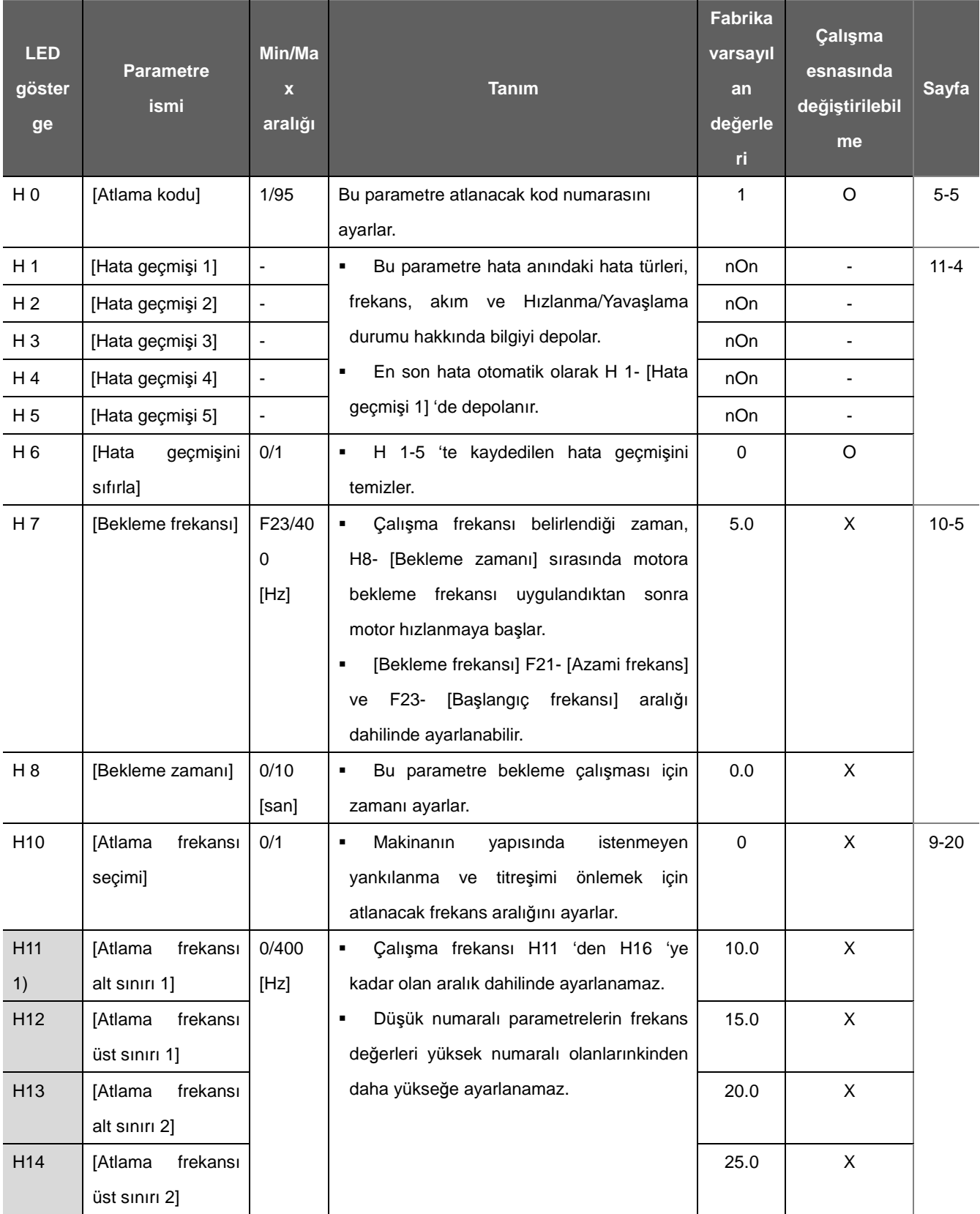

**Fonksiyon grubu 2**

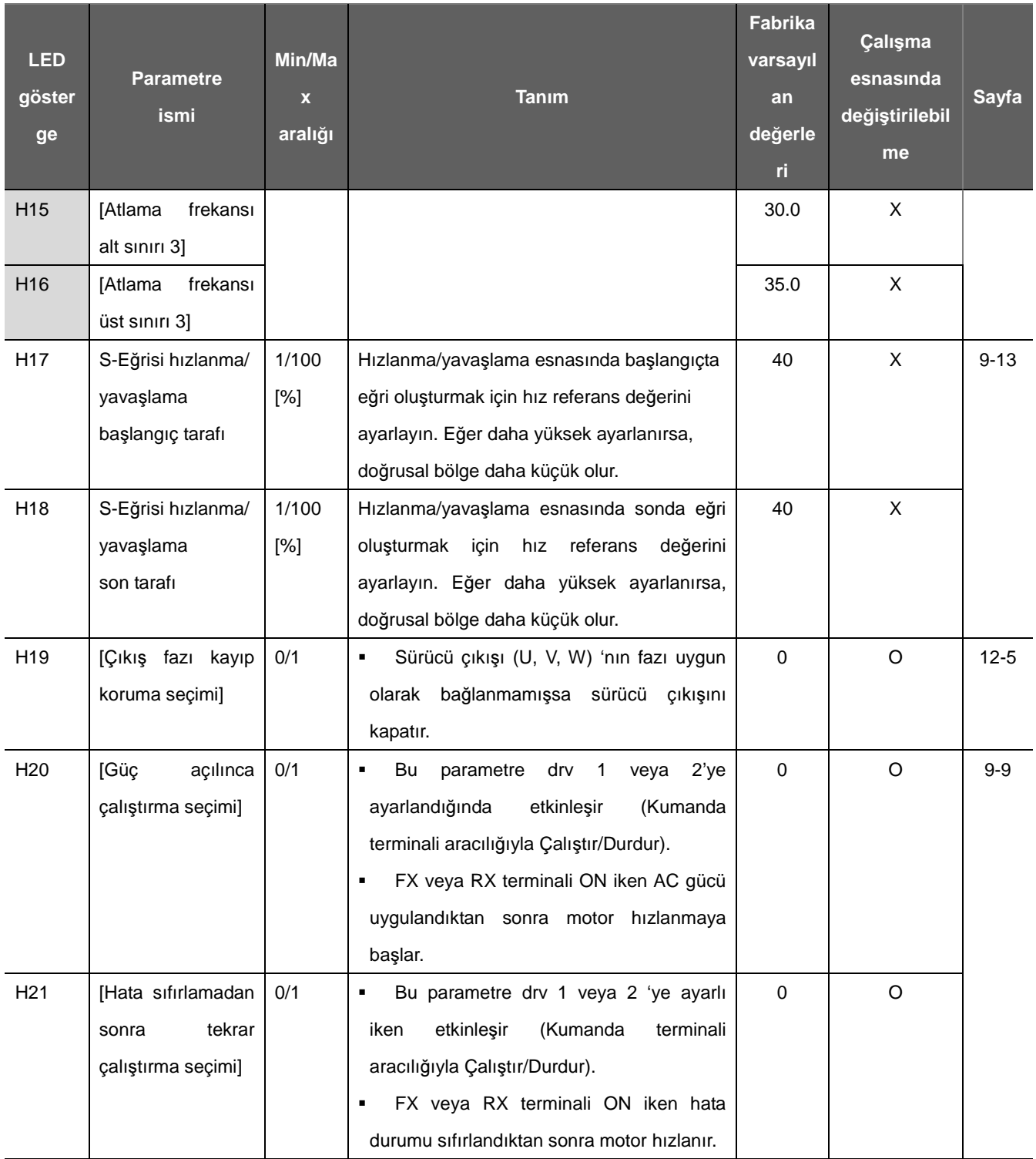

1) Görüntülemek için H10 'u 1 'e ayarlayın.

# F2, F3 1 S-eğrisi 'ne ayarlı olduğunda H17, 18 kullanılır.

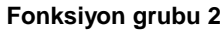

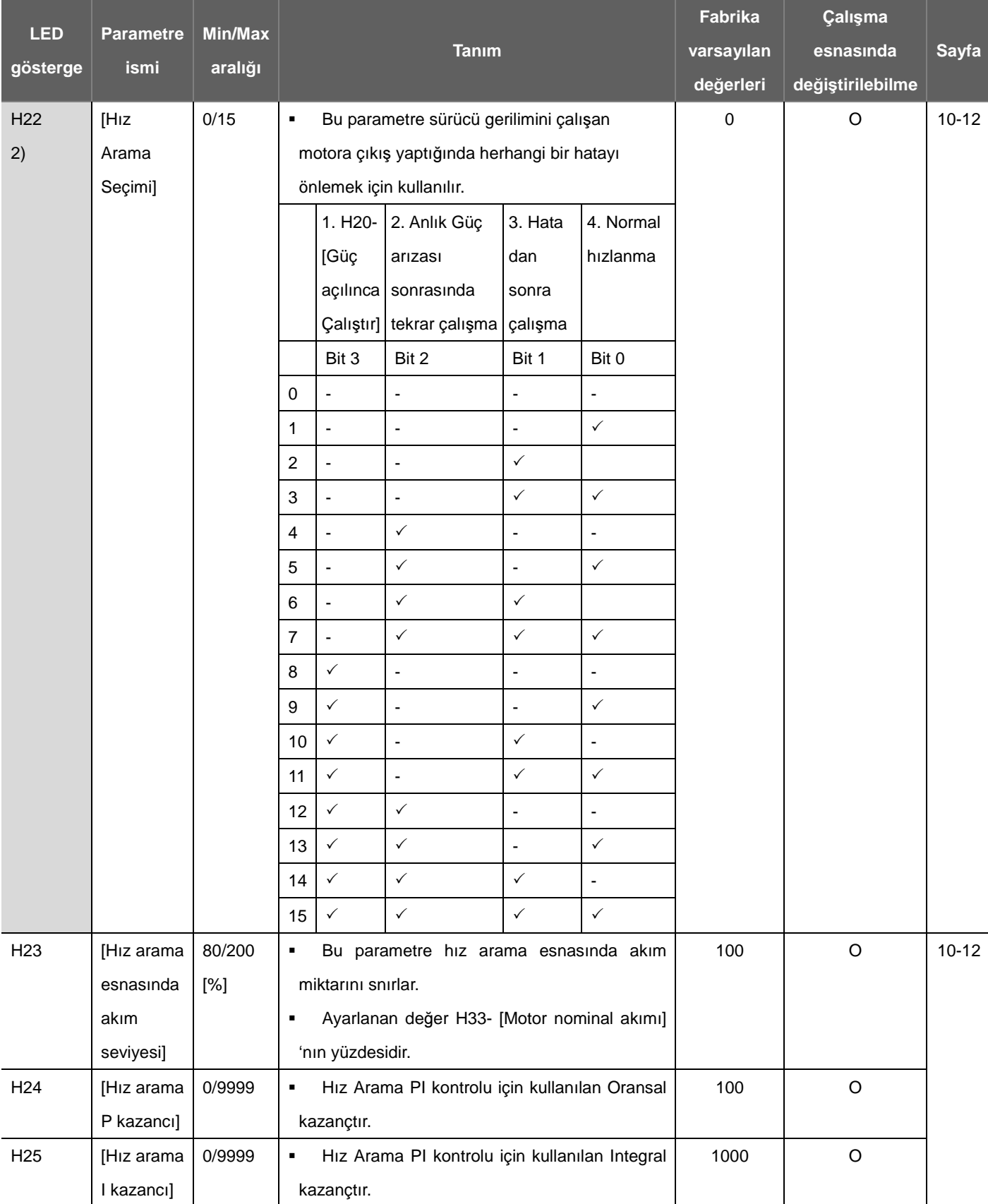

2) #4.Normal hızlanma ilk önceliğe sahiptir. #4 diğer bitlerle birlikte seçilse dahi, Sürücü Hız arama #4 gerçekleştirilir.

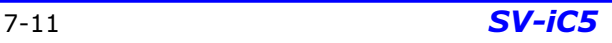

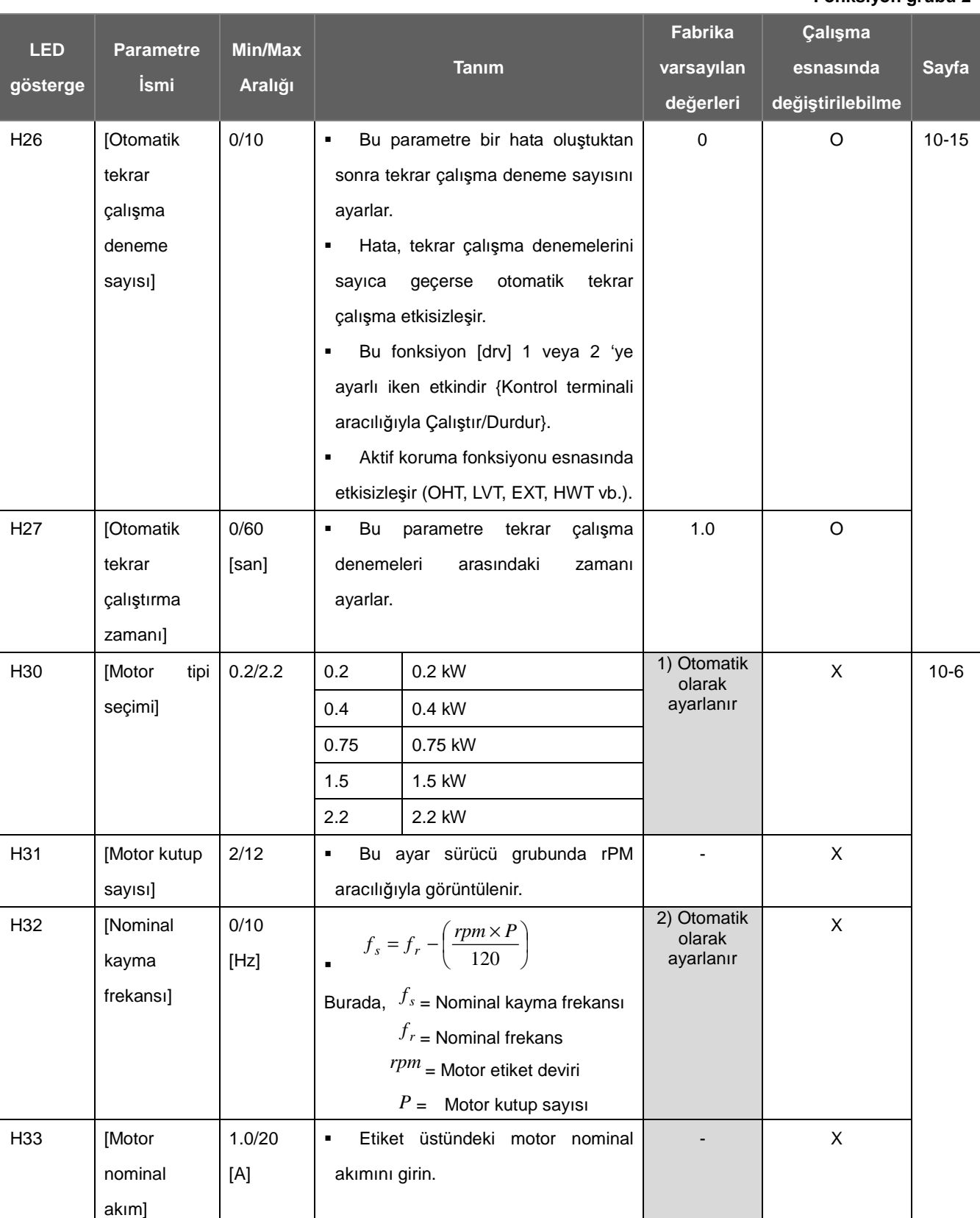

**Fonksiyon grubu 2** 

#### **Fonksiyon grubu 2**

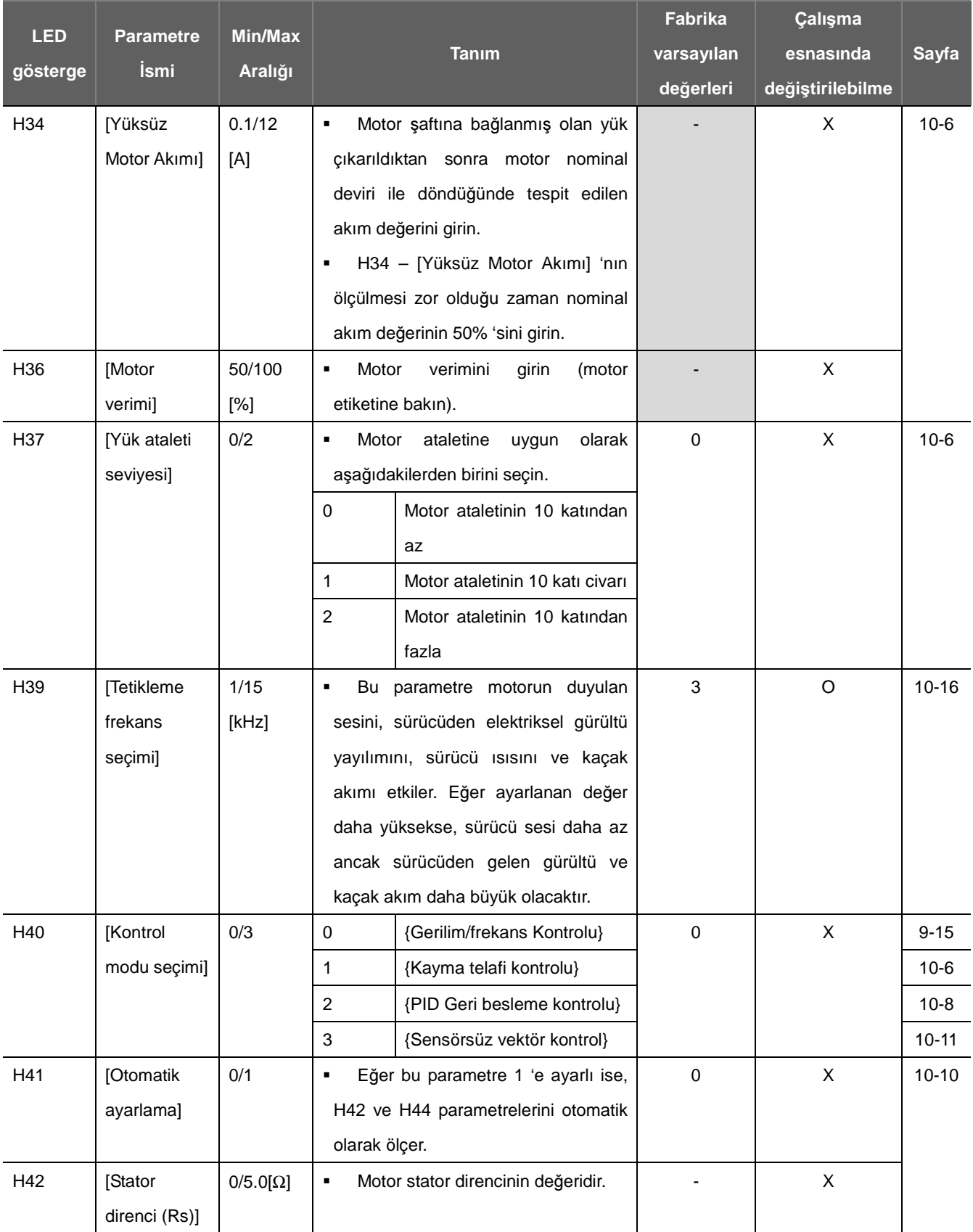

#### **Fonksiyon grubu 2**

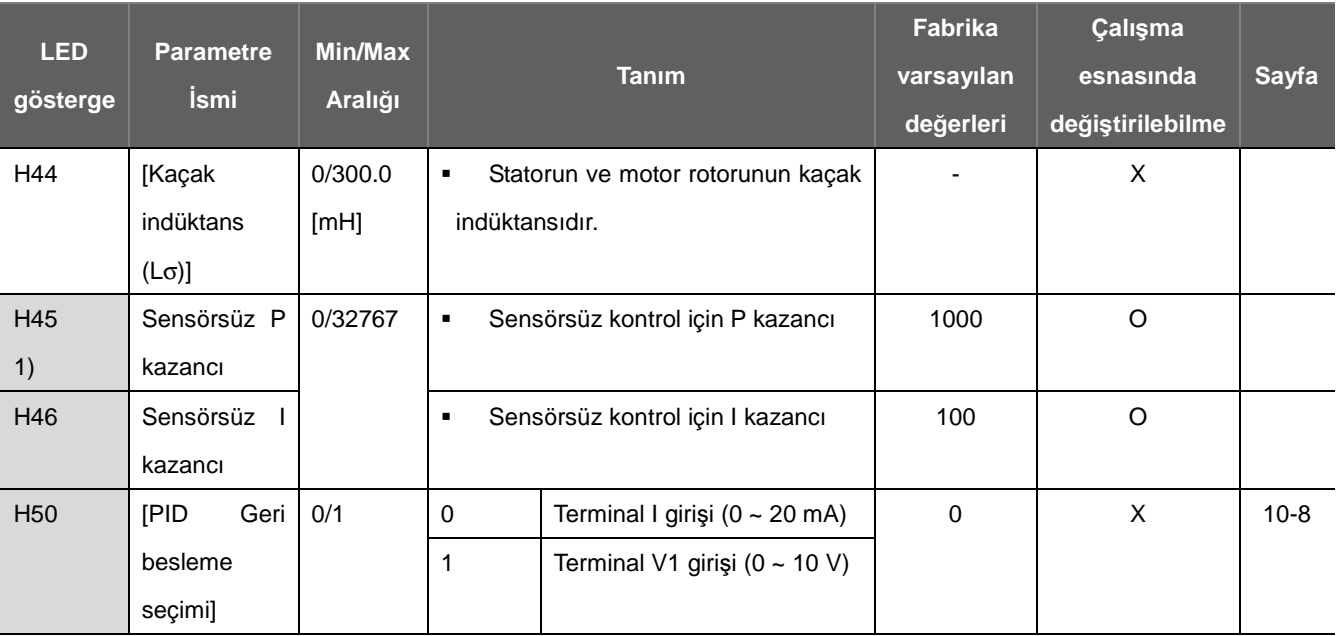

1) : Bu parametreleri görüntülemek için H40 2 (PID kontrolu) 'ne veya 3(Sensörsüz vektör kontrolu) 'ne ayarlanmalıdır.

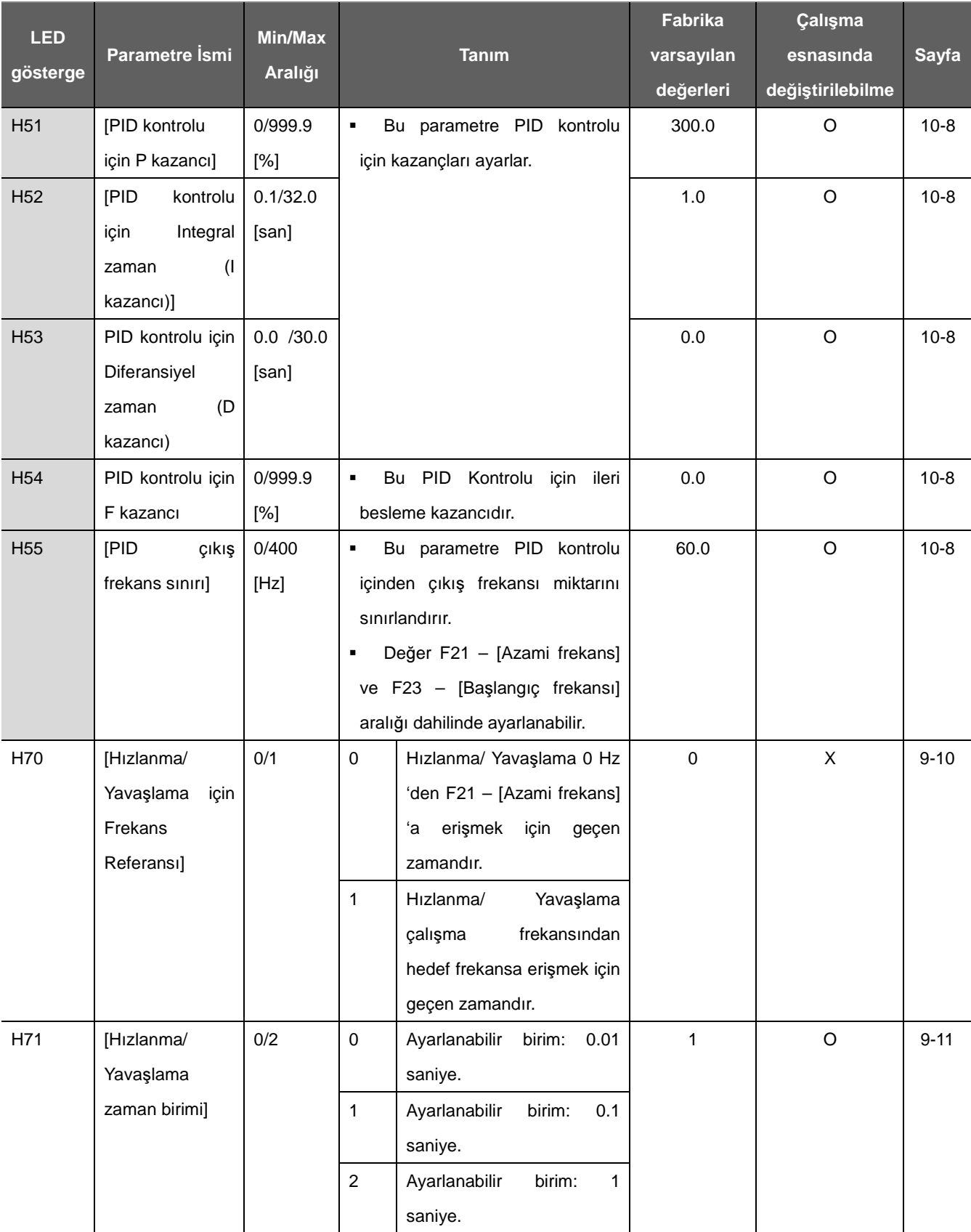

**Fonksiyon grubu 2** 

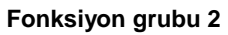

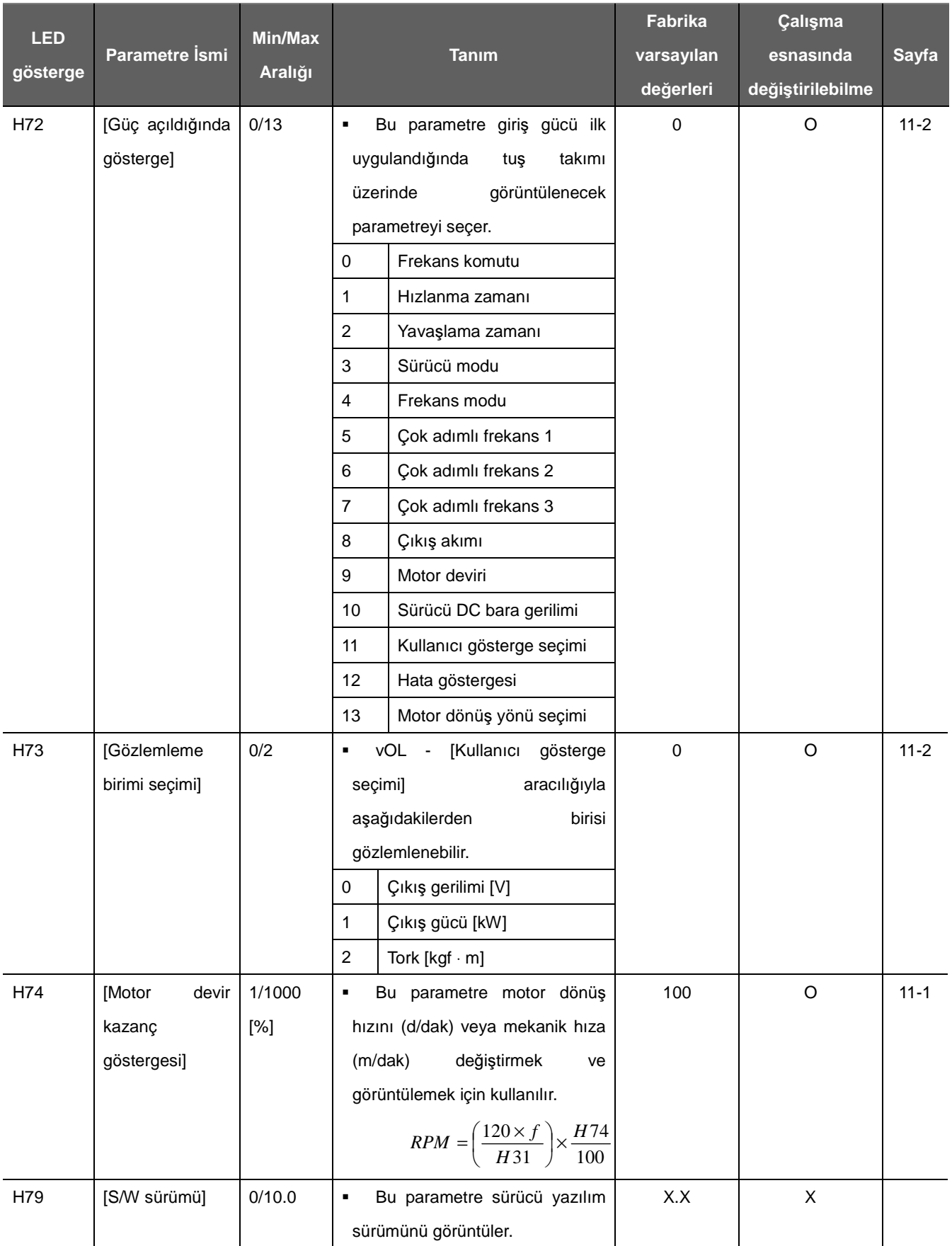

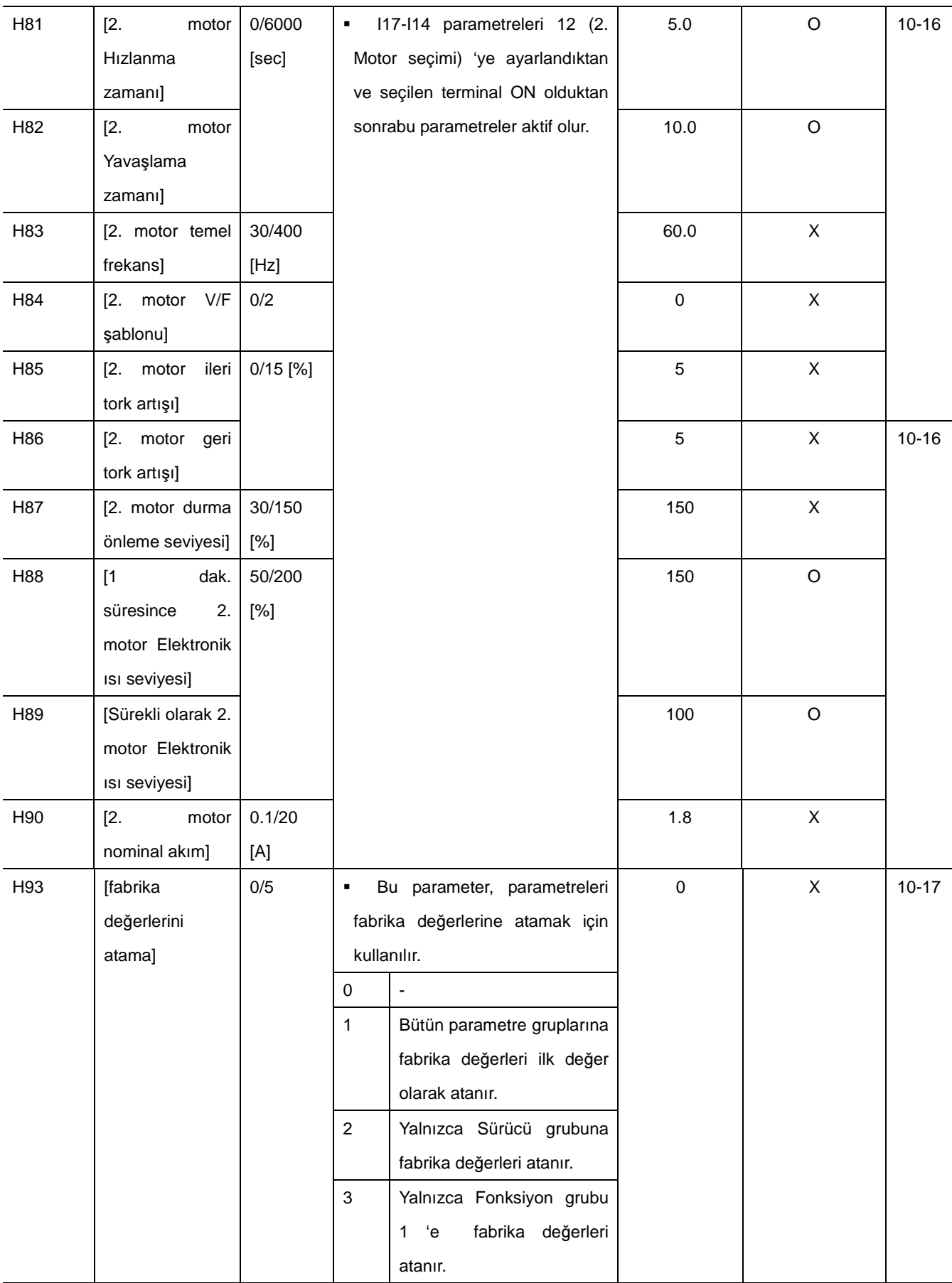

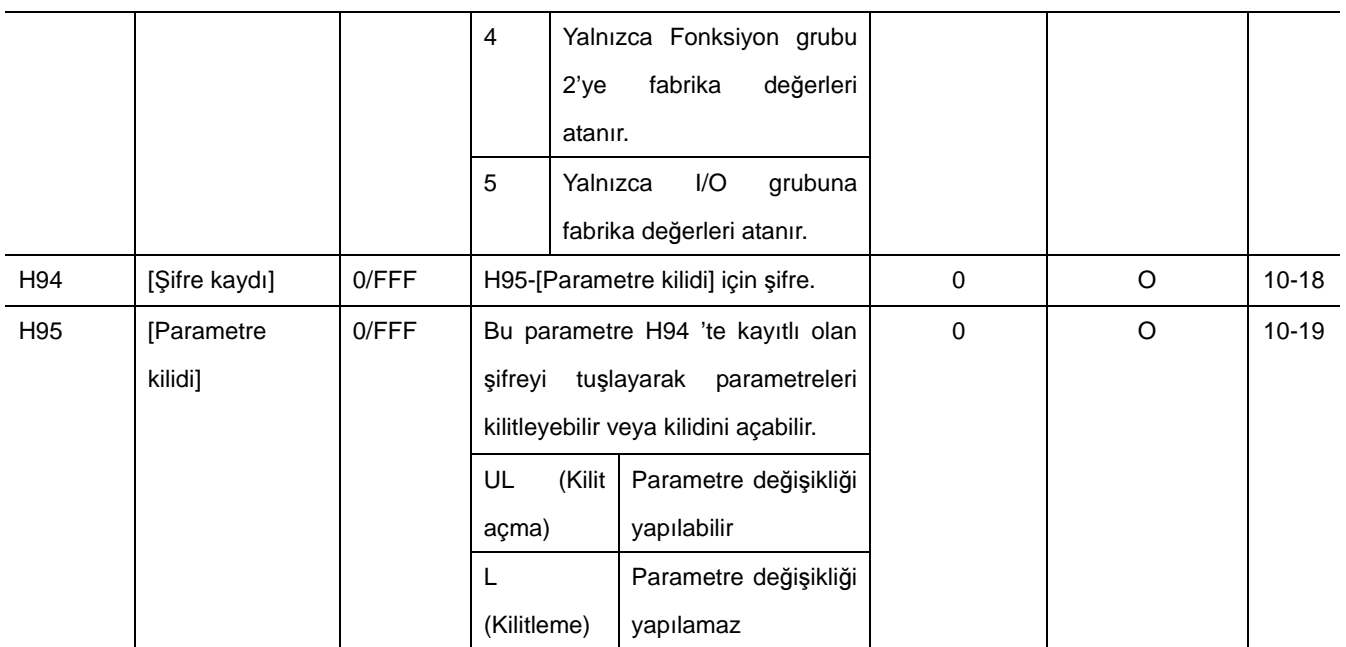

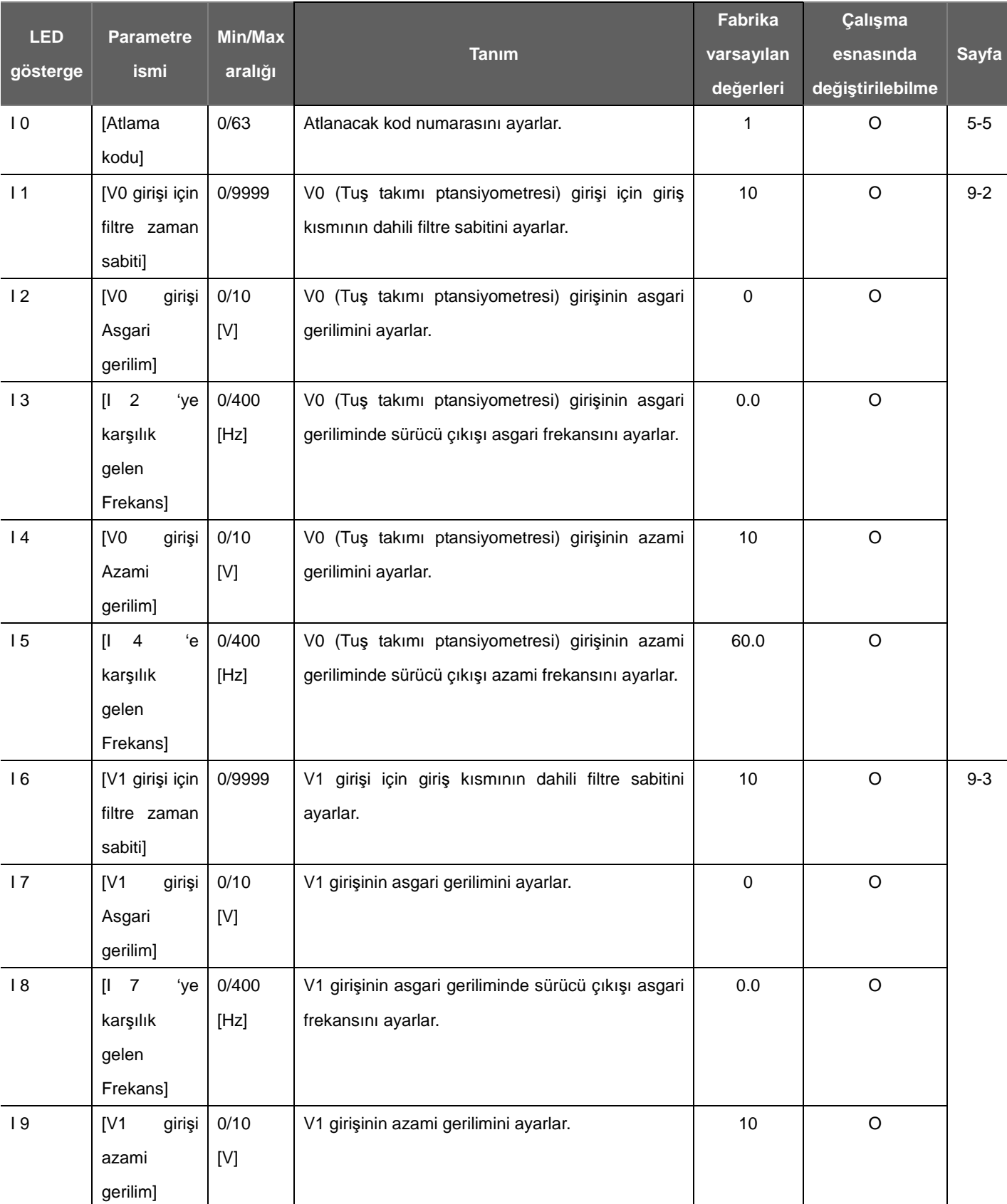

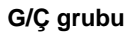

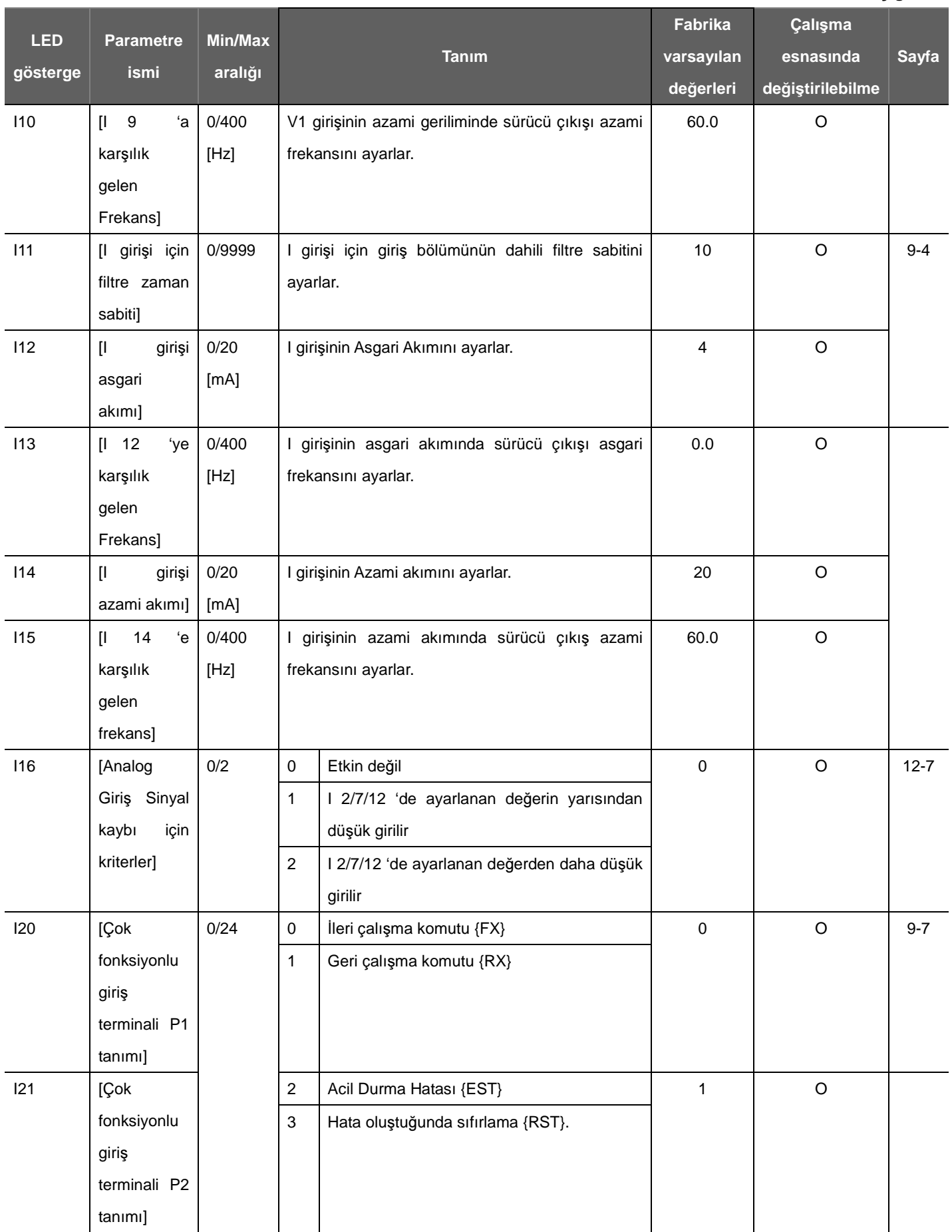

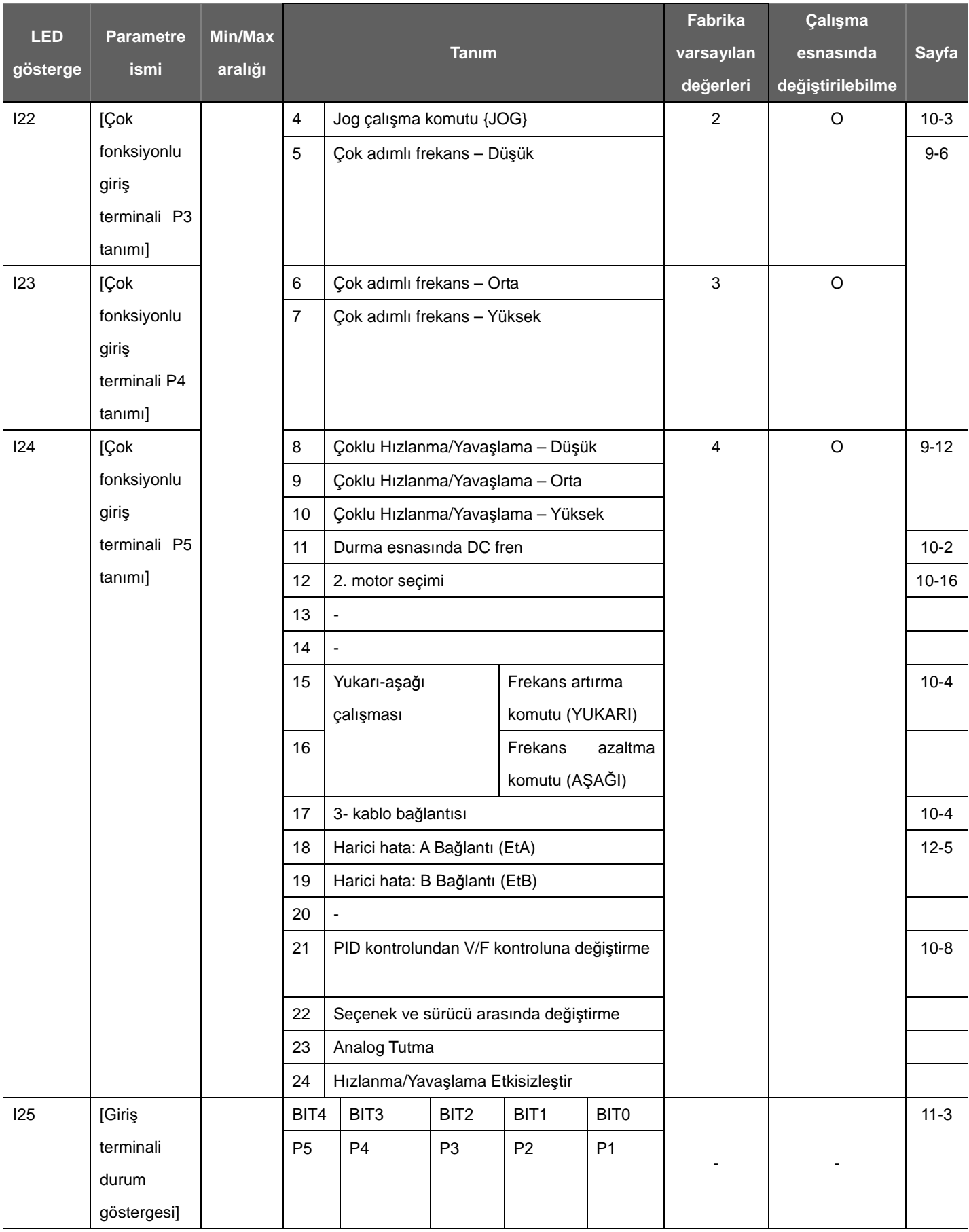

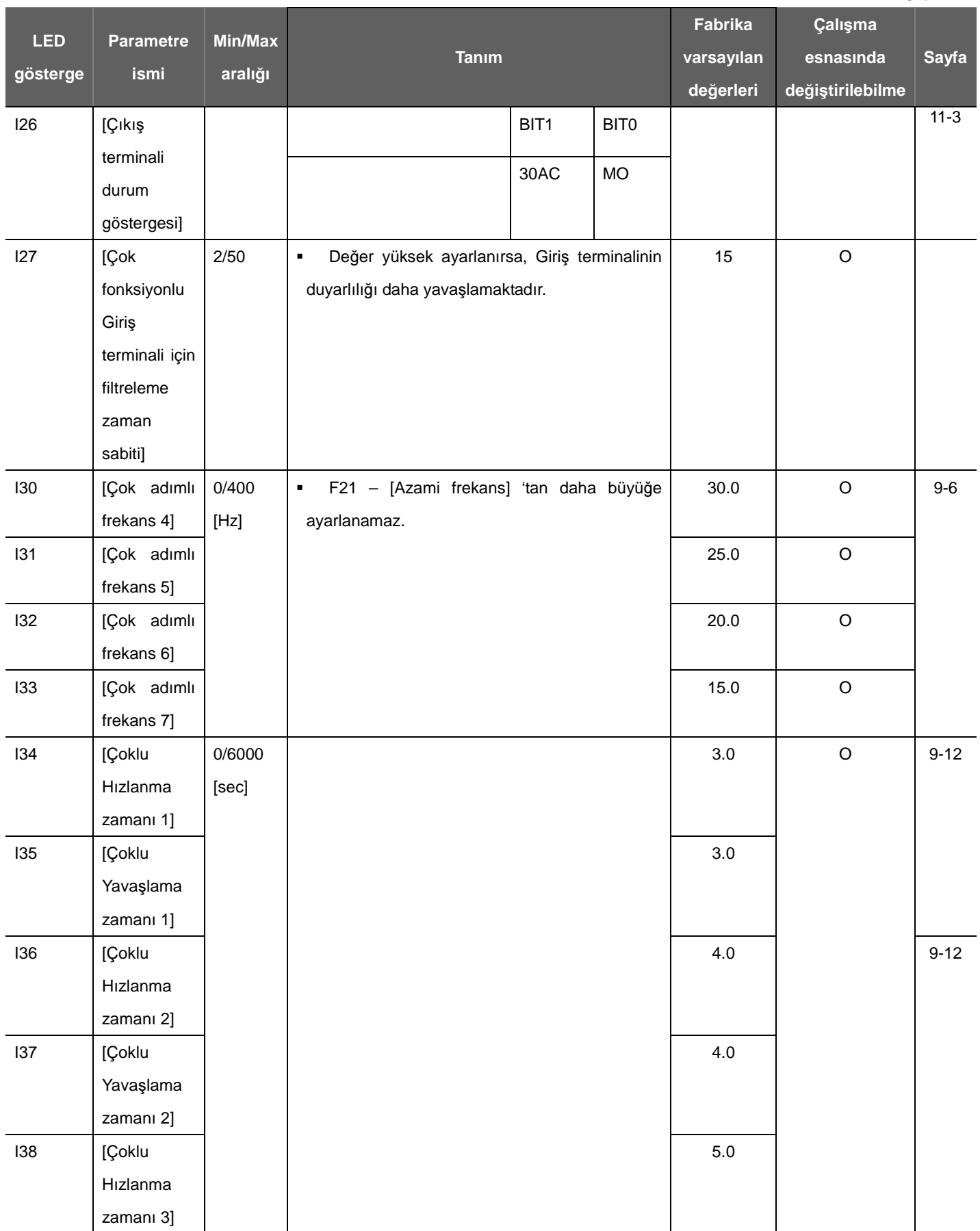

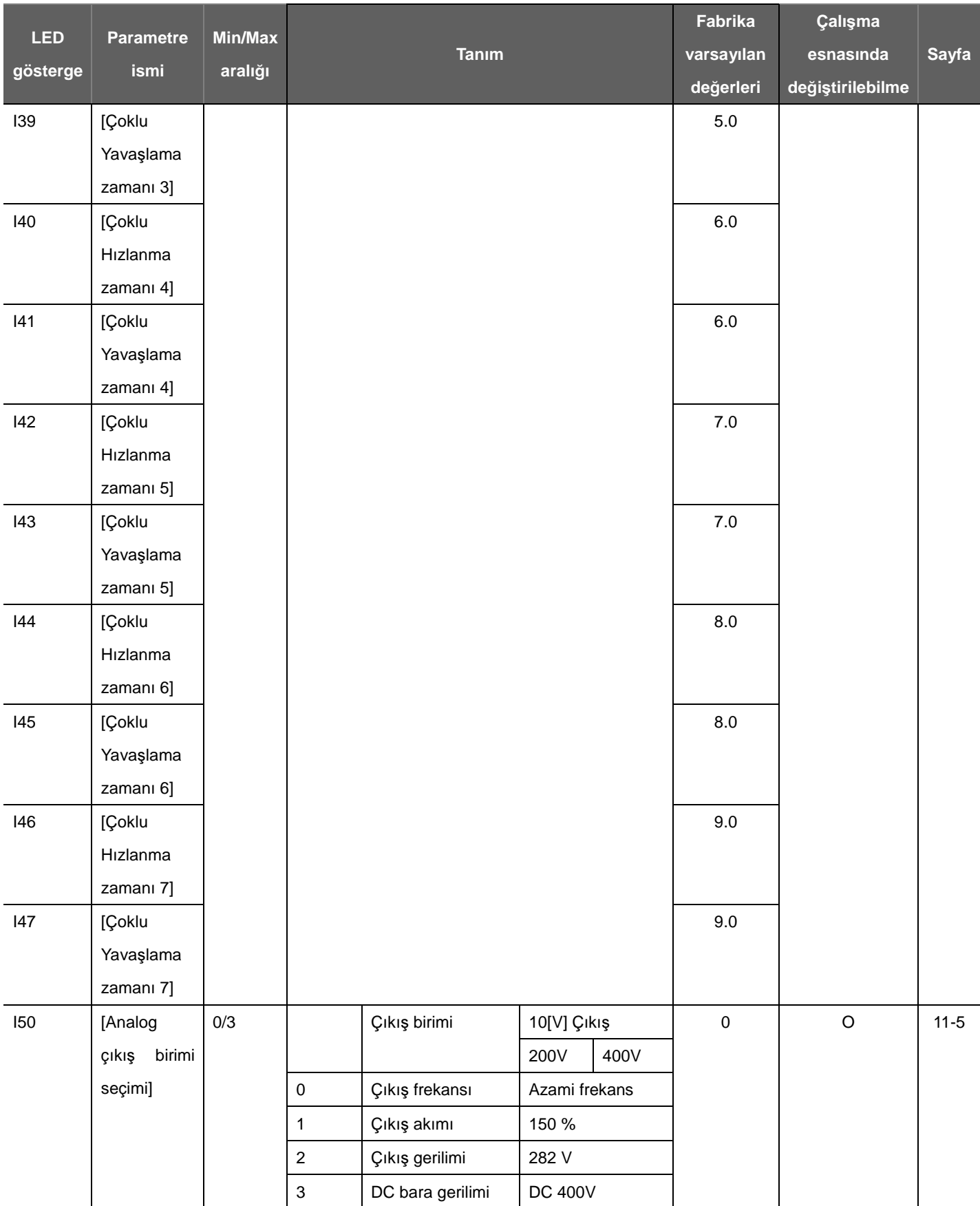

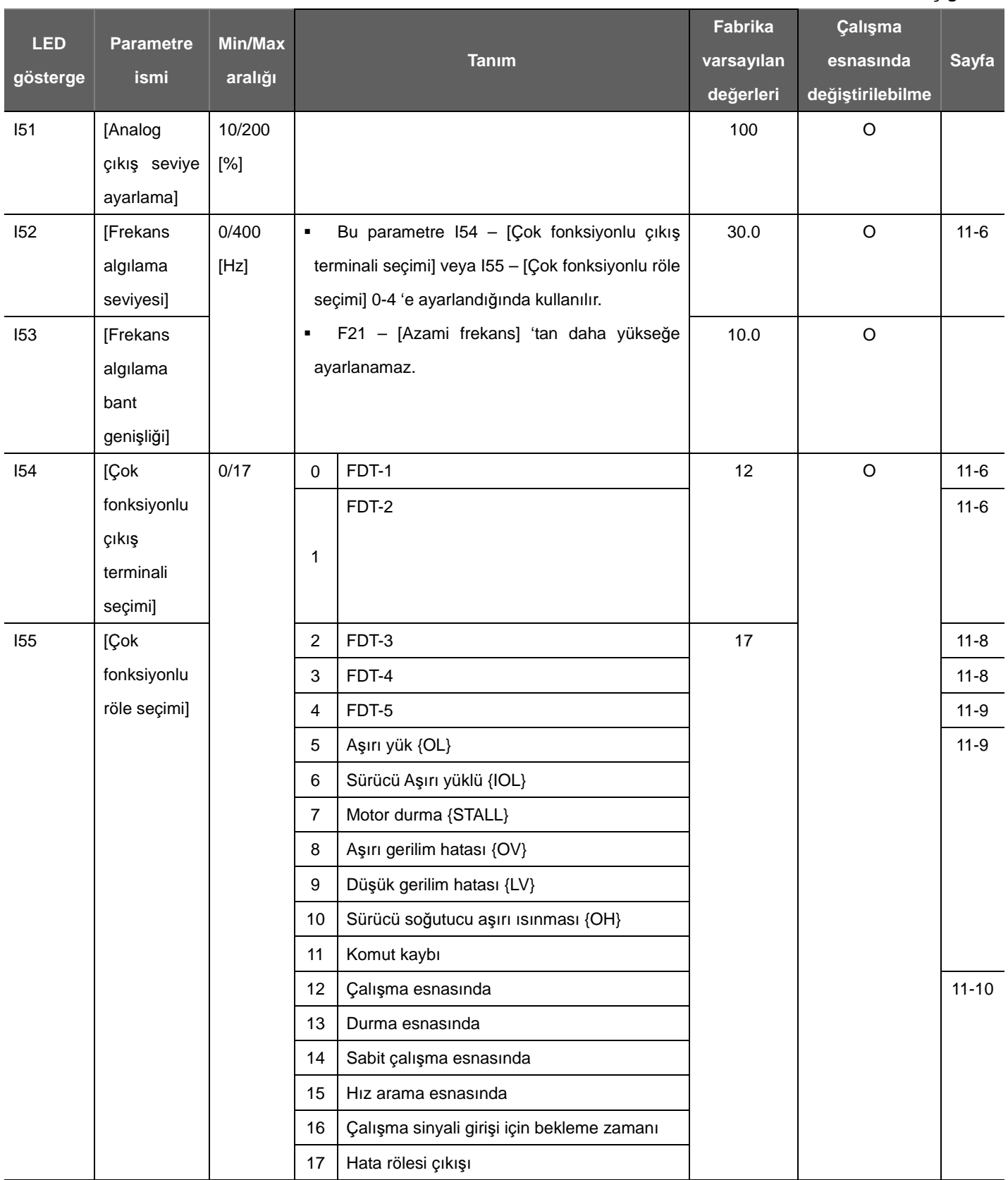

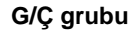

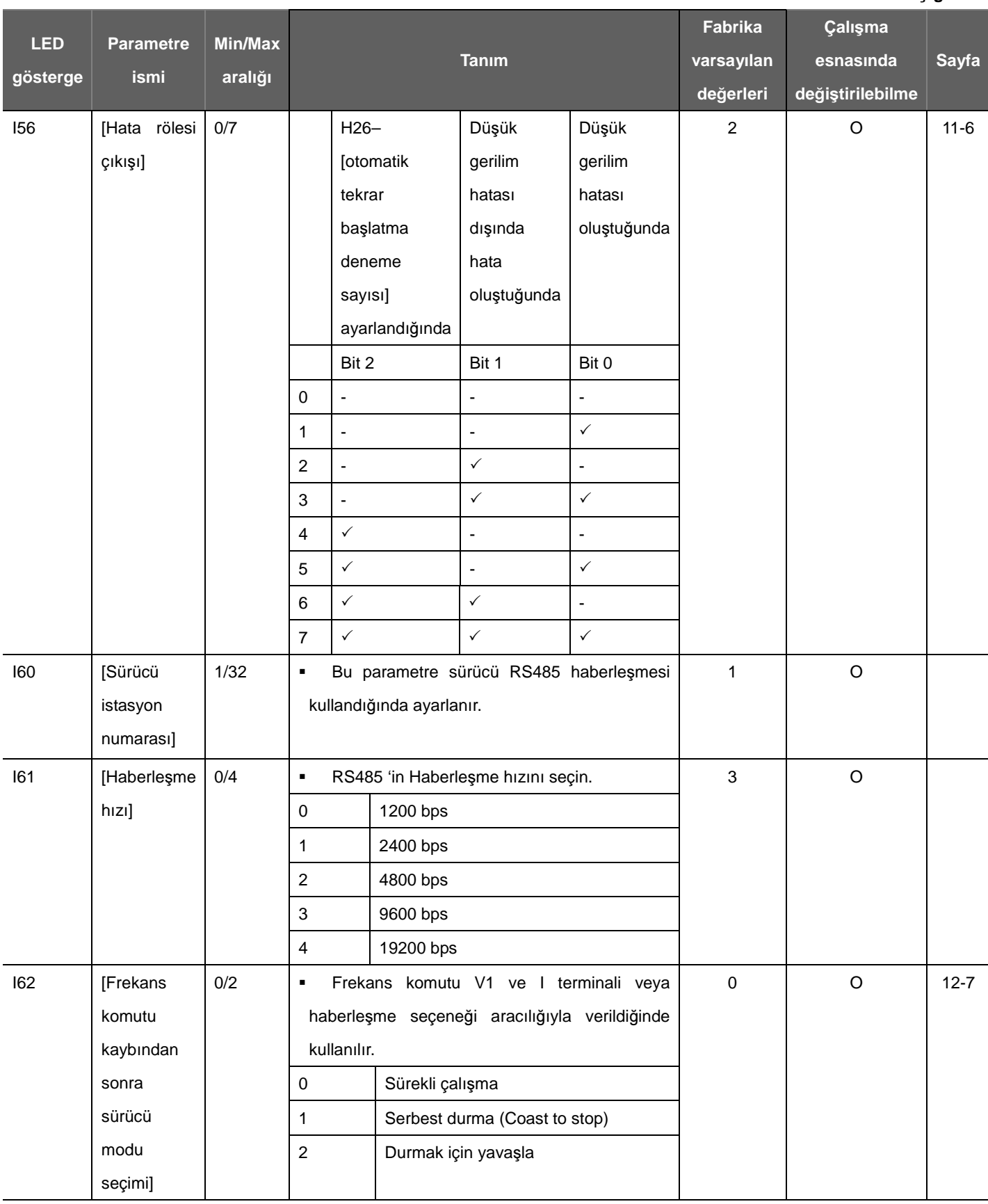

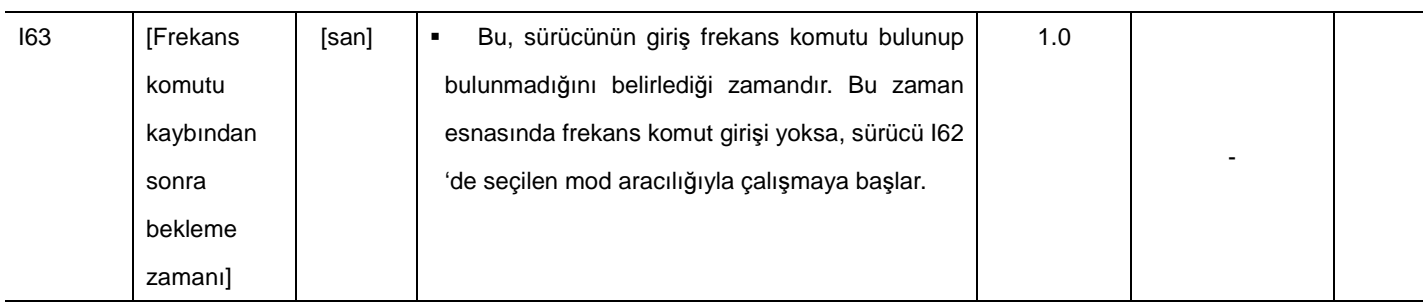

#### **8. Kontrol blok** ş**eması**

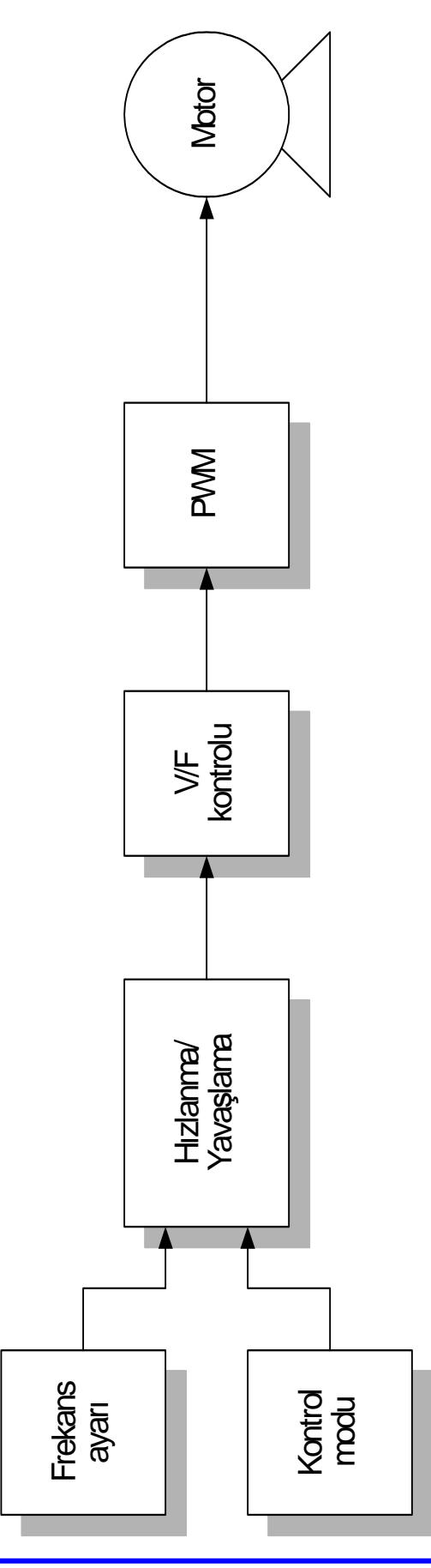

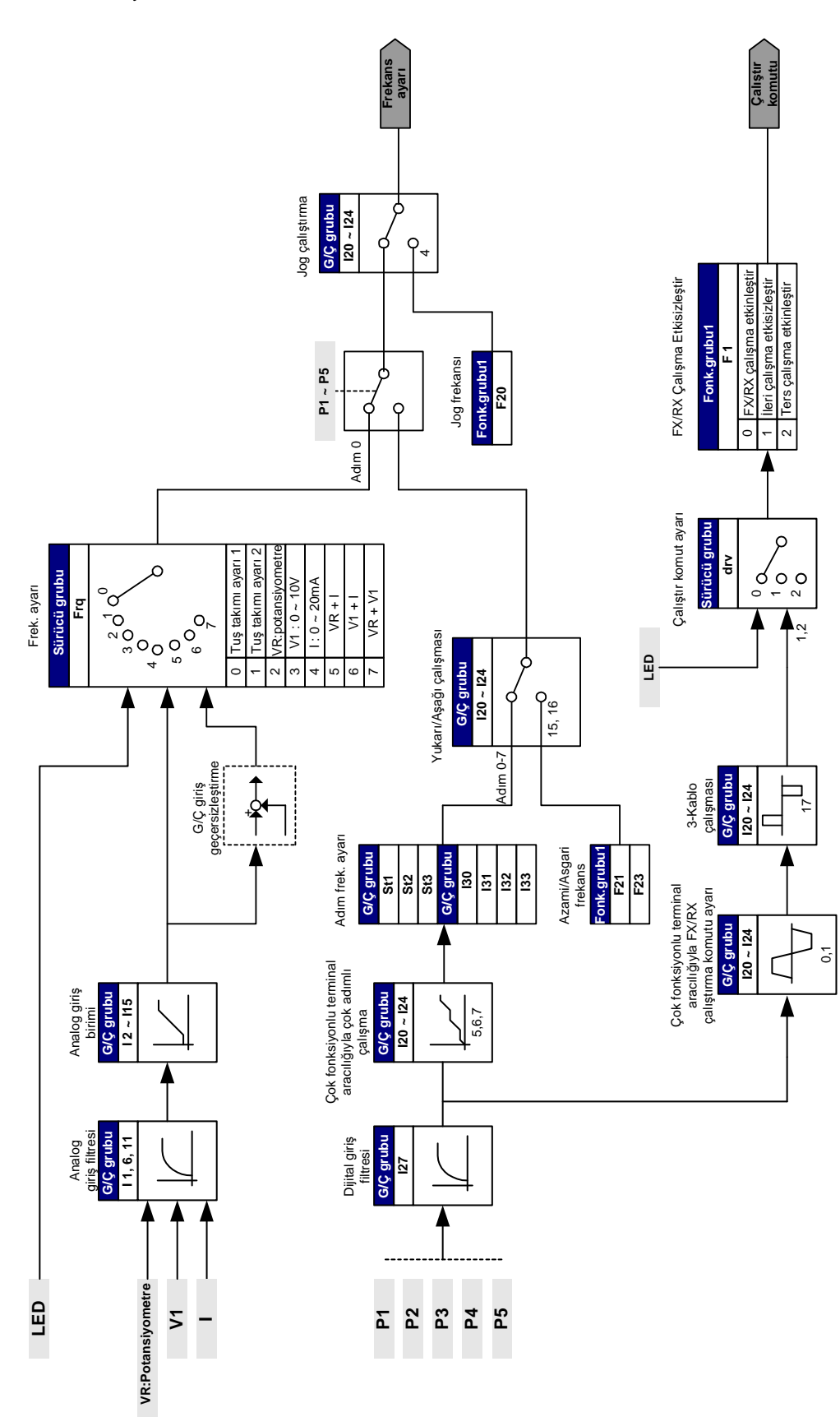

8.1 Frekans ve Sürücü mod ayarı

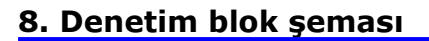

#### 8.2 Hızlanma/Yavaşlama ayarı ve V/F kontrolu

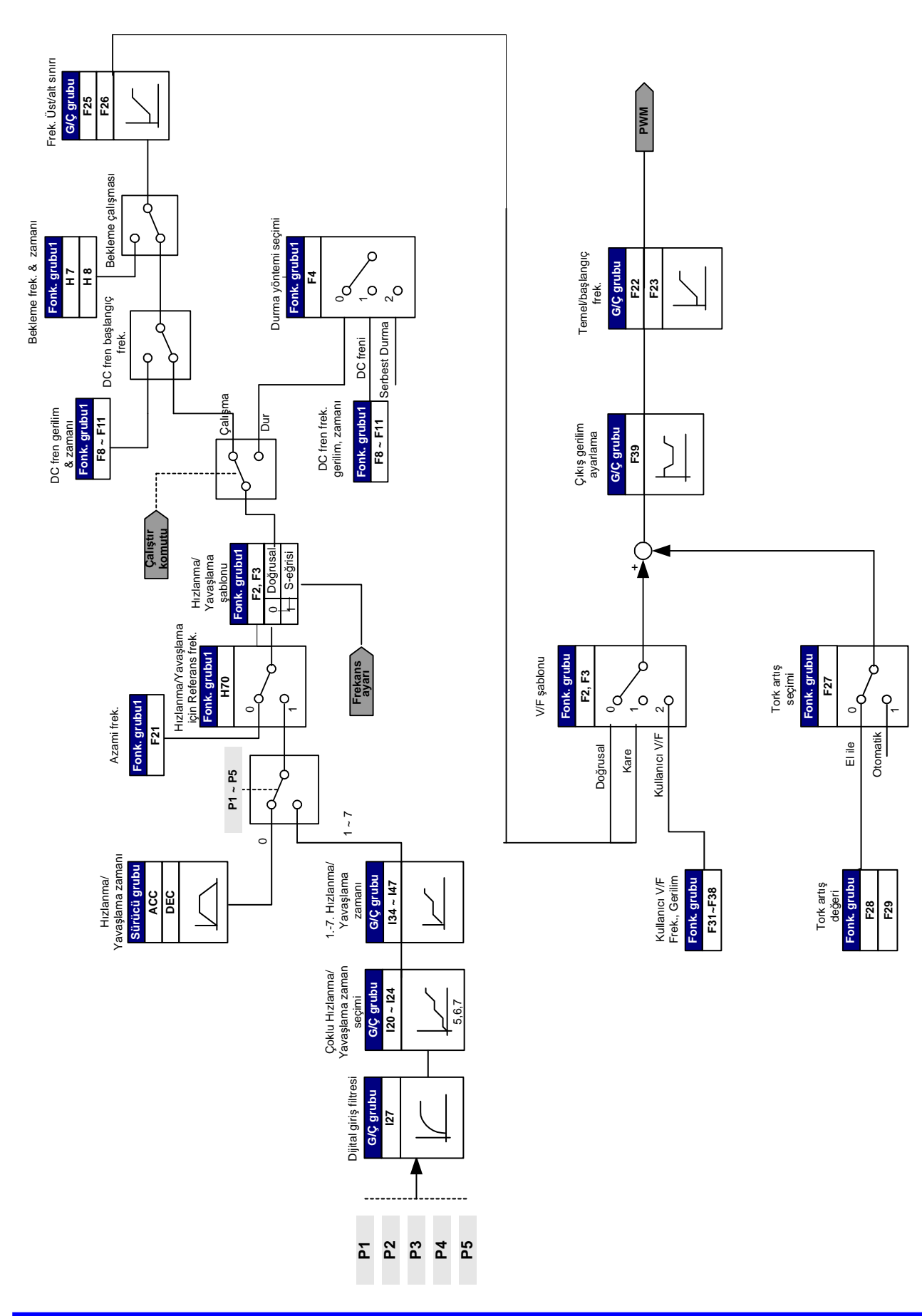
9.1 Frekans modu

## Tuş takımı Dijital Frekans ayarı 1

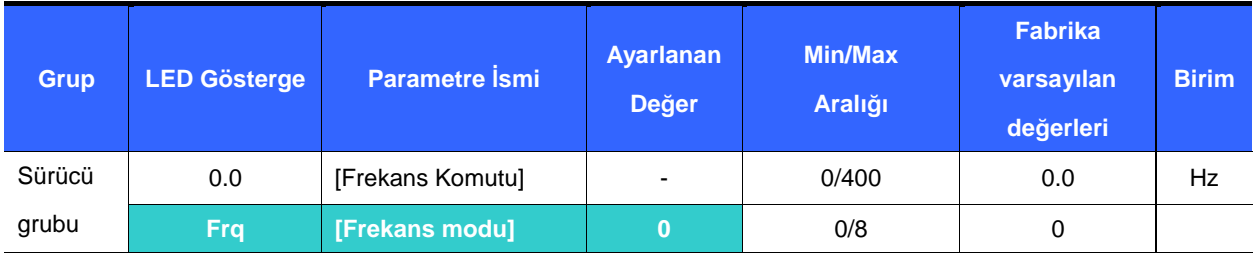

- -Çalışma frekansı **0.0** - [Frekans Komutu] 'nda ayarlanabilir.
- -**Frq** – [Frekans modu] 'nu 0 {Tuş takımı aracılığıyla frekans ayarı 1} 'e ayarlayın.
- -0.0 'da istenen frekansı ayarlayın ve değeri hafızaya girmek için Prog/Ent (<sup>\*</sup>) tuşuna basın.
- -Değer **F21** – [Azami frekans] 'tan daha yükseğe ayarlanamaz.

## Tuş takımı aracılığıyla Dijital Frekans ayarı 2

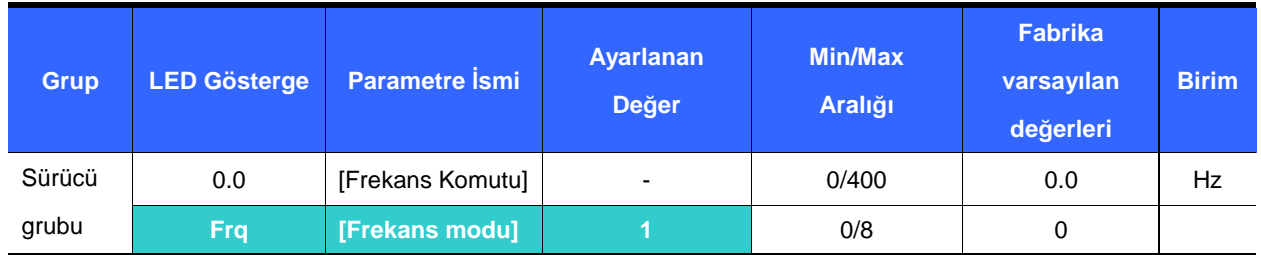

- -Çalışma frekansı **0.0** - [Frekans Komutu] 'nda ayarlanabilir.
- -**Frq** – [Frekans modu] 'nu 1 {Tuş takımı aracılığıyla frekans ayarı 2} 'ye ayarlayın.
- -**0.0** 'da, frekans Yukarı (▲)/Aşağı (▼) tuşuna basılmasıyla değişir. Bu durumda, YUKARI/AŞAĞI tuşları potansiyometre görevi görür.
- -Değer **F21** – [Azami frekans] 'tan daha yükseğe ayarlanamaz.

Tuş takımı üzerindeki Potansiyometre (V0) aracılığıyla Analog Frekans ayarı

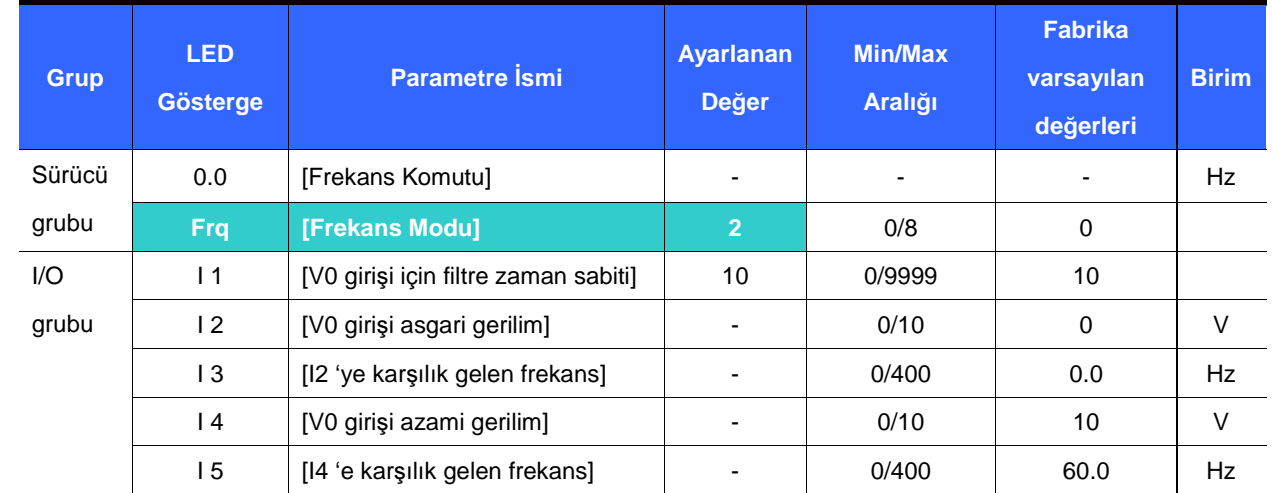

Gürültüden kaynaklanan analog giriş sinyallerindeki dalgalanmaları önlemek için kullanılır

-**Frq** – [Frekans modu] 'nu 2 'ye ayarlayın.

- - Ayarlana frekans **0.0**- [Frekans Komutu] 'nda gözlemlenebilir.
	- ▶ 11 : [V0 girişi için Filtreleme zaman sabiti]

Frekans ayarlama devresindeki gürültüyü gidermede etkilidir.

Gürültüye bağlı olarak sabit çalışma gerçekleştirilemezse filtre zaman sabitini artırın. Daha büyük ayar daha yavaş tepkiyle sonuçlanır (t uzar).

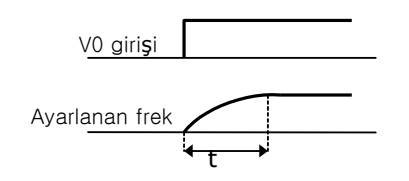

▶ 12 - I 5 : [Min/Max giriş gerilimi ve karşılık gelen frekans ayarı] V0 giriş gerilimine karşılık gelen frekans ayarlanabiir.

**Örnek:** I 2 - [V0 girişi asgari gerilim] = 2V, I 3- [I 2 'ye karşılık gelen frekans]= 10Hz, I 4 - [V0 girişi azami gerilim] = 8V and I 5 - [I 4 'e karşılık gelen frekans]= 50Hz ayarlandığında, aşağıdaki şekil gösterilir.

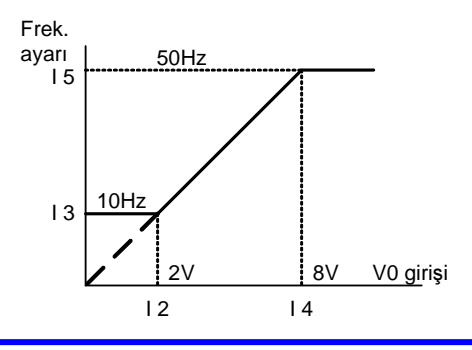

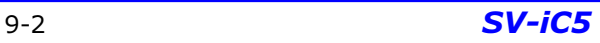

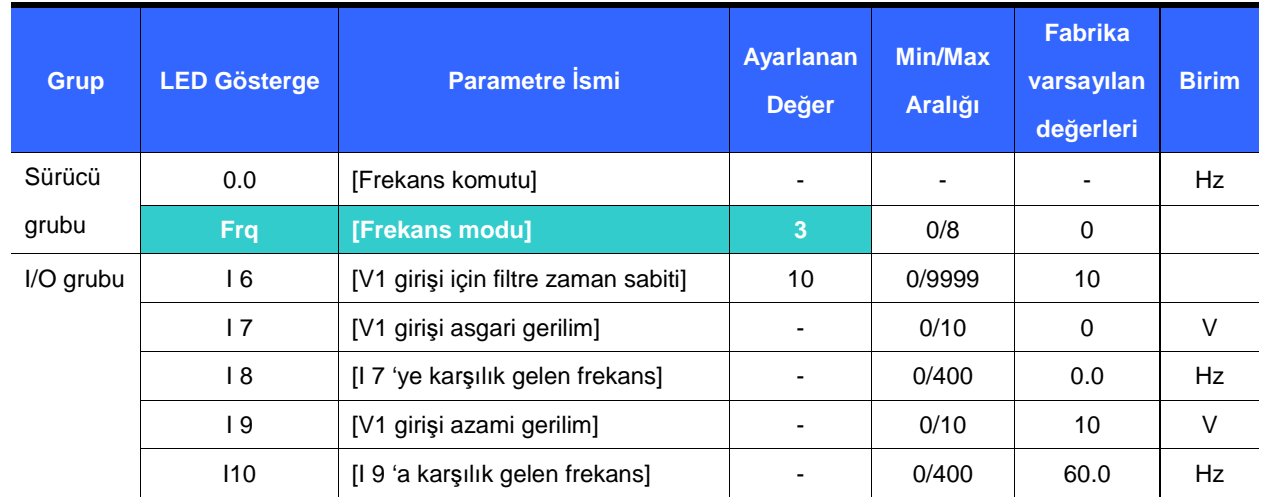

Gerilim analog girişi (0-10V) veya VR terminali üzerindeki potansiyometre aracılığıyla Analog Frekans ayarı

- -**Frq** -[Frekans Modu] 'nu 3{V1 terminali aracılığıyla frekans ayarı} 'na ayarlayın.
- - 0-10V girişi harici bir kontrolörden veya potansiyometreden (VR ve CM terminalleri arasında) doğrudan uygulanabilir.
	- Terminali aşağıda gösterildiği gibi kablolayın ve I 6 I10 için sayfa 9-2 'ye bakın.

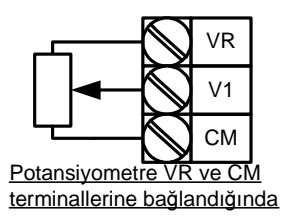

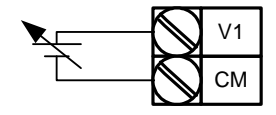

Analog Gerilim Girişi (0-10V)

Analog Akım Girişi (0-20mA) aracılığıyla Frekans Ayarı

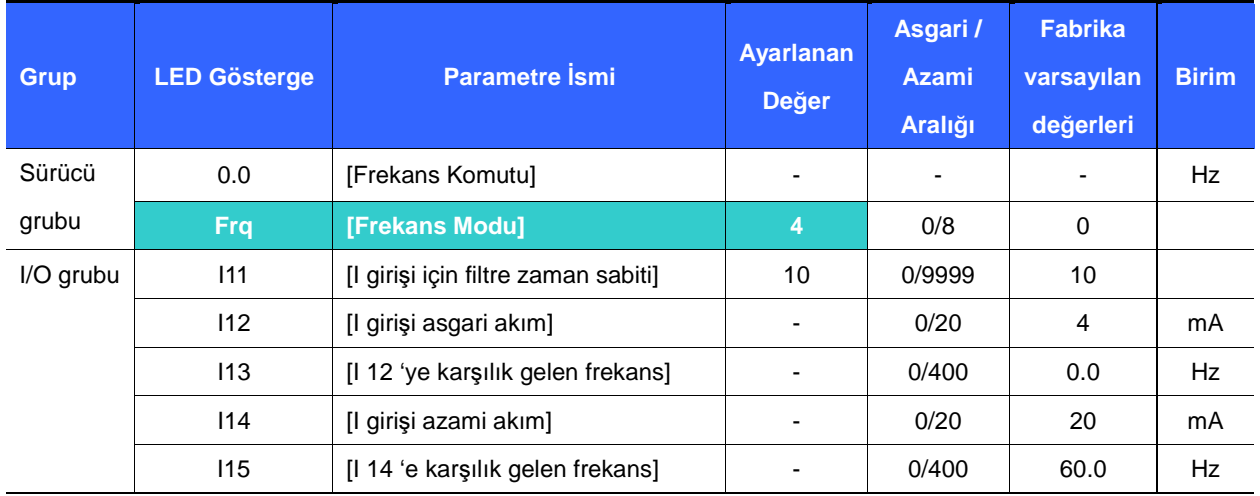

- -**Frq** -[Frekans Modu] 'nu 4{Akım Analog Girişi (0-20mA)} 'e ayarlayın.
- -Frekans I ve CM terminalleri arasında 0-20mA girişi aracılığıyla ayarlanır.
- -I11-I15 için sayfa 9-2 'ye bakın.

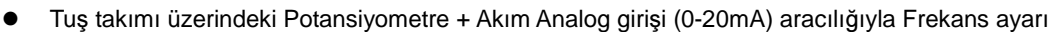

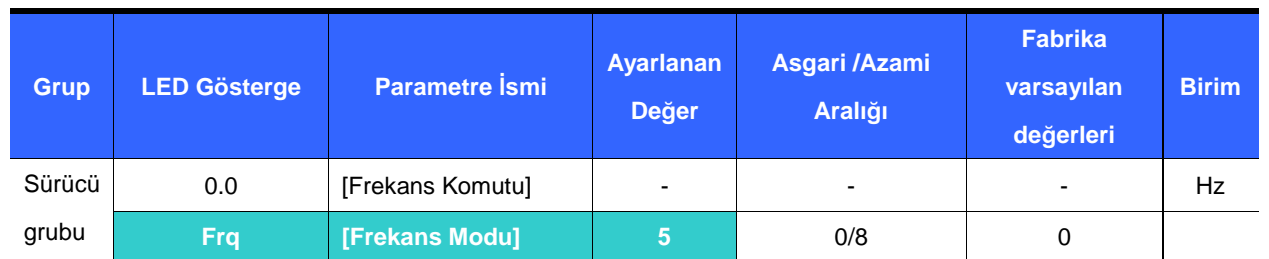

- -**Frq** -[Frekans Modu] 'nu 5{Tuş takımı üzerindeki Potansiyometre ve Akım Analog girişi (0-20mA)} 'e ayarlayın.
- -Geçersizleştirici fonksiyon Ana hız ve Yardımcı hız ayarı aracılığıyla sağlanmaktadır.
- - İlgili kod: I 1 - I 5, I 11- I 15
	- Ana hız potansiyometre aracılığıyla ve Yardımcı hız 0-20mA girişi aracılığıyla ayarlandığında, geçersizleştirici fonksiyon aşağıdaki gibi ayarlanır.

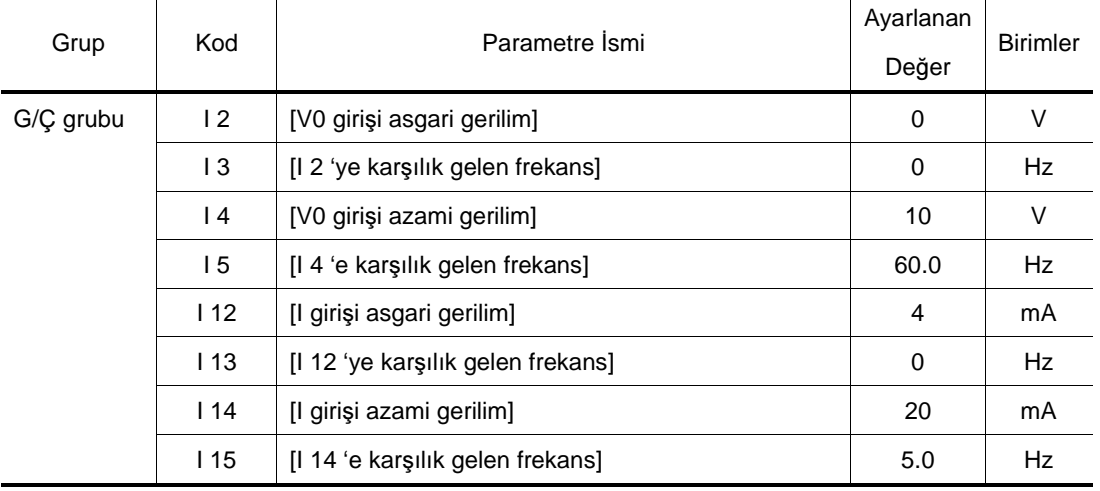

Yukarıdaki ayar yapıldıktan sonra, 5V potansiyometre aracılığıyla ayarlandığında ve 10mA I terminali aracılığıyla uygulandığında, 32.5Hz çıkış verilir.

## 0-10V + 0-20mA girişi aracılığıyla Frekans ayarı

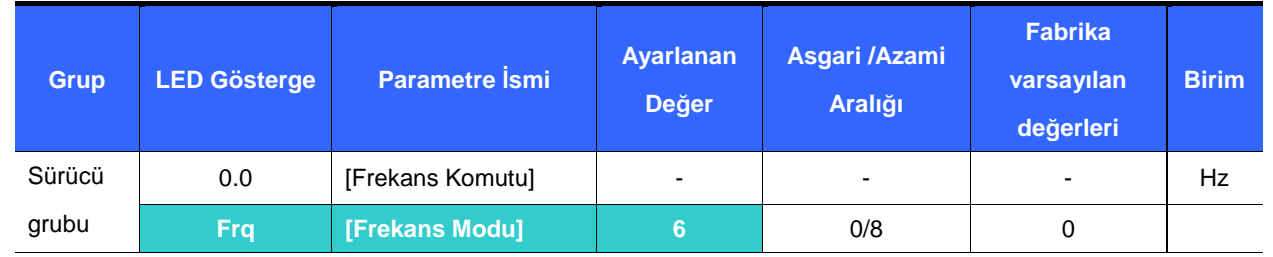

- -**Frq** - [Frekans Modu] 'nu 6 {V1 + I terminal girişi} 'ne ayarlayın.
- -İlgili kod : I 6 - I 10, I 11 - I 15
- Ayar için Tuş takımı üzerindeki Potansiyometre + Akım Analog girişi (0-20mA) aracılığıyla Frekans ayarı 'na bakın.

Tuş takımı üzerindeki Potansiyometre + 0-10V girişi aracılığıyla Frekans ayarı

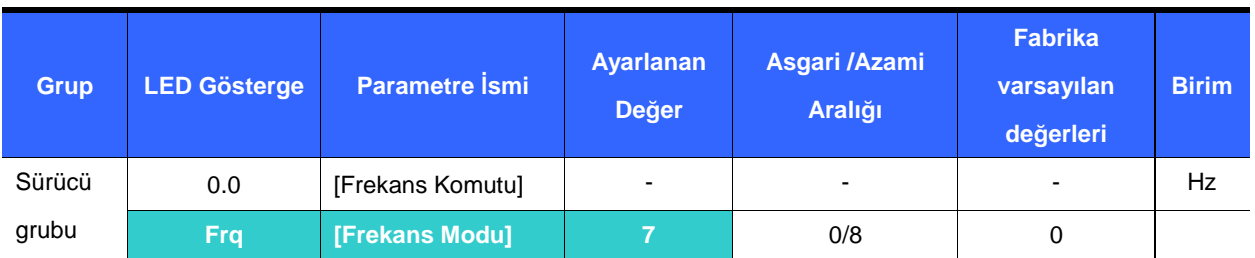

- -**Frq** - [Frekans Modu] 'nu 7 {Tuş takımı üzerindeki Potansiyometre + 0-10V girişi } 'ne ayarlayın.
- -İlgili kod: I 1 - I 5, I6 - I10
- Ayar için P 9-4 Tuş takımı üzerindeki Potansiyometre + 0-20mA input) aracılığıyla Frekans ayarı 'na bakın.
- Analog Tutma

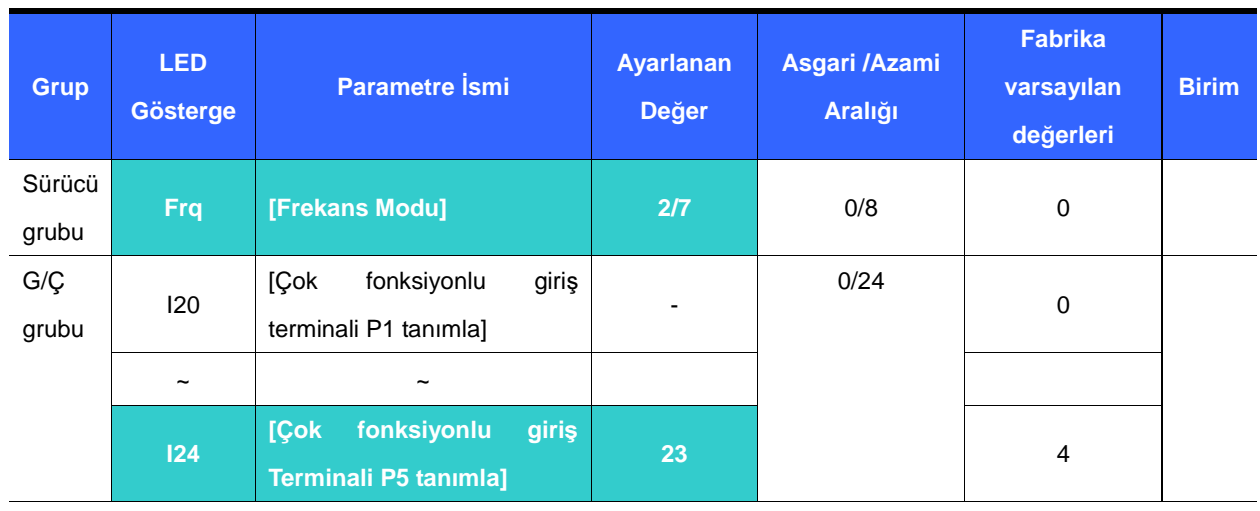

- -Bu ayar **Frq** – [Frekans Modu] 2-7 'ye ayarlandığında etkinleşir.
- - **Analog Tutma komutunu kullanmak için Çok fonksiyonlu giri**ş **terminallerinden birisini 23 'e ayarlayın.**
	- I24 [Çok fonksiyonlu giriş Terminali P5 tanımla] 23 'e ayarlandığında,

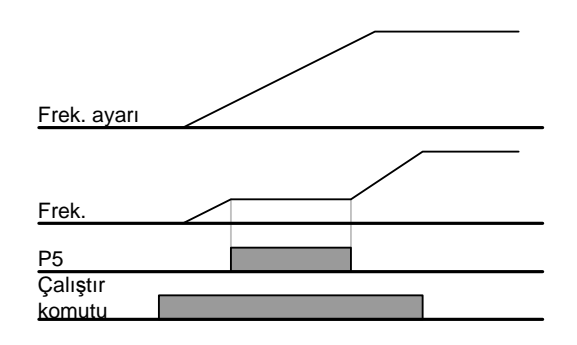

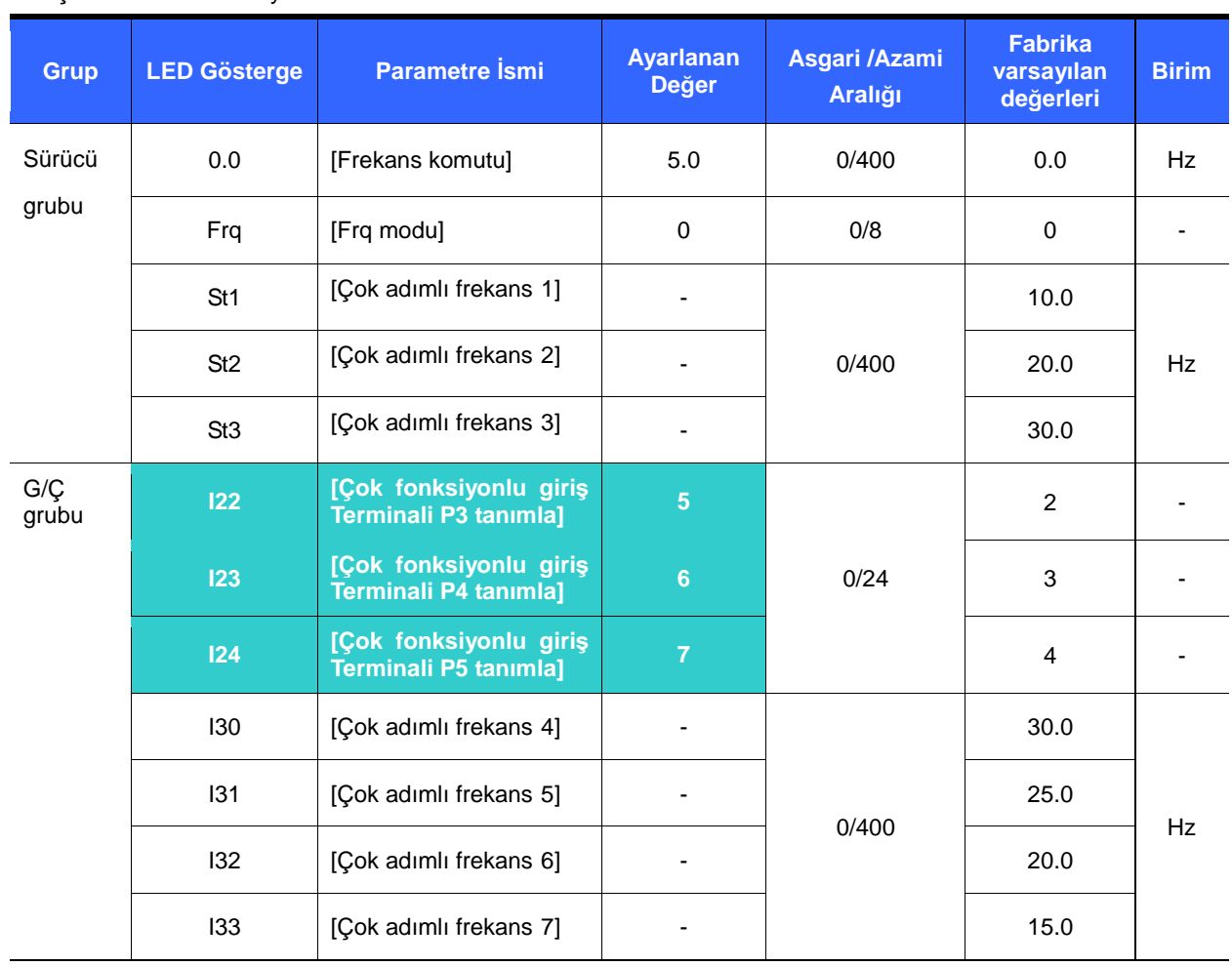

## 9.2 Çok adımlı frekans ayarı

-Çok adımlı frekans komutu vermek için P1-P5 terminalleri arasından bir terminal seçin.

-Eğer P3-P5 terminalleri seçilirse, Çok adımlı frekans komutu vermek için I22-I24 'ü 5-7 'ye ayarlayın.

-Çok adımlı frekans 0, **Frq** – [Frekans modu] ve **0.0** – [Frekans komutu] kullanılarak ayarlanabilir.

- Çok adımlı frekans 1-3 Sürücü grubunun St1-St3 'ünde ayarlanırken Adım frekansı 4-7 I/O grubunun I30-I33 'ünde ayarlanır.

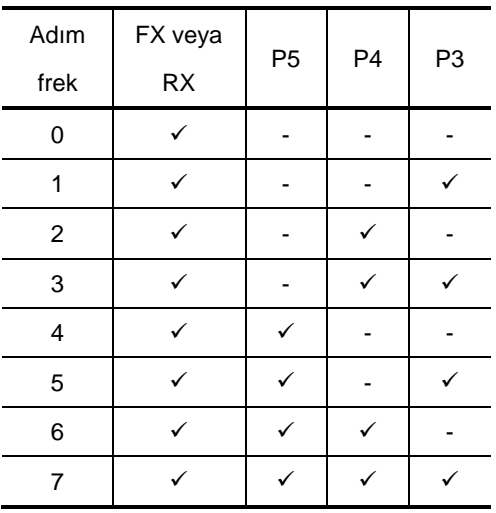

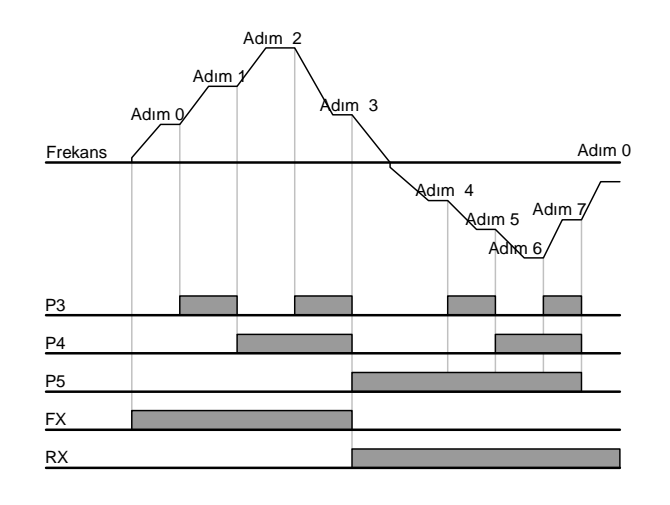

## 9.3 Çalıştır Komut ayarı

Çalıştır ve STOP/RST tuşu aracılığıyla Çalıştır

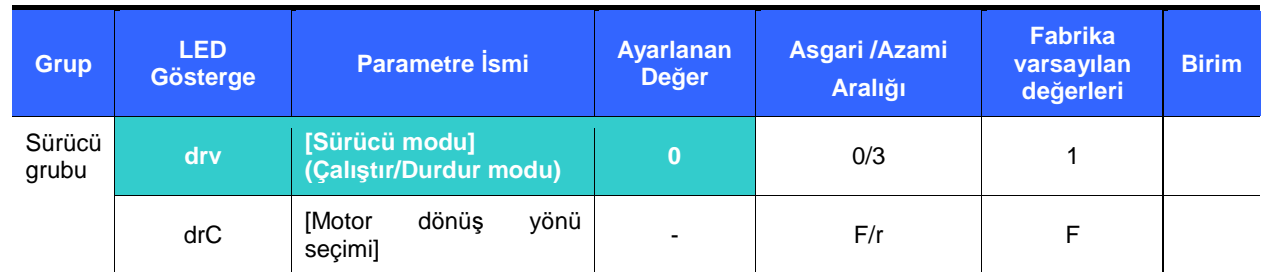

- **drv** – [Çalıştırma modu] 'nu 0 'a ayarlayın.
- - Referans frekansı ayarlı iken Çalıştır tuşuna basılmasıyla motor hızlanmaya başlar. STOP/RST tuşuna basılmasıyla motor durmak üzere yavaşlar.
- - Çalıştır komutu, tuş takımı aracılığıyla verildiğinde dönüş yönü drC - [Motor dönüş yönü seçimi] parametresine gore seçilir.

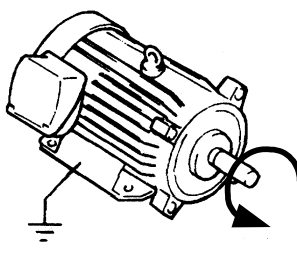

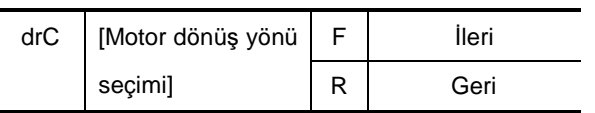

FX : Saat yönünün tersi

## FX ve RX terminalleri aracılığıyla Çalıştır komut ayarı 1

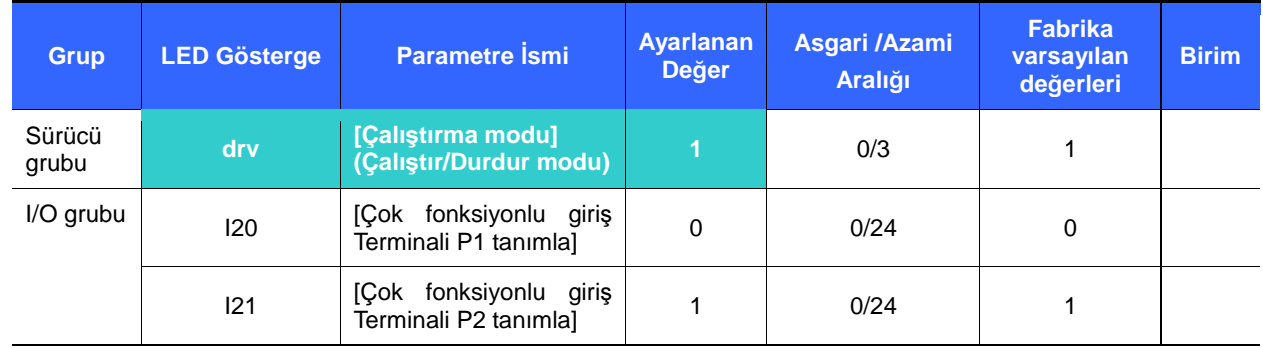

**drv** – [Çalıştırma modu] 'nu 1 'e ayarlayın.

-P1 ve P2 'yi FX ve RX terminalleri olarak kullanmak için I20 ve I21 'i 0 ve 1 'e ayarlayın.

-"FX" İleri çalıştır komutu ve "RX" geri çalıştırma komutudur.

Çalışma, FX ve RX terminallerinin her ikisi de ON veya OFF olduğunda durur.

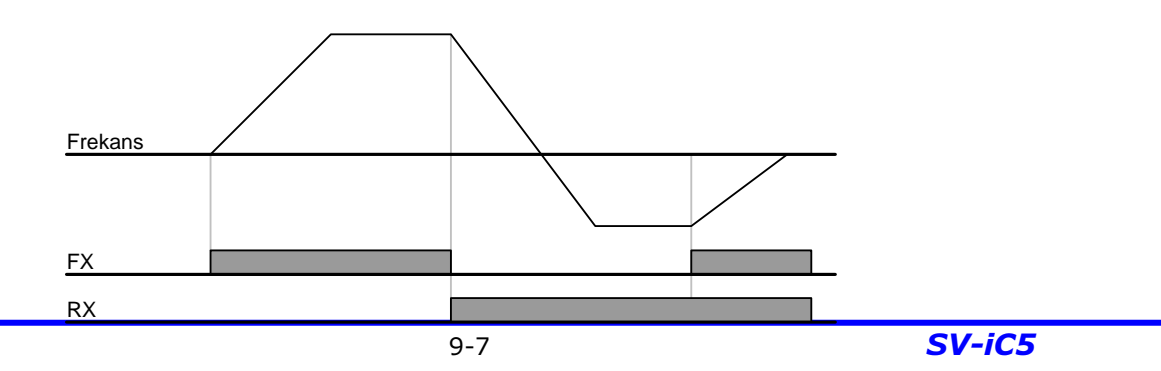

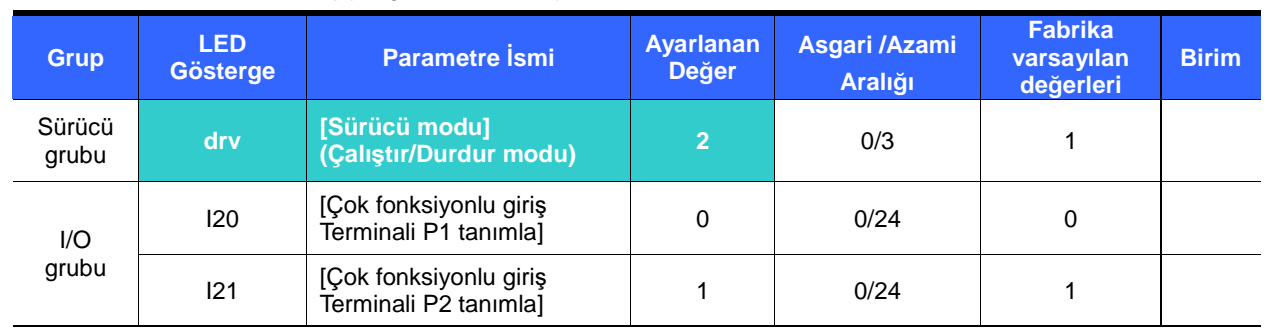

FX ve RX terminalleri aracılığıyla Çalıştır komut ayarı 2

- **drv** 'yi 2 'ye ayarlayın.
- -P1 ve P2 'yi FX ve RX terminalleri olarak kullanmak için I20 ve I21 'i 0 ve 1 'e ayarlayın.
- -FX: Çalıştır komutu ayarı. RX terminali (P2) OFF iken motor ileri yönde çalışır.
- -RX: Motor dönüş yönü seçimi. RX terminali (P2) ON iken motor geri yönde çalışır.

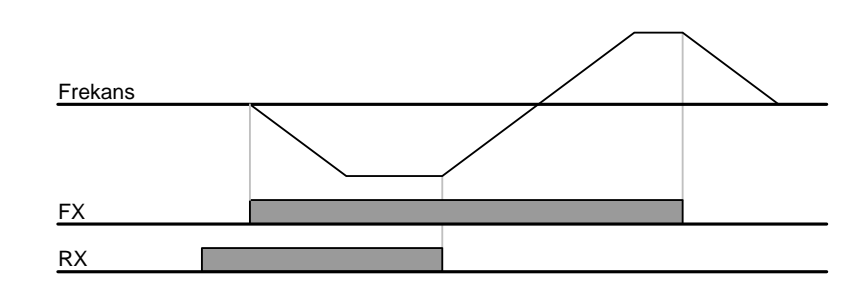

FX/RX Çalışma Etkisizleştir

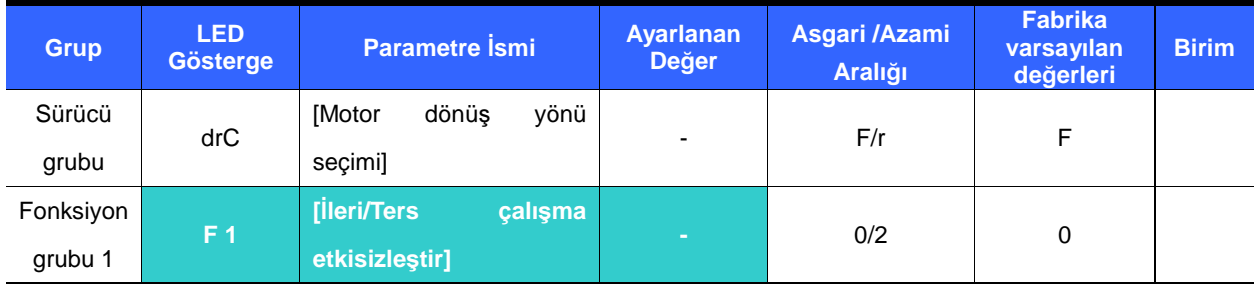

Motor dönüş yönünü seçin.

- -0 : İleri ve Geri çalışma etkinleştir
- -1 : İleri çalışma etkisizleştir
- -2 : Geri çalışma etkisizleştir

## Güç açıldığında Çalıştır seçimi

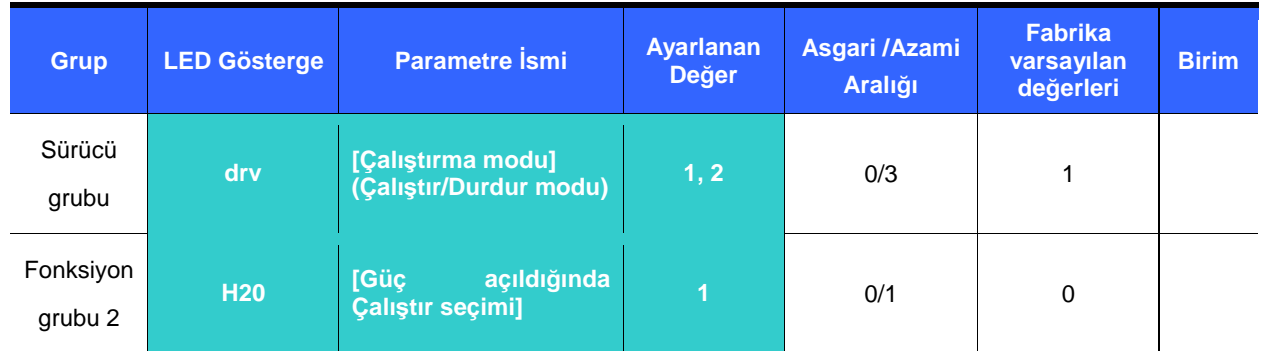

-H20 'yi 1 'e ayarlayın.

- - Sürücüye AC giriş gücü drv 1 veya 2 {Kontrol terminali aracılığıyla çalış} ON 'a ayarlı iken uygulandığında, motor hızlanmaya başlar.
- -Bu parametre drv 0 {Tuş takımı aracılığıyla çalış} 'a ayarlı olduğunda etkin değildir.

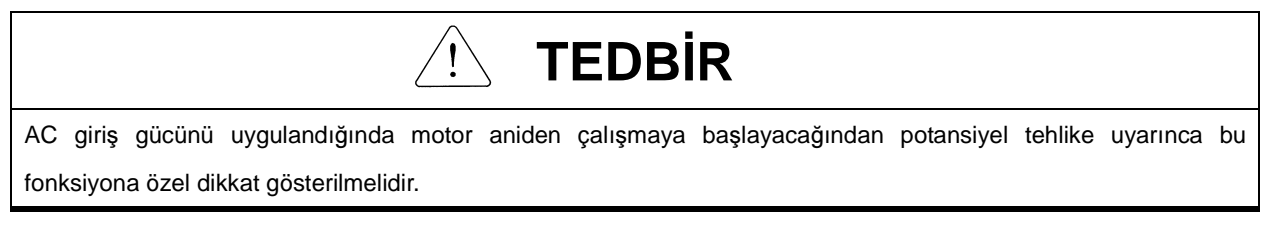

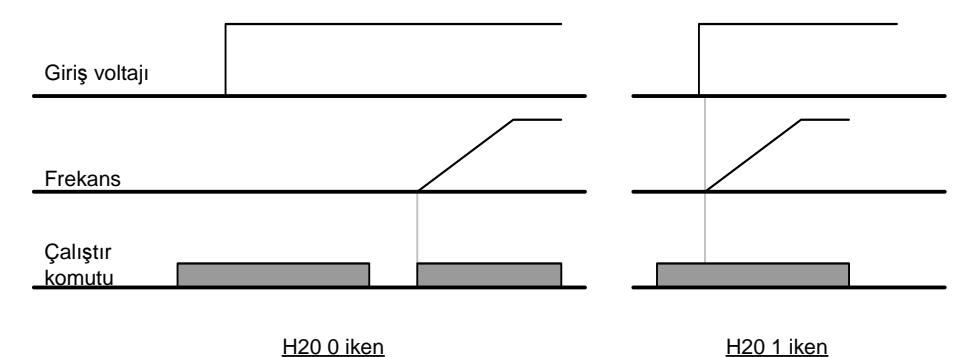

Hata sıfırlamasından sonra tekrar çalıştır

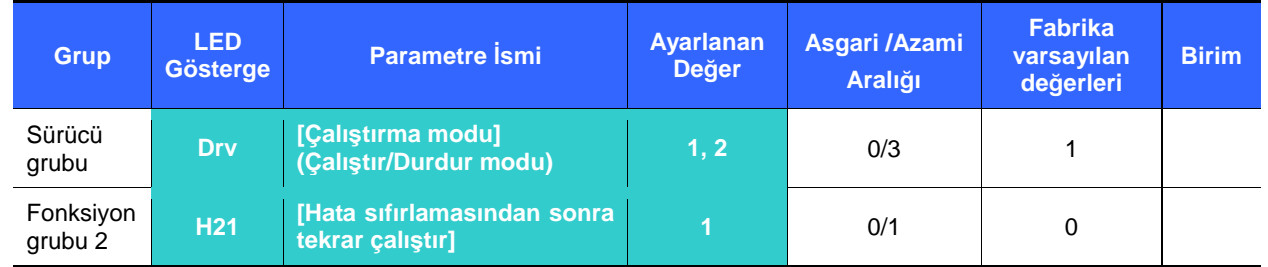

-H21 'i 1 'e ayarlayın.

- **drv** 1 veya 2 'ye ayarlı ve seçilen terminal ON ise hata silindiğinde motor hızlanmaya başlar.
- -Bu fonksiyon **drv** 0 {Tuş takımı aracılığıyla çalıştır} 'a ayarlı olduğunda etkin değildir.

# **TEDB**İ**R**

Hata silindikten sonra motor aniden çalışmaya başlayacağından potansiyel tehlike uyarınca bu fonksiyona özel dikkat gösterilmelidir.

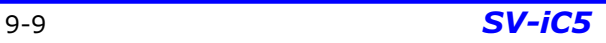

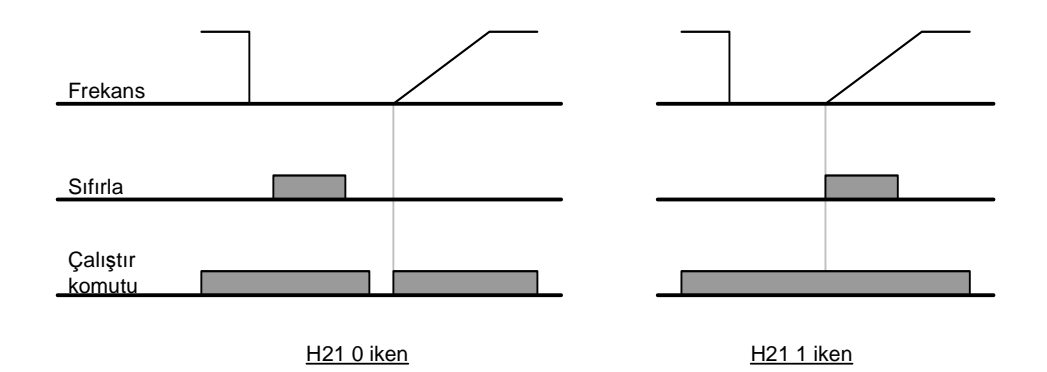

9.4 Hızlanma/Yavaşlama zamanı ve birim ayarı

Azami frekans baz alınarak Hızlanma/Yavaşlama zamanı

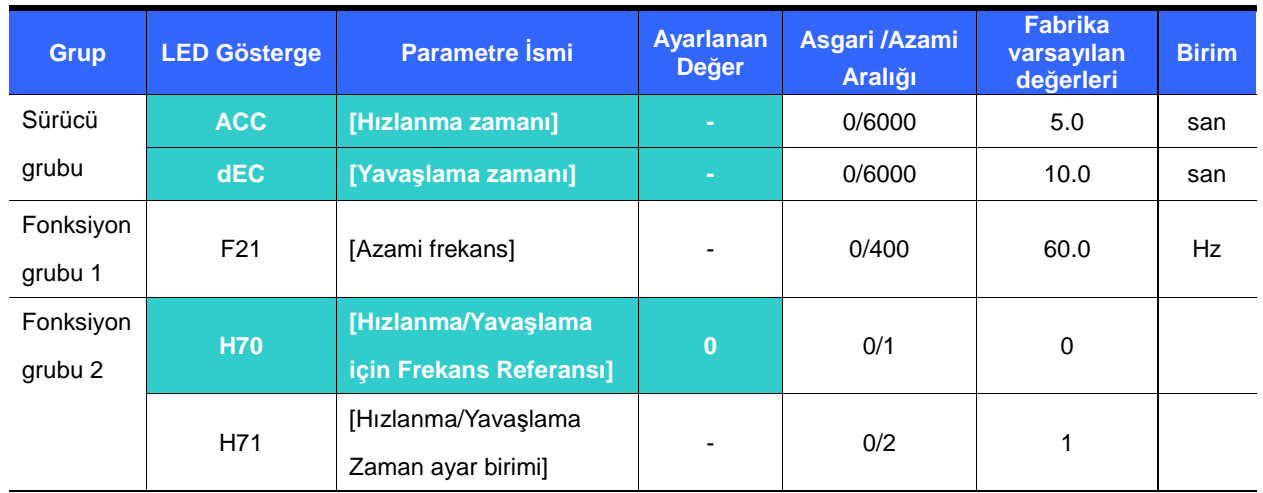

- -İstenen Hızlanma/Yavaşlama zamanını Sürücü grubunun ACC/dEC 'inde ayarlayın.
- - H70 0 {Azami frekans} 'a ayarlı ise, Hızlanma/Yavaşlama zamanı 0 Hz 'den azami frek 'a erişmek için gereken zamandır.
- - İstenen Hızlanma/Yavaşlama zaman birimi H71 'de ayarlanabilir.
	- Hızlanma/Yavaşlama zamanı **F21** [Azami frekans değeri] baz alınarak ayarlanır. Örneğin, **F21** 60Hz, Hızlanma/Yavaşlama zamanı 5 san, ve çalışma frekansı 30Hz ayarlı ise, 30Hz 'e erişme zamanı 2.5 san olacaktır.

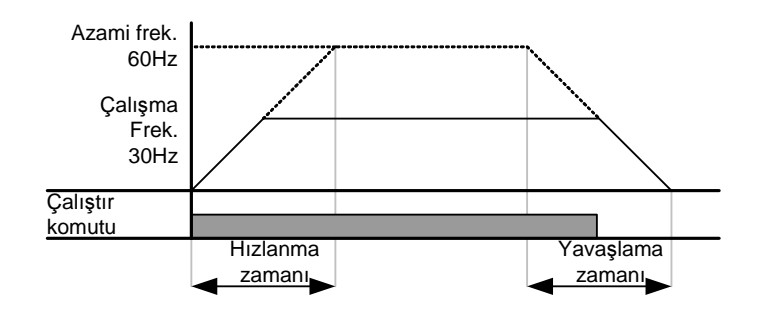

Daha hassas zaman birimi aşağıda gösterilen yük özelliklerine karşılık gelecek şekilde ayarlanabilir.

| Kod | Parametre Ismi                            | Ayarlama<br>aralığı | Ayarlanan<br>değer | Tanım            |
|-----|-------------------------------------------|---------------------|--------------------|------------------|
| H71 | [Hizlanma/Yavaslama<br>Zaman ayar birimi] | $0.01 - 600.00$     | 0                  | Birim: 0.01 san. |
|     |                                           | $0.1 - 6000.0$      |                    | Birim: 0.1 san.  |
|     |                                           | $1 - 60000$         |                    | Birim: 1 san.    |

İşletim Frekansı baz alınarak Hızlanma/Yavaşlama zamanı

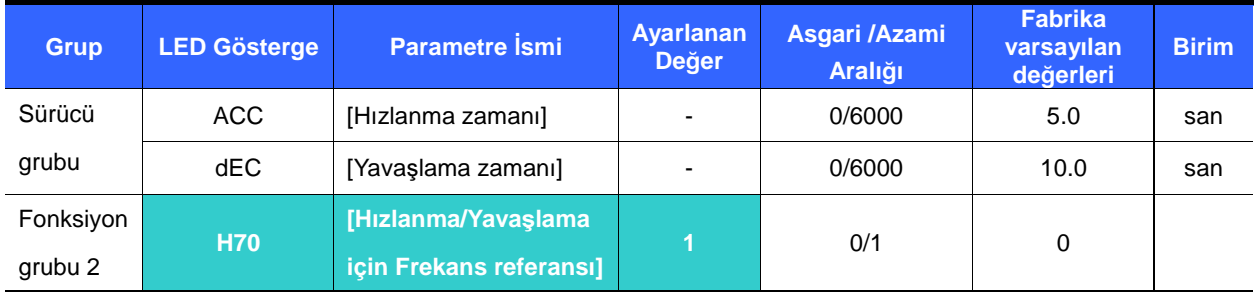

-Hızlanma/Yavaşlama zamanı **ACC/dEC** 'de ayarlanır.

- Eğer H70 'i 1 {Fark frekansı} 'na ayarlarsanız, Hızlanma/Yavaşlama zamanı çalışma frek (O andaki çalışma frek.) 'dan hedef frek 'a erişmek için gereken zamandır.

 H70 ve Hızlanma zamanı, sırasıyla, 1 {Fark frekansı} ve 5 san 'ye ayarlandığında, (A bölgesi: çalışma frekansı 10 Hz ilk başta uygulanır, B bölgesi: 10 Hz aracılığıyla çalışma, farklı çalışma frek verilmez C: 30Hz Çalışma frek (bu durumda, Hedef frek) 10 Hz çalışma frek uygulanırken verilir. Ancak ayarlanmış hızlanma zamanı 5 san muhafaza edilir. )

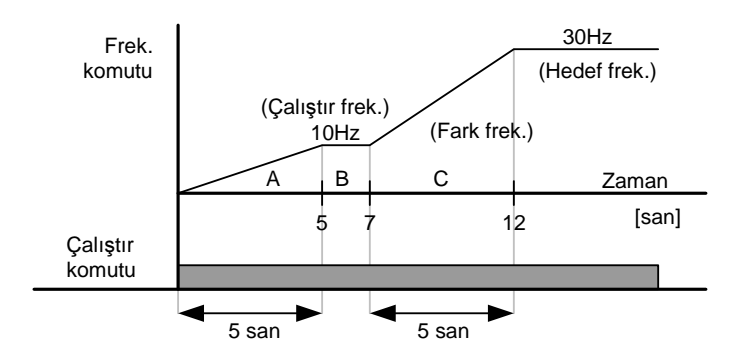

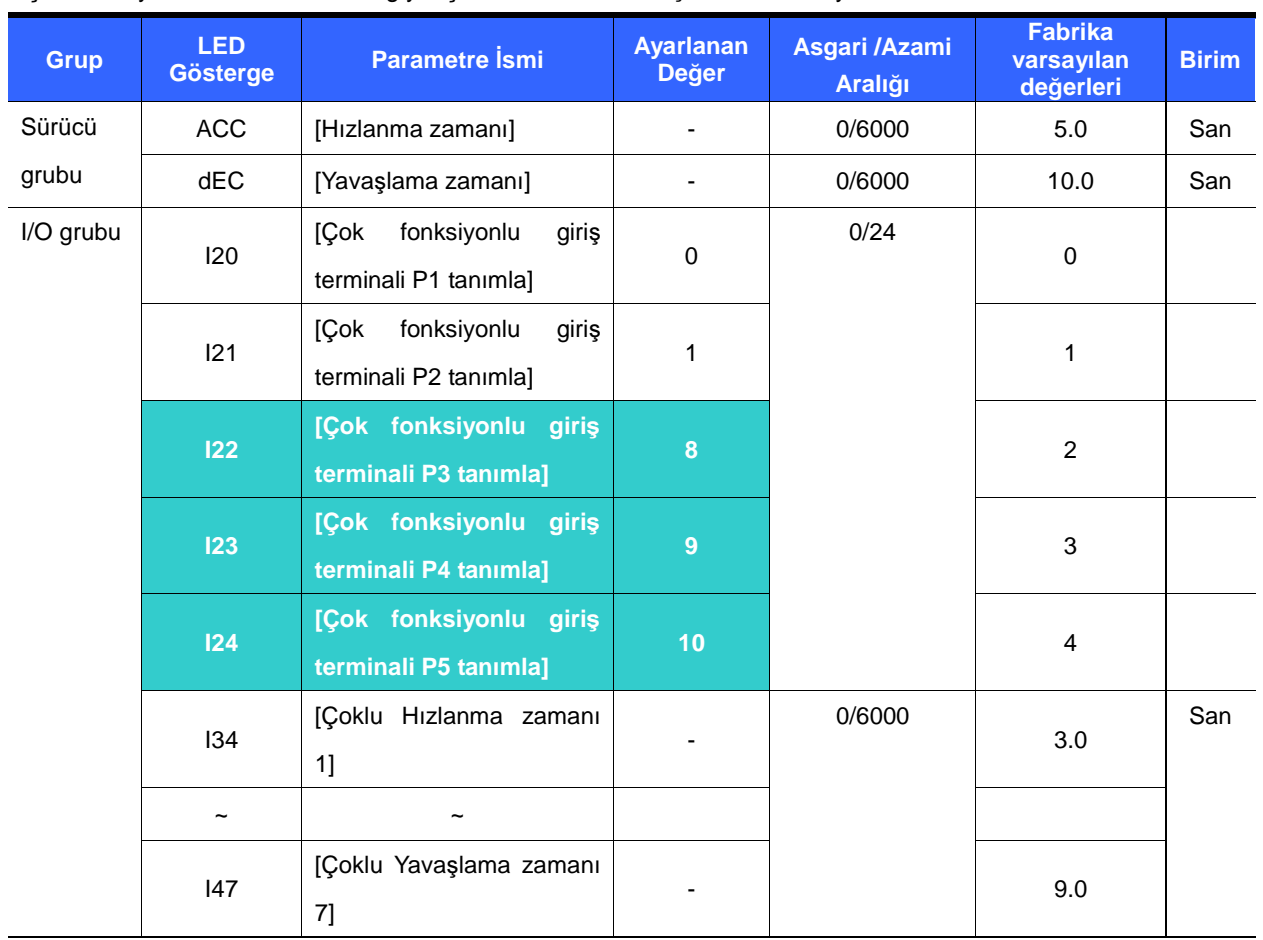

Çok fonksiyonlu terminaller aracılığıyla Çoklu Hızlanma/Yavaşlama zaman ayarı

- -Çoklu Hızlanma/Yavaşlama zamanını P3-P5 terminalleri aracılığıyla ayarlamak istiyorsanız, I22, I23, I24 'ü 8,
- 9, 10 'a ayarlayın.
- -Çoklu Hızlanma/Yavaşlama zamanı 0 ACC ve dEC 'de ayarlanabilir.
- -Çoklu Hızlanma/Yavaşlama zamanı 1-7 I34-I47 'de ayarlanabilir.

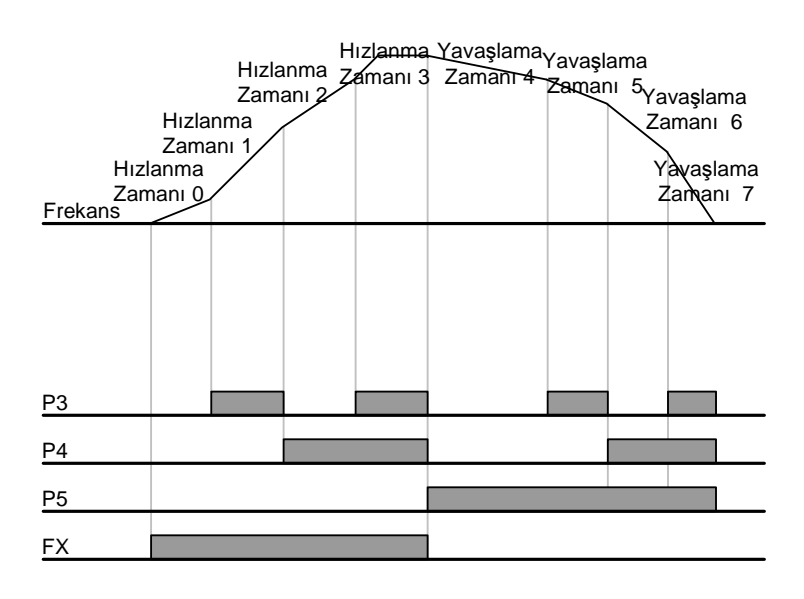

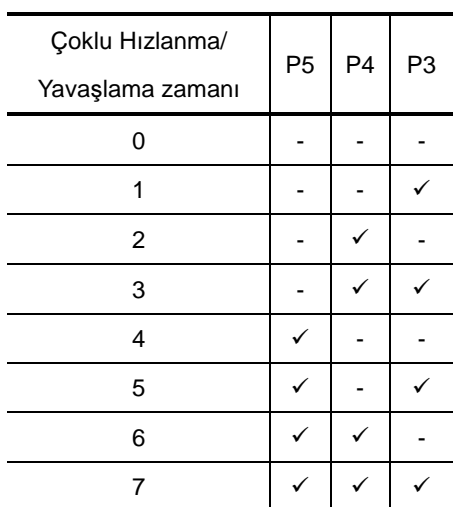

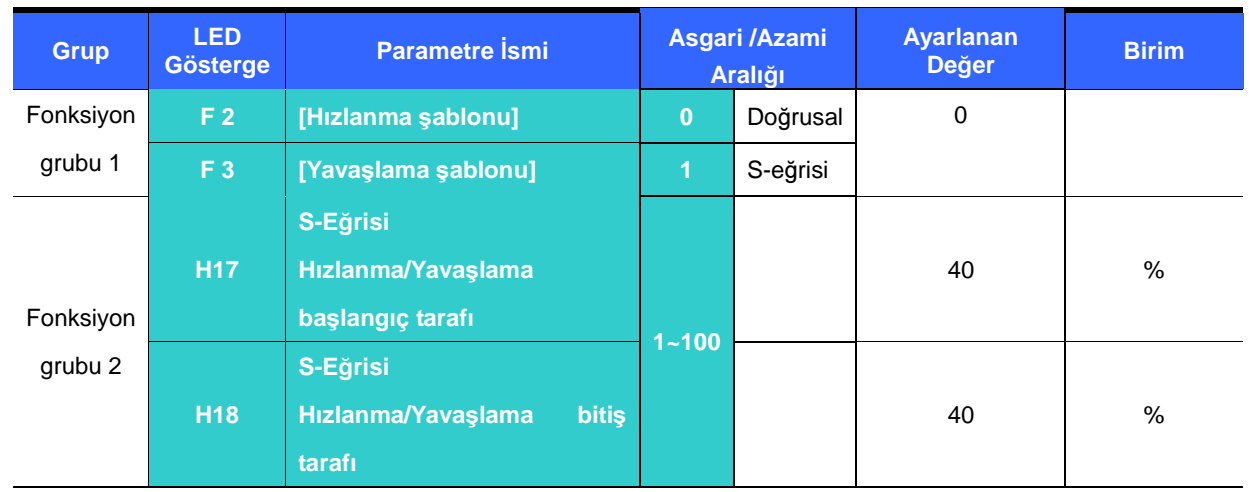

Hızlanma/Yavaşlama şablon ayarı

- -Hızlanma/Yavaşlama şablonu F2 ve F3 'te ayarlanabilir.
- -Doğrusal: Bu sabit tork uygulamaları için genel bir şablondur.
- -S-eğrisi: Bu eğri motorun düzgünce hızlanmasına ve yavaşlamasına imkan tanır.

Uygun uygulamalar : Asansör kapıları, asansörler

-S-Eğrisi için, gerçek Hızlanma/Yavaşlama zamanı kullanıcının ayarladığı zamandan daha uzun sürer.

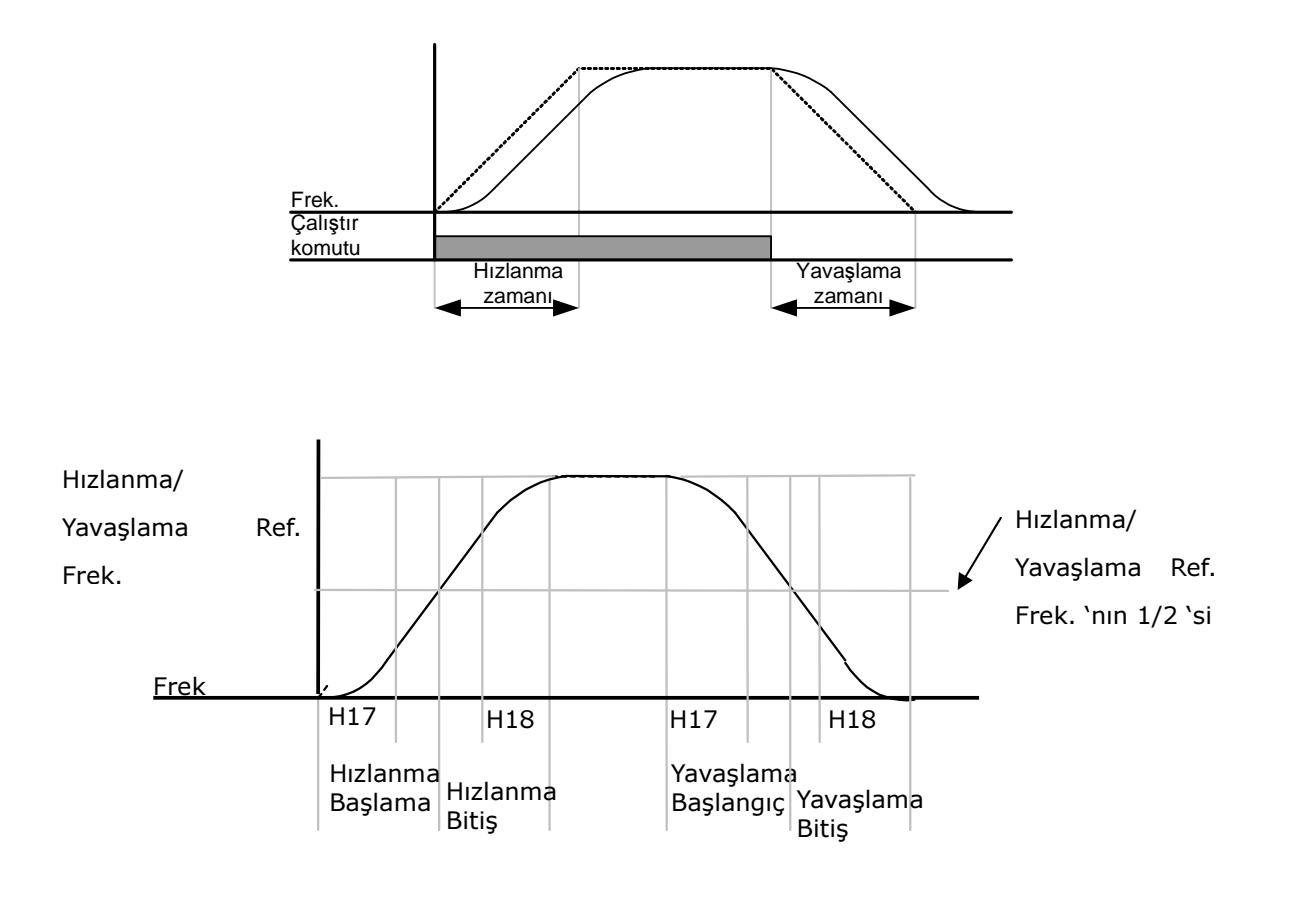

<sup>☞</sup> **Tedbir :** 

 Hızlanma/yavaşlama için Frekans Ref. 'ı (H70) Azami Frek 'a ayarlanırsa ve hedef frek Asgari frek. 'tan düşüğe ayarlanırsa S-eğrisinin şekli bozulabilir bu nedenle dikkat edin.

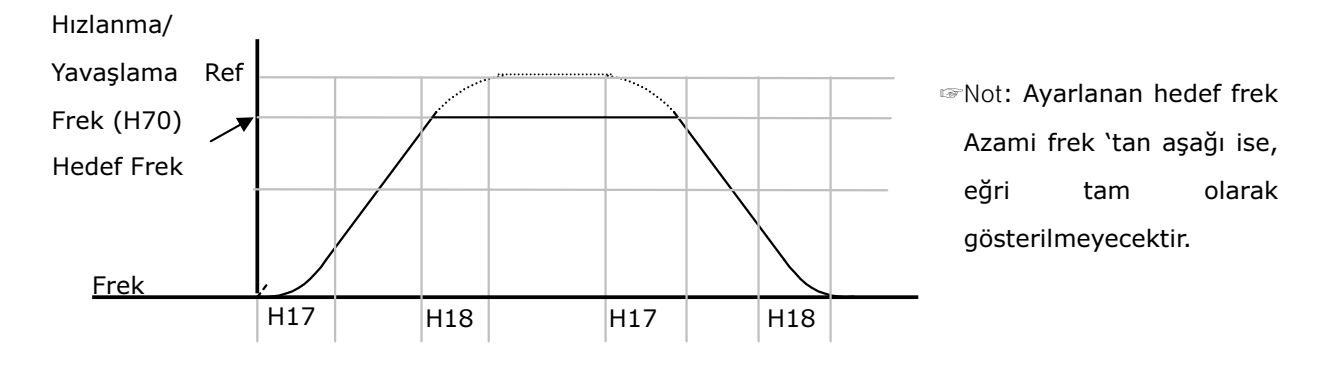

Hızlanma/Yavaşlama Etkisizleştir

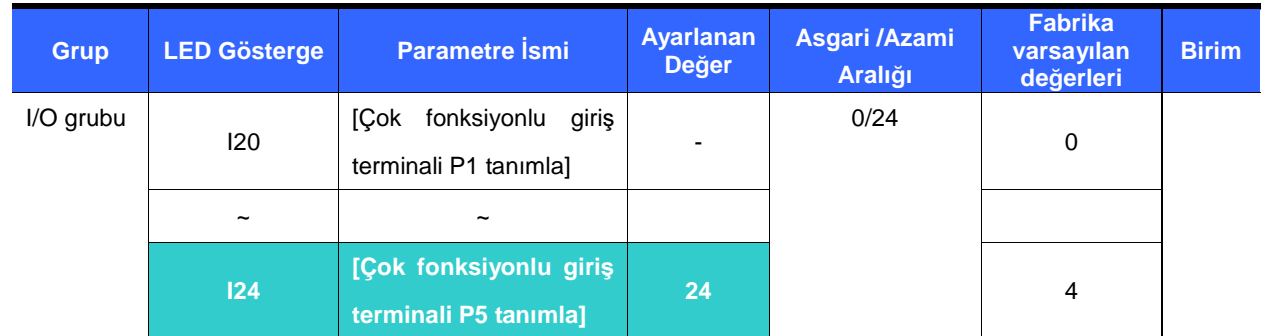

- -Hızlanma/Yavaşlama Etkisizleştir 'i tanımlamak için I20-24 arasından bir terminal seçin.
- -Örneğin, eğer P5 seçilirse, bu fonksiyonu etkinleştirmek için I24 'ü 24 'e ayarlayın.

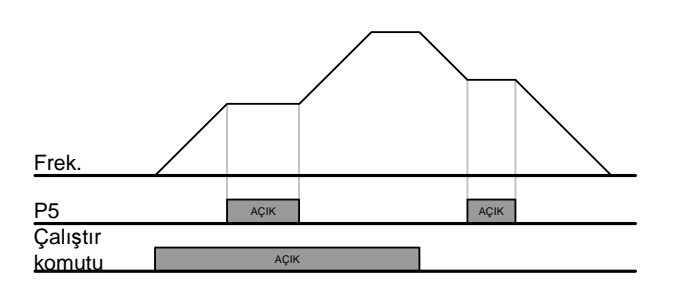

## 9.5 V/F denetimi

Doğrusal V/F çalışması

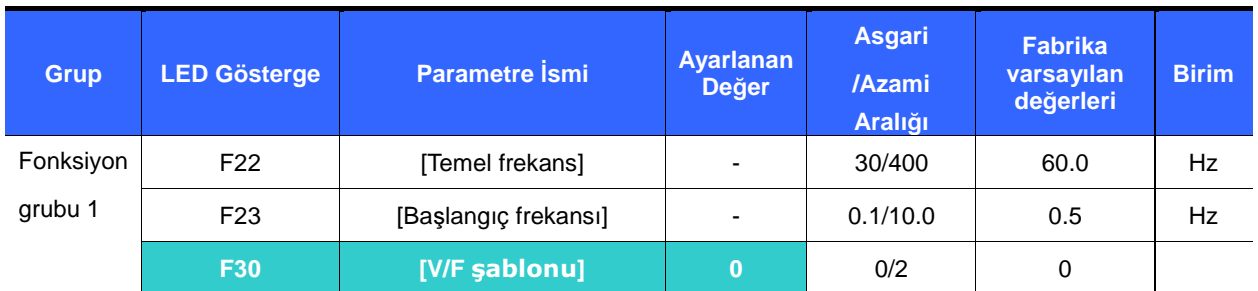

- -F30 'u 0 {Doğrusal} 'a ayarlayın.
- - Bu şablon F23 – [Başlangıç frekansı] 'ndan F22 – [Temel frekans] 'a doğrusal bir Gerilim/frekans oranını muhafaza eder. Bu sabit tork uygulamaları için uygundur.
	- F22 [Temel Frekans] : Sürücü nominal gerilimini bu frekansta verir. Motor etiket frekansını girin.
	- F23 [Başlangıç Frekansı] : Sürücü gerilim çıkışını bu frekanstan sonra vermeye başlar.

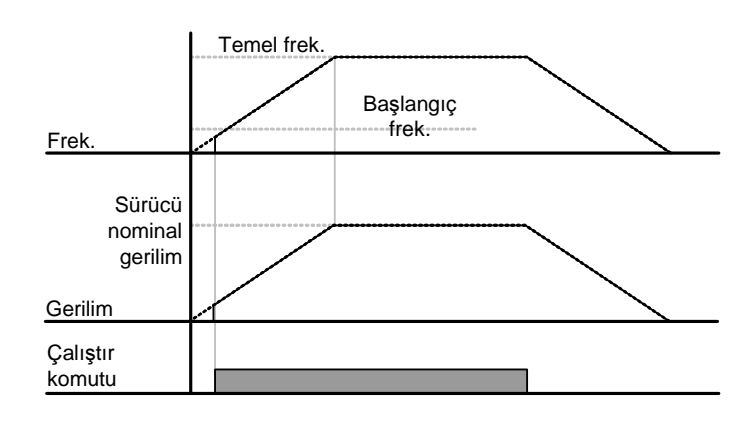

Kare V/F çalışması

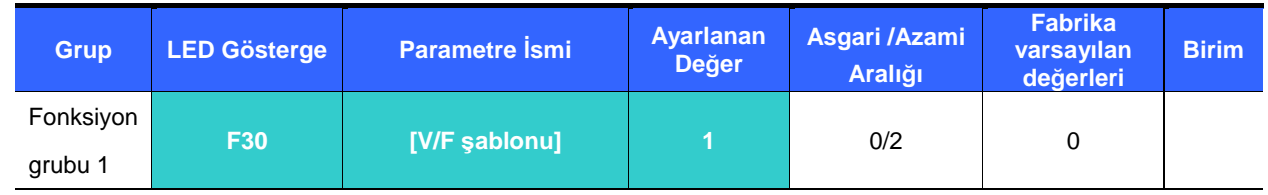

- -F30 'u 0 {Kare} 'ye ayarlayın.
- -Bu şablon kare gerilim/frekans oranını muhafaza eder. Uygun uygulamalar fanlar, pompalar, vb.

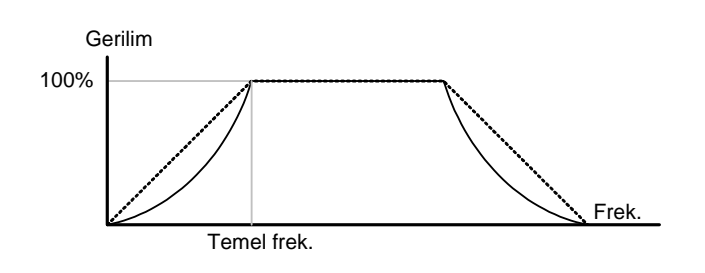

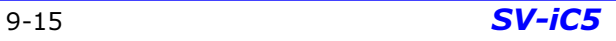

Kullanıcı V/F şablonu

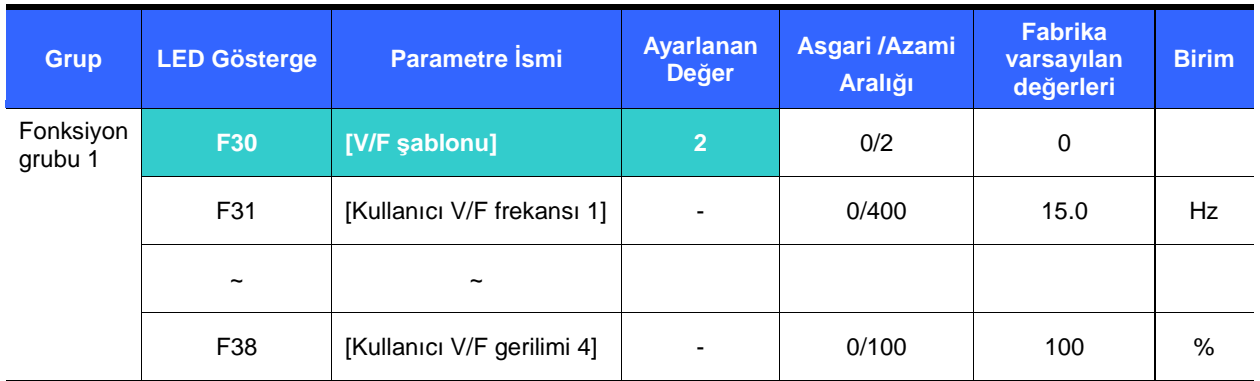

- -F30 'u 2 {Kullanıcı V/F} 'ye ayarlayın.
- -Kullanıcı Gerilim/Frekans oranını özellikli motorların V/F şablonuna ve yük özelliklerine göre ayarlayabilir.

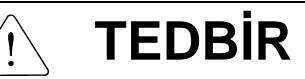

- Standart indüksiyon motoru kullanılması durumunda, eğer bu değer doğrusal V/F şablonundan çok daha yükseğe ayarlanırsa, tork kaybına veya aşırı beslemeden kaynaklı motorun aşırı ısınmasına yol açabilir. -Kullanıcı V/F şablonu etkin olduğunda, F28 – [İleri yönde Tork Artışı] ve F29 – [Geri yönde Tork Artışı]

## etkinliğini kaybeder.

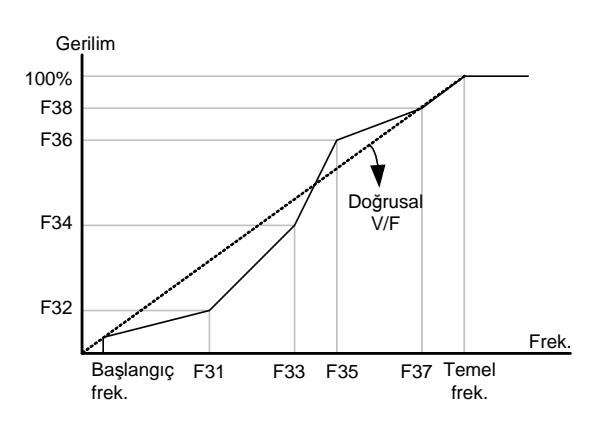

## Çıkış gerilimi ayarı

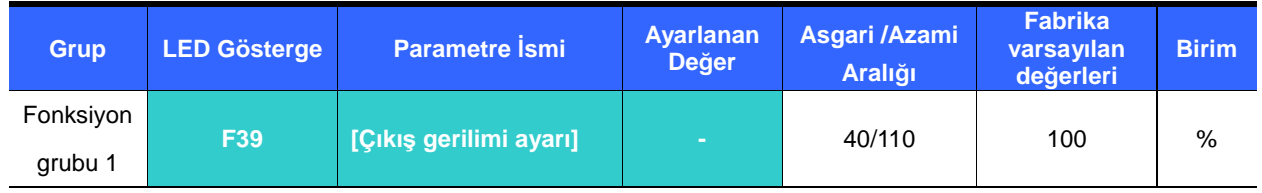

- Bu fonksiyon sürücünün çıkış gerilimini ayarlamak için kullanılır. Bu fonksiyon nominal gerilimi sürücü giriş geriliminden daha düşük bir motoru kullandığınızda yararlıdır.

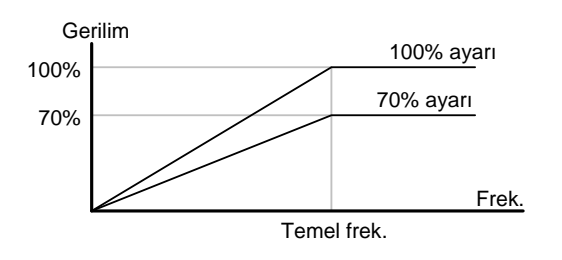

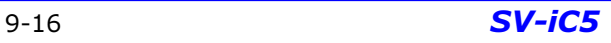

El ile tork artışı

| <b>Grup</b>          | LED Gösterge    | <b>Parametre Ismi</b>     | <b>Ayarlanan</b><br><b>Değer</b> | Asgari /Azami<br>Aralığı | <b>Fabrika</b><br>varsayılan<br>değerleri | <b>Birim</b> |
|----------------------|-----------------|---------------------------|----------------------------------|--------------------------|-------------------------------------------|--------------|
| Fonksiyon<br>grubu 1 | <b>F27</b>      | [Tork artis secimi]       | O                                | 0/1                      | 0                                         |              |
|                      | F <sub>28</sub> | [İleri yönde tork artışı] |                                  | 0/15                     | 5                                         | %            |
|                      | F <sub>29</sub> | [Geri yönde tork artışı]  | $\overline{\phantom{0}}$         |                          |                                           |              |

-F27 'yi 0 {El ile tork artışı} 'na ayarlayın.

-[İleri/geri yönde Tork Artışı] değerleri ayrı olarak F28 ve F29 'da ayarlanır.

# **TEDB**İ**R**

- Eğer artış değeri gerekenden çok daha yükseğe ayarlanırsa, aşırı beslemeden kaynaklı olarak motorun aşırı ısınmasına yol açabilir.

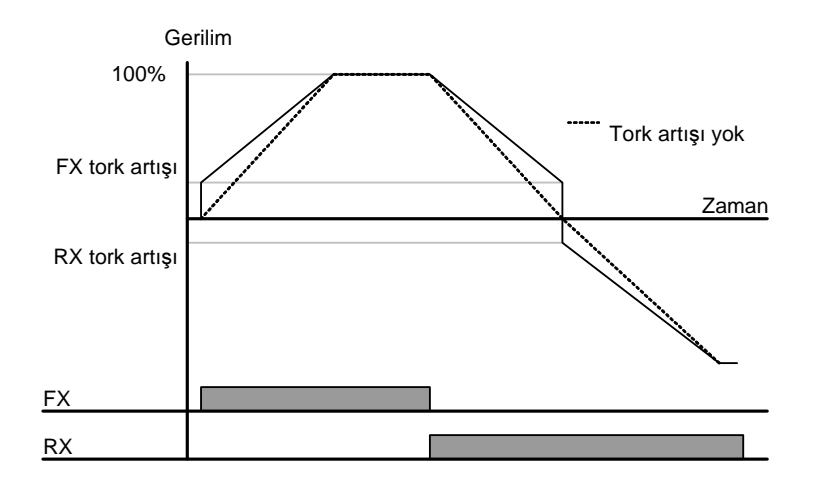

## Otomatik tork artışı

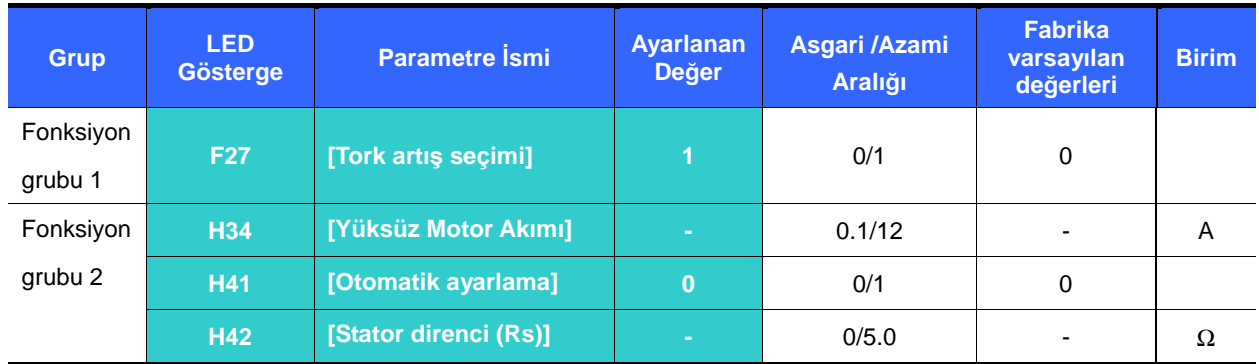

-Otomatik Tork Artış ayarından önce, H34 ve H42 doğru olarak ayarlanmalıdır (sayfa 10-6, 10-8 'e bakın).

- -F27 'yi 1{Otomatik tork artışı} 'na ayarlayın.
- -Sürücü motor parametrelerini kullanarak tork artış değerini hesaplayıp çıkış gerilimini otomatik olarak artırır.

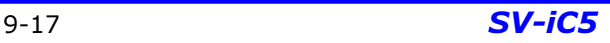

#### 9.6 Durdurma modu seçimi

#### Durmak için Yavaşla

| <b>Grup</b> | <b>LED</b><br><b>Gösterge</b> | <b>Parametre Ismi</b>    | <b>Avarlanan</b><br><b>Değer</b> | Asgari /Azami<br><b>Aralığı</b> | <b>Fabrika</b><br>varsayılan<br>değerleri | <b>Birim</b> |
|-------------|-------------------------------|--------------------------|----------------------------------|---------------------------------|-------------------------------------------|--------------|
| Fonksiyon   | F4                            | modu<br><b>[Durdurma</b> |                                  | 0/2                             |                                           |              |
| grubu 1     |                               | secimil                  |                                  |                                 |                                           |              |

-F4 'ü 0 {Durmak için Yavaşla} 'ya ayarlayın.

-Sürücü ayarlanmış zaman süresince 0Hz 'e yavaşlar.

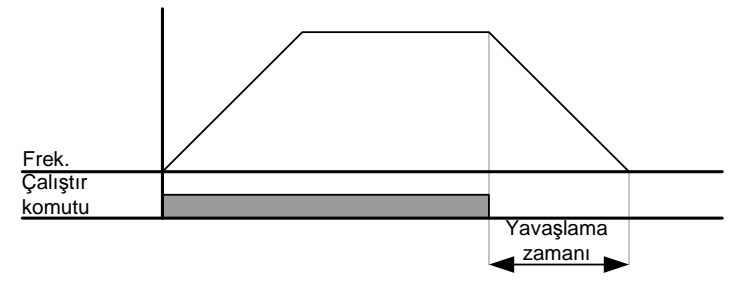

Durmak için DC frenleme

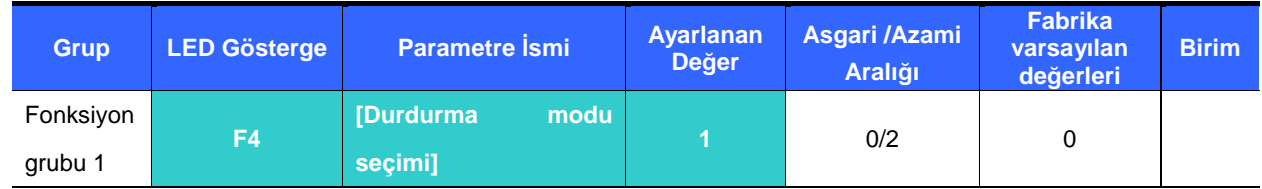

-F4 'ü 1 {Durmak için DC freni} 'ne ayarlayın. (Daha fazlası için sayfa 10-1 'e bakın).

Durmak için serbest çalışma

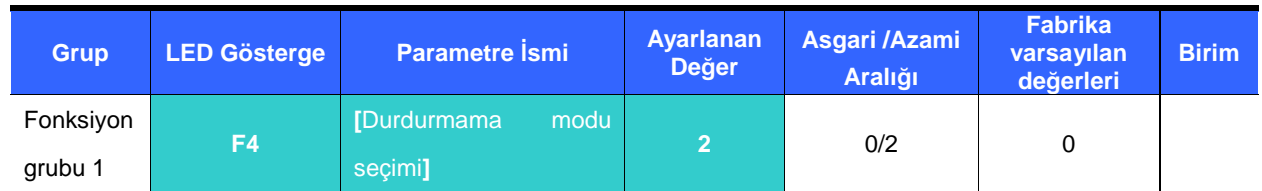

- -F4 'ü 2 {Durmak için serbest çalışma } 'ya ayarlayın.
- -Çalıştır komutu OFF olduğunda sürücü çıkış frekans ve gerilimini kapatır.

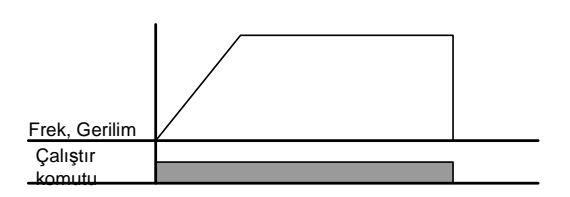

## 9.7 Frekans sınırı ayarlama

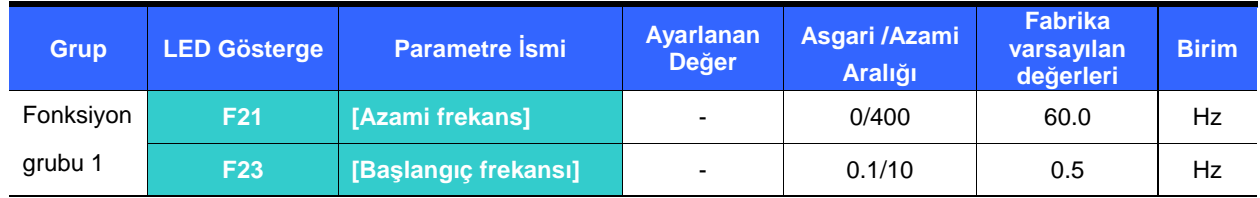

Azami ve başlangıç frekansına dayanarak frekans sınırı ayarlama

- - Azami frekans: F22 [Temel frekans] dışında frekans üst sınırı. Hiç bir frekans [Azami Frekans] 'tan daha yükseğe ayarlanamaz.
- - Başlangıç Frekansı: Frekans alt sınırı. Eğer bir frekans bundan daha düşüğe ayarlanırsa, otomatik olarak 0.00 değerine ayarlanır.

## Üst/Alt sınıra dayanarak çalışma frekansı sınırı

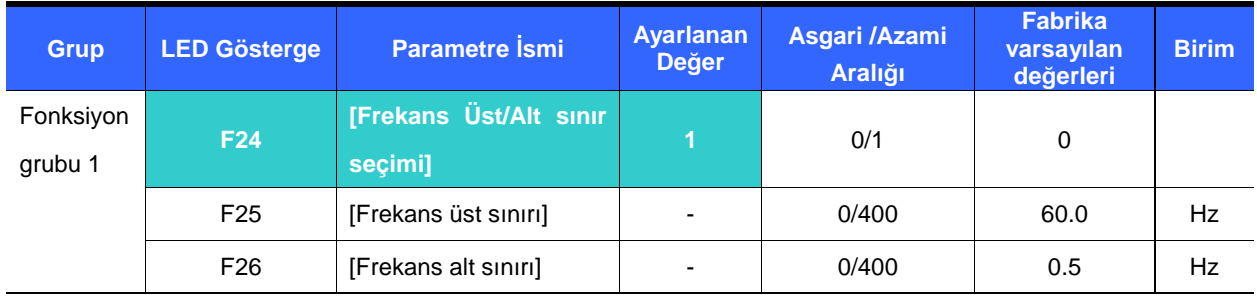

- -F24 'ü 1 'e ayarlayın.
- - Etkin çalışma frekansı F25 ve F26 'da ayarlanan aralık dahilinde ayarlanabilir.
	- Frekans ayarı Analog giriş (gerilim veya akım girişi) aracılığıyla yapıldığında, sürücü aşağıda gösterildiği gibi üst ve alt sınır frekans aralığı dahilinde işler.
	- Bu ayar, frekans ayarı tuş takımı aracılığıyla yapıldığında da geçerlidir.

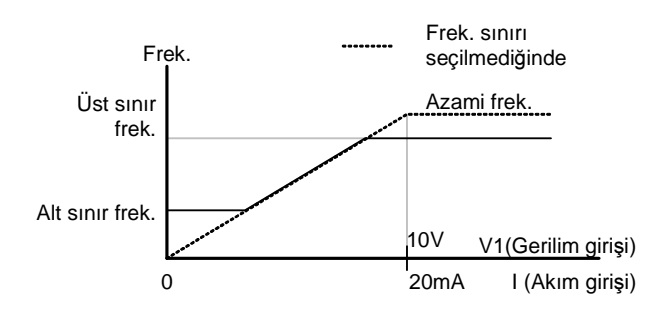

Atlama frekansı

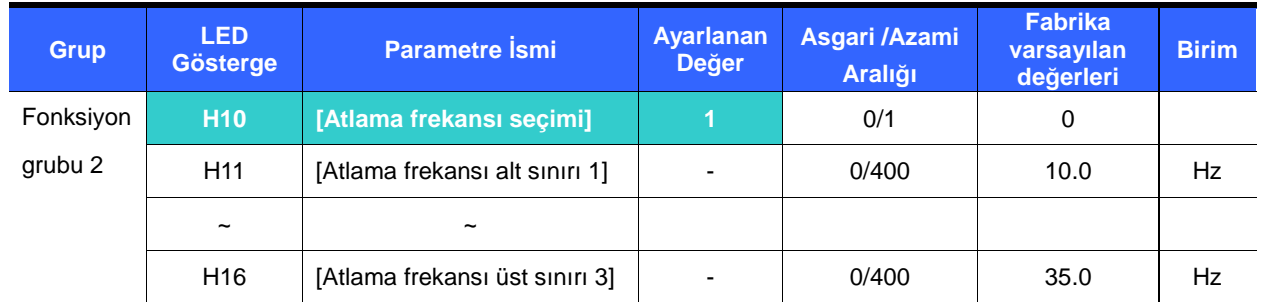

- -H10 'u 1 'e ayarlayın.
- -Çalışma frekans ayarı atlama frekans aralığı H11-H16 dahilinde mevcut değildir.
- -Atlama frekansı F21 – [Azami frekans] ve F23 – [Başlangıç frekansı] aralığı dahilinde ayarlanabilir.

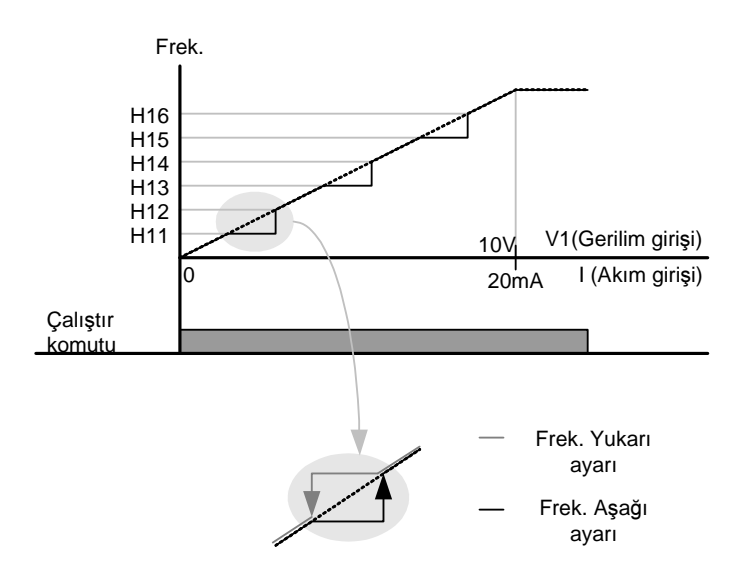

- Mekanik bir sistemin doğal frekansına bağlı olabilecek titreşimden kaçınılması istenildiğinde, bu parametreler titreşim frekanslarının atlanmasına imkan tanır. Atlama frekanslarının her bölgenin üst veya alt noktasına ayarlanmasıyla birlikte üç farklı [Atlama frekansı Üst/Alt sınırı] bölgesi ayarlanabilir. Ancak, hızlanma veya yavaşlama esnasında, ayarlanan bölge dahilindeki çalışma frekansı geçerlidir.
- Frekans ayarının yukarıda gösterildiği gibi artırılması durumunda, eğer frekans ayarlanan değeri (Analog ayar gerilim, akım veya tuş takımı aracılığıyla dijital ayar) Atlama frekansı aralığı dahilinde ise, Atlama frekansı alt sınır değerini muhafaza eder. Eğer ayarlanan değer aralık dışında ise, frekansı artırır.
- Frekans ayarının azaltılması durumunda, eğer frekansın ayarlanan değeri (Analog ayar gerilim, akım veya tuş takımı aracılığıyla dijital ayar) Atlama frekansı aralığı dahilinde ise, Atlama frekansı üst sınır değerini muhafaza eder. Eğer ayarlanan değer aralık dışındaysa, frekansı azaltır.

## **10. Geli**ş**kin fonksiyonlar**

- 10.1 DC freni
- DC freni aracılığıyla durdurma modu

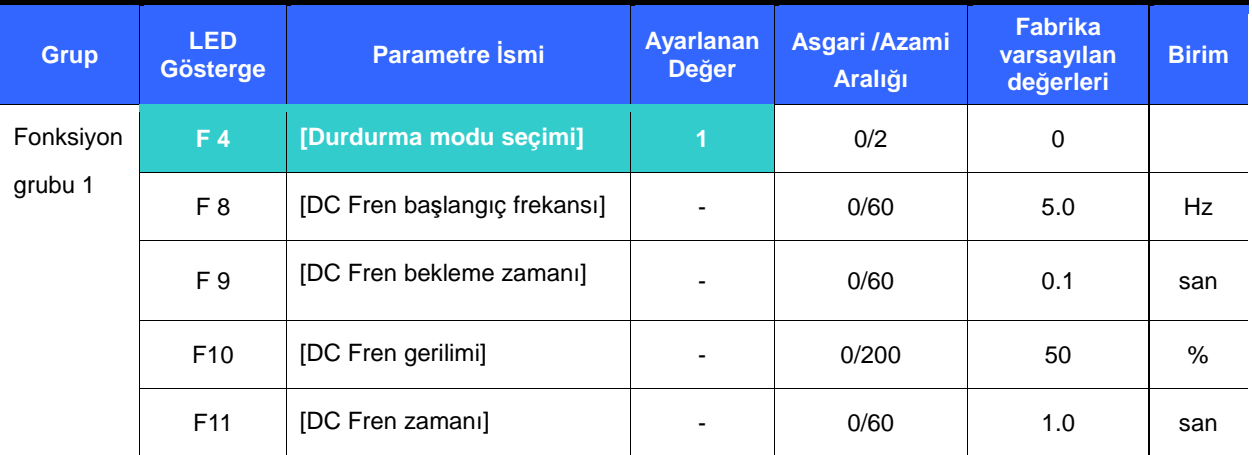

- -F4 – [Durdurma modu seçimi] 'ni 1 'e ayarlayın.
- -F8 : DC freninin etkin olacağı frekans.
- - F9 : Sürücü F8 - [DC Freni başlangıç frekansı] 'ndan sonra F10 - [DC Fren gerilimi] 'ni uygulayana kadar bu zaman süresince bekleyecektir.
- -F10 : Seviyeyi H33 – [Motor nominal akımı] 'nın bir yüzdesi olarak ayarlar.
- - F11 : F9 - [DC Freni bekleme zamanı] 'ndan sonra F10 - [DC Fren gerilimi] 'nin motora uygulanma zamanını ayarlar.

## ☞ **Tedbir:**

Eğer aşırı DC Fren gerilimi uygulanır veya DC Fren zamanı çok uzun ayarlanırsa, motorun aşırı ısınmasına ve motorda hasara yol açabilir.

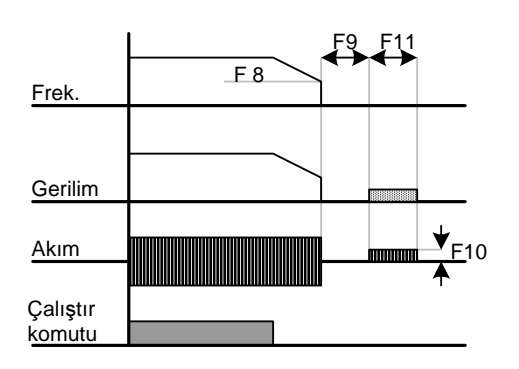

- F10 veya F11 'i 0 'a ayarlamak DC frenini etkisizleştirir.
- F 9 [DC Fren Bekleme zamanı]: Yük ataleti büyük veya F 8 [DC Fren Başlangıç Frekansı] yüksekse, aşırı akım hatası oluşabilir. Bu durum F9 aracılığıyla engellenebilir.

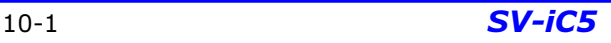

Başlangıç DC freni

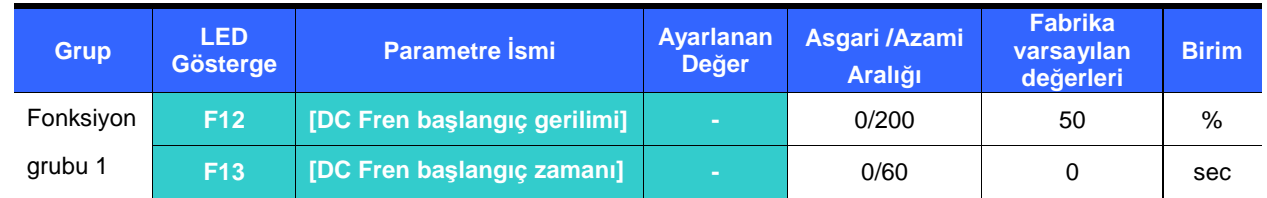

- -F12 : Seviyeyi H33 – [Motor nominal akımı] 'nın yüzdesi olarak ayarlar.
- -F13 : Motor, DC gerilimi ayarlanan zaman süresince uygulandıktan sonra hızlanır.

#### ☞ **Tedbir :**

Eğer aşırı DC Fren gerilimi uygulanır veya DC Fren zamanı çok uzun ayarlanırsa, motorun aşırı ısınmasına ve motorda hasara yol açabilir.

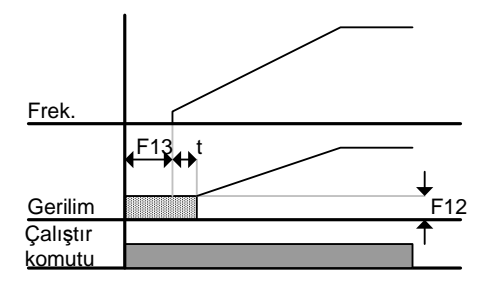

- F12 veya F13 'ü 0 'a ayarlamak Başlangıç DC frenini etkisizleştirecektir.
- t : F13 - **[DC Fren ba**ş**langıç zamanı]** 'ndan sonra, DC gerilimi t zamanına kadar uygulandıktan sonra frekans artar. Bu durumda, DC Fren başlangıç zamanı ayarlanan değerden daha uzun olabilir.

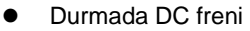

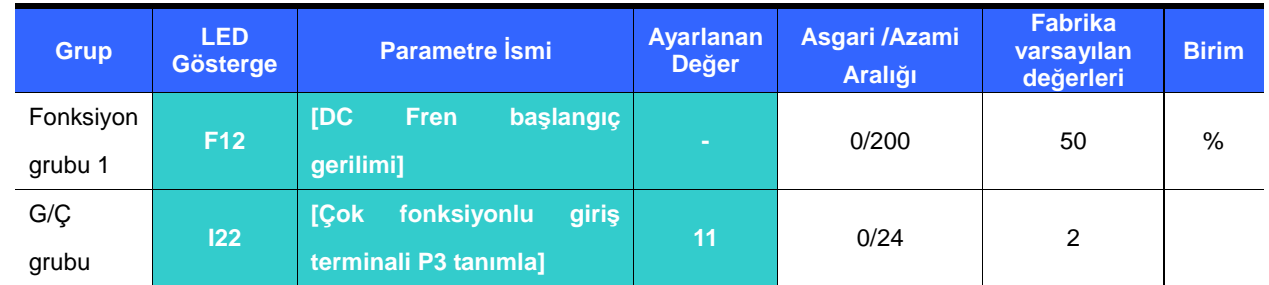

- -F12 : H33 – [Motor nominal akımı] 'nın yüzdesi olarak ayarlanır.
- -Durmada DC fren komutu oluşturmak için P1 ile P5 arasında bir terminal seçin.
- -Bu fonksiyon için P3 terminali ayarlanırsa, I22 'yi 11 {Durmada DC freni} 'ne ayarlayın.
- ☞ **Tedbir :**

Eğer aşırı DC Fren gerilimi uygulanır veya DC Fren zamanı çok uzun ayarlanırsa, motorun aşırı ısınmasına ve motorda hasara yol açabilir.

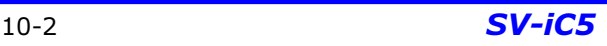

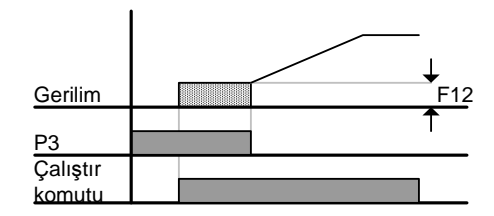

#### 10.2 Jog çalışma

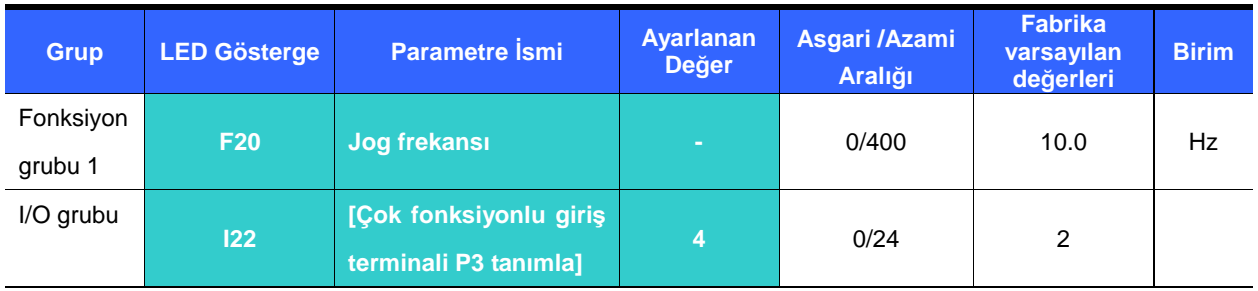

-F20 'de istenen Jog frekansını ayarlayın.

-**Bu ayar için kullanmak üzere Çok fonksiyonlu giri**ş **terminali P1 ile P5 arasından bir terminal seçin.**

- -P3 Jog çalışma için ayarlanırsa, I22 'yi 4 {Jog} 'a ayarlayın.
- -Jog frekansı F21 - [Azami frekans] ve F23 – [Başlangıç frekansı] aralığı dahilinde ayarlanabilir.

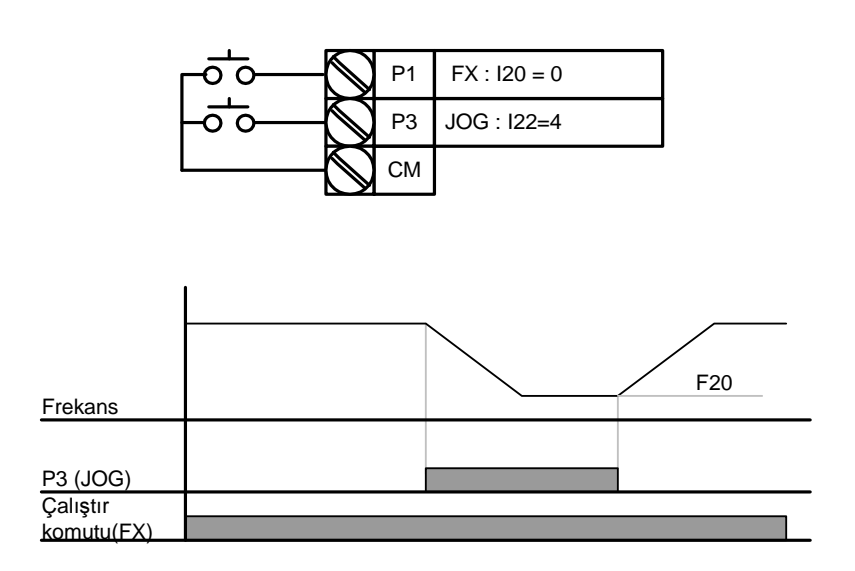

 Jog çalışma Bekleme işletimi dışında bütün diğer işletimleri geçersiz kılar. Bundan dolayı, eğer Jog frekans komutu çok adımlı, yukarı-aşağı veya 3-kablo bağlantısı işletimin ortasında girilirse, sürücü Jog frekansta çalıştırılır.

## 10. Gelişkin fonksiyonlar

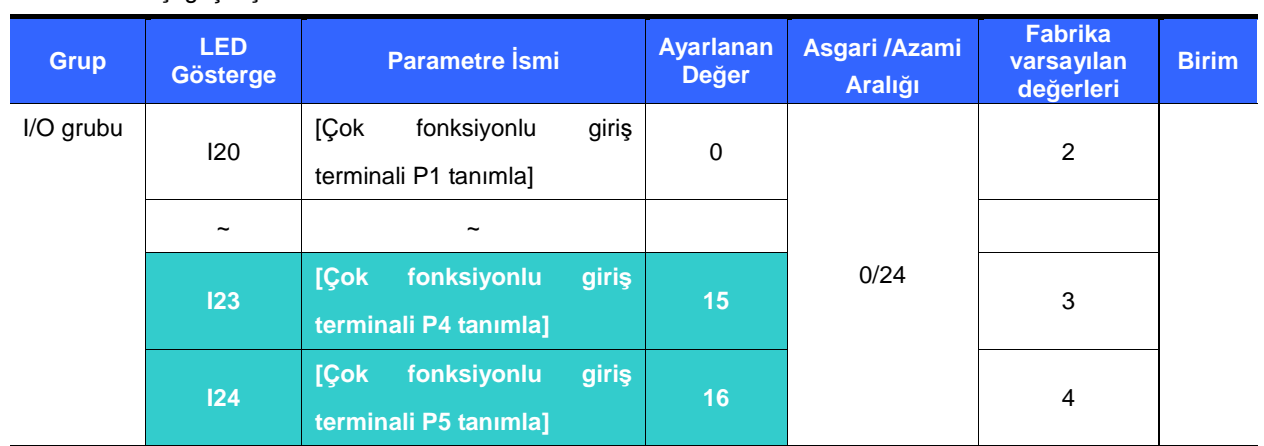

#### 10.3 Yukarı-Aşağı çalışması

#### -**Yukarı-A**ş**a**ğ**ı çalı**ş**ması için terminalleri P1 ile P5 arasından seçin.**

- P4 ve P5 ayarlanırsa, I23 ve I24 'ü sırasıyla 15 {Frekans Yukarı komutu} ve 16 {Frekans Aşağı komutu} 'na ayarlayın.

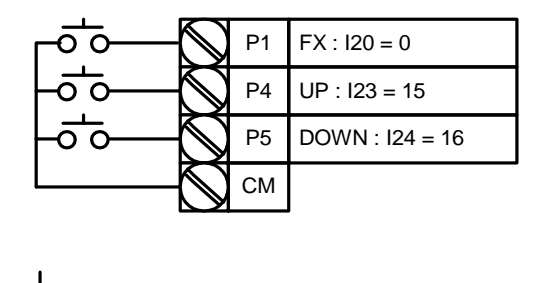

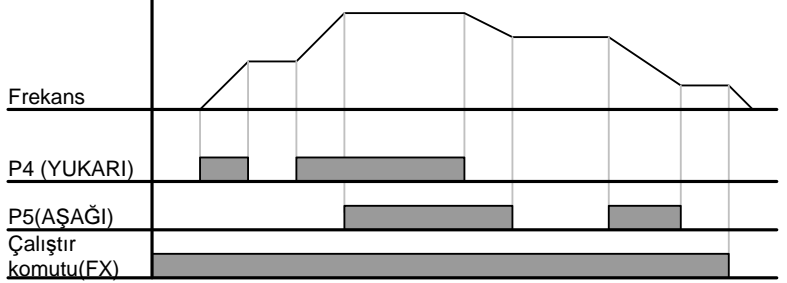

## 10.4 3-Kablo Çalışması

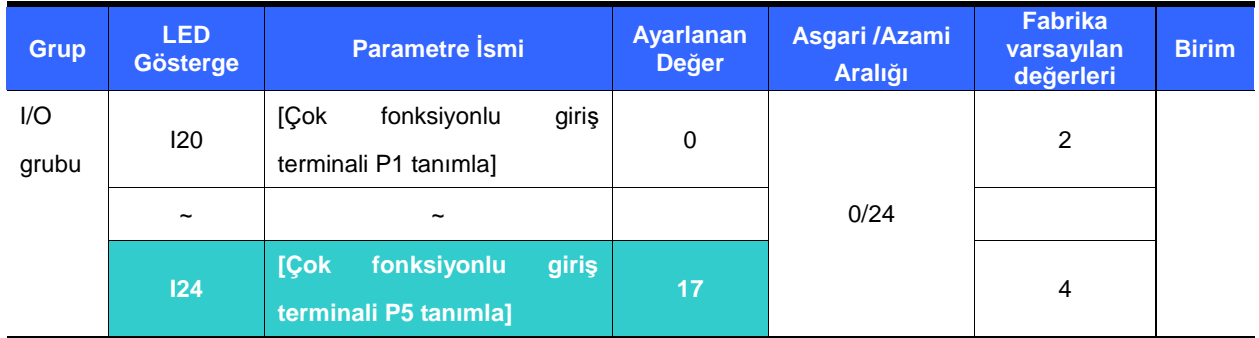

#### -**3-Kablo çalı**ş**ması olarak kullanılacak terminali P1 ile P5 arasından seçin.**

-P5 seçilirse, I24 'ü 17 {3-Kablo çalışması} 'na ayarlayın.

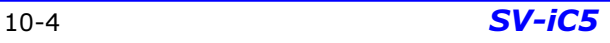

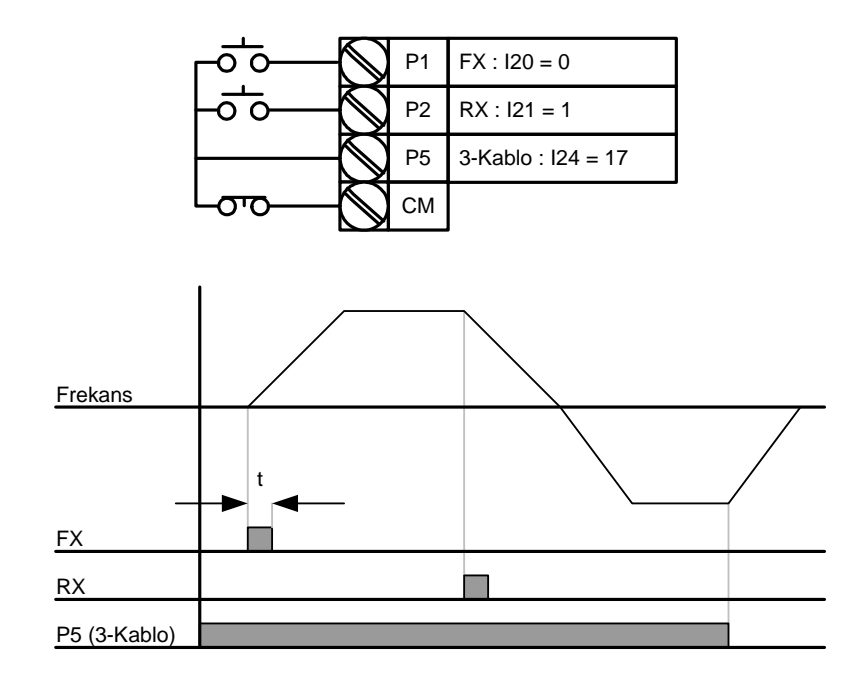

- Hem 3-Kablo hem de Yukarı-Aşağı çalışması seçilirse, önceki ihmal edilecektir.
- Sinyalin (t) bant genişliği 50msan 'den yüksek olmalıdır.
- Anlık güç arızasını müteakip LVT (düşük gerilim hatası) durumunda bile hız arama çalışması geçerlidir.

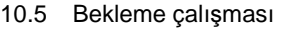

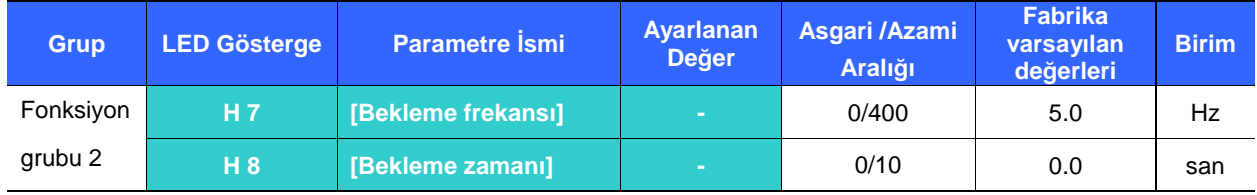

- -Bu ayarda, motor bekleme frekansında bekleme zamanı süresince çalıştıktan sonra hızlanmaya başlar.
- - Genellikle asansörlerde bekleme frekansında çalışmadan sonra mekanik freni boşaltmak için kullanılır.
	- Bekleme frekansı: Bu fonksiyon niyetlenen yönde tork çıkışı vermek için kullanılır. Kaldırma uygulamalarında mekanik freni boşaltmadan önce yeterli tork elde etmek için kullanılır. Nominal kayma frekansı aşağıda gösterilen formül tarafından hesaplanır.

$$
f_s = f_r - \left(\frac{rpm \times P}{120}\right)
$$

Burada,  $f_s$  = Nominal kayma frekansı

 $f_{r}$  = Nominal frekans

*rpm* = Motor etiket deviri

 $P =$  Motor kutup sayısı

## Örnek

Nominal frekans= 60Hz

Nominal devir = 1740rpm

Motor kutup sayısı = 4

$$
f_s = 60 - \left(\frac{1740 \times 4}{120}\right) = 2Hz
$$

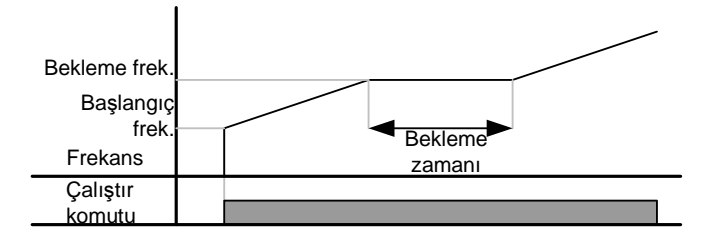

### 10.6 Kayma telafisi

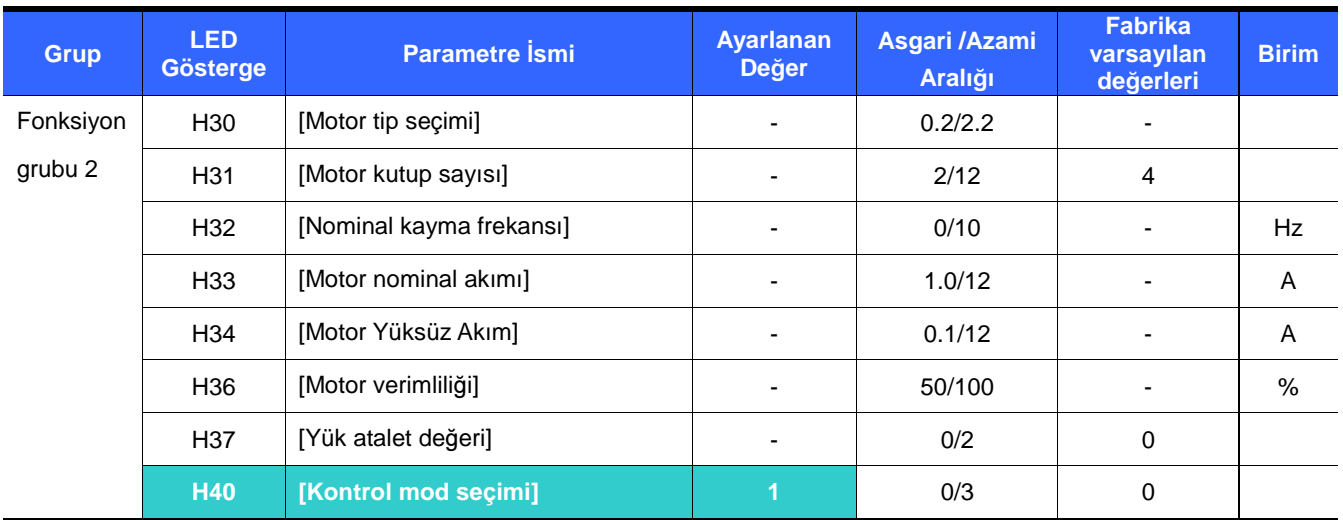

-H40 – [Kontrol mod seçimi] 'ni 1 {Kayma telafisi} 'ne ayarlayın.

- Bu fonksiyon indüksiyon motorunda yapısal kaymayı telafi ederek motorun sabit hızda çalışmasını mümkün kılar. Eğer motor şaft hızı ağır yükler altında hissedilir şekilde düşerse o takdirde bu değer artırılmalıdır.

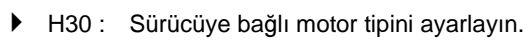

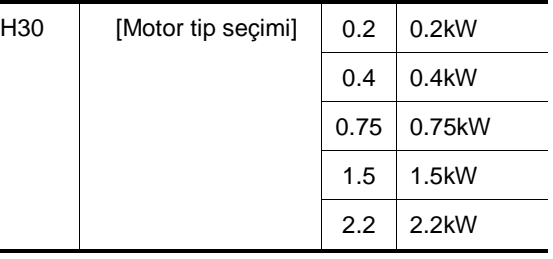

H31 : Motor etiketindeki kutup sayısını girin.

H32 : Aşağıdaki formül ve motor etiketine uygun olarak kayma frekansını girin.

$$
f_s = f_r - \left(\frac{rpm \times P}{120}\right)
$$

Burada,  $f_s$  = Nominal kayma frekansı

 $f_{r}$  = Nominal frekans

*rpm* = Motor etiket deviri

*P* = Motor kutup sayısı

#### **Örnek**

Nominal frekans = 60Hz

Nominal motor deviri = 1740rpm

Motor kutup sayısı  $= 4$ 

$$
f_s = 60 - \left(\frac{1740 \times 4}{120}\right) = 2Hz
$$

H32- [Nominal kayma frekansı] 2Hz 'tir. H32 - [Nominal kayma frekansı] 'nı 2 'ye ayarlayın.

- H33 : Motor etiket nominal akımını girin.
- H34 : Yük çıkarıldıktan sonra motor nominal frekansta çalıştığında ölçülen akımı girin. Motor yüksüz akımını ölçmek zor olduğunda nominal motor akımının 50% 'sini girin.
- H36 : Etiketteki motor verimliliğini girin.
- H37 : Aşağıda gösterildiği gibi motor ataletinne göre yük ataletini seçin.

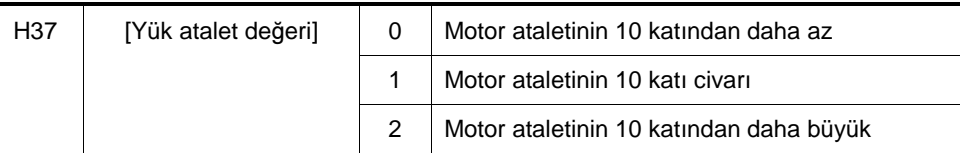

 Yükler ağırlaştıkça, nominal hız ve senkron hız arasındaki hız aralığı açılmaktadır (aşağıdaki şekile bakın). Bu fonksiyon bu yapısal kaymayı telafi eder. Tork artış değerini 2% dahilinde ayarlayın. Çok yüksek ayarlamak motorun aşırı beslemesine yol açabilir ve kayma hızının hesaplanmasında hataya sebep olabilir.

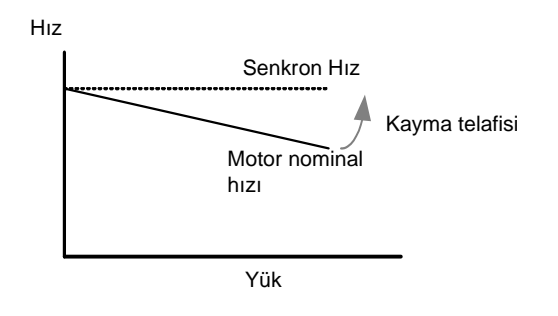

## 10.7 PID Denetimi

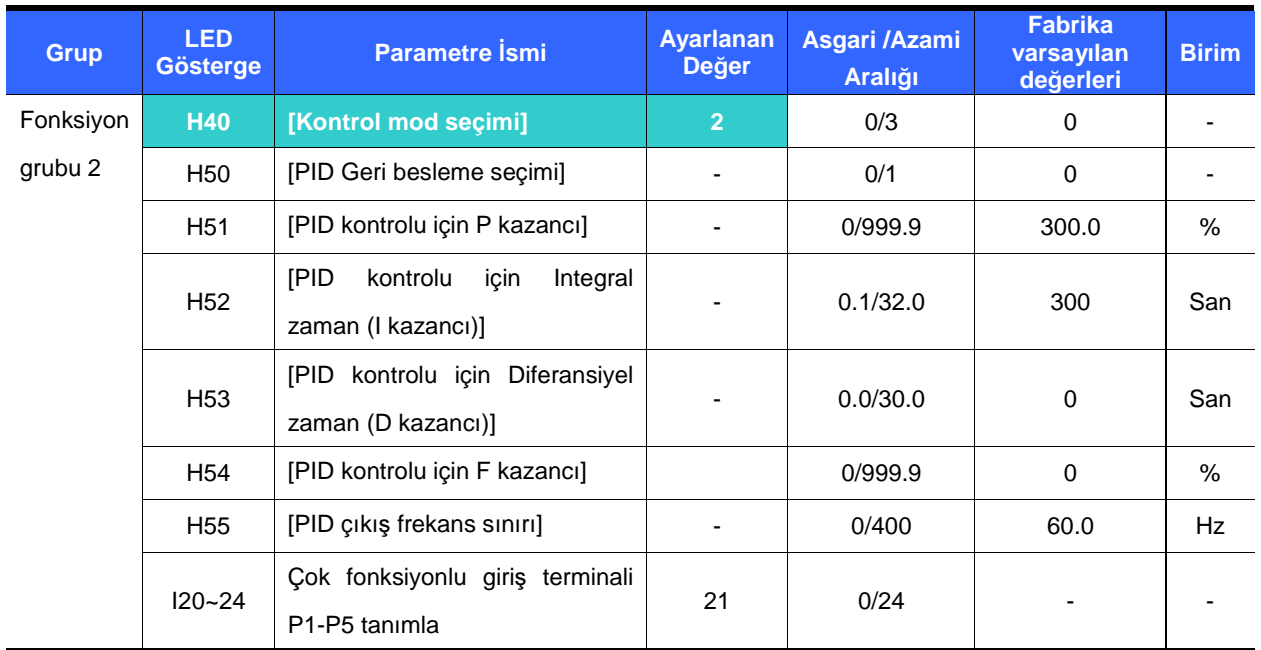

-H40 'I 2 {PID Geri besleme kontrolu} 'na ayarlayın.

- Sürücünün çıkış frekansı PID kontrolu tarafından akış, basınç veya sıcaklığın sabit kontrolu olarak kullanılmak için denetlenir.

▶ H50 : PID kontrol geri besleme tipini seçin.

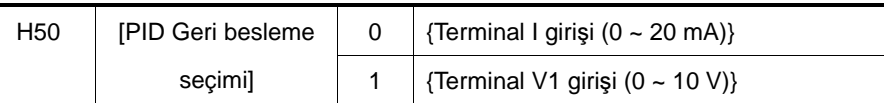

- H51 : Çıktılanacak hata yüzdesini ayarlayın. Eğer P Kazancı 50% 'ye ayarlanırsa, hata değerinin 50% 'si çıktılanacaktır.
- H52 : Birikmiş hata değerinin çıktılanacağı zamanı seçin. Hata değeri 100% olduğunda 100% olduğunda çıktılamak için gereken zamanı ayarlayın. Eğer H52 - [PID kontrol için Integral zaman (I kazancı)] 1 san 'ye ayarlanırsa, 100% 1 san 'de çıktılanacaktır.
- H53 : Hatanın değişimine denk gelen çıkış değerini ayarlayın. SV-iC5 'da hata 0.01 san 'de algılanır. Diferansiyel zaman 0.01 san 'ye ayarlanırsa ve 1 san başına hatanın yüzde değişimi 100% ise, 10msan başına 100% içinde 1% olarak çıkış verilir.
- H54 : PID İleri Besleme Kazancı. Hedef değerini PID kontrol çıkıtısına eklemek için kazancı ayarlayın.
- H55 : PID kontrol çıkıtısını sınırlar.
- I20~I24: PID 'i değiştirmek için, P1-P5 terminalinden birisini 21 'e ayarlayın ve ON hale getirin.

## PID kontrol blok şeması

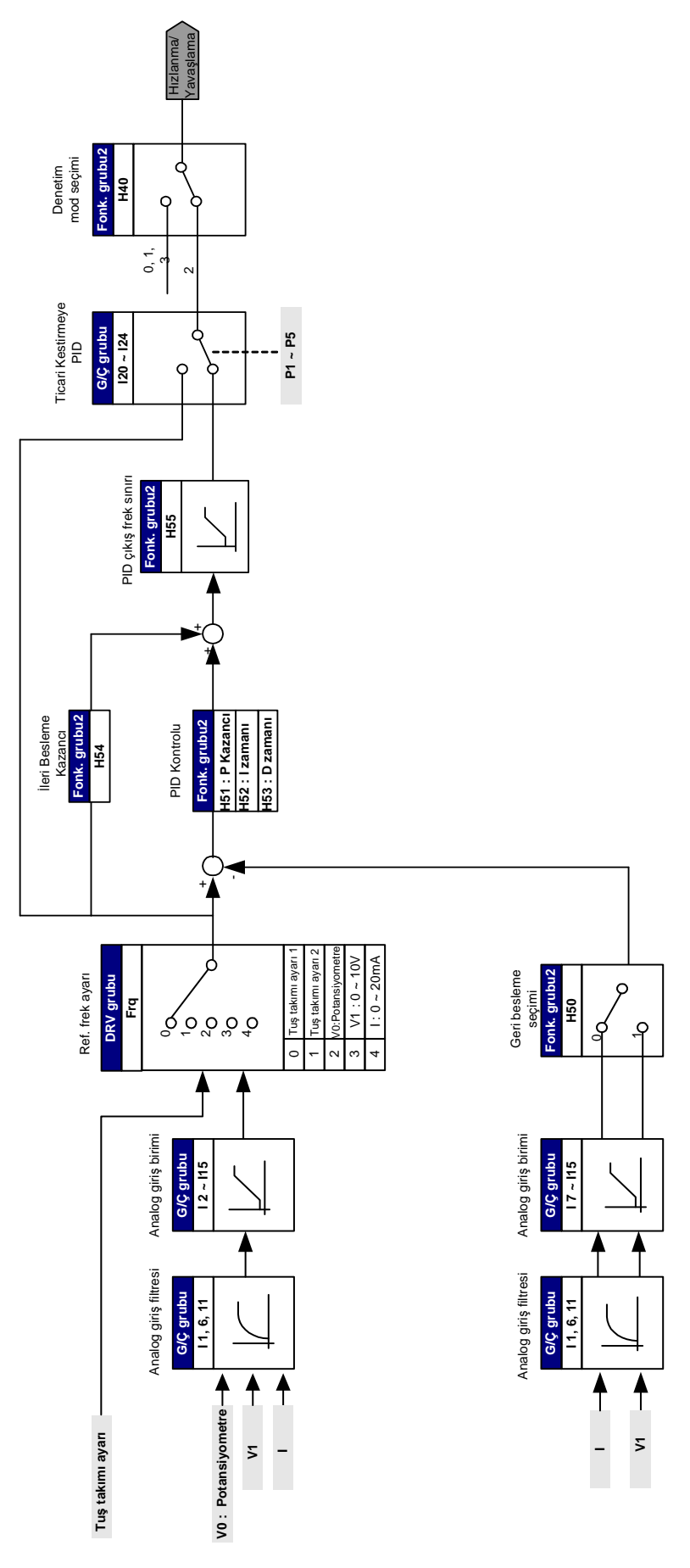

10.8 Otomatik ayar

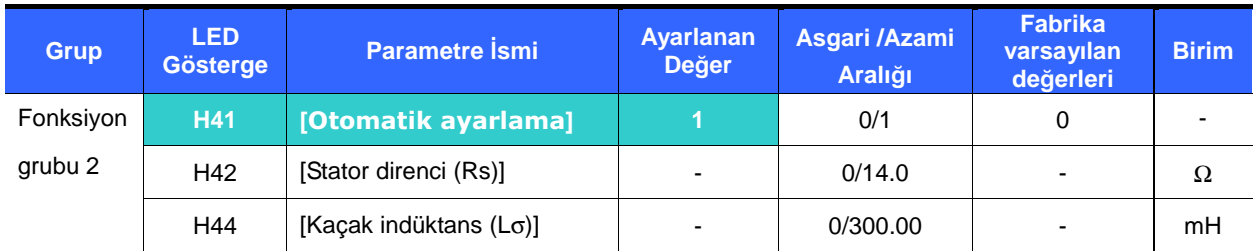

-Motor parametrelerinin otomatik ölçümü sağlanır.

-H41 'de ölçülen motor parametreleri Otomatik Tork Artışı ve Sensörsüz Vektör Denetiminde kullanılır.

#### ☞ **Tedbir :**

Otomatik ayar motoru durdurulduktan sonra çalıştırılmalıdır. H41 – [Otomatik ayar] esnasında motor şaftı yüklü çalıştırılmamalıdır.

 H41 : H41 1 'e ayarlı iken ve Prog/Ent (•) tuşuna basın, Otomatik ayar etkinleşir ve LED tuş takımı üzerinde "TUn" görünecektir. Bittiğinde, "H41" görüntülenecektir.

H42, H44 : H41 'de algılanan motor stator direnç ve kaçak indüktans değerleri sırasıyla görüntülenir.

H93 – [Parametre ilklendirme] yapıldığında, motor tipine (H30) karşılık gelen ayarlanmış değer görüntülenir.

- Otomatik ayarı durdurmak için tuş takımı üzerindeki STOP/RST tuşuna basın veya BX terminalini aktif edin.
	- H42 ve H44 'ün otomatik ayarı kesildiğinde, ayarlanmış değer kullanılacaktır.
	- Motor ayarlanmış parametre değerleri için sayfa 10-12 'ye bakın.

#### ☞ **Tedbir :**

Stator direnci ve kaçak indüktans olarak yanlış bir değer girmeyin. Aksi takdirde, Otomatik tork artış ve Sensörsüz vektör kontrol fonksiyonu kötüleşebilir.

## 10.9 Sensörsüz vektör kontrolu

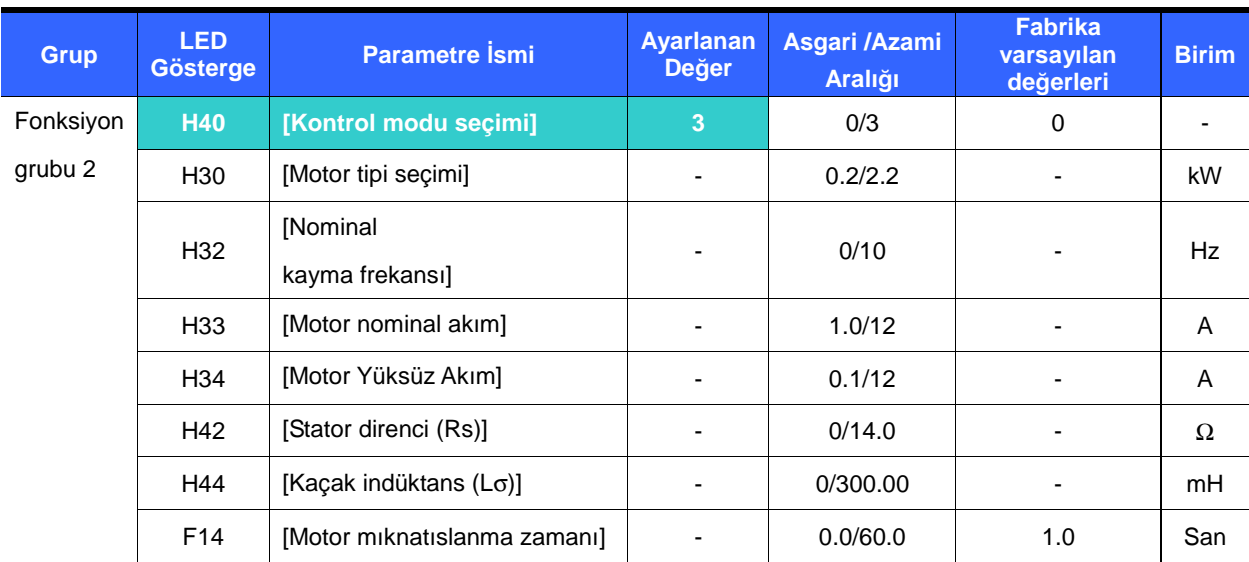

-H40 – [Kontrol mod seçimi] 3 'e ayarlanırsa, Sensörsüz Vektör Kontrolu etkin olur.

#### ☞ **Tedbir :**

Yüksek performans için motor parametreleri ölçülmelidir. Sensörsüz vektör kontrolu aracılığıyla çalışmaya geçmeden önce H41 – [Otomatik ayar] yapılması önemle tavsiye olunur.

 **Sensörsüz vektör kontrolunda yüksek performans için a**ş**a**ğ**ıdaki parametrelerin do**ğ**ru olarak girildi**ğ**inden emin olun.**

- H30 : Sürücü çıkışına bağlı motor tipini seçin.
- H32 : Motor etiket deviri ve nominal frekansı baz alarak nominal kayma frekansını girin.
- ▶ H33 : Motor etiket nominal akımını girin.

 H34 : Yükü çıkardıktan sonra, H40 – [Kontrol mod seçimi] 'ni 0 {V/F kontrolu} 'na ayarlayın ve motoru 50Hz 'de çalıştırın. Cur-[Çıkış akımı] 'nda görüntülenen akımı motor yüksüz akımı olarak girin. Yükü motor şaftından çıkarmak zor ise, ya H33 – [Motor nominal akımı] 'nın 40 ile 50% 'sini veya fabrika varsayılanını girin.

H42, H44 : H41 – [Otomatik ayar] esnasında ölçülen parametre değerini veya fabrika varsayılanını girin.

 F14 : Bu parametre motoru ayarlanan zaman süresince ön tahrikten sonra motoru hızlandırır. Ön tahrik akım miktarı H34 – [Motor yüksüz akımı] 'nda ayarlanır.

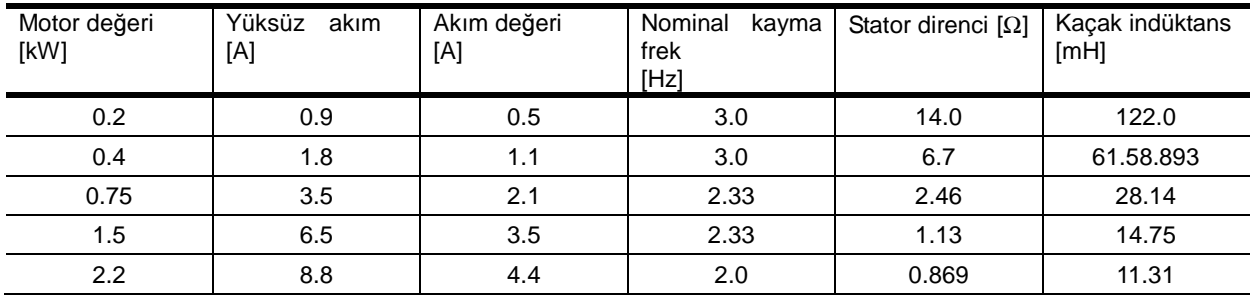

Motor parametrelerinin fabrika varsayılanı

10.10 Enerji tasarruf fonksiyonu

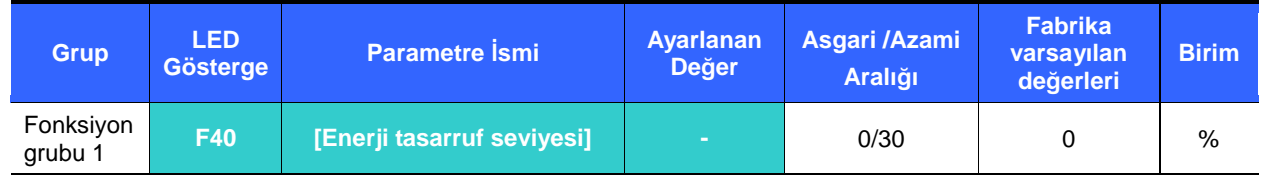

-Çıkış gerilim miktarını F40 'ta azaltılmak üzere ayarlayın.

- -Azami çıkış geriliminin yüzdesi olarak ayarlayın.
- - Fan veya pompa uygulamaları için, düşük veya hiç yük bağlanmadığında çıkış gerilimini düşürerek enerji tüketimi etkili bir şekilde düşürülebilir.

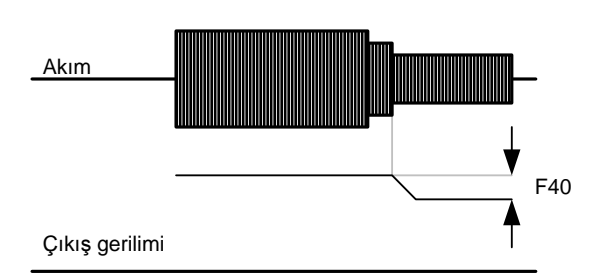

## 10.11 Hız Arama

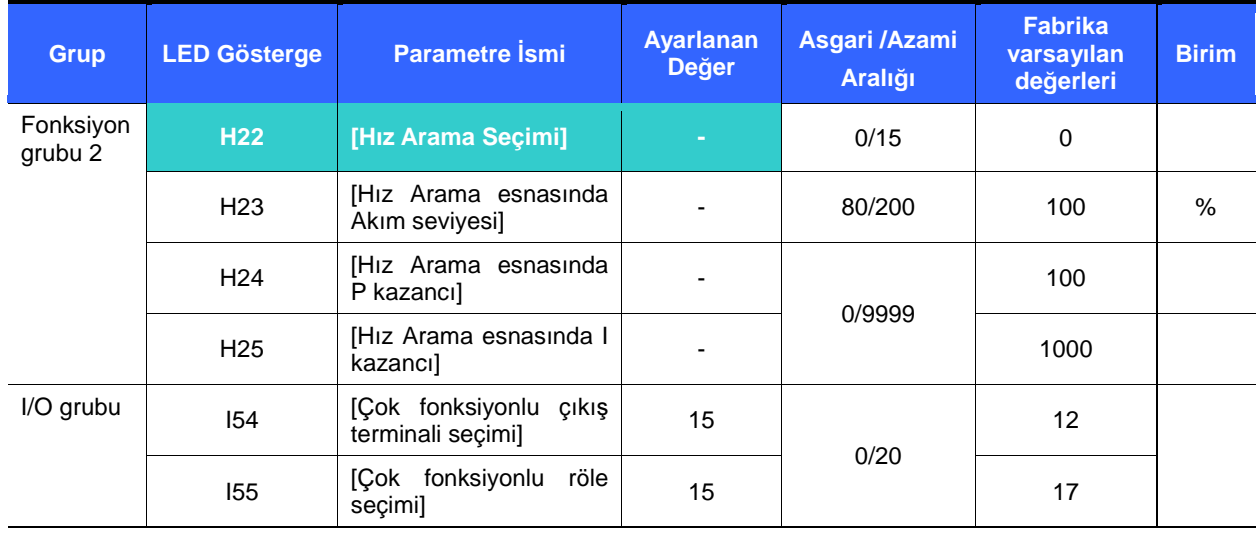

- Bu işlem, yük çıkarıldıktan sonra sürücü çalışma sırasında gerilim çıkışını verirse muhtemel bir hata meydana gelmesini engellemek için kullanılır.

-Sürücü motor devirini çıkış akımına dayanarak tahmin eder. Bundan dolayı, tam hızı tespit etmek zordur.

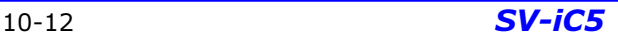

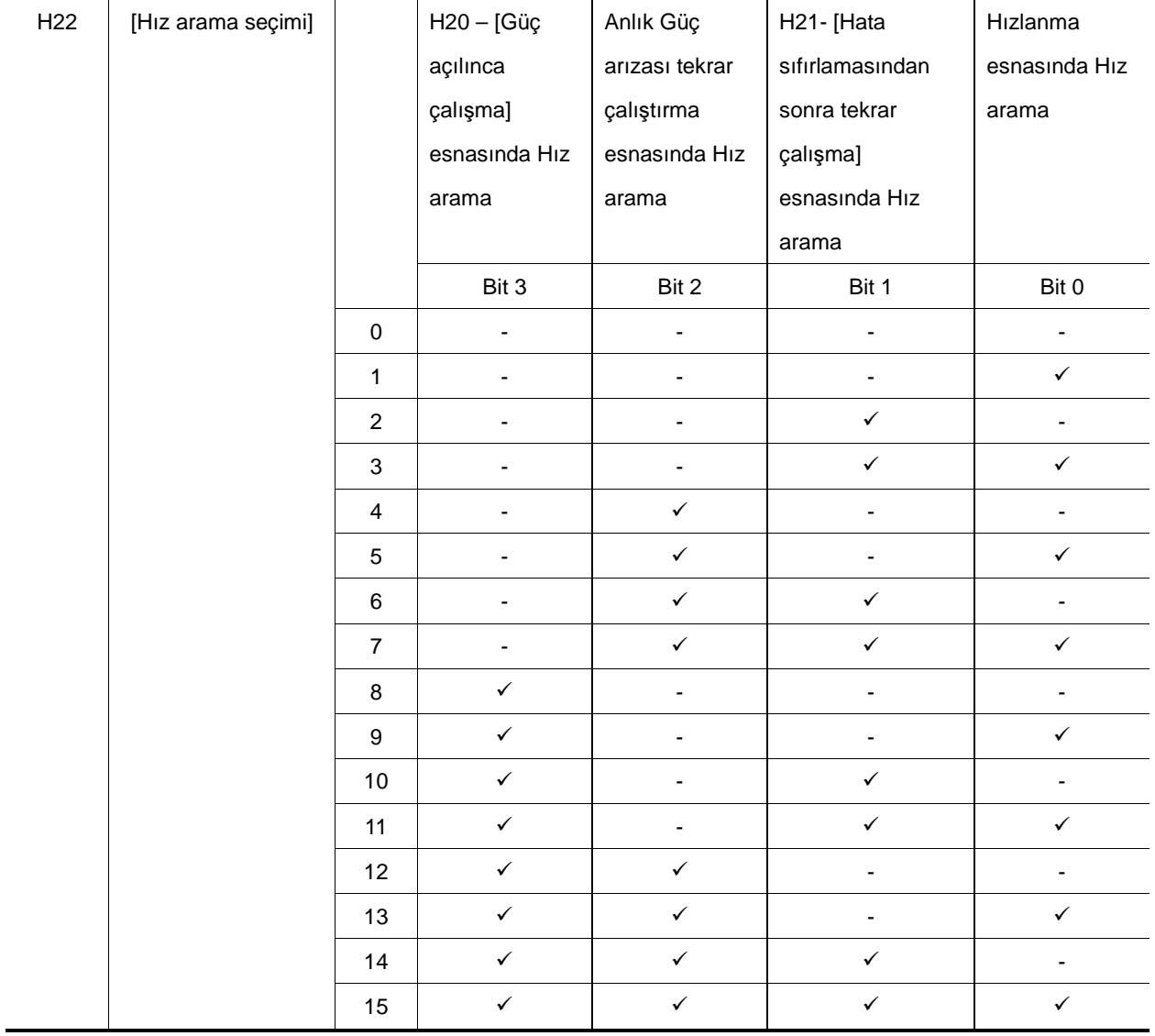

<sup>A</sup>şağıdaki tablo 4 tip Hız arama seçimini gösterir.

- H23 : Hız arama esnasında akımı sınırlar. H33 'ün yüzdesi olarak ayarlayın.
- H24, H25 : Hız arama PI kontrolu aracılığıyla etkinleştirilir. P kazancını ve I kazancını yük özelliklerine karşılık gelecek şekilde ayarlayın.
- I54, I55 : Etkin Hız aramanın çıkış sinyali, sıra ile Çok fonksiyonlu çıkış terminali (MO) ve Çok fonksiyonlu röle çıkışı (3ABC) aracılığıyla verilir.

ÖRN) Anlık Güç Arızası tekrar çalışma esnasında Hız arama

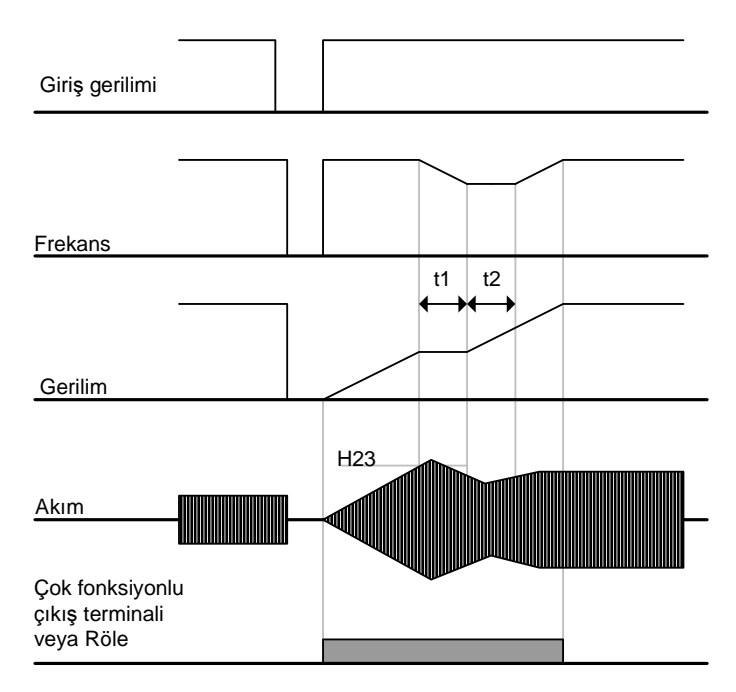

- - Giriş gücü anlık güç arızası yüzünden kesildiğinde, sürücü çıkışı tutmak için Düşük gerilim hata (LV) çıkışı verir.
- - Güç eski durumuna geldiğinde, sürücü düşük gerilim hatasından önceki frekansı çıkış olarak verir ve PI kontroluna bağlı olarak gerilim yükseltilir.
- t1 : Akım H23 'te ayarlanmış seviyenin üzerine çıkarsa, gerilimdeki yükselme durur ve frekans azaltılır.
- t2 : t1 'in tersi oluşursa, gerilimdeki artış yeniden başlar ve frekanstaki azalış durur.
- - Frekans ve gerilim nominal seviyesine geriye eski durumuna geldiğinde, hızlanma hatadan önceki frekansta devam edecektir.
- Hız arama işletimi yüksek atalete sahip yükler için uygundur. Yük ataleti yüksek olduğunda motorun durdurulmasından sonra tekrar çalıştırılması önemle tavsiye olunur.

#### 10.12 Otomatik tekrar çalışma denemesi

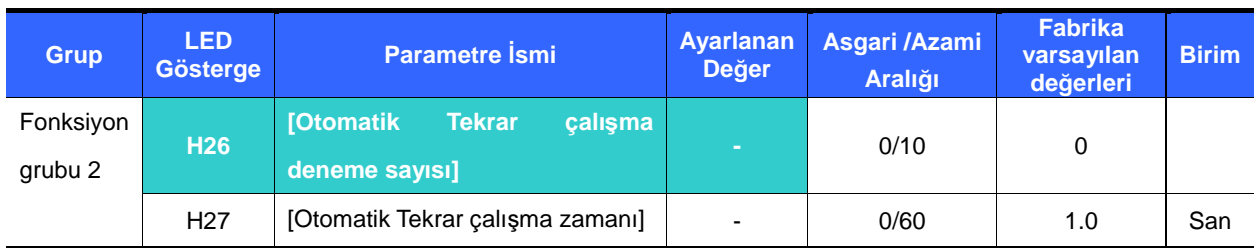

- -Bu parametre H26 'da otomatik tekrar çalışmanın etkinleştirildiği sayıyı ayarlar.
- - Gürültü gibi sebeplerden dolayı etkinleştirilen dahili koruma fonksiyonunun sebep olduğu sistem kapanmasını engellemek için kullanılır.
	- H26 : Otomatik tekrar çalıştırma H27 'den sonra etkinleşir. Etkin olduğunda H26 [Otomatik tekrar çalıştırma deneme sayısı] 1 azaltılır. Hata ayarlanmış tekrar çalışma denemesini sayıca geçerse, otomatik tekrar çalışma fonksiyonu etkisizleşir. Ayar kumanda terminali veya tuş takımı üzerindeki STOP/RST tuşu aracılığıyla sıfırlanırsa, kullanıcı tarafından ayarlanan otomatik tekrar çalıştırma sayısı otomatik olarak girilir.
	- Otomatik tekrar çalışma işletimiden sonra 30 san süresince bir daha hata oluşmazsa, H26 ayarlanmış değere atanır.
	- ▶ Calısma Düşük gerilim {Lvt} veya Acil durma {EST} dolayısıyla durduğunda, Otomatik tekrar çalışma etkisizleşecektir.
	- H27 [Otomatik Tekrar çalışma zamanı] 'ndan sonra, motor hız arama (H22-25) aracılığıyla otomatik olarak hızlanmaya başlar.
	- H26 [Otomatik Tekrar çalışma deneme sayısı] 2 'ye ayarlandığında aşağıdaki şablon gösterilir.

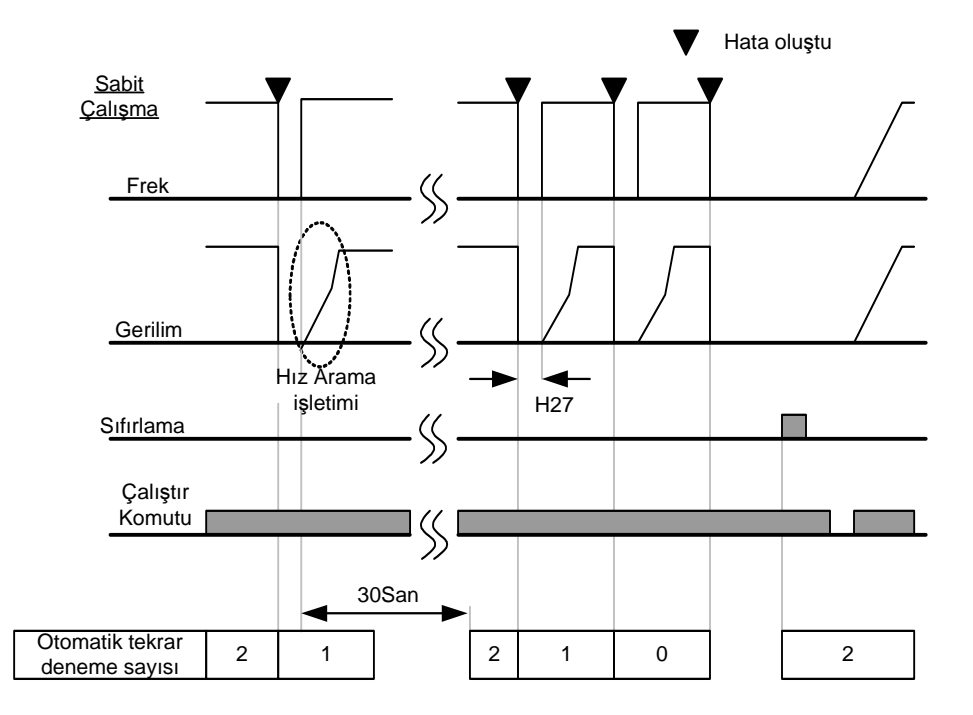

## 10. Gelişkin fonksiyonlar

Tetikleme frekans değişimi

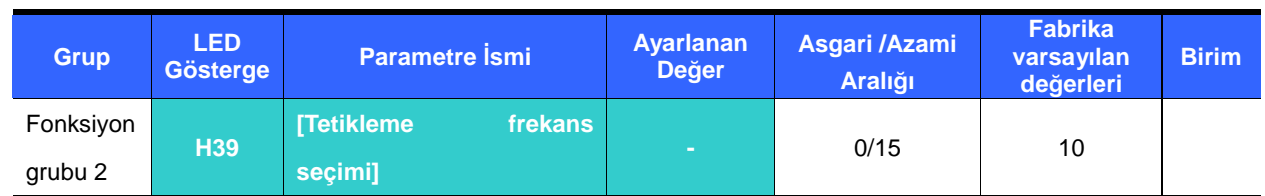

-Bu parametre çalışma sırasında sürücünün sesini etkiler.

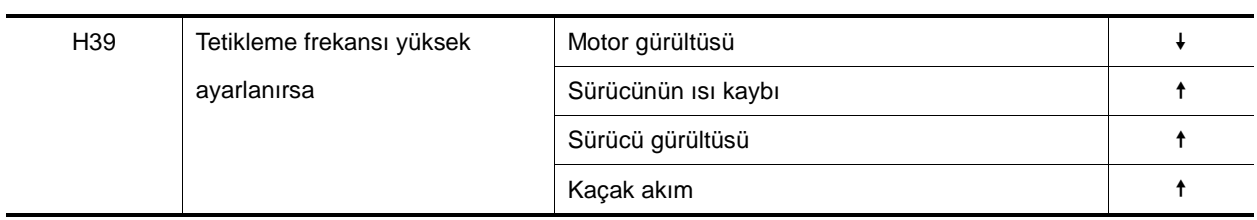

### 10.13 İkinci motor çalıştırılması

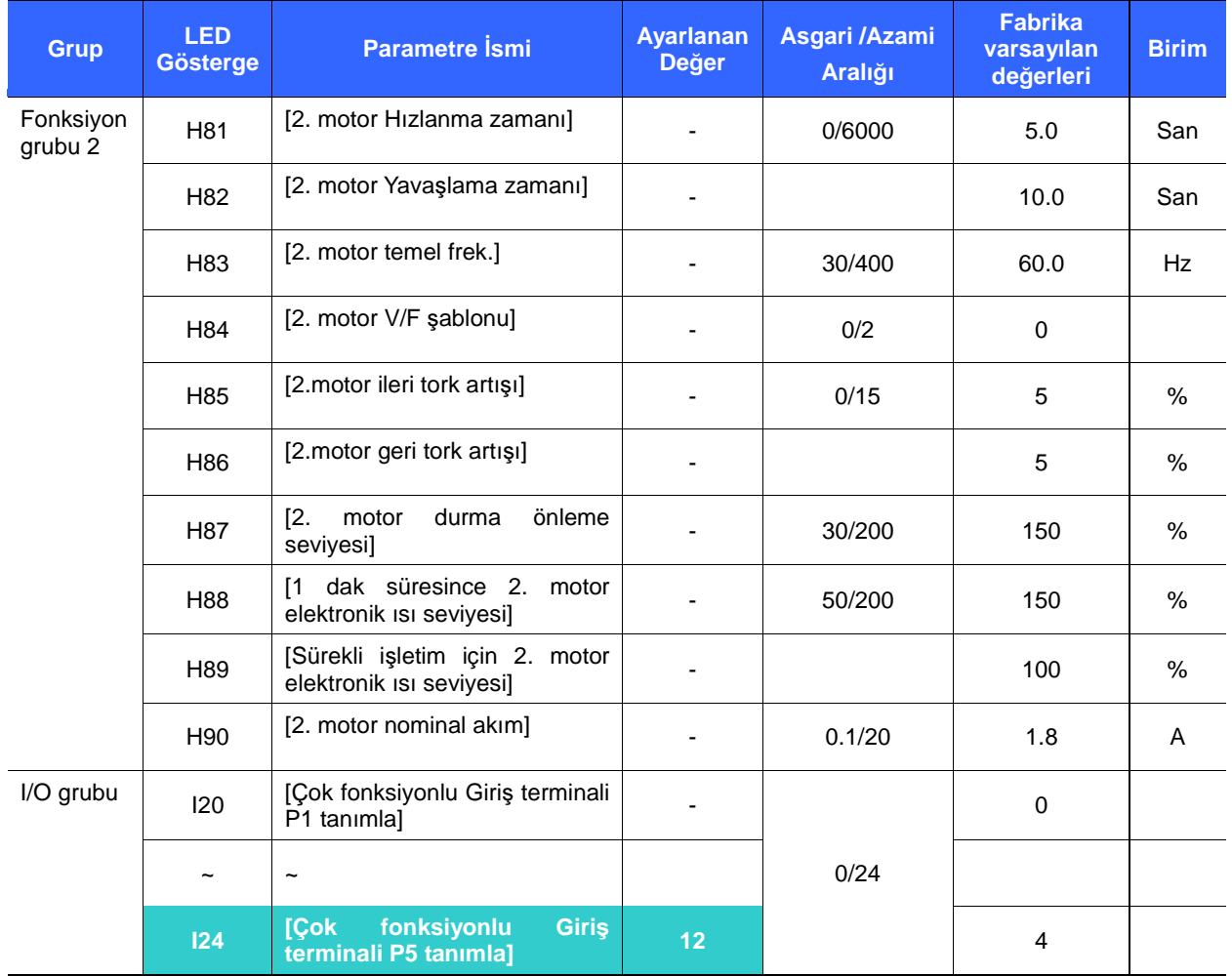

-İ**kinci motor i**ş**letimi için Çok fonksiyonlu giri**ş **P1 ile P5 arasından terminali ayarlayın.**

-P5 terminalini ikinci motor çalışması olarak tanımlamak için, I24 'ü 12 'ye ayarlayın.
- Sürücü iki farklı tip yüke bağlı 2 motoru çalıştırdığında kullanılır.
- **2. motor çalı**ş**ması 2 motoru aynı anda sürmez.** Aşağıdaki şekildeki gibi, iki motor bir sürücü ile dönüşümlü kullanıldığında, Çok fonksiyonlu giriş terminali ve H81-H90 'da ayarlanan parametreler aracılığıyla 2. motor için farklı değerler ayarlanabilir.
- **I24(ayar: 12) 'yi motor durduktan sonra tanımlayın.**
- H81 'den H90 'a kadar parametreler 2. motor yanında 1. motora da uygulanır.

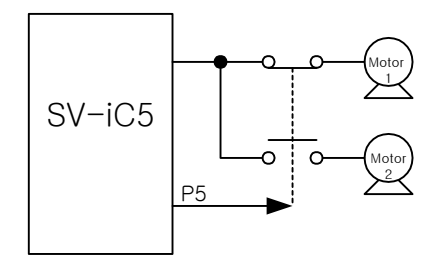

10.14 Parametre Fabrika Ayarlarların Dönme & Kilitleme

Parametre ilklendirme Fabrika Ayarlarların Dönme

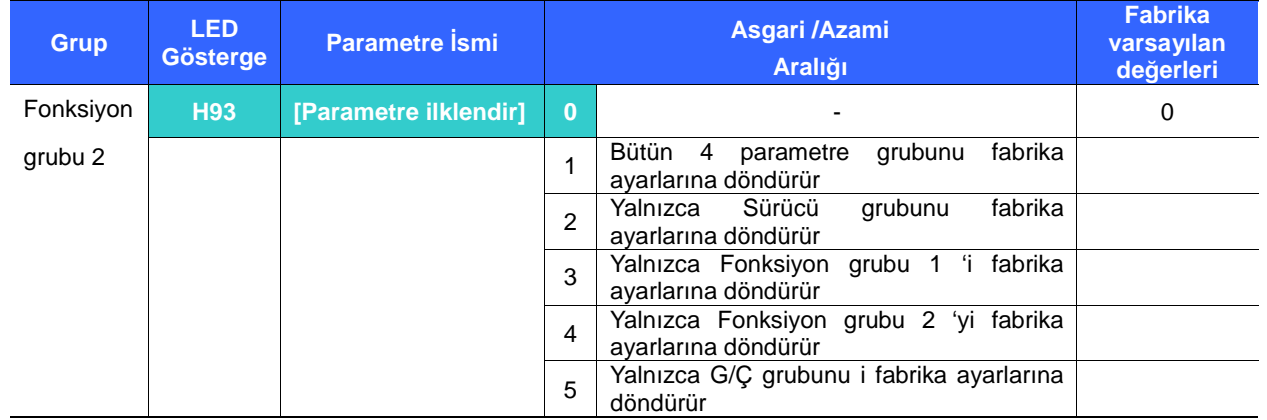

- - Fabrika ayarlarına döndürülecek grubu seçin ve H93 kodunda gerçekleştirin.
	- Ifistenen numarayı H93 'te seçtikten sonra Prog/Ent (·) tuşuna basın. Ayardan sonra H93 tekrar görüntülenecektir.

## 10. Gelişkin fonksiyonlar

Şifre kaydı

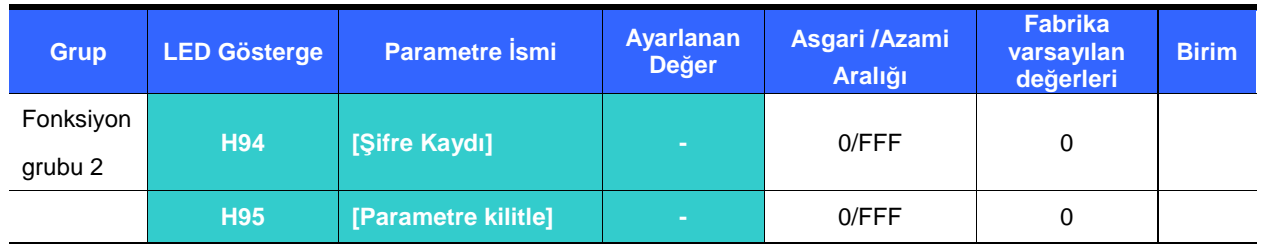

-Bu parametre H95 – [Parametre kilidi] için şifre yaratır.

-Geçerli şifre Hex decimal değerdir (0-9, A, B, C, D, E, F).

☞ **Tedbir:** 

**Kaydedilen** ş**ifreyi unutmayın.** Parametrelerin kilidini açmak için de kullanılır.

- Fabrika varsayılan şifre 0 'dır. 0 haricinde yeni şifreyi girin.
- Parametre kilidi için şifreyi kaydetmek için aşağıdaki tabloyu izleyin.

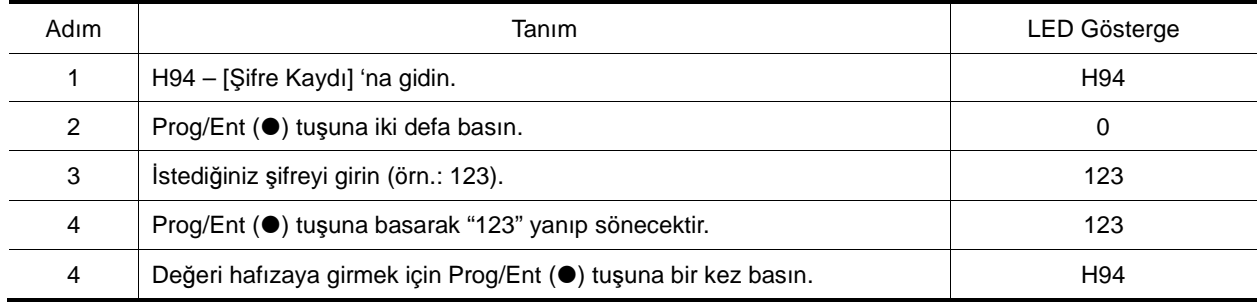

## <sup>Ş</sup>ifreyi değiştirmek için aşağıdaki tabloyu izleyin. (Mevcut PW: 123 -> Yeni PW: 456)

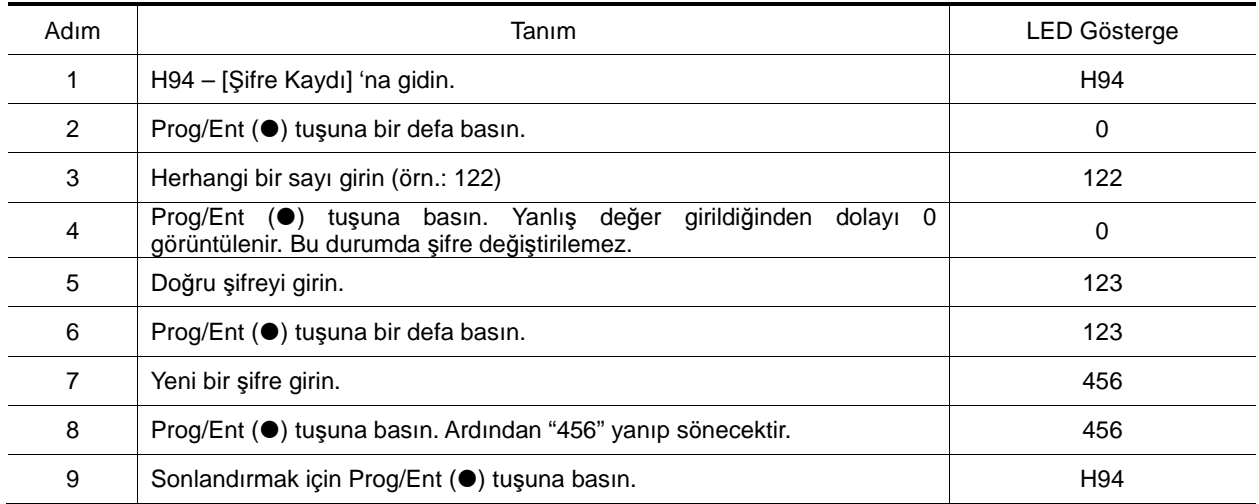

**•** Parametre Kilidi

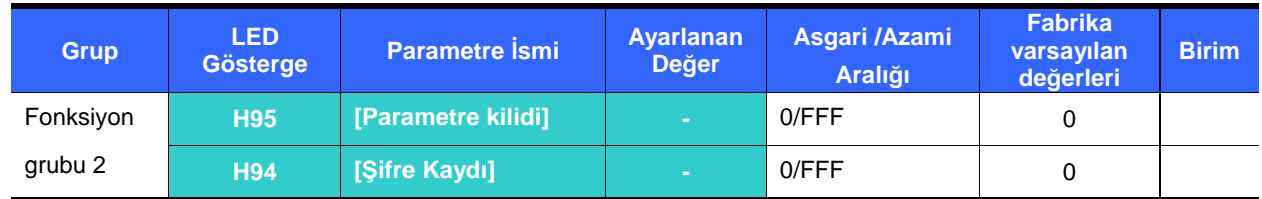

-Bu parametre şifreyi kullanarak kullanıcı ayarlı parametreleri kilitlemek için kullanılır.

Kullanıcı ayarlı parametreyi H94 – [Şifre Kaydı] aracılığıyla kilitlemek için aşağıdaki tabloya bakın.

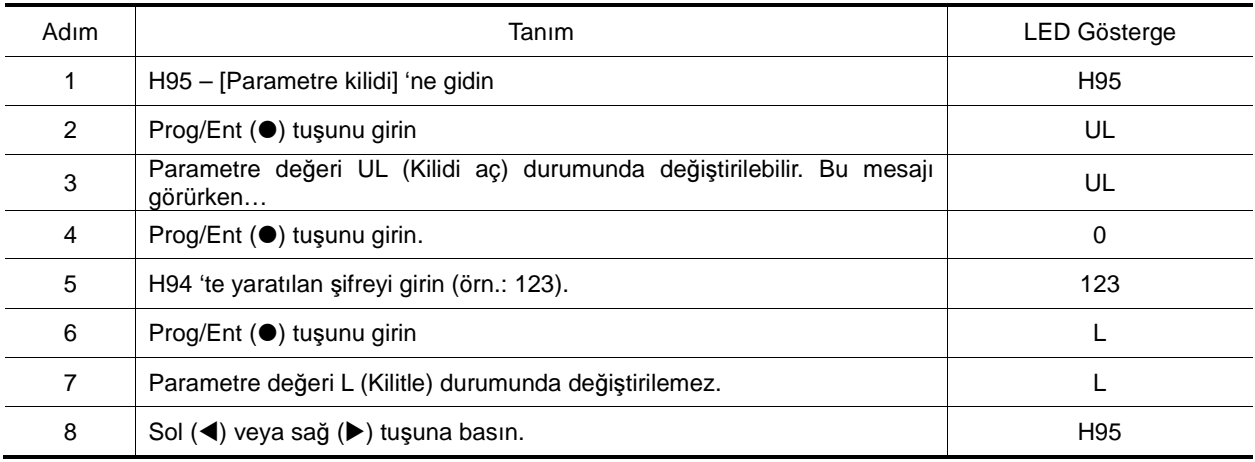

Kullanıcı ayarlı parametrenin kilidini şifre aracılığıyla açmak için aşağıdaki tabloya bakın.

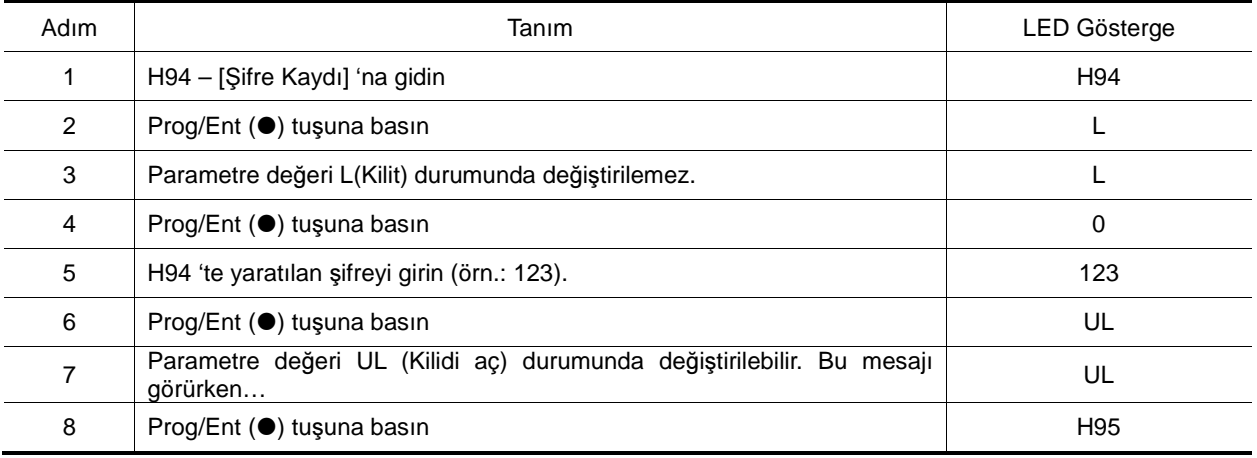

# 10. Gelişkin fonksiyonlar

**Notlar:** 

## **11. Gözlemleme**

- 11.1 İşletim durumu gözlemleme
- Çıkış akımı

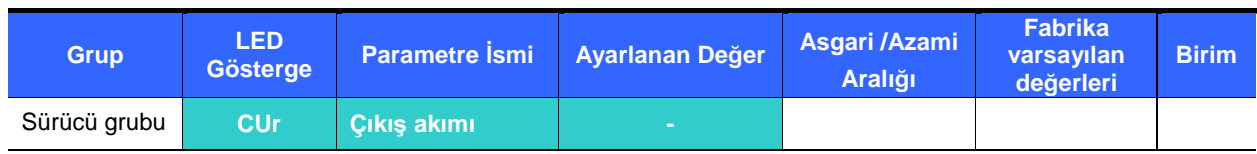

-Sürücü çıkış akımı Cur 'da gözlemlenebilir.

#### Motor Deviri

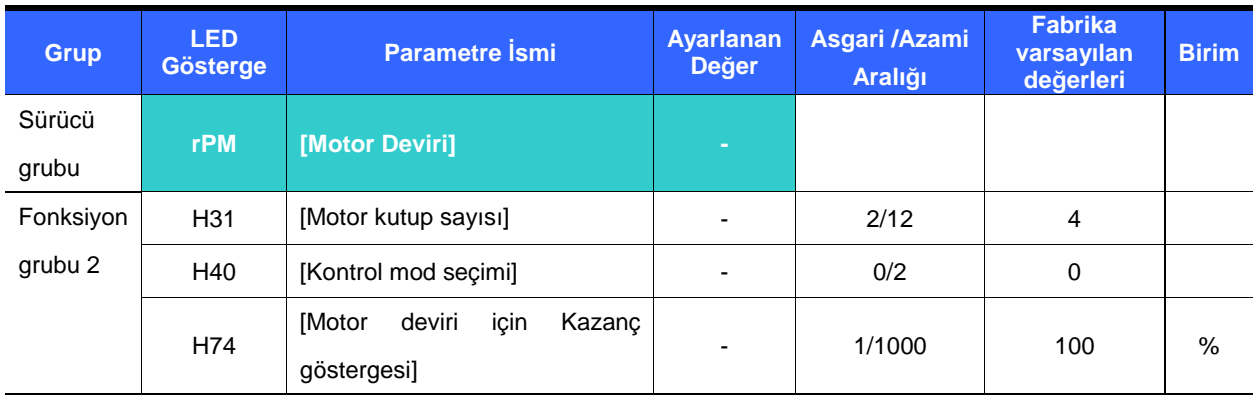

- - Motor deviri rPM 'de gözlemlenebilir.
	- H40 0 {V/F kontrolu} veya 1 {PID kontrolu} 'na ayarlandığında, Sürücü çıkış frekansı (f) aşağıdaki formül kullanılarak RPM 'de görüntülenir. Motor kayması dikkate alınmaz.

$$
RPM = \left(\frac{120 \times f}{H31}\right) \times \frac{H74}{100}
$$

- H31 : Etiket üzerindeki nominal motor kutup sayısını girin.
- H74 : Bu parametre motor hız göstergesini dönüş hızı (r/dak) veya mekanik hıza (m/dak) değiştirmek için kullanılır.
- Sürücü DC Bara Gerilimi

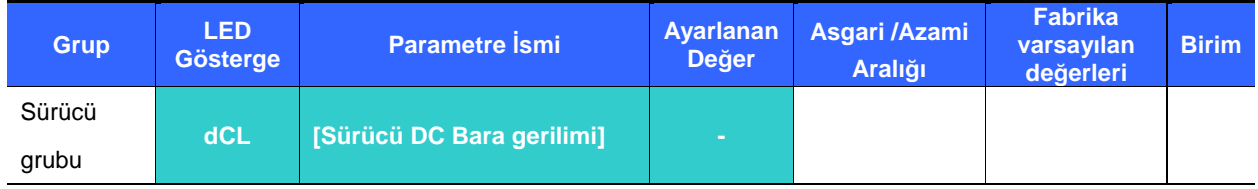

- - Sürücü DC bara gerilimi dCL 'de gözlemlenebilir.
	- $\blacktriangleright$  Motor durma konumundayken giriş gerilim değeri  $\sqrt{2}$  ile çarpılarak görüntülenir.
	- Güç terminalinin P1 ve N terminali arasında algılanan gerilimdir.

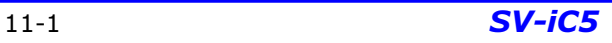

## 11. Gözlemleme

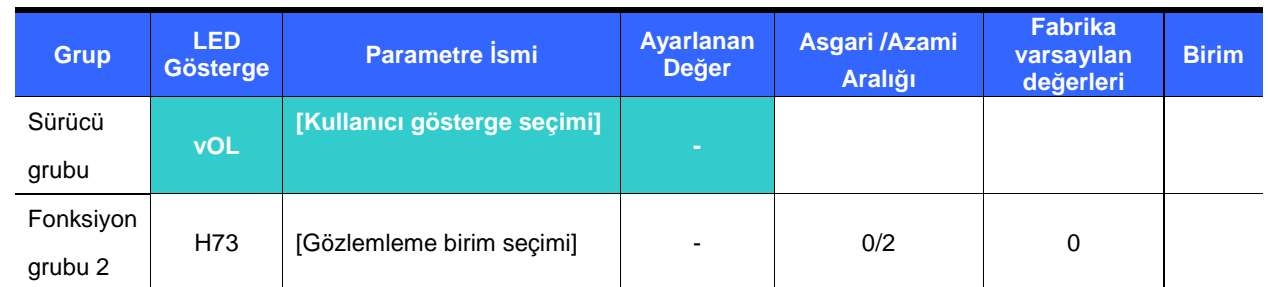

#### Kullanıcı gösterge seçimi

- H73- [Gözlemleme birim seçimi] 'nde seçilen birim vOL- [Kullanıcı gösterge seçimi] 'nde gözlemlenebilir.

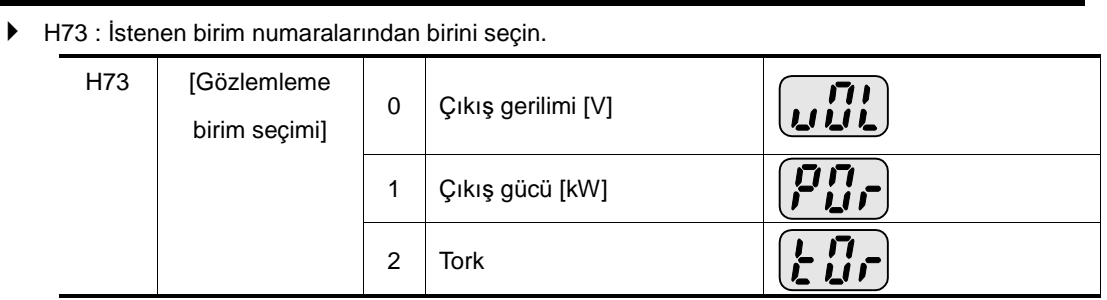

Doğru torku görüntülemek için motor etiketi üzerinde belirtilen motor verimliliğini H36 'ya girin

#### Güç açıldığında gösterge

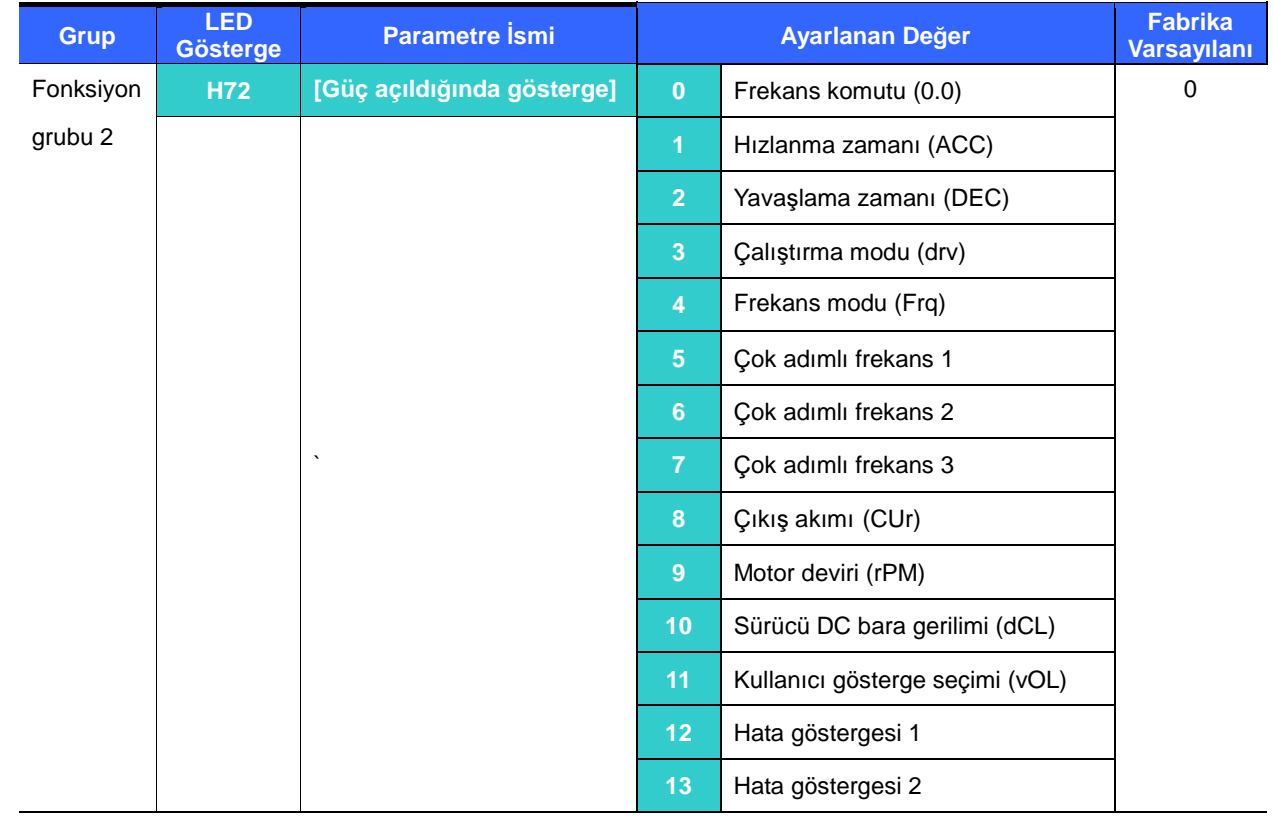

-Giriş gücü ilk kez uygulandığında tuş takımı üzerinde görüntülenecek parametreyi seçin.

#### 11.2 I/O terminali gözlemleme

Giriş terminal durumu gözlemleme

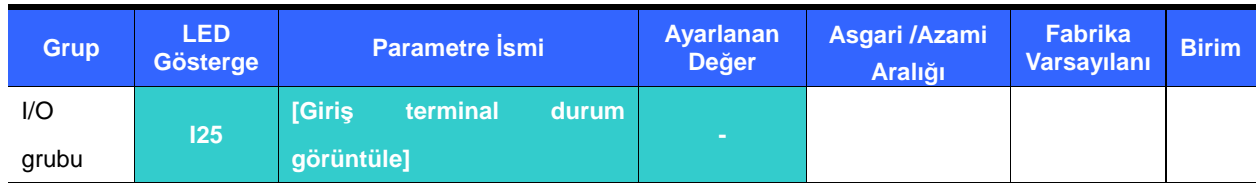

- - I25 'de etkin giriş terminal durumu (AÇIK/KAPALI) gözlemlenebilir.
	- P1, P3, P4 AÇIK ve P2, P5 KAPALI iken aşağıdaki görüntülenir.

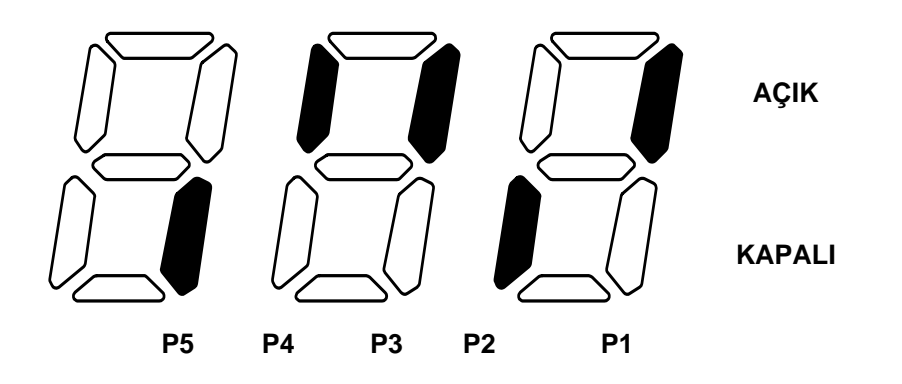

Çıkış terminali durum gözlemleme

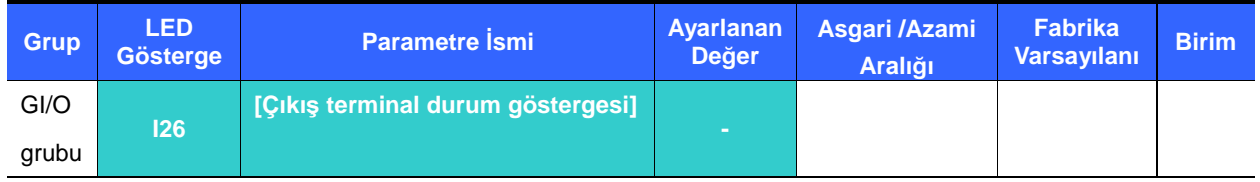

- - Çok fonksiyonlu çıkış terminali (MO) ve Çok fonksiyonlu rölenin mevcut durumu (AÇIK/KAPALI) I26 'da gözlemlenebilir.
	- Çok fonksiyonlu röle (30AC) KAPALI ve Çok fonksiyonlu çıkış terminali (MO) AÇIK iken aşağıdaki görüntülenir.

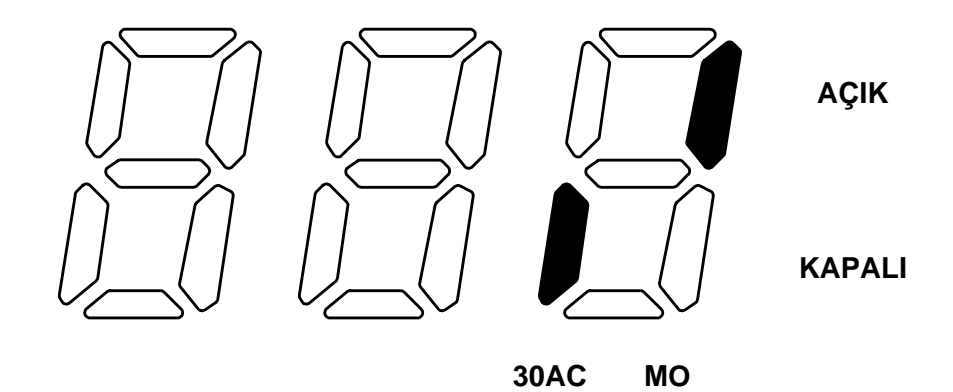

11-3 **SV-iC5** 

## 11. Gözlemleme

- 11.3 Hata durumu gözlemleme
- Hata gözlemleme göstergesi

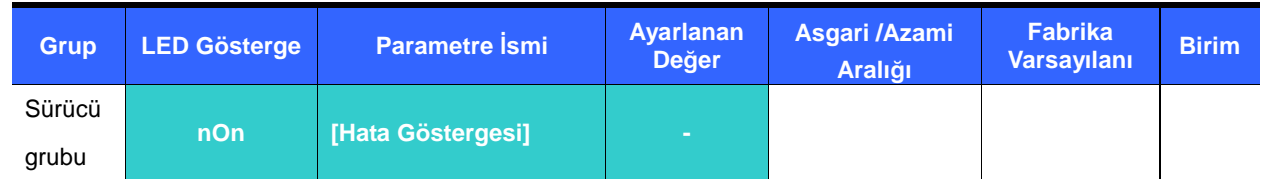

- -Çalışma esnasında oluşan hata nOn 'da görüntülenir.
- - 3 tipe kadar hata gözlemlenebilir.
	- Bu parametre hata anındaki çalışma durumu ve hata tipleri hakkında bilgi verir. 1.6 İşletim nasıl gözlemlenir 'e bakın.
	- Çeşitli hata tipleri için Sayfa 13-1 'e bakın.

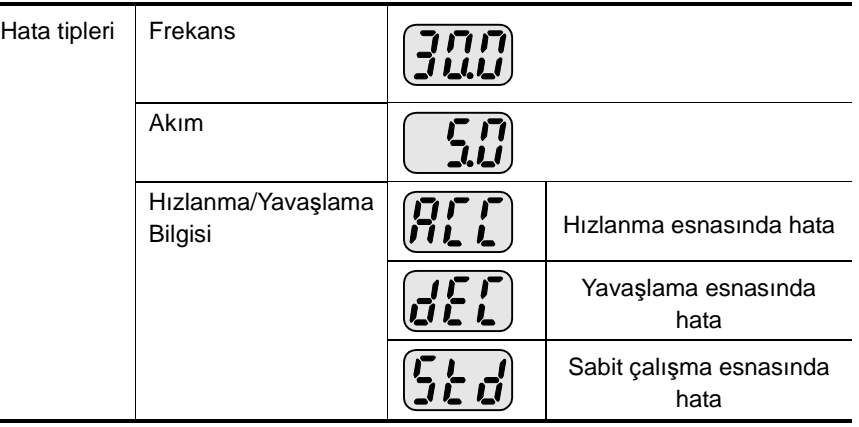

#### Hata Geçmişi Gözlemleme

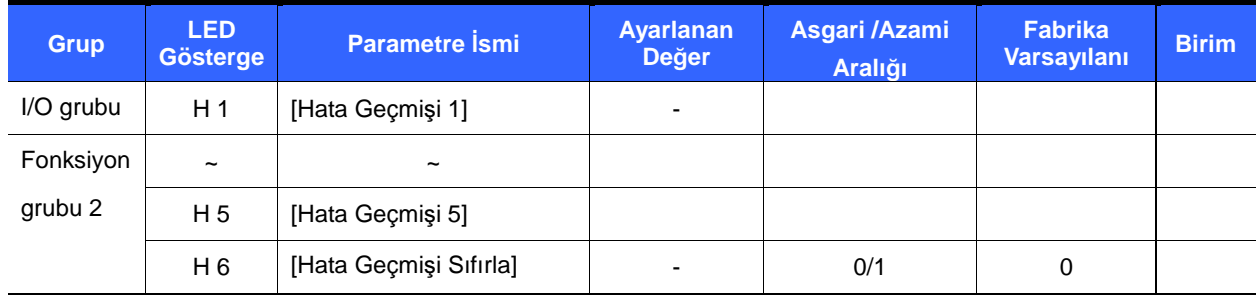

- -H 1 ~ H 5 : 5 'e kadar hata bilgisi hafızada tutulur.
- - H 6 : H1 'den H5 'e kadar olan kodlarda hafızada tutulan önceki hata bilgisinin hepsi silinir.
	- Çalışma esnasında hata oluşursa, **nOn** 'da gözlemlenebilir.
	- Hata durumu tuş takımı üzerindeki STOP/RST tuşu veya çok fonksiyonlu terminal aracılığıyla sıfırlandığında, **nOn** 'da görüntülenen bilgi H1 'e taşınır. Ek olarak, H1 'de hafızada depolanan önceki hata bilgisi otomatik olarak H2 'ye taşınır. Bundan dolayı, güncellenmiş hata bilgisi H1 'de hafızada depolanacaktır.
	- Aynı anda 1 'den fazla hata oluştuğunda, bir kodda 3 tipe kadar hata depolanacaktır.

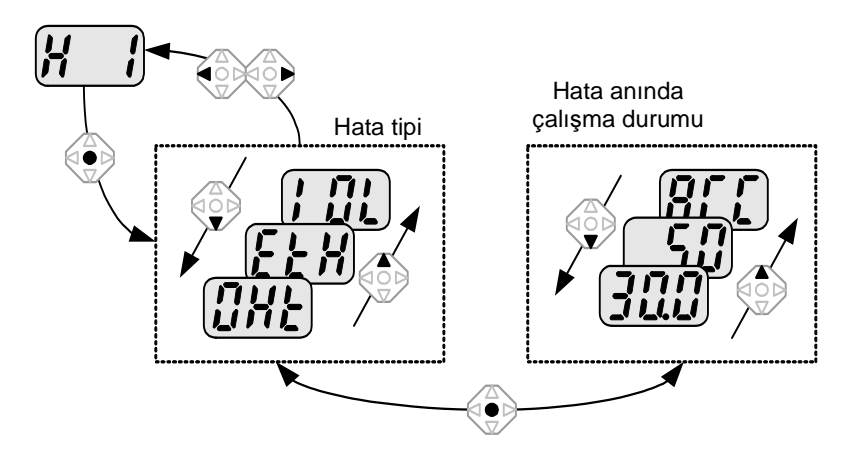

#### 11.4 Analog Çıkış

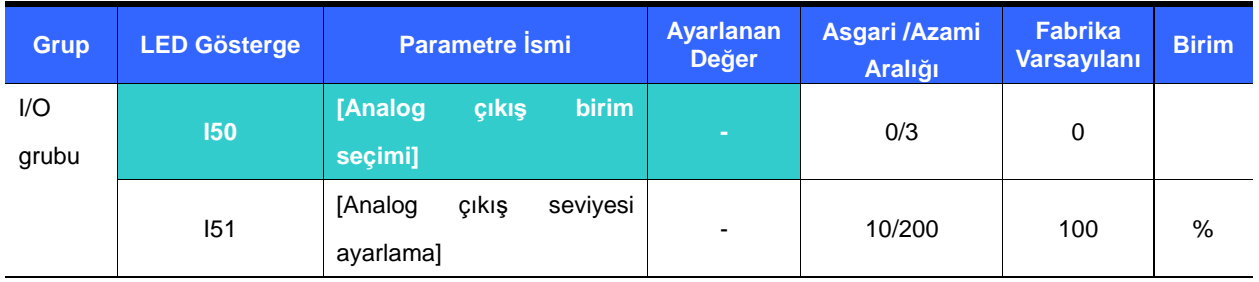

-AM terminalindeki seviye ve çıkış birimi seçilebilir ve ayarlanabilir.

I50 : Seçilen birim Analog çıkış terminaline (AM) gönderilecektir.

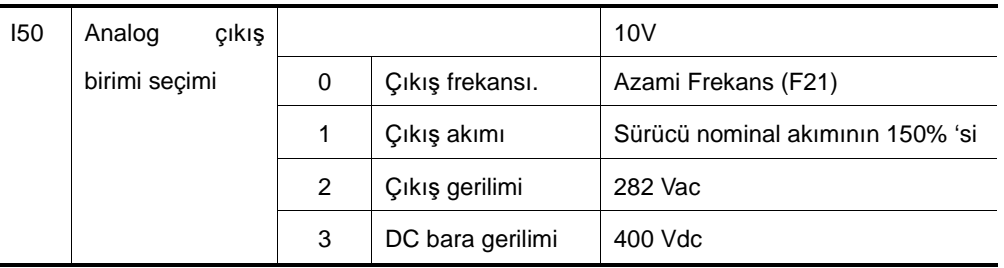

 I51 : Analog çıkış değerini ölçek olarak kullanmak isterseniz, değer çeşitli ölçek tanımlamalarına göre ayarlanabilir.

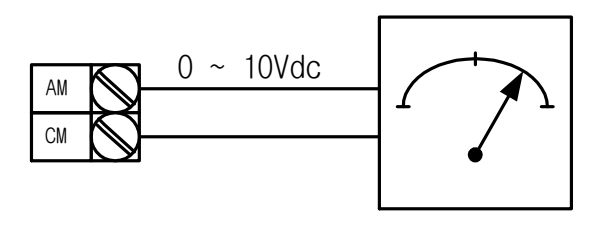

## 11. Gözlemleme

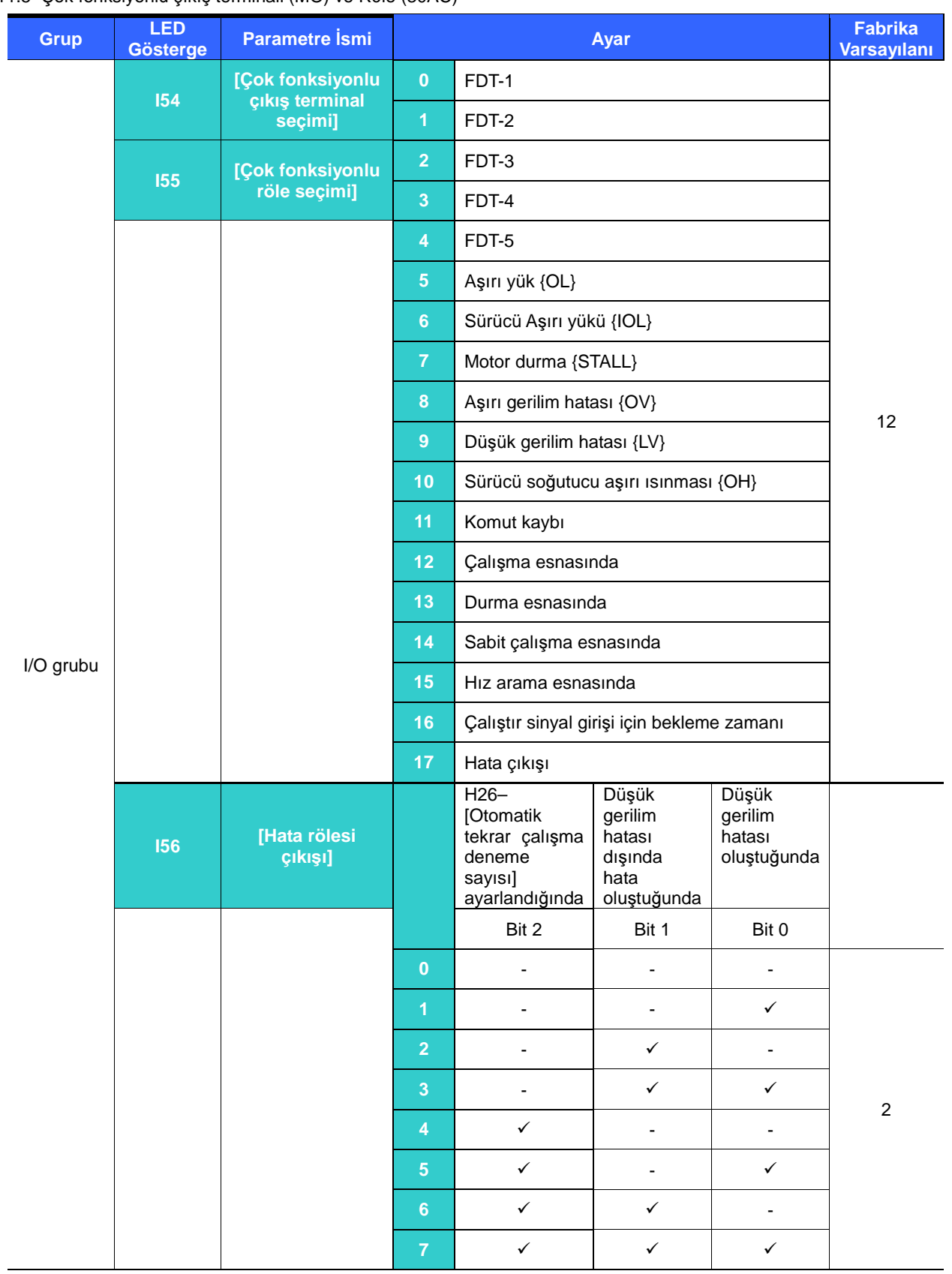

11.5 Çok fonksiyonlu çıkış terminali (MO) ve Röle (30AC)

- MO terminali ve röle (30AC) aracılığıyla çıkış verilmesi istenen birimi seçin.

 I56: I54 ve I55 'te 17 {Hata görüntüle} seçildiğinde, Çok fonksiyonlu çıkış terminali ve rölesi I56 'daki değer ile birlikte etkinleşecektir.

#### 0 : FDT-1

- Çıkış frekansının kullanıcının ayarladığı frekansla eşleşip eşleşmediğini kontrol edin.
- Etkin şart: Mutlak değer (ayarlanmış frekans çıkış frekansı) <= Frekans Algılama Bant Genişliği/2

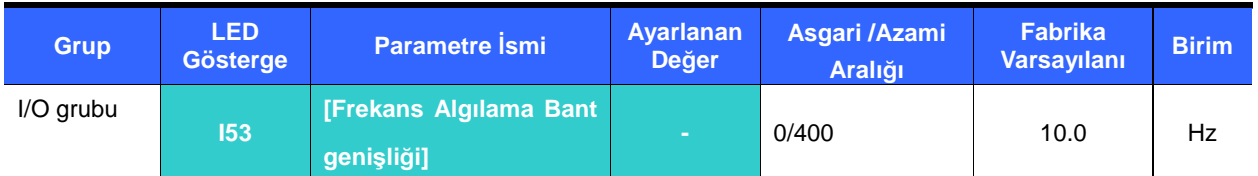

-Azami frekans (F21) üzerinde ayarlanamaz.

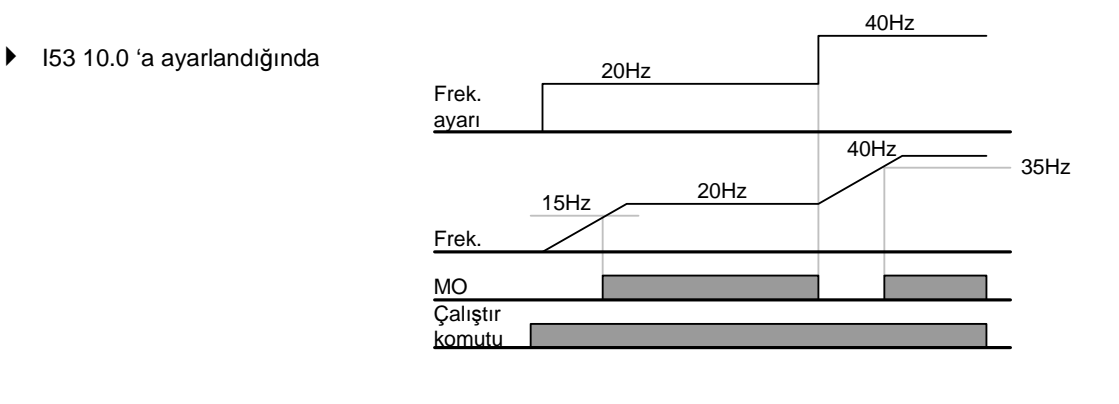

#### 1 : FDT-2

- Ayarlanmış frekans algılama seviyesi (I52) ile eşleştiğinde ve FDT-1 şartı karşılandığında etkinleşir.
- Etkin şart: (Ayarlanmış frekans = FDT seviyesi) & FDT-1

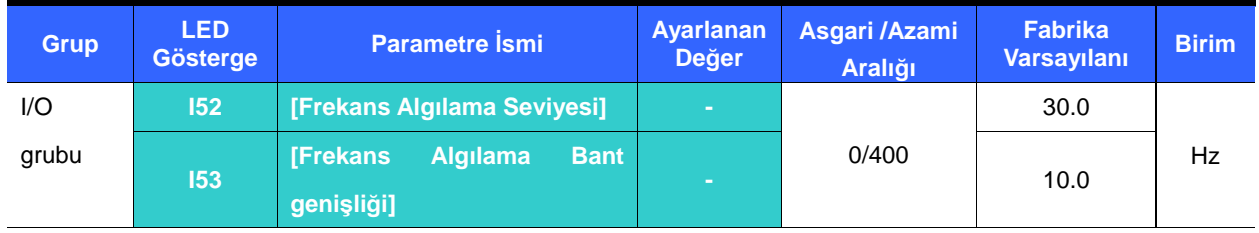

-F21 – [Azami frekans] üzerinde ayarlanamaz.

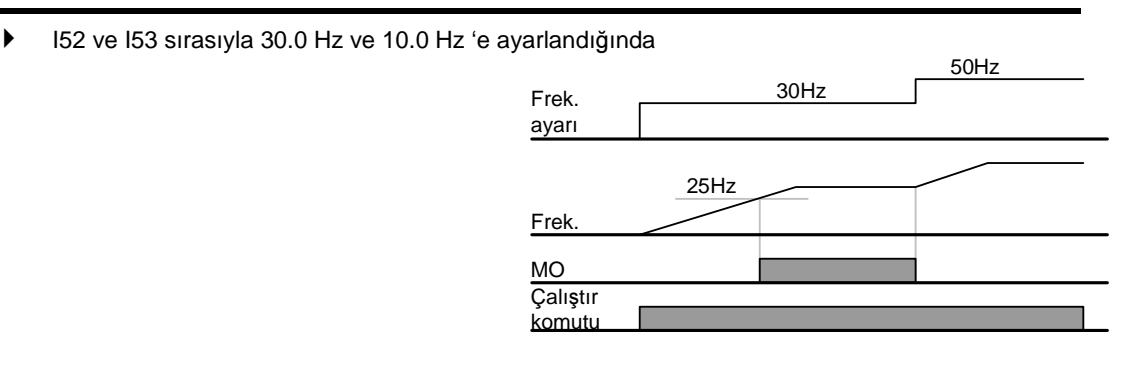

## 11. Gözlemleme

2 : FDT-3

- Çalışma frekansı aşağıdaki şartı karşıladığında etkinleşir.
- Etkin şart: Mutlak değer (FDT seviyesi çalışma frekansı) <= FDT Bant genişliği/2

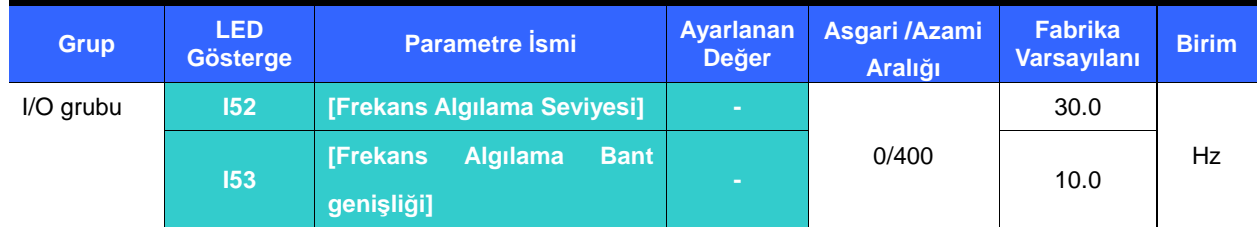

#### -F21 – [Azami frekans] üzerinde ayarlanamaz.

I52 ve I53 sırasıyla 30.0 Hz ve 10.0 Hz 'e ayarlandığında.

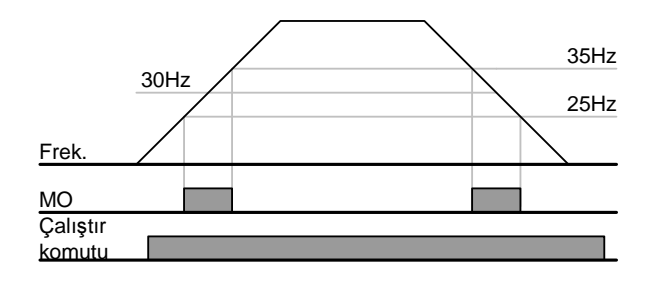

3 : FDT-4

- Çalışma frekansı aşağıdaki şartı karşıladığında etkinleşir.
- ▶ Etkin şart:

Hızlanma zamanı: Çalışma Frekansı >= FDT Seviyesi

## Yavaşlama zamanı: Çalışma Frekansı > (FDT Seviyesi – FDT Bant genişliği/2)

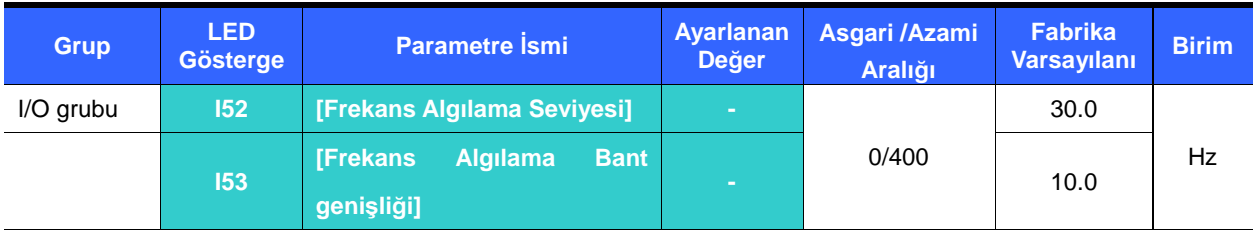

- - F21 – [Azami frekans] üzerinde ayarlanamaz.
	- I52 ve I53 sırasıyla 30.0 Hz ve 10.0 Hz 'e ayarlandığında.

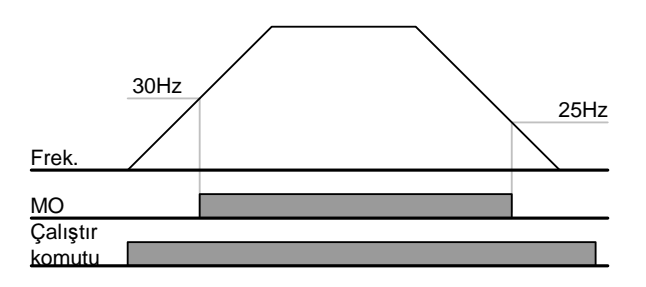

#### 4 : FDT-5

- FDT-4 'e zıt olarak B Bağlantısı olarak etkinleşir.
- Etkin şart

Hızlanma zamanı: Çalışma Frekansı >= FDT Seviyesi

Yavaşlama zamanı: Çalışma Frekansı > (FDT Seviyesi – FDT Bant genişliği/2)

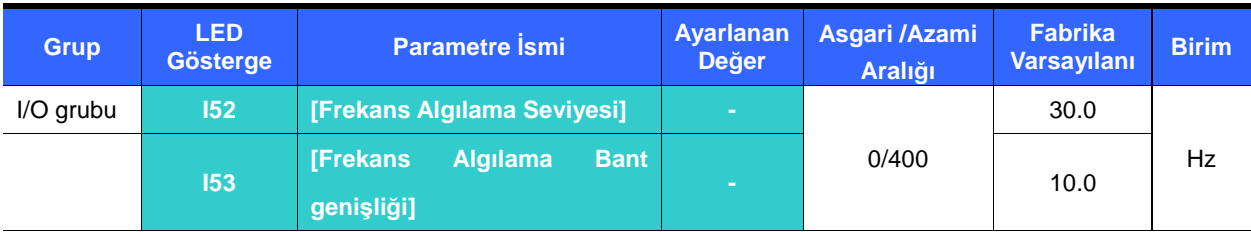

- - F21 – [Azami frekans] üzerinde ayarlanamaz.
	- I52 ve I53 sırasıyla 30.0 Hz ve 10.0 Hz 'e ayarlandığında

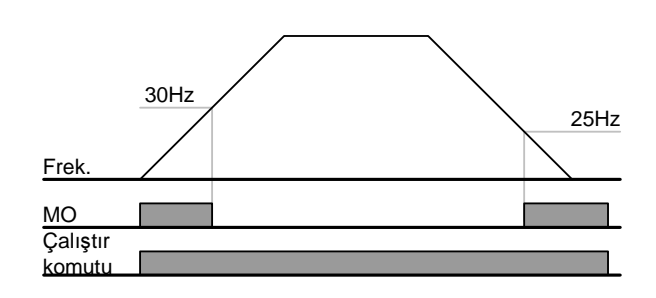

#### 5 : Aşırı yük {OL}

Sayfa 12-2 Aşırı yük Uyarı ve hatası 'na bakın

#### 6 : Sürücü Aşırı yükü {IOL}

Sayfa 12-6 Sürücü Aşırı yükü 'ne bakın

#### 7 : Motor durma {DURMA }

Sayfa 12-3 Durma önleme 'ye bakın

#### 8 : Aşırı gerilim hatası {Ovt}

- DC bara gerilimi 400V 'u geçtiğinde ve aşırı gerilim hatasına yol açtığında etkinleşir.
- 9 : Düşük gerilim hatası {Lvt}
	- DC bara gerilimi 200V 'a düştüğünde ve Düşük gerilim hatasına yol açtığında etkinleşir.
- 10 : Sürücü soğutucu aşırı ısınması {OHt}
	- <sup>A</sup>şırı ısınan sürücü soğutucu koruma fonksiyonunu tetiklediğinde etkinleşir.

## 11. Gözlemleme

11: Komut kaybı

- Frekans komutu kaybolduğunda etkinleşir.
- 12: Çalışma esnasında
	- Çalıştır komutu girildiğinde ve sürücü gerilim çıkışı verdiğinde etkinleşir.

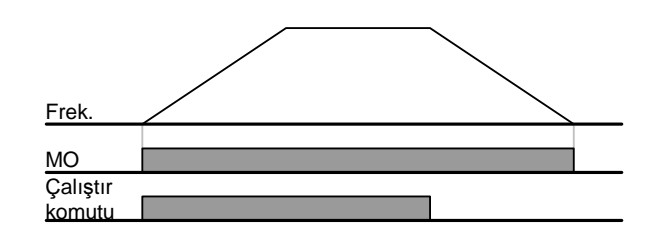

#### 13: Durma esnasında

Durma esnasında etkinleşir.

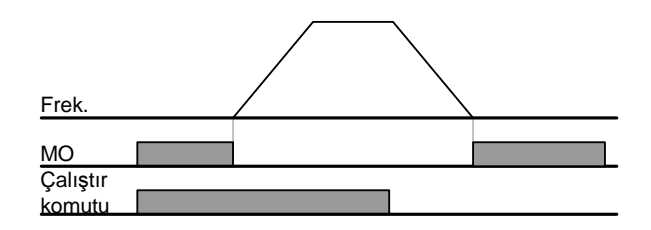

#### 14: Sabit çalışma esnasında

Nominal çalışma esnasında etkinleşir.

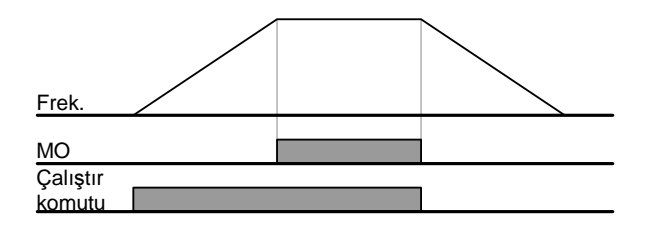

15: Hız araması esnasında

Sayfa 10-12 Hız arama çalışmasına bakın.

16: Çalıştır sinyal çıkışı için bekleme zamanı

Bu fonksiyon normal çalışma esnasında etkinleşir ve sürücü harici çalıştır komutu bekler.

17: Hata rölesi çıkışı

- I56 'da ayarlanan parametre etkinleşir.
- Örneğin, I55, I56 sırasıyla 17 ve 2 'ye ayarlanırsa, "Düşük gerilim hatası" dışında bir hata oluştuğunda Çok fonksiyonlu çıkış rölesi etkinleşir.

## **12. Koruyucu fonksiyonlar**

## 12.1 Elektronik Isı

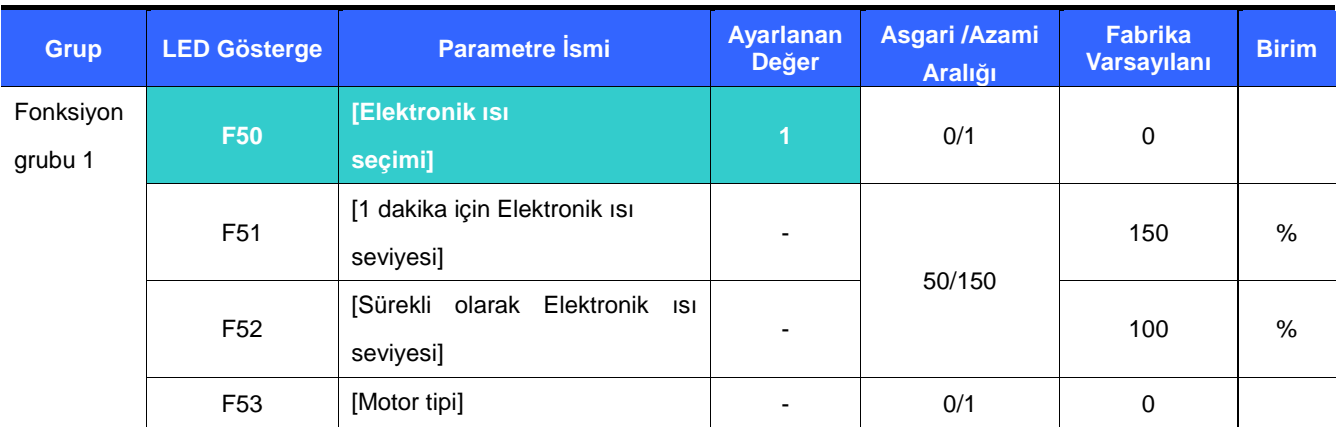

-F50 – [Elektronik ısı seçimi] 'ni 1 'e seçin.

- Motor aşırı ısındığında etkinleşir. 1 dakika süre ile F51 – [1 dakika için Elektronik Isı Seviyesi] 'de ayarlanandan daha büyük akım akarsa, sürücü kapatılır.

- F51: Bir dakika süresince sürekli bir şekilde motorun çekeceği azami akımın değerini girin. Motor nominal akımın yüzdesi olarak ayarlanır. Değer F52 'den daha düşüğe ayarlanamaz.
- F52: Sürekli çalışma için akım miktarını girin. Normal olarak motor nominal akımı kullanılır. F51 'den daha büyüğe ayarlanamaz.
- F53: İndüktans motoru için, motor düşük hızda çalıştığında soğutma etkileri azalır. Özel motor, ayrı olarak beslenen ve düşük hızda bile soğutucu etkiyi azami kılan soğutucu fan kullanan bir motordur.

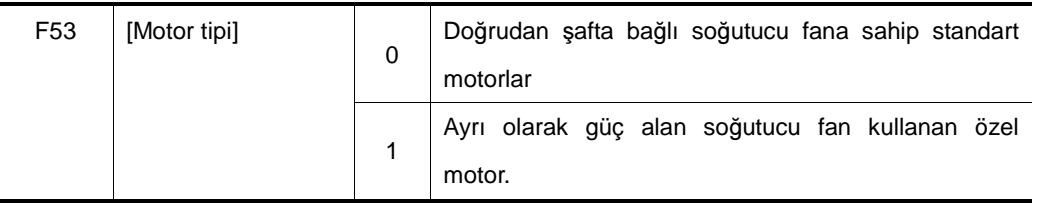

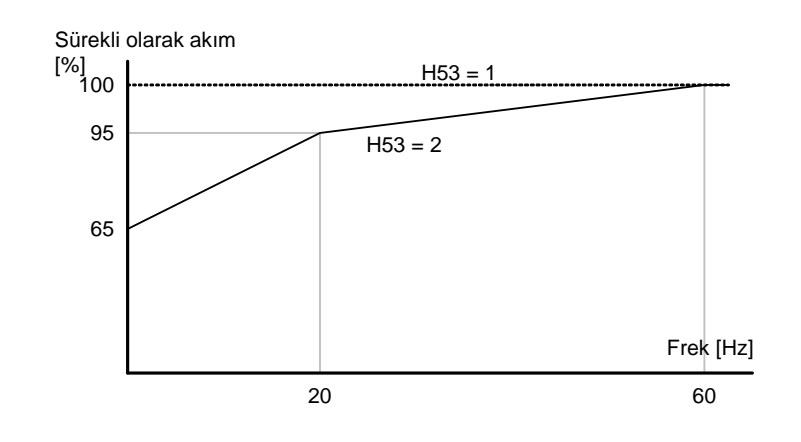

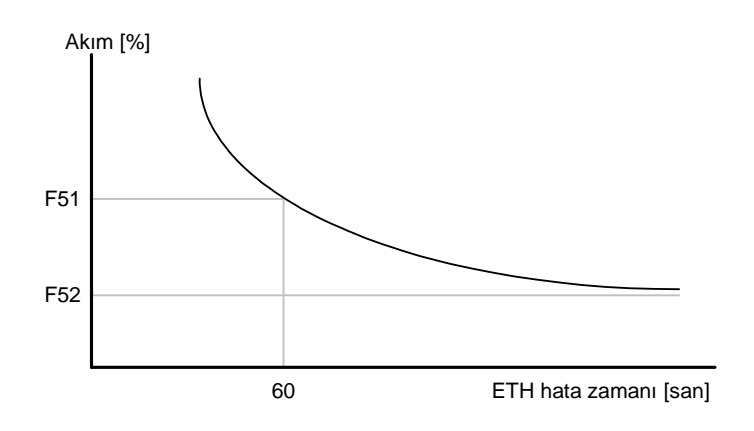

#### 12.2 Aşırı yük uyarısı ve hatası

#### Aşırı yük uyarısı

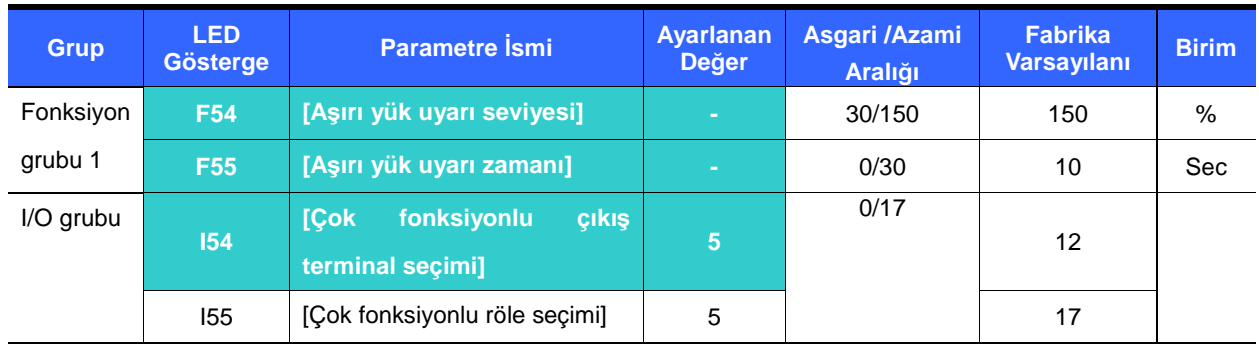

- -Bu fonksiyon için MO ve 30AC arasından bir çıkış terminali seçin.
- - MO çıkış terminali olarak seçilirse, I54 'ü 5 {Aşırı yük: OL} 'ye ayarlayın.
	- F54 : Değeri motor nominal akımının yüzdesi olarak ayarlayın.

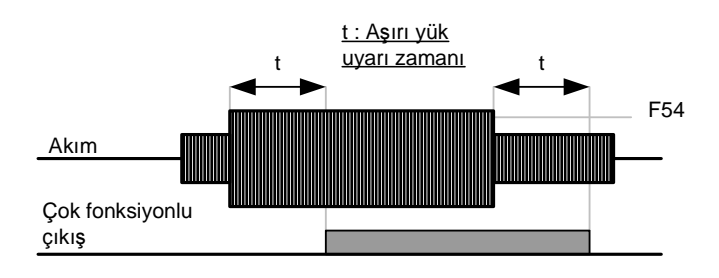

#### Aşırı yük hatası

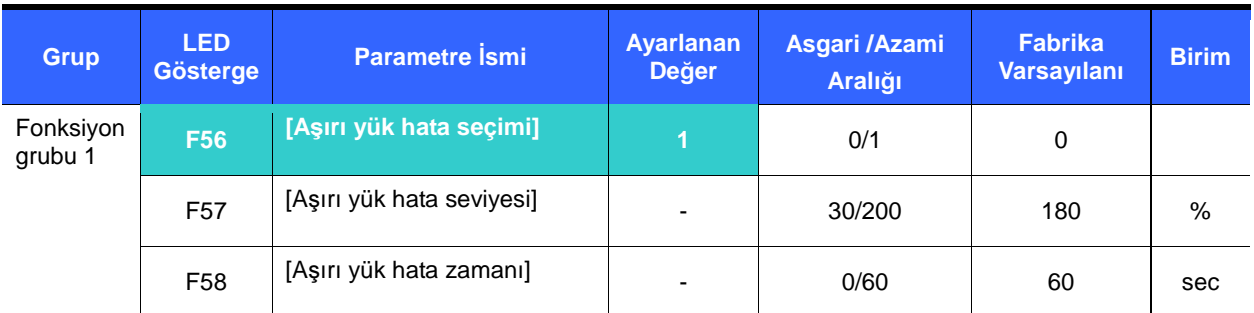

- -F56 'yı 1 'e ayarlayın.
- -Motor aşırı yüklendiğinde sürücü çıkışı kapatılır.
- -Motora F58 – [Aşırı yük hata zamanı] süresince aşırı akım aktığında sürücü çıkışı kapatılır.

#### 12.3 Durma önleme

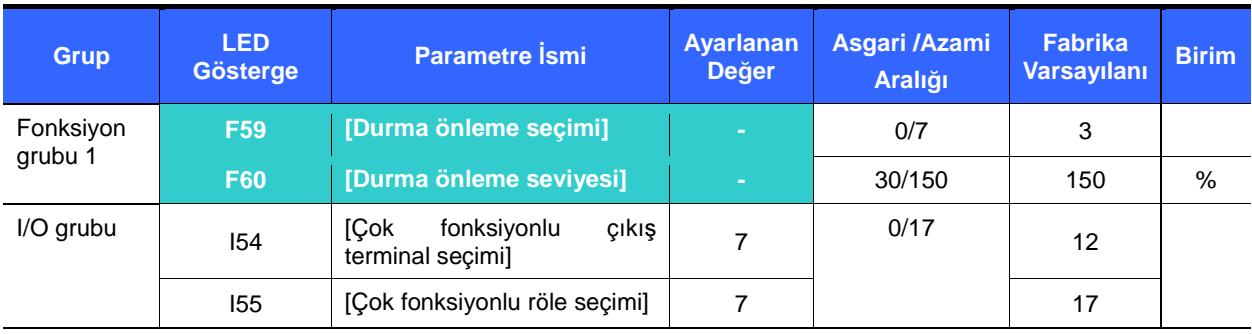

- -Hızlanma esnasında: F60 'da ayarlanan değeri aşan akım aktığında motorun hızlanması durur.
- -Sabit çalışma esnasında: F60 'da ayarlanan değeri aşan akım aktığında motor yavaşlar.
- -Yavaşlama esnasında: Sürücü DC bara gerilimi belirli bir gerilim seviyesinin üzerine çıktığında motor yavaşlaması durur.
- -F60: Değer motor nominal akımının (H33) yüzdesi olarak ayarlanır.
- - I54, I55: Durma önleme fonksiyonu etkinleştirildiğinde sürücü sinyalleri çok fonksiyonlu çıkış terminali (MO) veya röle çıkışı (30AC) kanalıyla verir. Durma önleme çalışması harici sıra tarafından gözlemlenebilir.

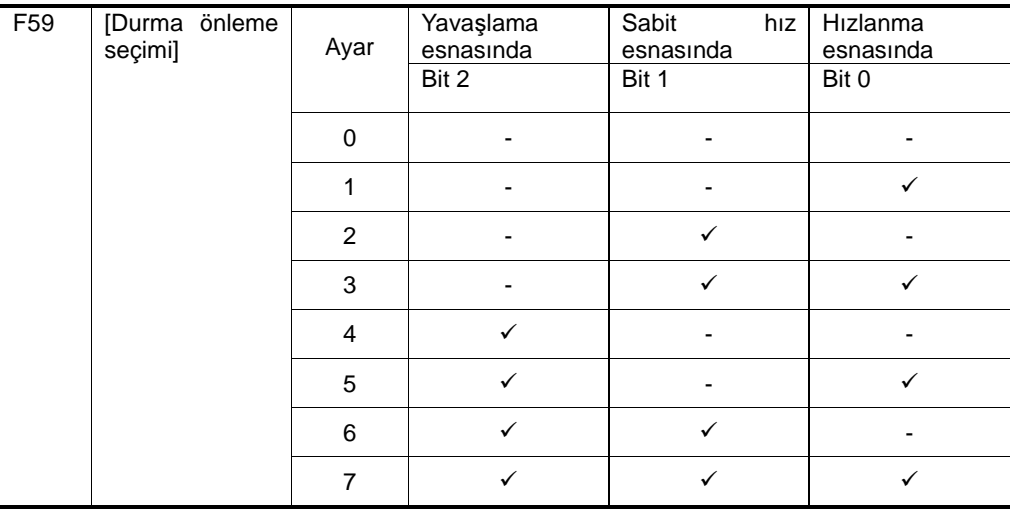

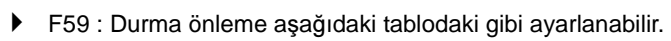

- Örneğin, Hızlanma ve sabit çalışma esnasında durma önlemeyi etkinleştirmek için F59 'u 3 'e ayarlayın.
- Hızlanma ve yavaşlama esnasında durma önleme çalıştırıldığında, Hızlanma/Yavaşlama zamanı kullanıcı tarafından ayarlanan zamandan daha uzun alabilir.
- Sabit çalışma esnasında durma önleme etkinleştirildiğinde, t1,t2 ACC [Hızlanma zamanı] ve dEC [Yavaşlama zamanı] 'nda ayarlanan değere uygun olarak çalıştırılır.

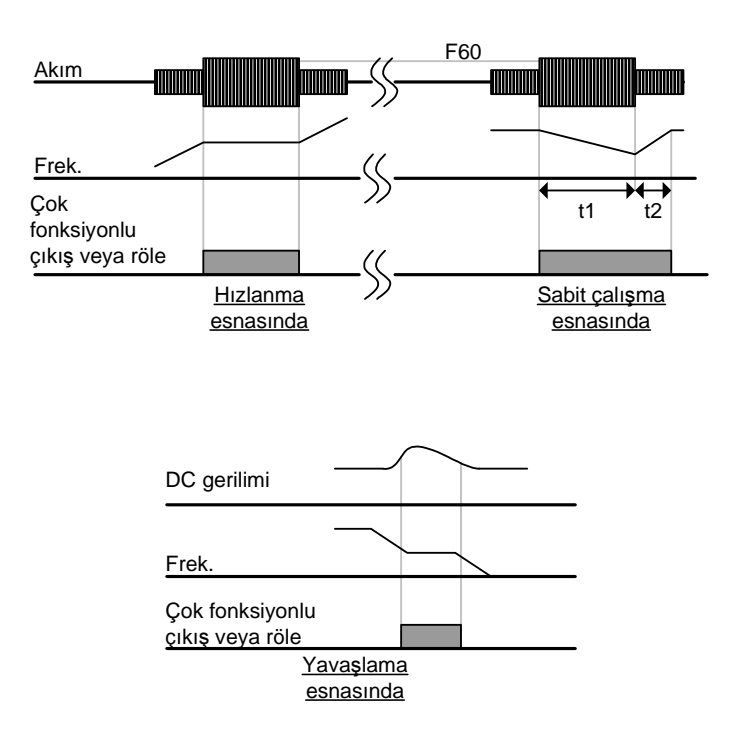

#### 12.4 Çıkış faz kaybı koruma

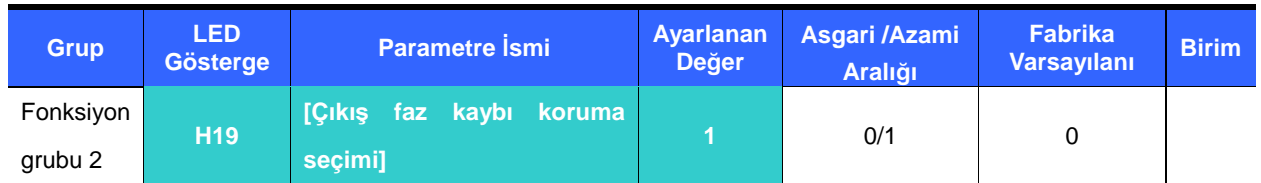

- -H19 değerini 1 'e ayarlayın.
- -Bu fonksiyon U, V ve W çıkışı arasında birden fazla faz kaybı durumunda sürücü çıkışını kapatır.

#### ☞ **Tedbir :**

H33 - [Motor nominal akımı] 'nı doğru olarak ayarlayın. Gerçek motor nominal akımı ve H33 değeri farklı ise, bu fonksiyon etkinleştirilemez.

#### 12.5 Harici hata sinyali

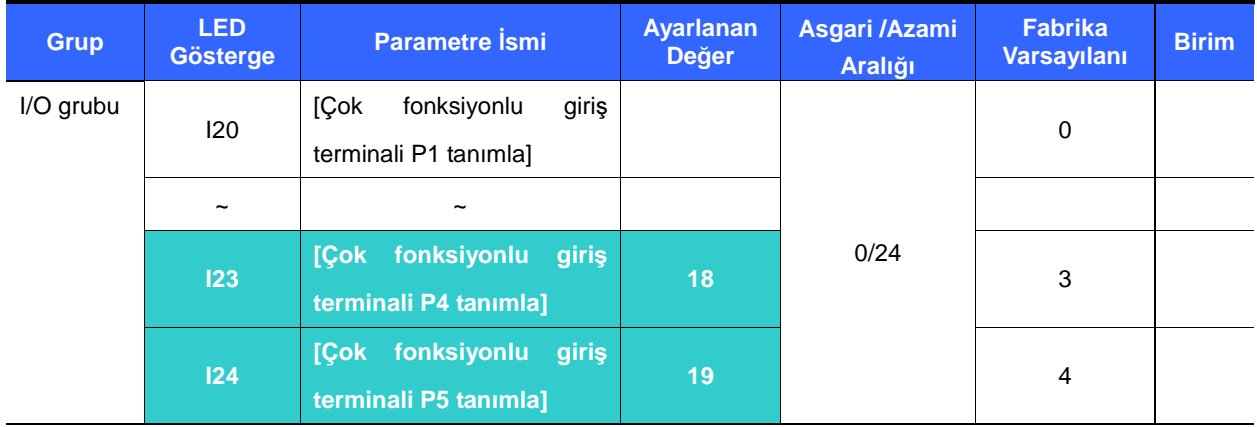

- -**Harici hata sinyali çıkı**ş**ı almak için P1 ile P5 arasından bir terminal seçin.**
- - P4 ve P5 'i Harici A bağlantısı ve B bağlantısı olarak tanımlamak için I23 ve I24 'ü 18 ve 19 'a ayarlayın.
	- Harici hata sinyal girişi A bağlantısı (N.A.): Normalde açık bağlantı girişidir. "Ext hata-A" 'ya ayarlı P4 terminali AÇIK olduğunda, sürücü hatayı görüntüler ve çıkışını kapatır.
	- Harici hata sinyal girişi B bağlantısı (N.K.): Normalde kapalı bağlantı girişidir. "Ext hata-B" 'ye ayarlı terminal KAPALI olduğunda, sürücü hatayı görüntüler ve çıkışını kapatır.

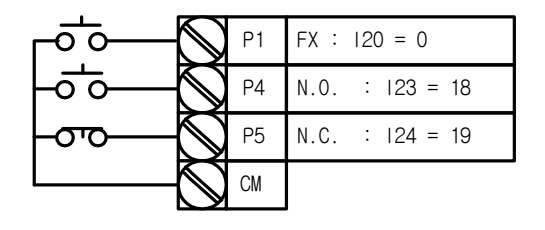

## 12. Koruyucu fonksiyonlar

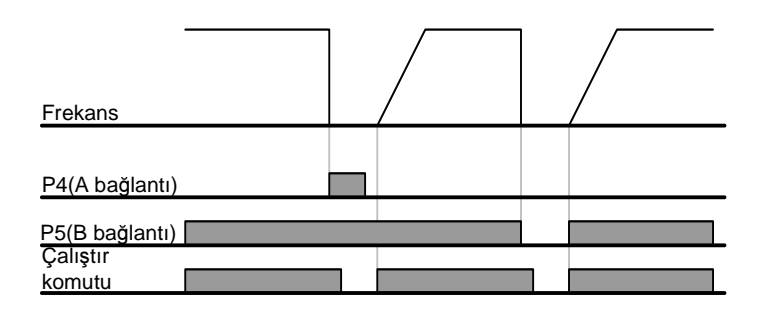

#### 12.6 Sürücü Aşırı yükü

- Sürücü nominal akımının üzerinde akım aktığında sürücü aşırı yük önleme fonksiyonu etkinleşir.
- Çok fonksiyonlu çıkış terminali (MO) veya Çok fonksiyonlu röle (30AC) sürücü aşırı yük hatası esnasında alarm sinyal çıkışı olarak kullanılır.

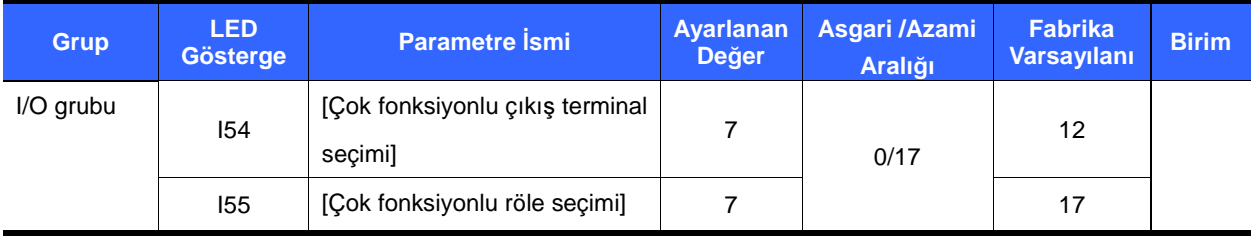

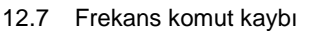

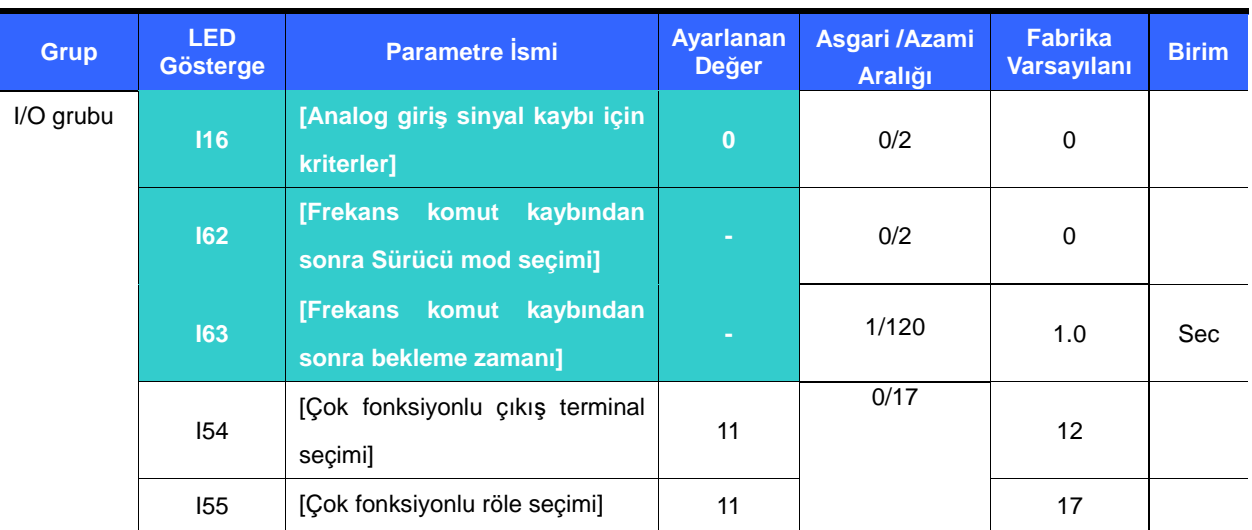

- V1 ve I veya (V1+I) giriş terminali veya haberleşme seçeneği aracılığıyla ayarlanan frekans referansı kaybolduğunda Sürücü modunu seçin.

 I16 : Bu, frekans referansı V1, I, V1+I veya Haberleşme seçeneği tarafından verildiğinde analog giri<sup>ş</sup> sinyal kaybı için kriterleri ayarlar.

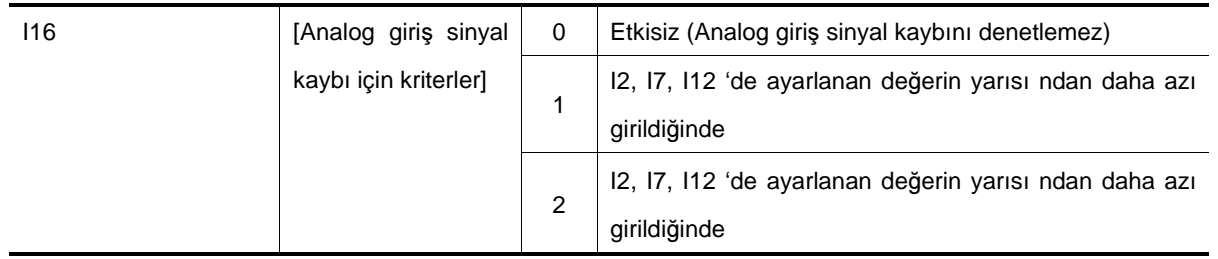

ÖRN 1) Sürücü frek referansının kaybolduğuna, DRV- Frq 3 (Analog V1 girişi) 'ne, I 16 1 'e ayarlandığında ve analog giriş sinyali I 7 'de ayarlanan asgari değerin yarısından daha az olduğunda karar verir.

ÖRN 2) Sürücü frek referansının kaybolduğuna, DRV- Frq 6 (V1+I) 'ya, I 16 2 'ye ayarlandığında ve V1 giriş sinyali ya I 7 'de ayarlanan asgari değerden daha az olduğunda veya I giriş değeri I 12 değerinden daha az olduğunda karar verir.

 I62 : I63 'te ayarlanan zaman içinde hiç bir frekans komutu verilmediğinde, çalıştırma modunu aşağıdaki tablodaki gibi ayarlayın.

 $\overline{\phantom{0}}$ 

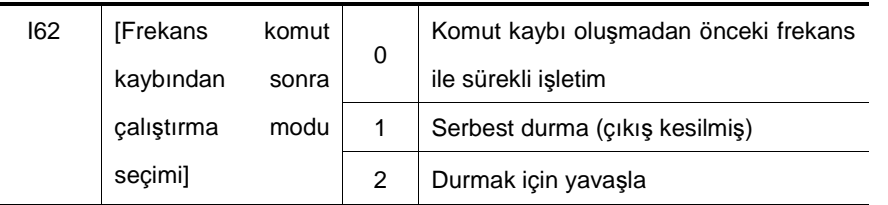

 I54, I55: Çok fonksiyonlu çıkış terminali (MO) veya Çok fonksiyonlu röle çıkışı (30AC), harici sıraya frekans komutu kaybı hakkında bilgi çıkışı vermek için kullanılır.

Örn) sırasıyla I16 2 'ye I63 5.0 san 'ye ve I54 11 'e ayarlandığında,

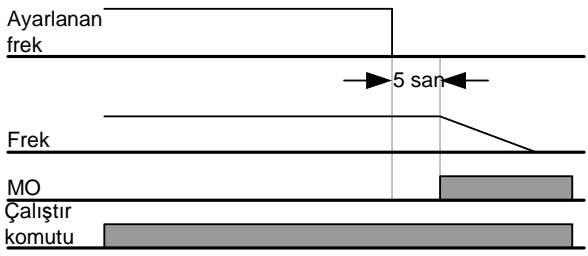

# **13. Sorun giderme & Bakım**

13.1 Koruyucu fonksiyonlar

# **UYARI**

Hata oluştuğunda, hatanın silinebilmesinden önce arıza sebebi düzeltilmelidir. Koruyucu fonksiyonun etkinliği sürerse, ürün ömründe azalmaya ve teçhizat hasara sebep olabilir.

Hata Göstergesi ve bilgi

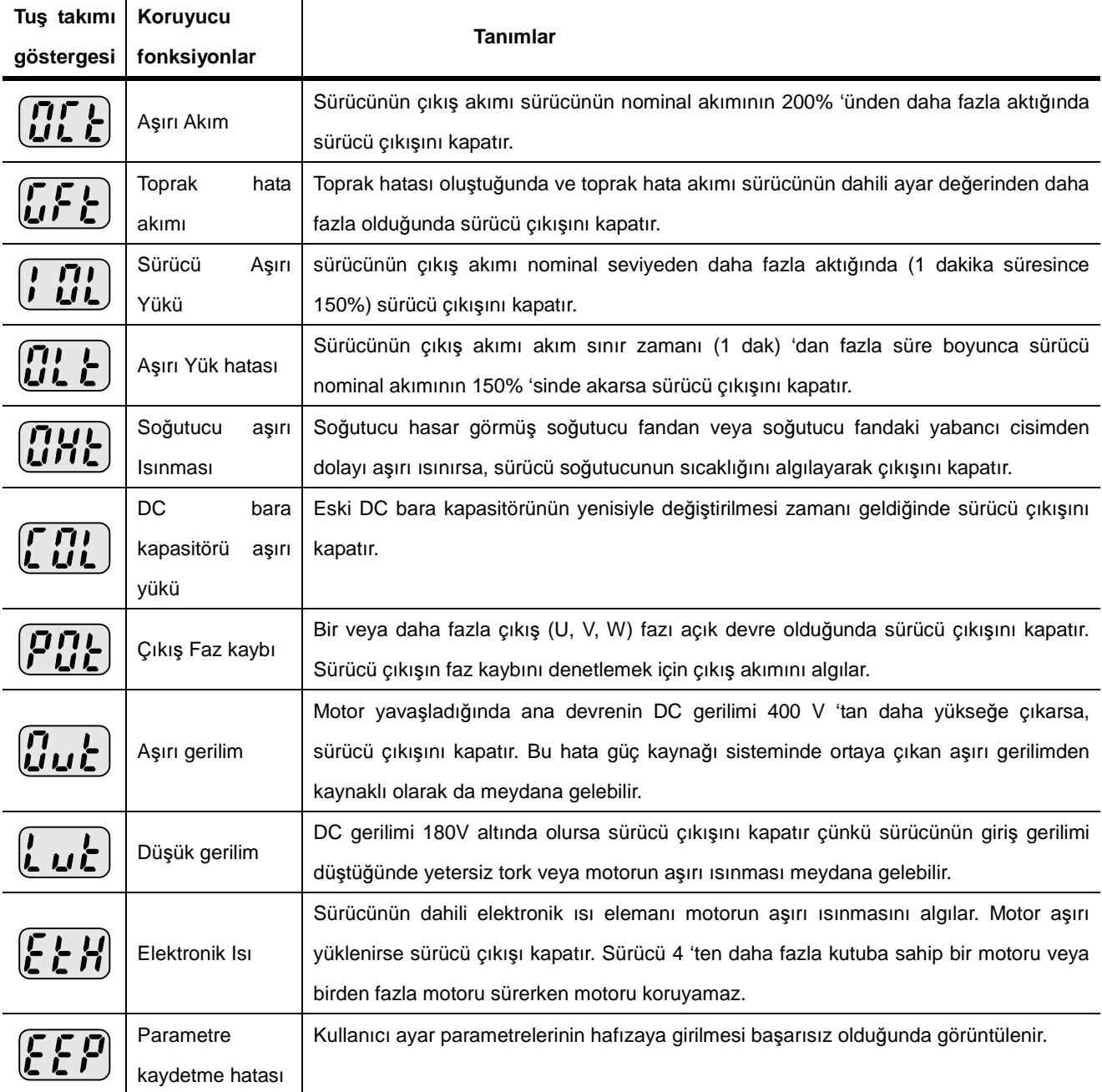

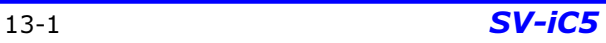

# 13. Sorun giderme & Bakım

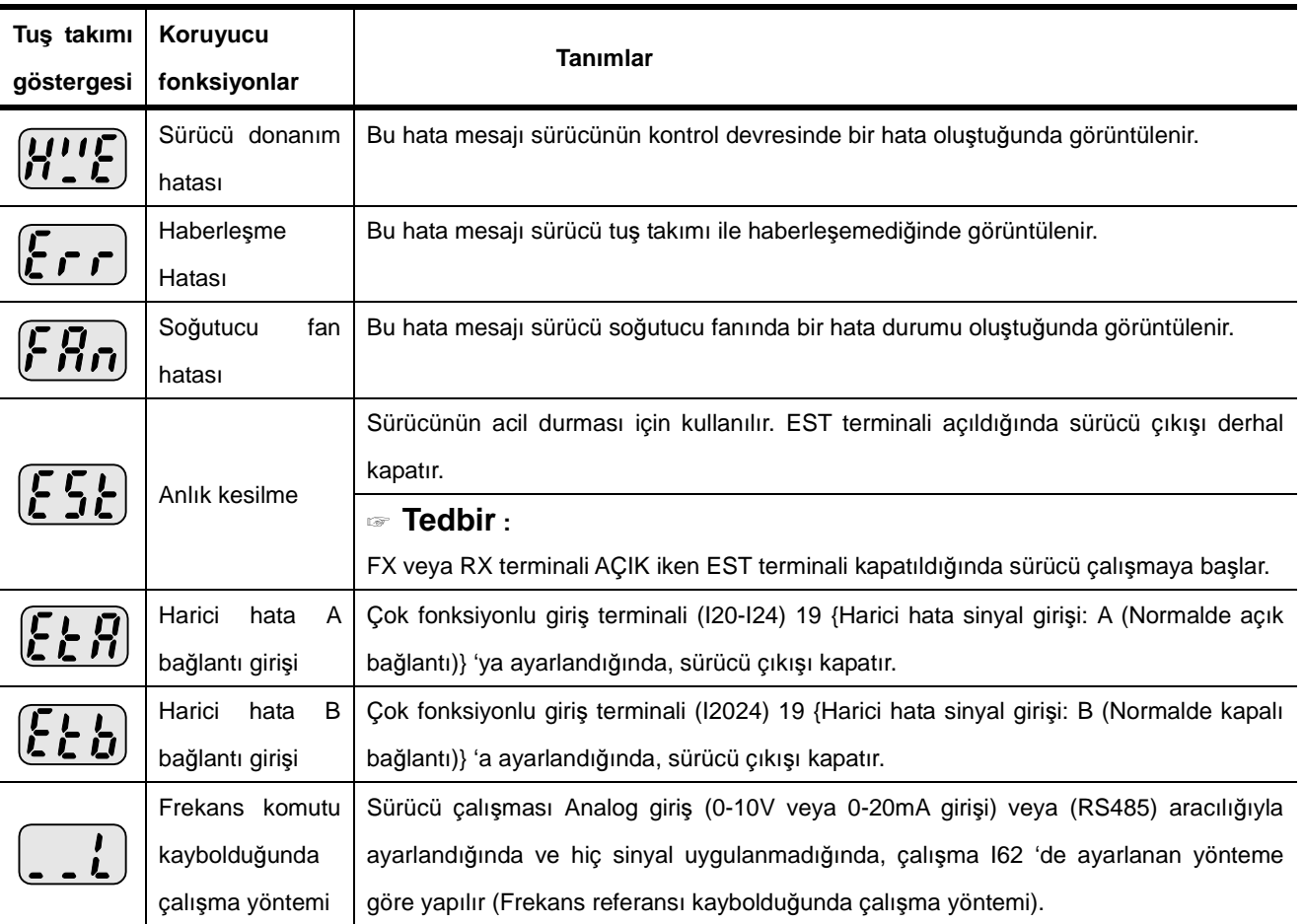

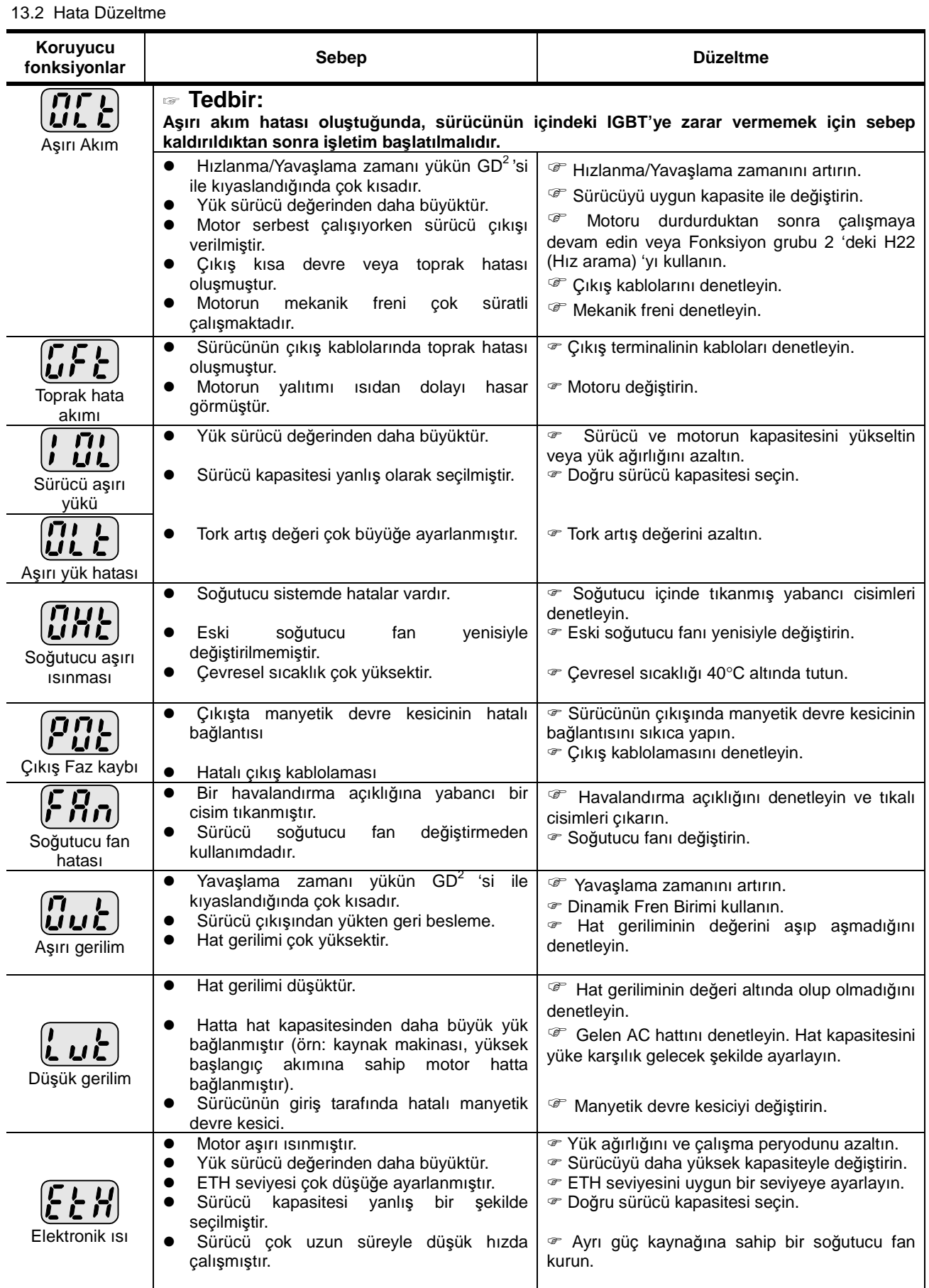

# 13. Sorun giderme & Bakım

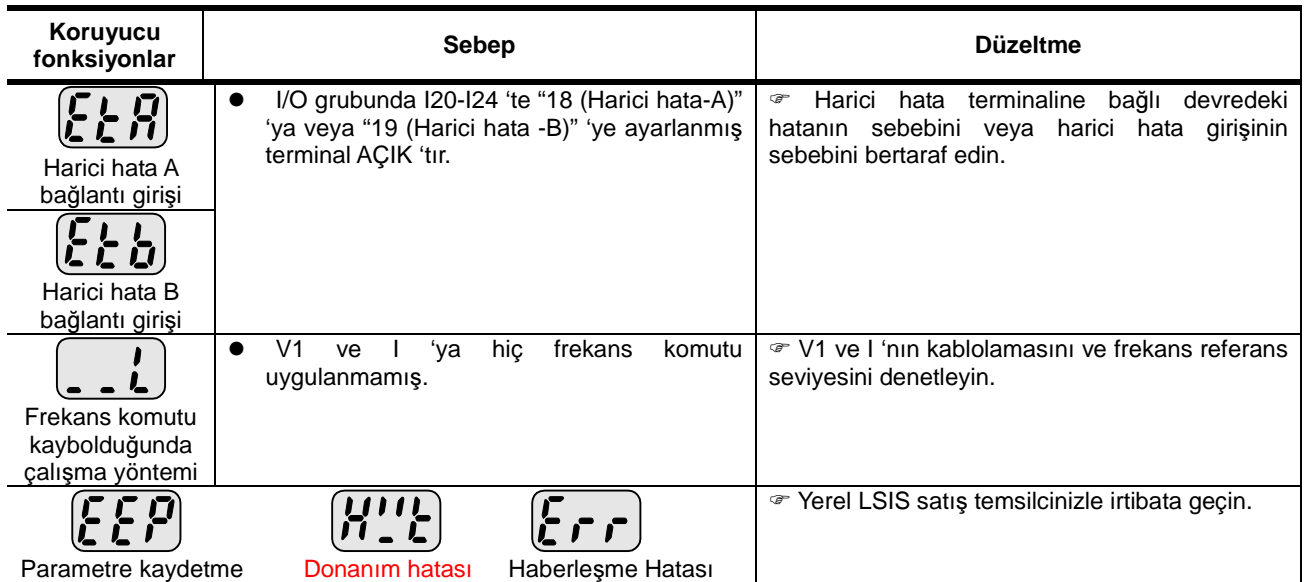

13.3 Bakım ve muayene için önlemler

# **TEDB**İ**R**

- Bakım gerçekleştirirken giriş gücünü kestiğinizden emin olun.
- Bakımı, DC bara kapasitörünün boşaldığını denetledikten sonra gerçekleştirdiğinizden emin olun. Sürücü ana devresindeki DC bara kapasitörleri güç kapatıldıktan sonra bile hala dolu olabilir. Devam etmeden önce terminal P veya P ve N arasındaki gerilimi bir test cihazı kullanarak denetleyin.
- SV-iC5 serisi sürücü ESD (Elektrostatik Boşaltım) 'a duyarlı bileşenlere sahiptir. Muayene veya kurulum için onlara temas etmeden önce ESD 'ye yönelik koruyucu önlemler alın.
- Dahili parça ve bağlantıların hiç birini değiştirmeyin. Sürücüde asla tadilat yapmayın.

#### 13.4 Denetim noktaları

- Günlük muayeneler
	- Uygun kurulum ortamı
	- $\checkmark$  Soğutucu sistem hatası
	- $\checkmark$  Olağan dışı titreşim ve gürültü
	- Olağan dışı aşırı ısınma ve renk bozulması
- Dönemsel muayene
	- Titreşimden, sıcaklık değişikliklerinden, vb. kaynaklı olarak civata ve somunlar gevşeyebilir.
		- Güvenlice sıkılaştırıldığını denetleyin ve gerekli olduğunda tekrar sıkılaştırın.
	- Soğutucu sistemde yabancı cisimler tıkanmıştır.
		- Onu hava kullanarak temizleyin.
	- Soğutucu fanın dönüş durumunu, kapasitörlerin durumunu ve manyetik kontaktör ile bağlantılarını denetleyin.
		- Herhangi bir anormallik varsa onları değiştirin.

#### 13.5 Parça değişimleri

Sürücü yarı-iletken aygıtlar gibi bir çok elektronik parçadan meydana gelmiştir. Aşağıdaki parçalar yapılarından veya fiziksel özelliklerinden kaynaklı olarak yaşlandıkça kötüleşerek sürücünün azalan performansına veya arızalanmasına öncülük edebilir. Önleyici bakım için, parçalar dönemsel olarak değiştirilmelidir. Parça değişim prensipleri aşağıdaki tabloda belirtilmiştir. Lambalar ve diğer kısa ömürlü parçalar da dönemsel muayene esnasında değiştirilmelidir.

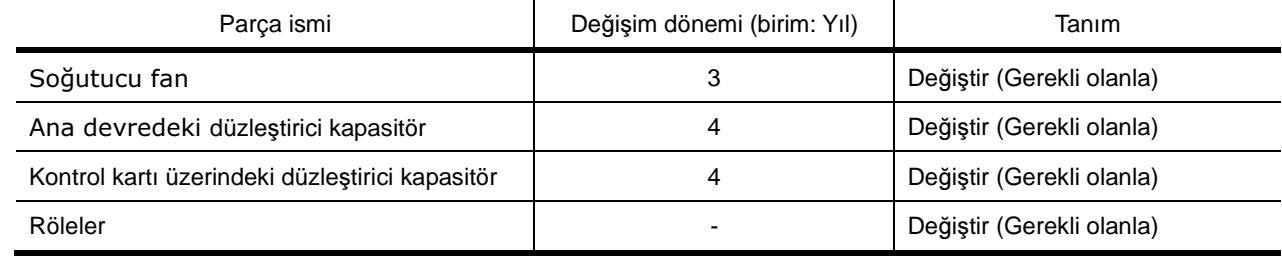

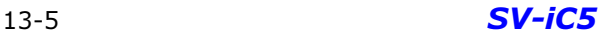

Notlar:

## **14. Özellikler**

- 14.1 Teknik veri
- Giriş & çıkış değerleri

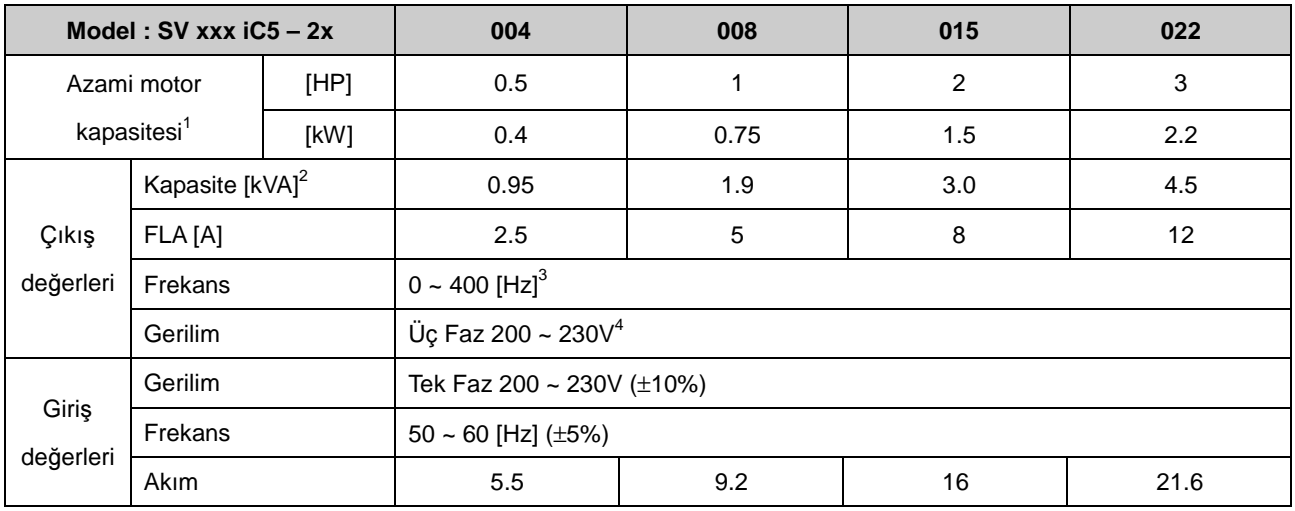

#### Kontrol

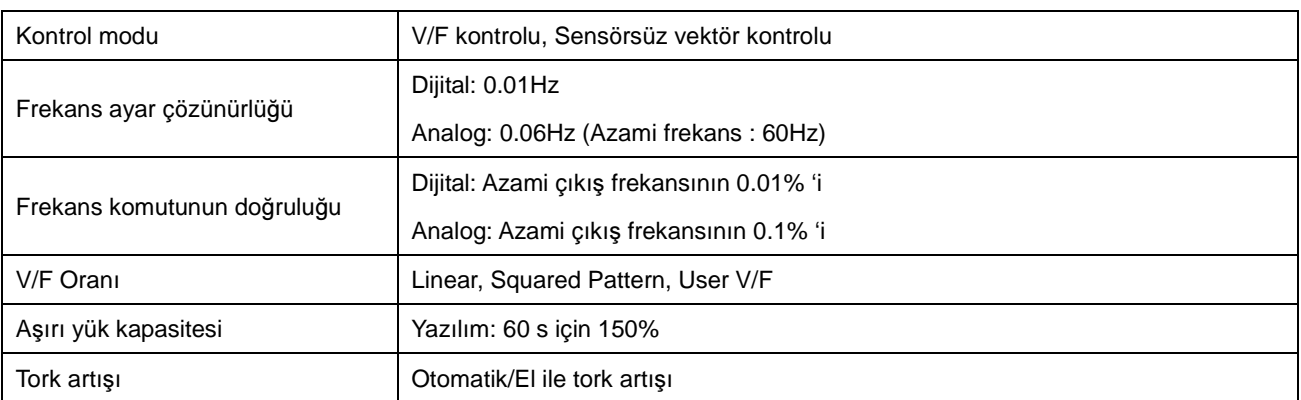

## Çalıştırma

| Çalıştırma modu     |                                | Tuş takımı/ Terminal/ Haberleşme seçeneği seçilebilir             |                                   |
|---------------------|--------------------------------|-------------------------------------------------------------------|-----------------------------------|
| Frekans ayarı       |                                | Analog: 0 ~ 10[V], 0 ~ 20[mA], Tuş Takımı Potansiyometresi        |                                   |
|                     |                                | Dijital: Tuş takımı                                               |                                   |
| İsletim özellikleri |                                | PID kontrolu, Yukarı-Aşağı çalışması, 3-kablo bağlantısı          |                                   |
| Giriş               | Çok fonksiyonlu terminal       | NPN/ PNP secilebilir                                              |                                   |
|                     |                                | Fonksiyon: (Sayfa 3-5 'e bakın)                                   |                                   |
| Çıkış               | Cok fonksiyonlu OC<br>terminal | Isletim durumu                                                    | Fonksiyon: (Sayfa 11-6 'ya bakın) |
|                     | Çok fonksiyonlu röle terminali | Hata çıkışı (N.O., N.C.)                                          |                                   |
|                     | Analog cikis                   | 0 ~ 10 Vdc : Frekans, Akim, Gerilim, DC bara gerilimi secilebilir |                                   |

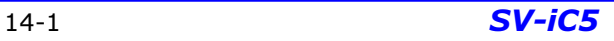

<sup>1&</sup>lt;br><sup>1</sup> 4 kutuplu OTIS-LG Standart motor kullanıldığında azami uygulanabilir motor kapasitesini belirtir.<br><sup>3</sup> Belirlenmiş kapasite 220V 'a dayanmaktadır.<br><sup>3</sup> H40 3 "Sensörsüz Vektör Denetimi" 'ne ayarlandığında azami ayarlan

## 14. Özellikler

## Koruyucu fonksiyonlar

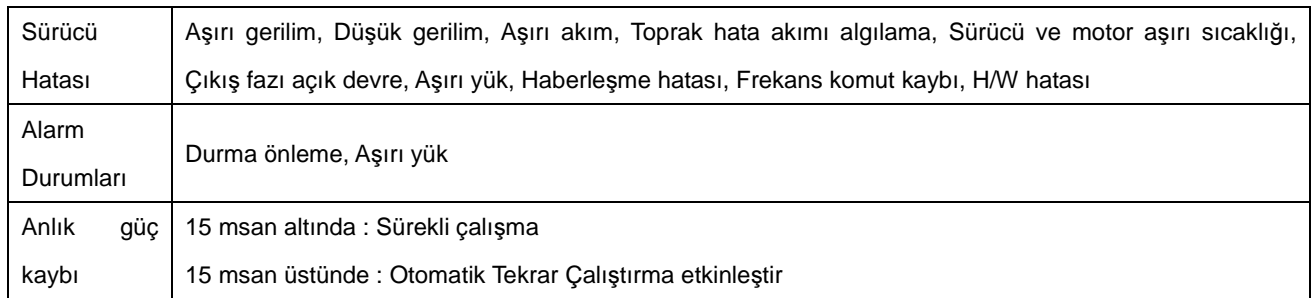

#### **•** Ortam

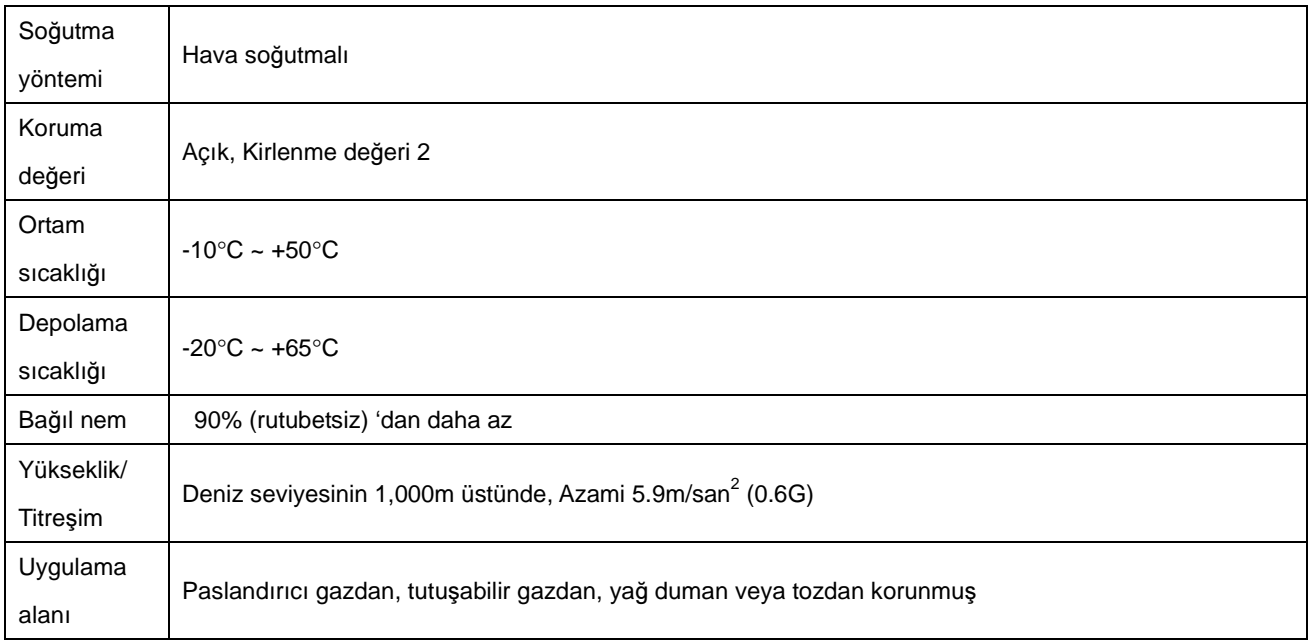

#### 14.2 Sıcaklık azaltma bilgisi

## Yük akımı – Tetikleme frekansı karşılaştırması

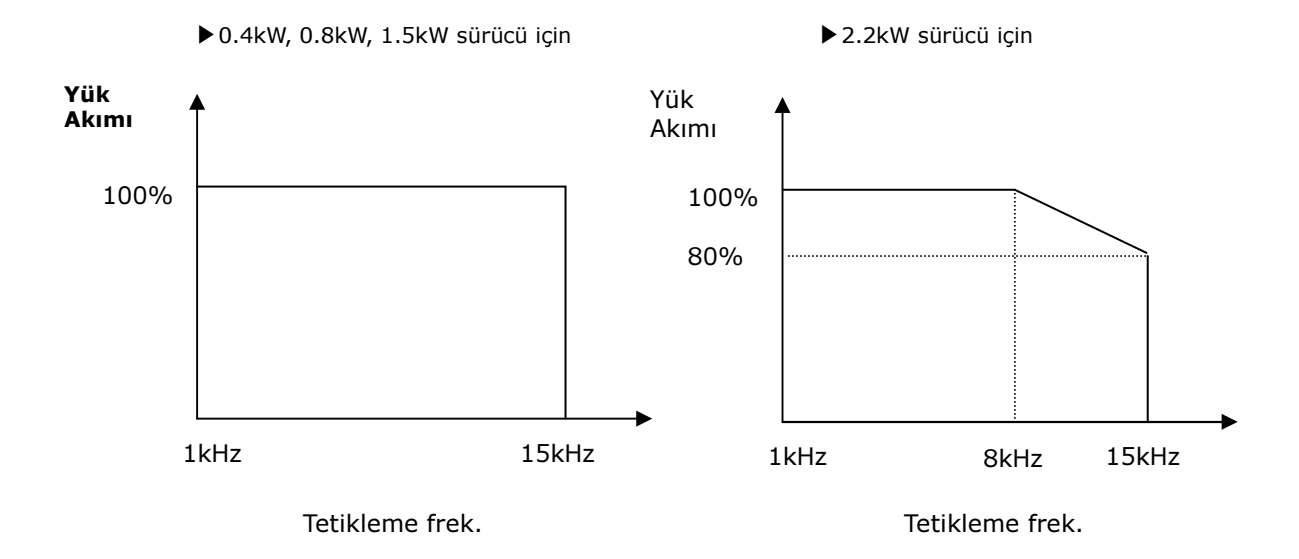

## ☞ Not :

- 1. Yukarıdaki grafik yalnızca sürücü izin verilen ortam sıcaklığında çalıştırıldığında uygulanır. Sürücü panel içinde kurulduğunda, panel ortam sıcaklığını izin verilen aralık dahilinde tutmak için sıcaklığın uygun bir şekilde dağıldığı bir yere kurun.
- 2. Bu derece azaltma eğrisi, nominal değerde motor bağlı olduğunda sürücü nominal akım değerine dayanmaktadır.

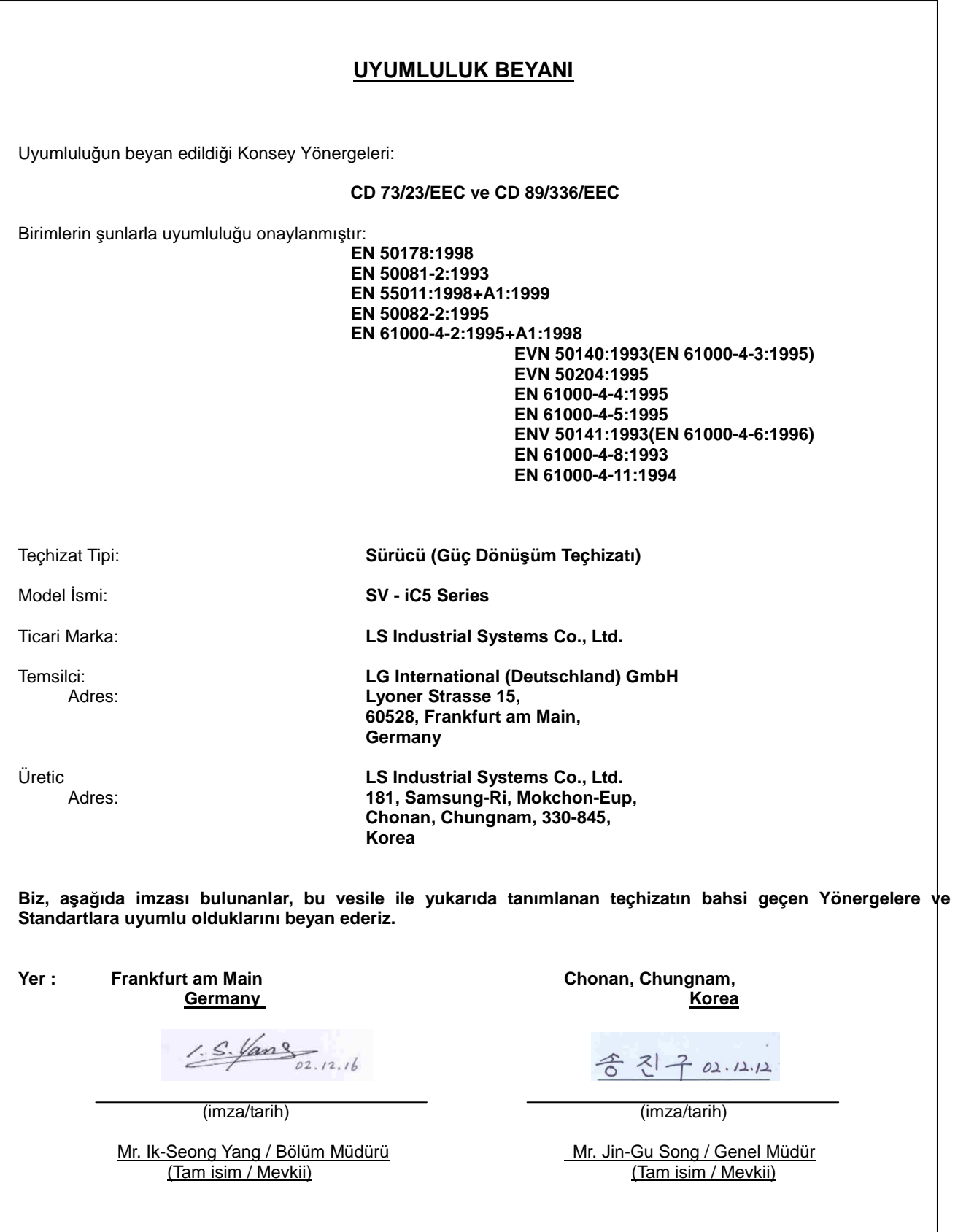

#### **UYGULANAN TEKN**İ**K STANDARTLAR**

73/23/EEC "Belirli gerilim sınırları ile kullanılmak için tasarlanan elektriksel malzeme" ve 89/336/EEC "Elektromanyetik Uyumluluk" Yönergelerinin esas gereklilikleri ile uymak üzere uygulanan standartlar aşağıdakilerdir:

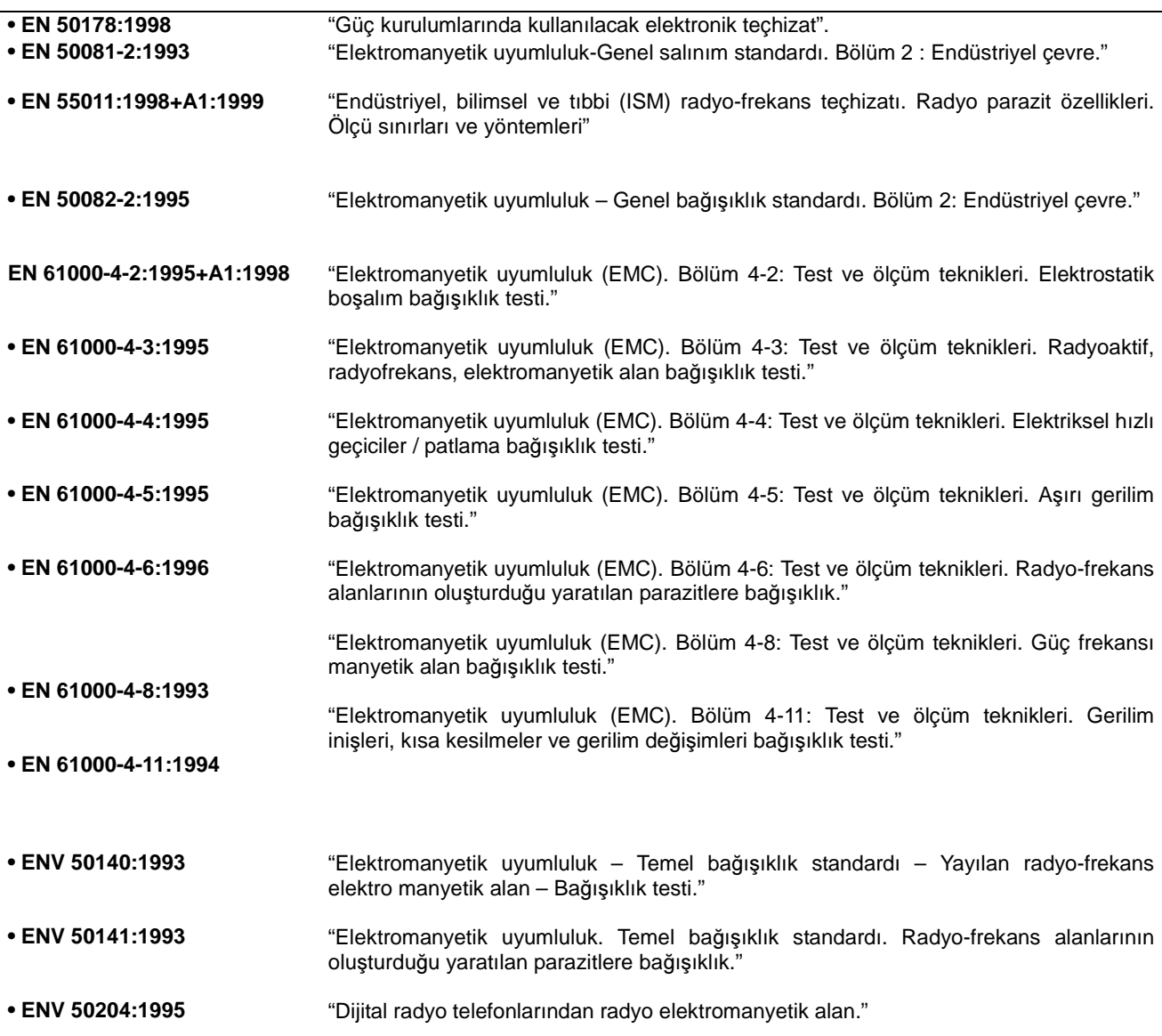

#### **EMC KURULUM REHBER**İ

LS sürücülerinin teknik imal dosyası kullanarak Elektromanyetik Uyumluluk (EMC) Yönergesi 89/336/EEC ve Düşük Gerilim (LV) Yönergesi 73/23/EEC 'yi karşıladıkları test edilmiştir. Ancak, sürücünün CE EMC gereklilikleriyle uyumlu olması bütün makina kurulumunun CE EMC gereklilikleriyle uyum sağladığını garanti etmez. Bütün makina kurulum uyumluluğunu bir çok unsur etkileyebilir.

#### **CE Uyumlulu**ğ**u için Esas Gereklilikler**

LS sürücülerinin CE EMC gerekliliklerini karşılaması için aşağıdaki şartlara yerine getirilmelidir.

- 1. CE uyumlu LS sürücüsü
- 2. Sürücüyü EMC sathında kurmak
- 3. Sathı topraklamak ve koruyuculu kablo kısımları
- 4. Koruyuculu kablo kullanmak
- 5. Endüstriyel ortam altında kullanın.

6. Kılavuz uzunluklarının olabildiğince kısa tutulması ve gelen cereyan ve çıkan motor kablolarının iyice ayrık tutulması önemlidir.

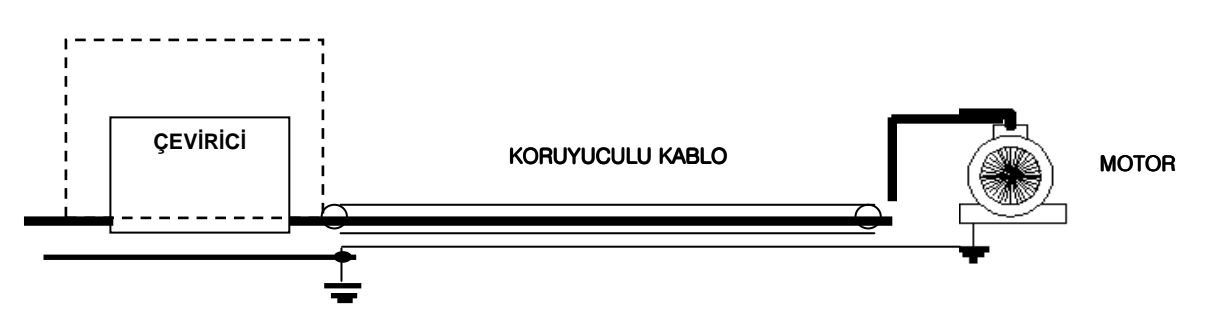

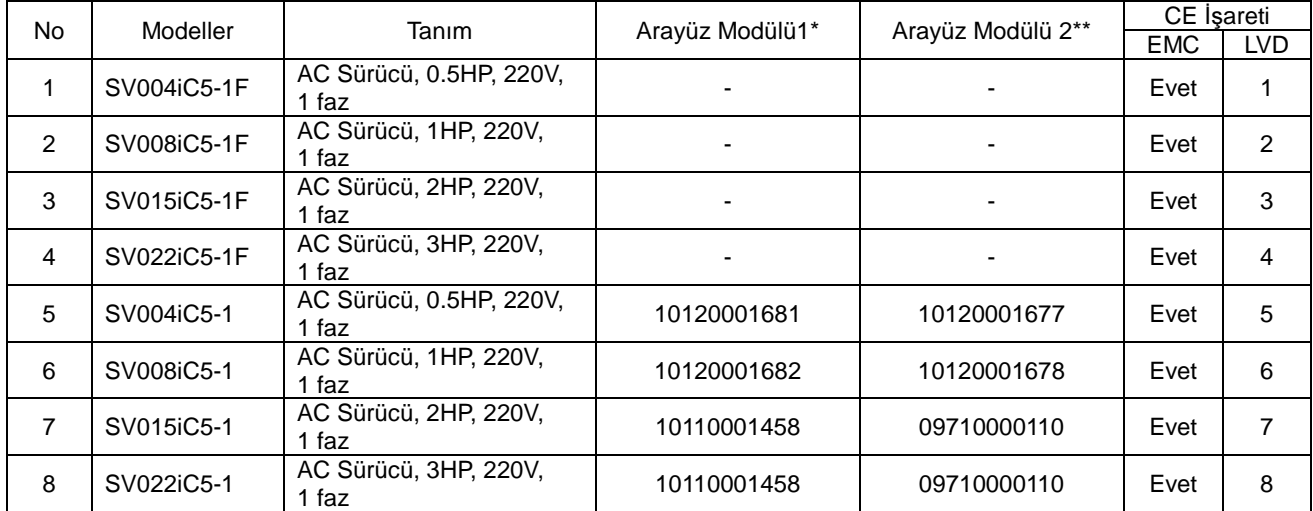

Model No. 'lar 1, 2, 3 ve 4 CE ile bütünleşik ve uyumlu EMC Filtreleridir.

 EMC Filtreleri model No. 'ları 5, 6, 7 ve 8 için sağlanmamaktadır. CE uyumluluğu için Arayüz Modülü 2 ile birlikte sağlanmalıdır.

**\*** Modül 1: Filtresiz Tip PCB Toplama

**\*\*** Modül 2: Filtre Tipi PCB Toplama

#### **Düzeltme Geçmi**ş**i**

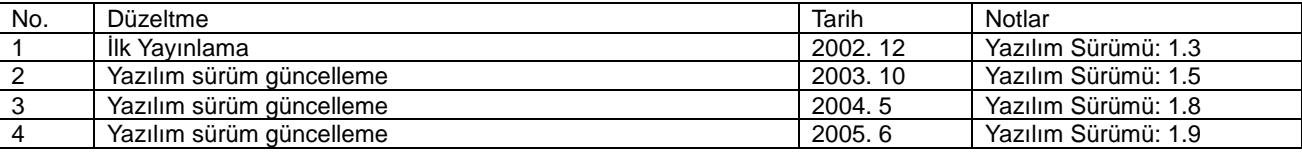
# **UL** İş**aretleme**

### **1. KISA DEVRE DERECELEND**İ**RME**

5,000 RMS Simetrik Amper, 240 Volt Azami veya denginden daha fazlasını sağlayamayan bir Devre üzerinde kullanmaya uygundur.

## **2. KISA DEVRE S**İ**GORTA/KES**İ**C**İ İŞ**ARETLEME**

Yalnızca H Sınıfı veya K5 UL Standardında Giriş Sigortası kullanın. Yalnızca UL Standardında Kesici kullanın. Sigortaların ve kesicilerin Gerilim ve Akım değerleri için aşağıdaki tabloya bakın.

#### **Gerilim ve akım, sigorta Sınıfı**

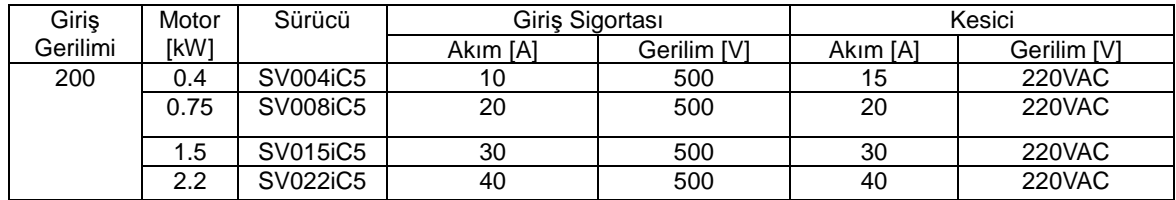

## **3. ALAN KABLOLAMA TERMINAL**İ

1) Bakır iletkenler,75℃ kullanın

2) Sıkma torku

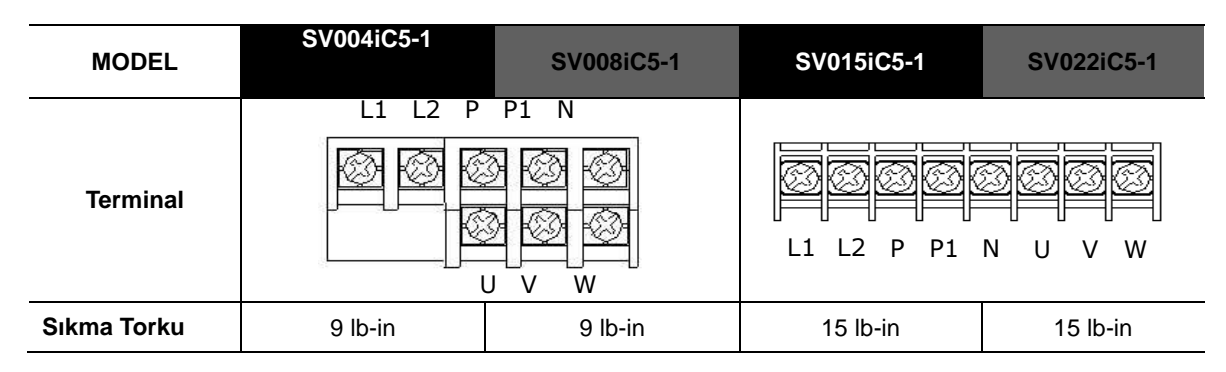

#### **4. DAH**İ**L**İ **A**Ş**IRI YÜK KORUMA FONKS**İ**YONLARI** İ**LE SA**Ğ**LAMA.**

**IOLT**(sürücü Aşırı yük Hatası) koruması 1 dakika ve daha uzun süre boyunca sürücü nominal akımının 150% 'sinde etkinleşir.

## **5. A**Ş**IRI HIZ KORUMASI**

"Aşırı hız Koruma ile sağlanmamaktadır" veya dengi.

#### **6. TEDB**İ**R**

 "TEDBİR" ve aşağıdaki veya dengi, "Elektrik Şoku Riski – Servisten önce teçhizatı enerjisizleştirmek için birden fazla bağlantı kesme anahtarı gerekebilir."